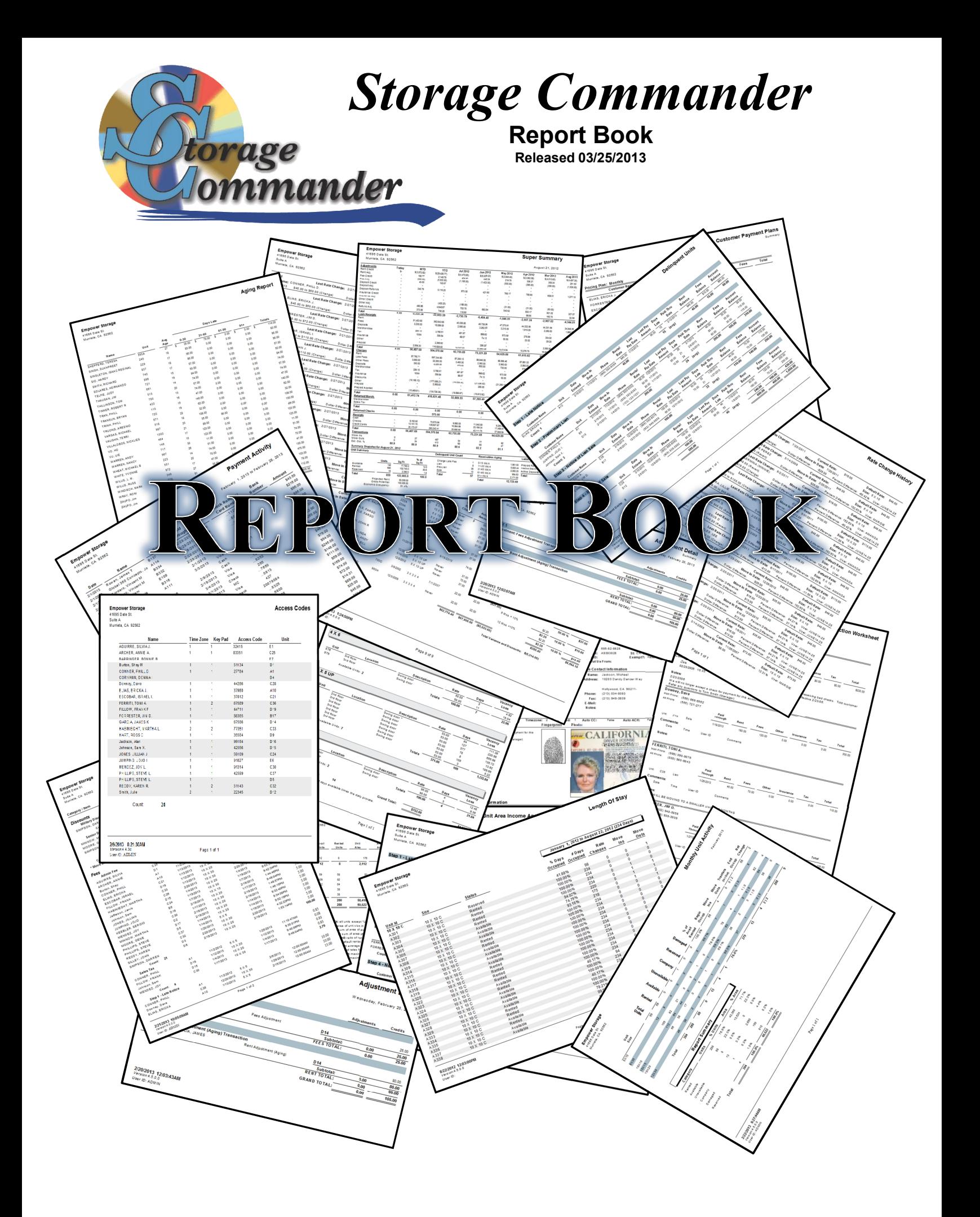

# **Table of Contents**

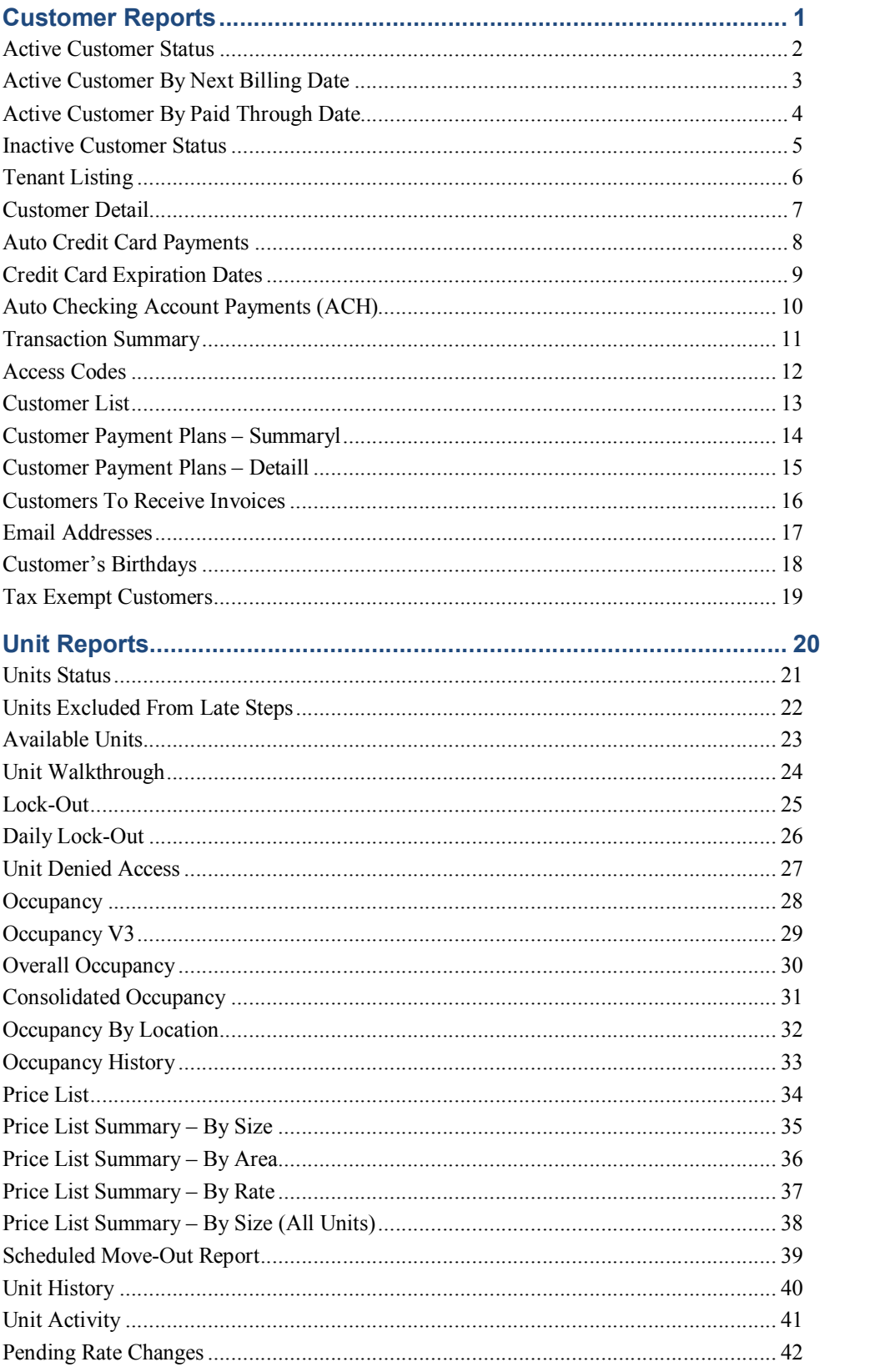

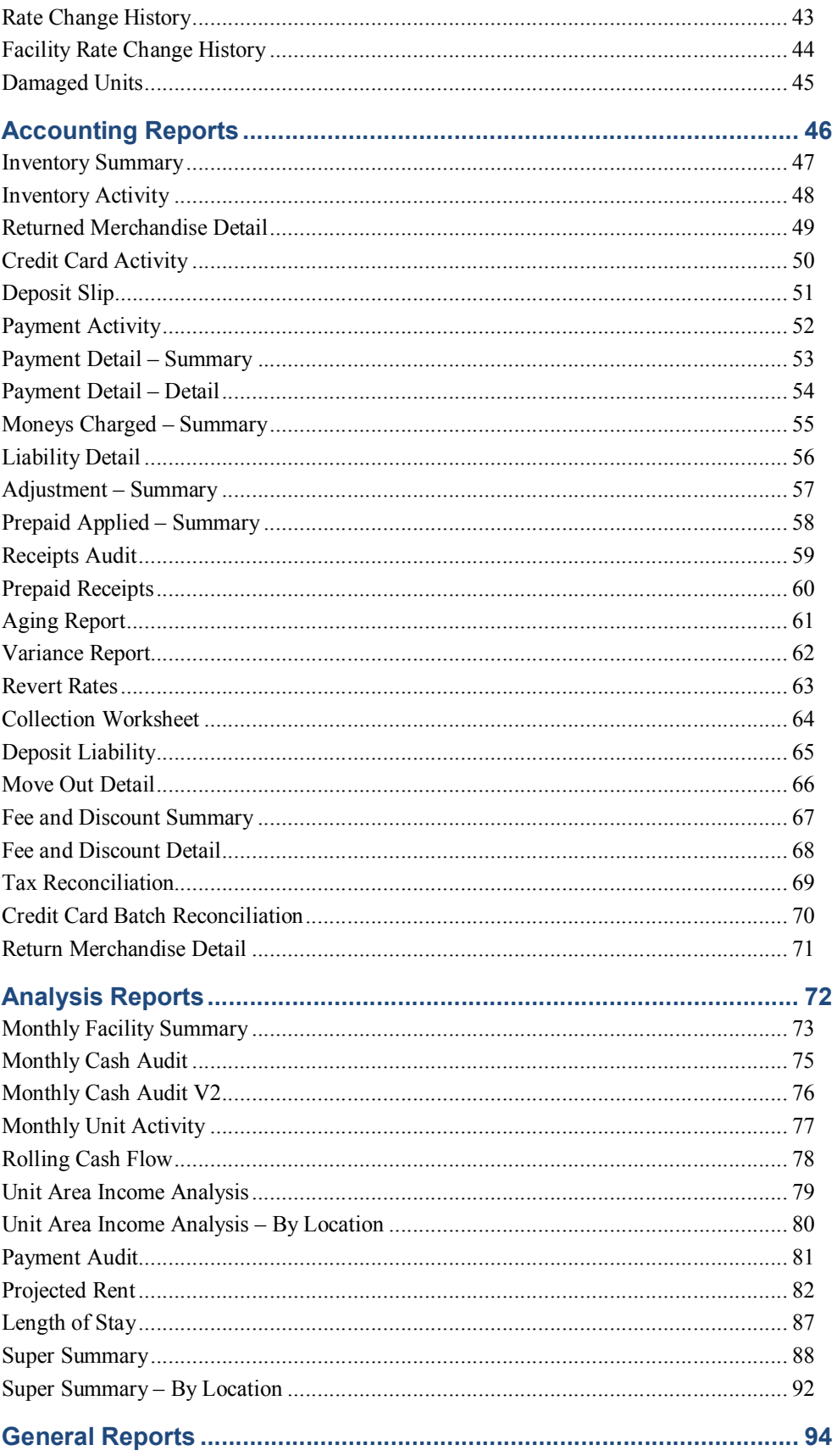

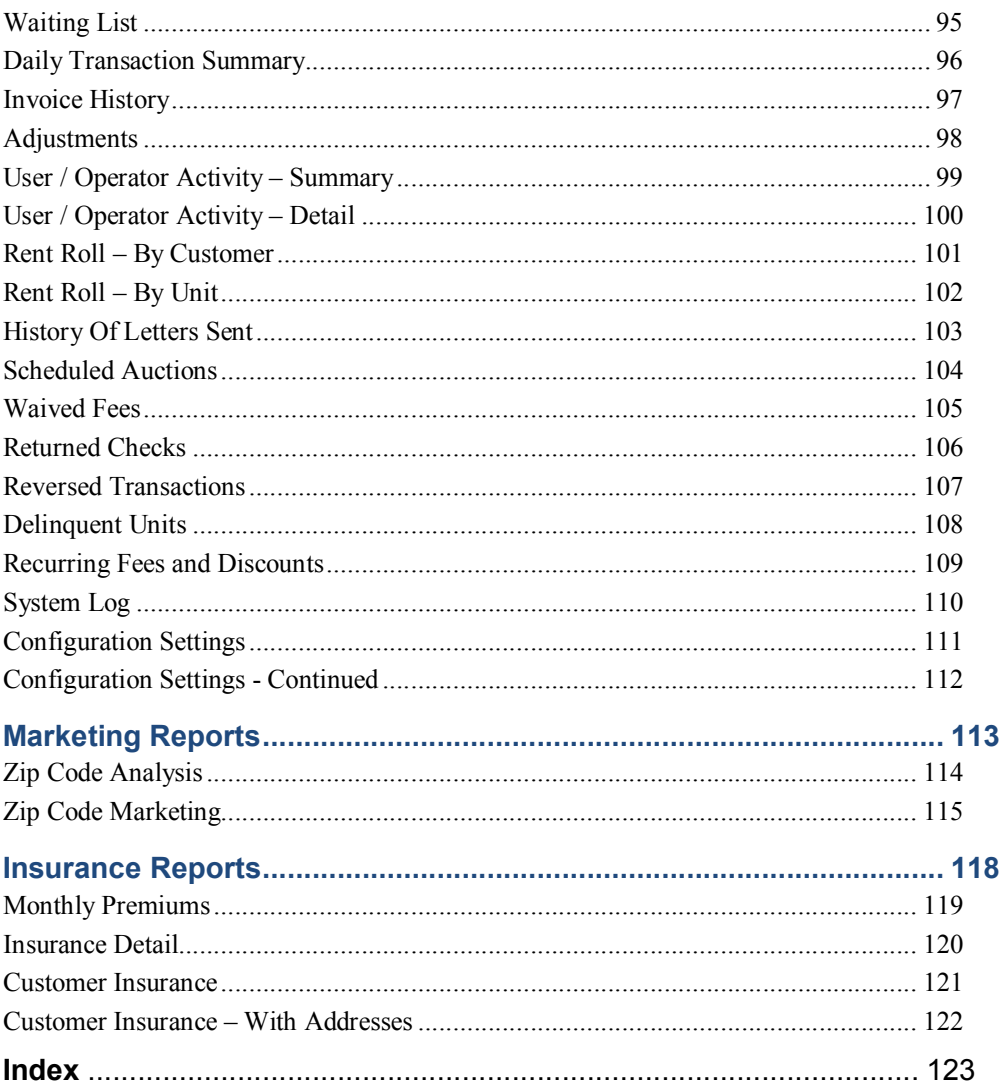

# **Customer Reports**

To generate reports that contain customer specific information go to the Reports pull down menu and select Customer Reports from the menu items.

A sample of each report including a brief explanation of the report is itemized below with a page number reference.

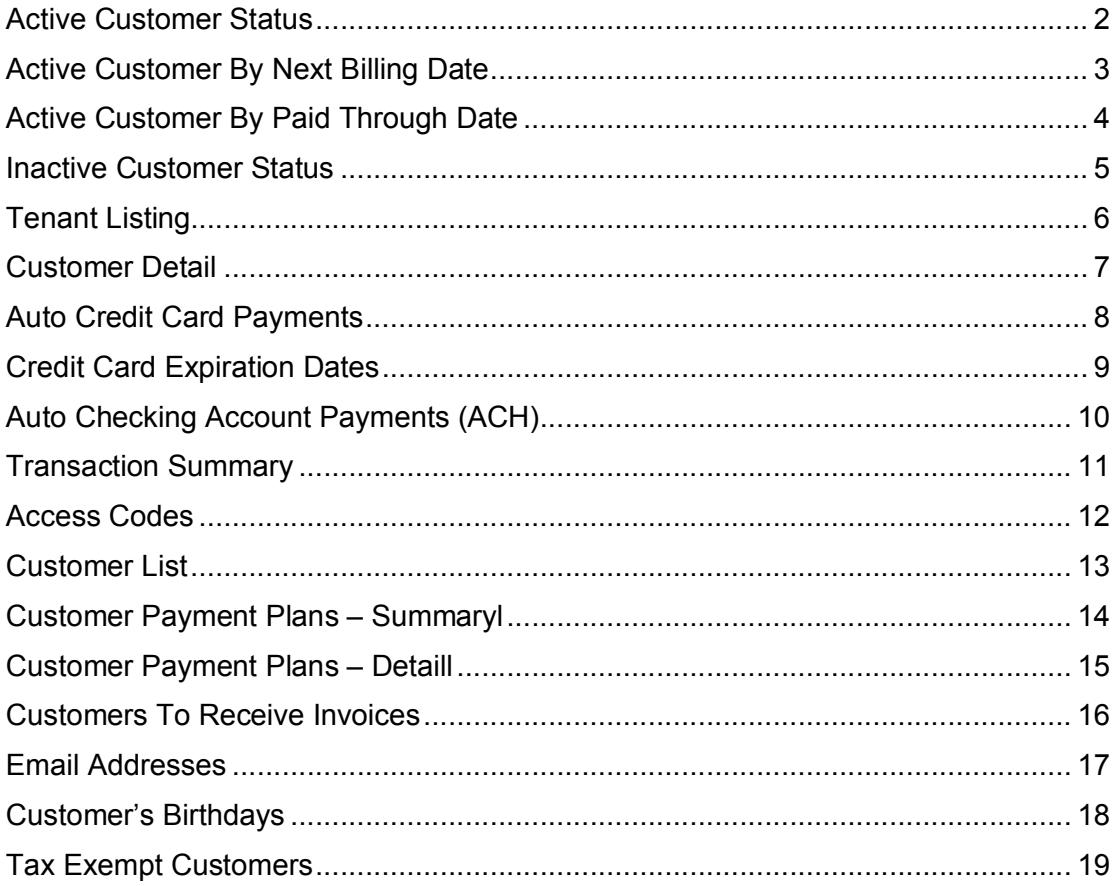

#### Active Customer Status

List all active customers by name. Includes units rented, balance, deposit balance, paid through date, phone and late status. Totals the unit and deposit balance and provides a count of all active customers.

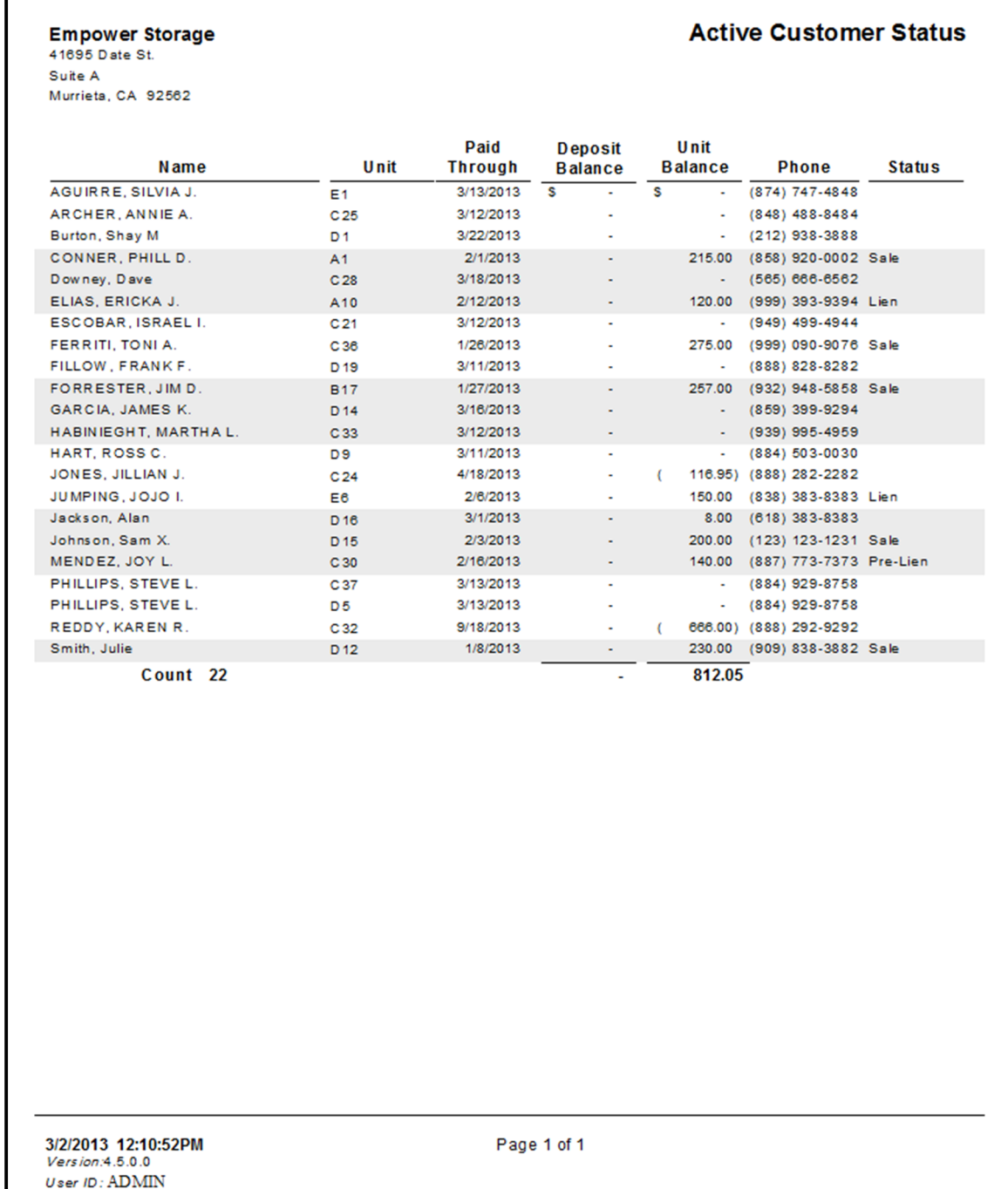

# Active Customer By Next Billing Date

List active customers (customer renting units) by the Next Billing date for the given time period. Includes Next Billing date, Paid Through Date, name, unit number, balances, late status and phone number.

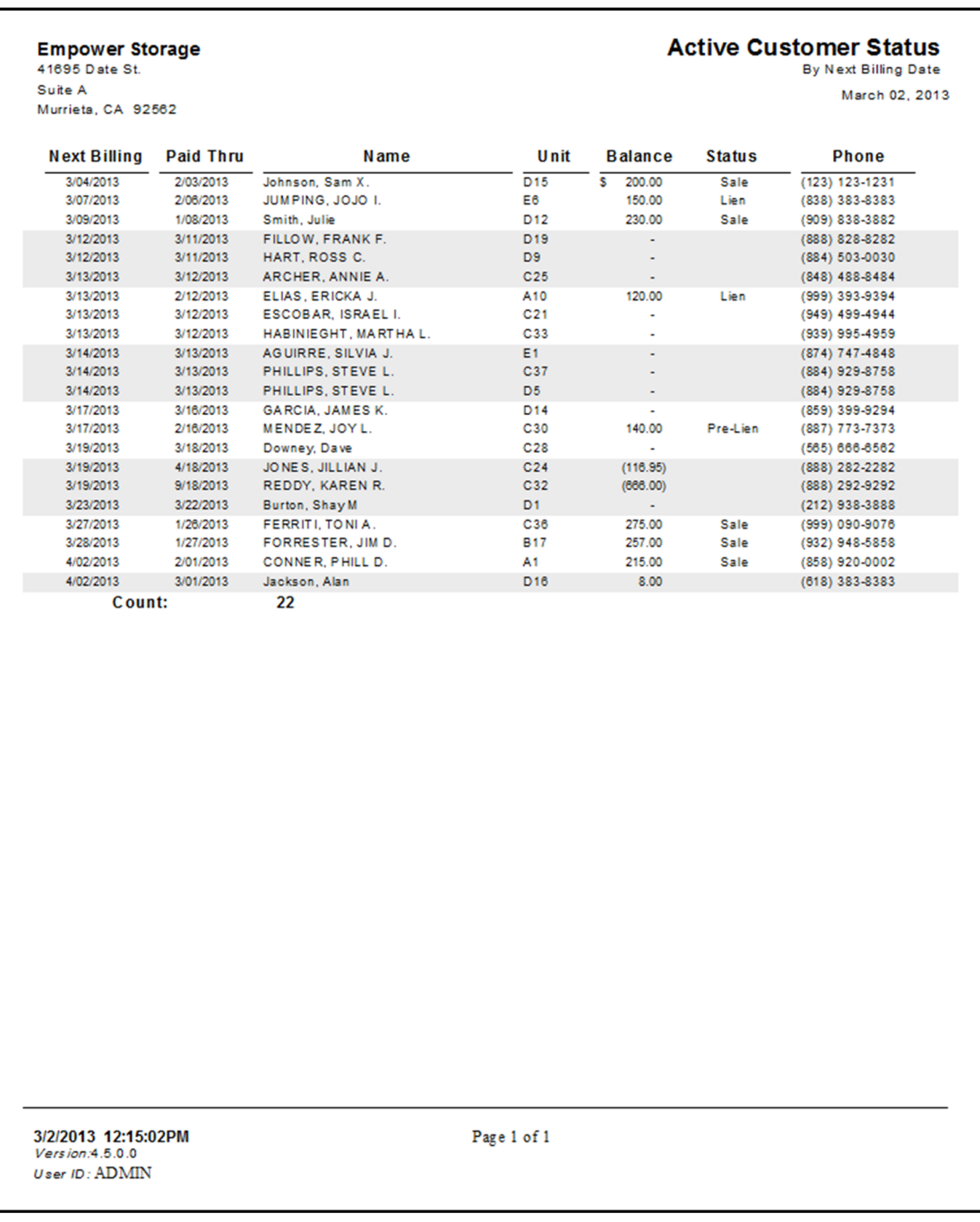

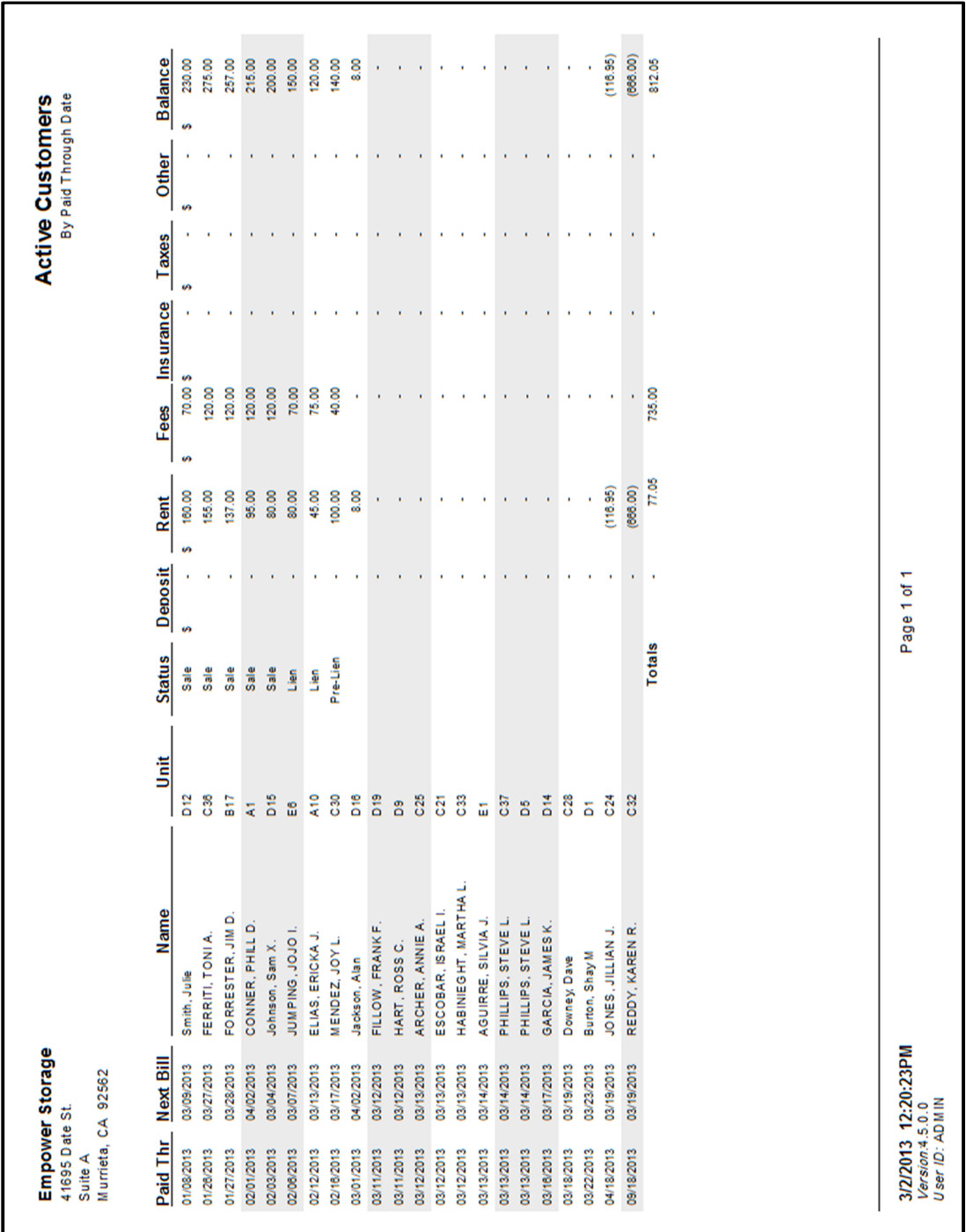

### Active Customer By Paid Through Date

List all active customers (customers renting one or multiple units) in order by the paid through date for each unit. Includes Paid Through date, Next Bill, name, unit, late status, deposit, rent, fees, insurance, taxes, other balances, and a total balance for each unit. Totals are provided for each balance category.

## Inactive Customer Status

Lists each inactive (moved out) customer that has ever rented or been on the waiting list for the current facility. Includes the name, outstanding balance, and phone number. (Note: customer records are never removed from the program.)

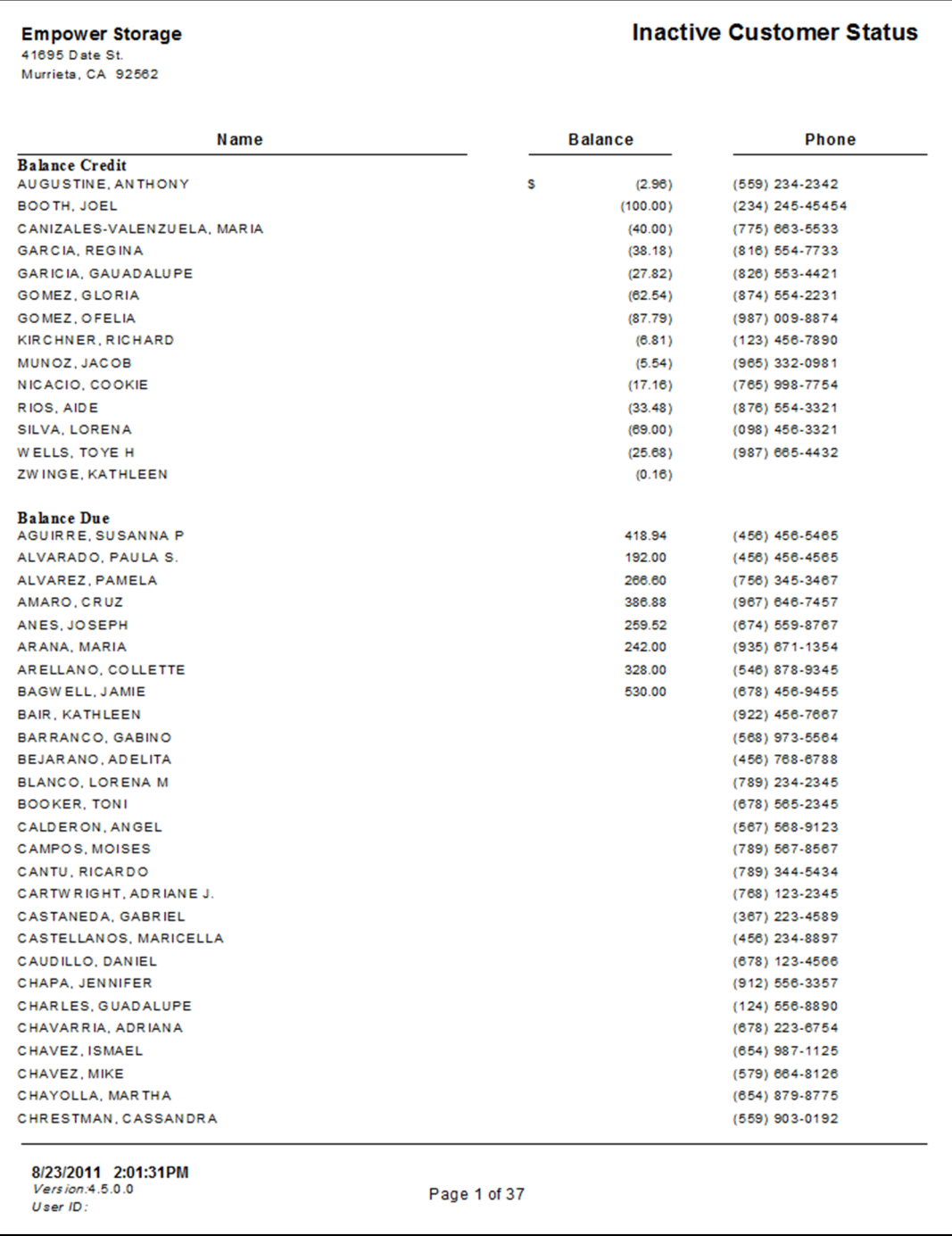

### Tenant Listing

List each active customer (customers currently renting at least one unit) in the facility. Includes the customer's name, building, type, location, and description. All personal and financial information has been omitted from this report in order to provide a simple list where each customer's unit / container / vehicle are located on the lot. The fields "building", "type", "location", and "description" can be changed in the "Maintenance | Units" screen for each unit.

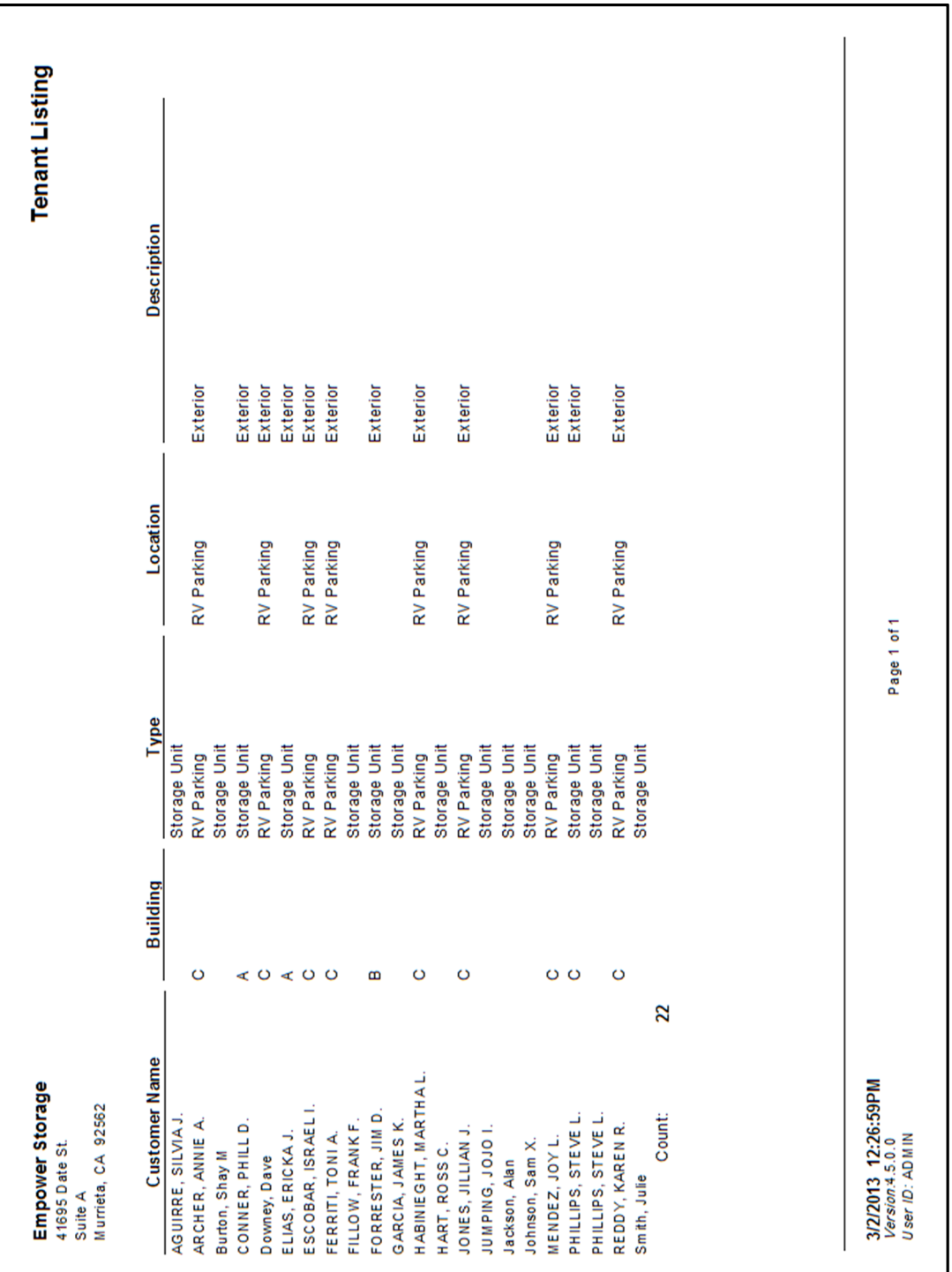

#### Customer Detail

A complete information sheet for a selected customer. Includes names, address, phone information for the customer, alternate contact and employer. Also includes all notes and comments, and a current financial and late status for each unit currently rented by the customer.

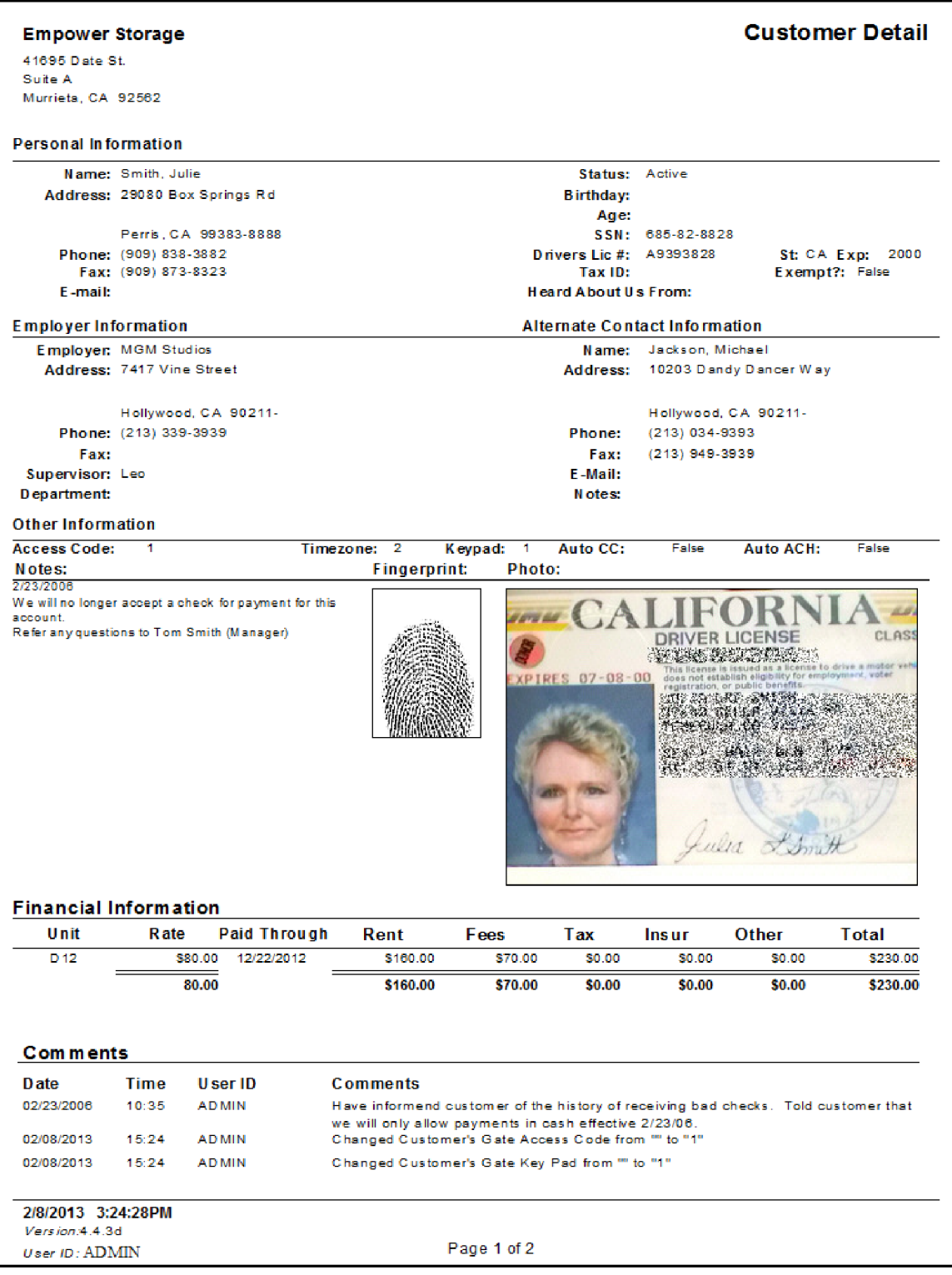

## Auto Credit Card Payments

List of all customers on automatic credit card payments. Provides the customer name, card holder name, unit number, rental rate, paid through and next billing date. Cards expiring before the next billing date are also noted.

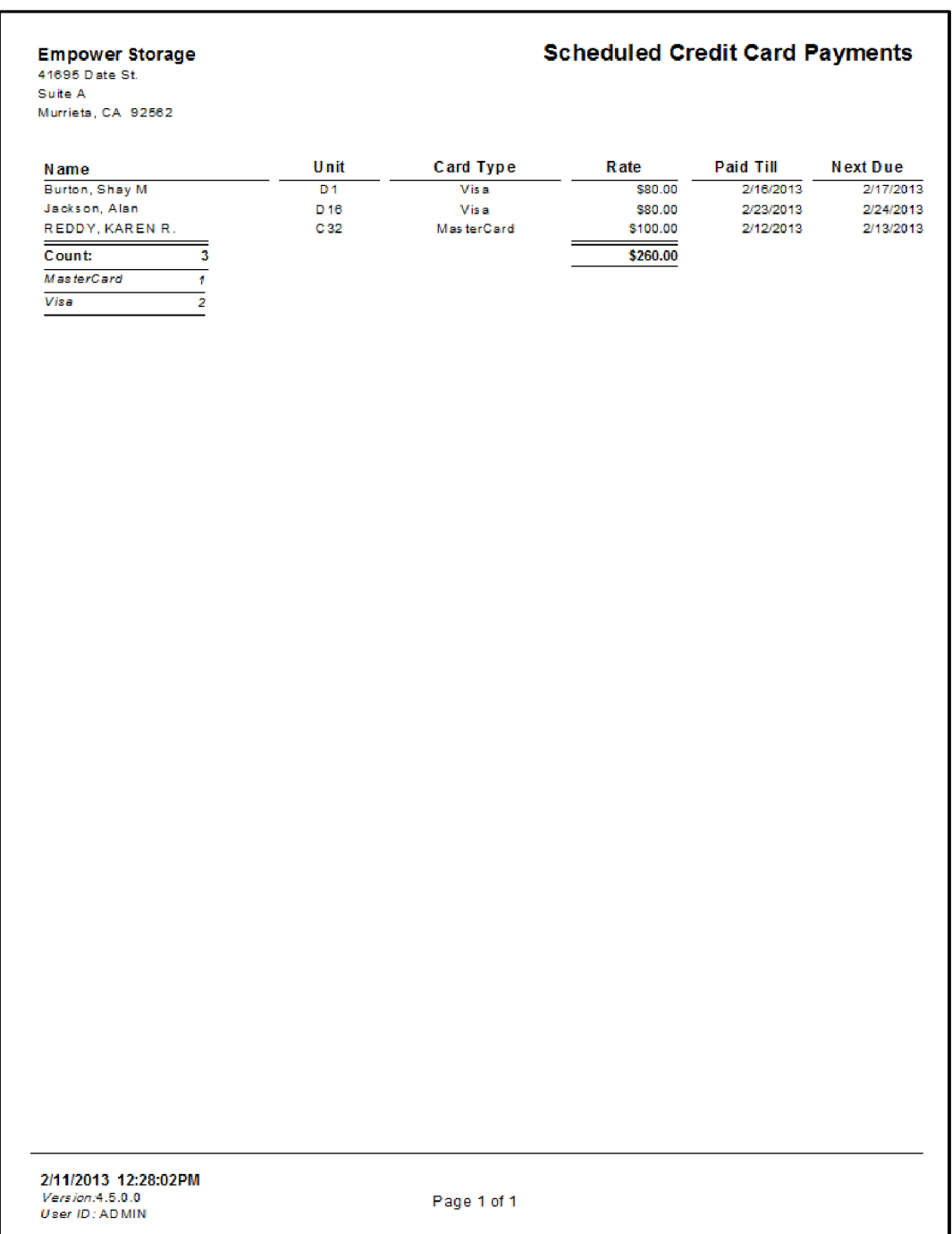

## Credit Card Expiration Dates

List all customers on auto credit card payments with an expiring credit card within the next 30 days. Includes the customer name, then name on the card, card type, expiration date, and next billing date.

 $\overline{\phantom{a}}$ 

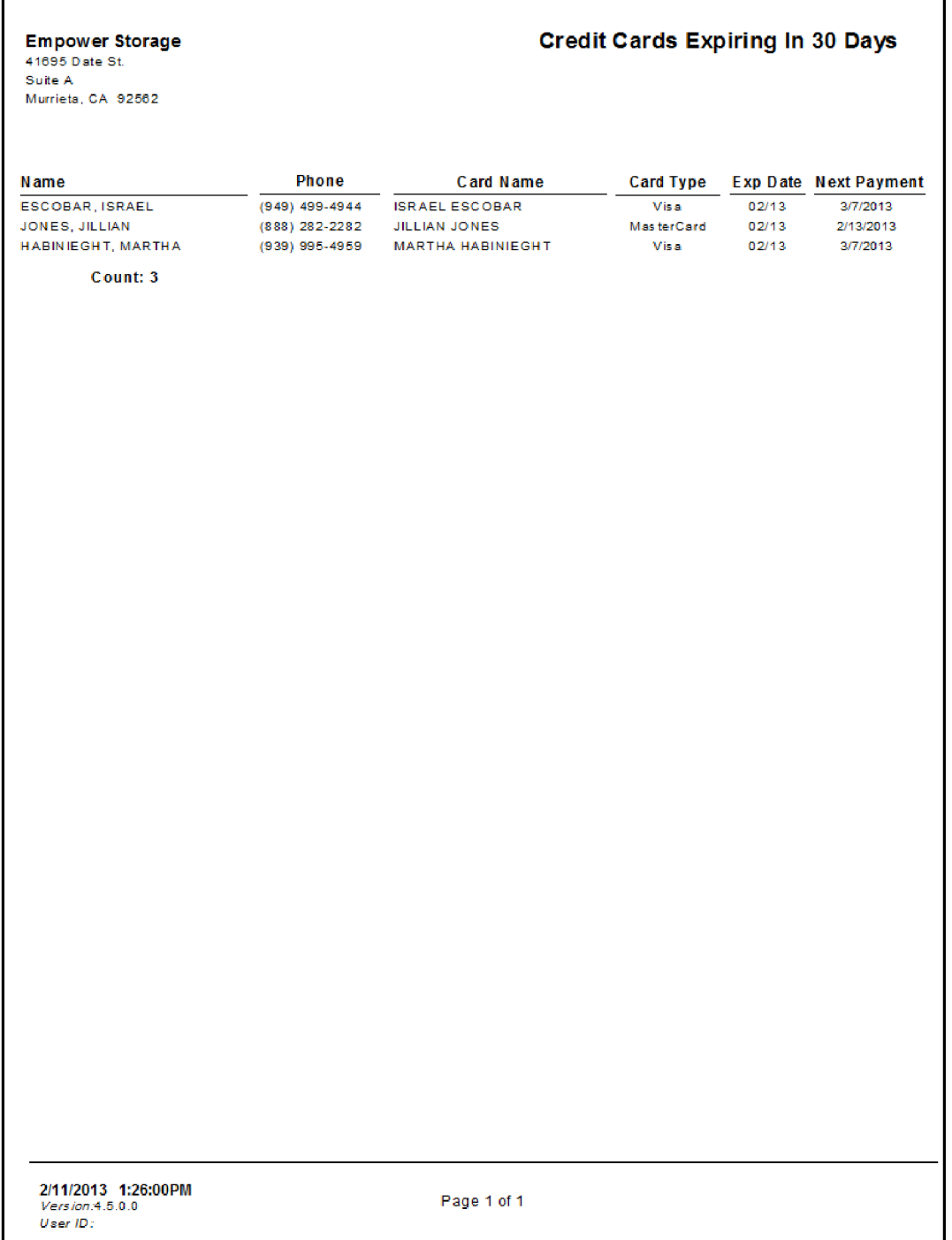

## Auto Checking Account Payments (ACH)

List of all customers on automatic checking account (ACH) payments. Provides the customers name. bank routing, account numbers and check number. Also provides check class (Business or Persona), type (Savings or Checking) and the next billing date.

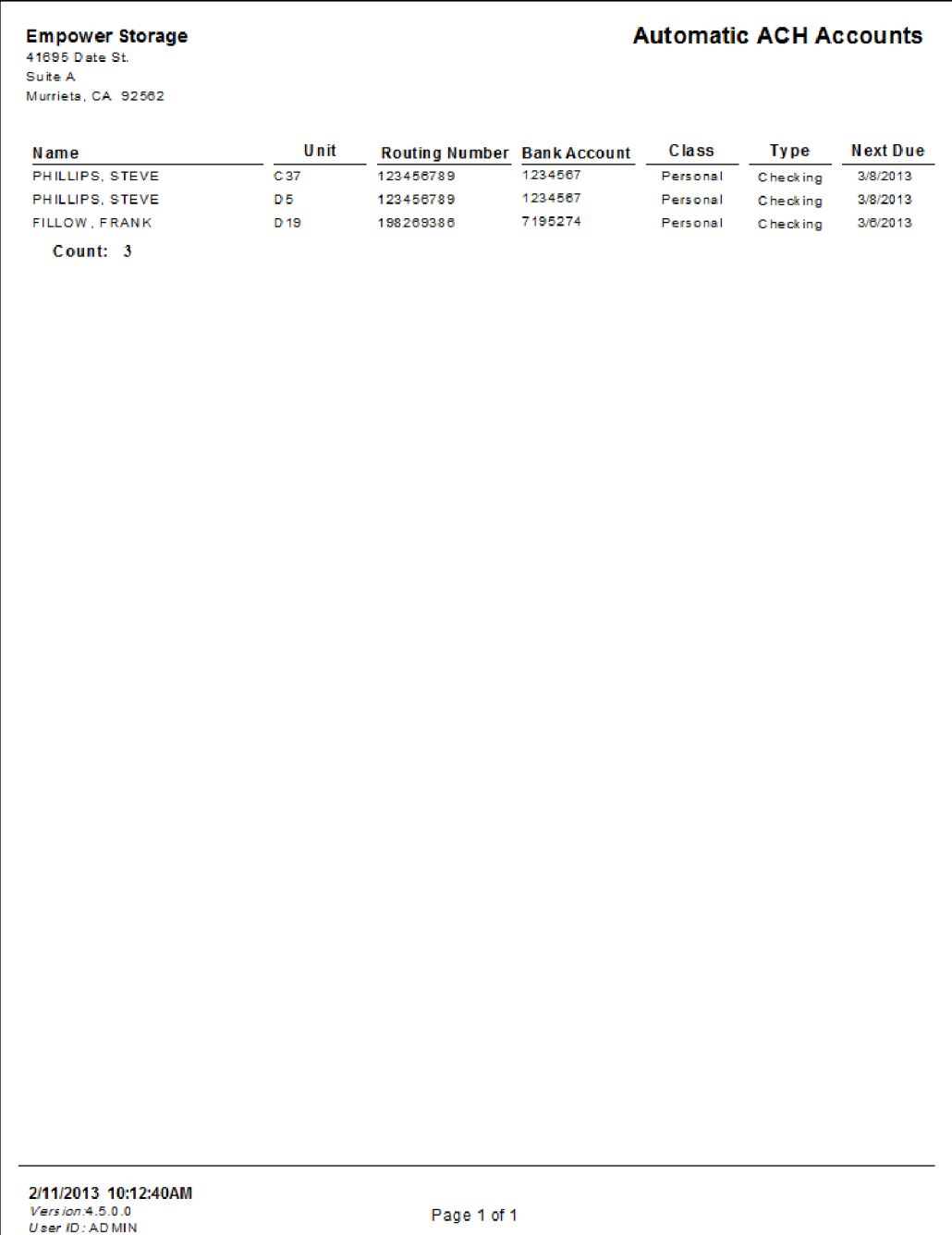

## Transaction Summary

A summary level list of all transaction for a selected day. Includes the time of the transaction, customer name (if it is a customer transaction ), the transaction description, unit number, total charges and total credits for each transaction.

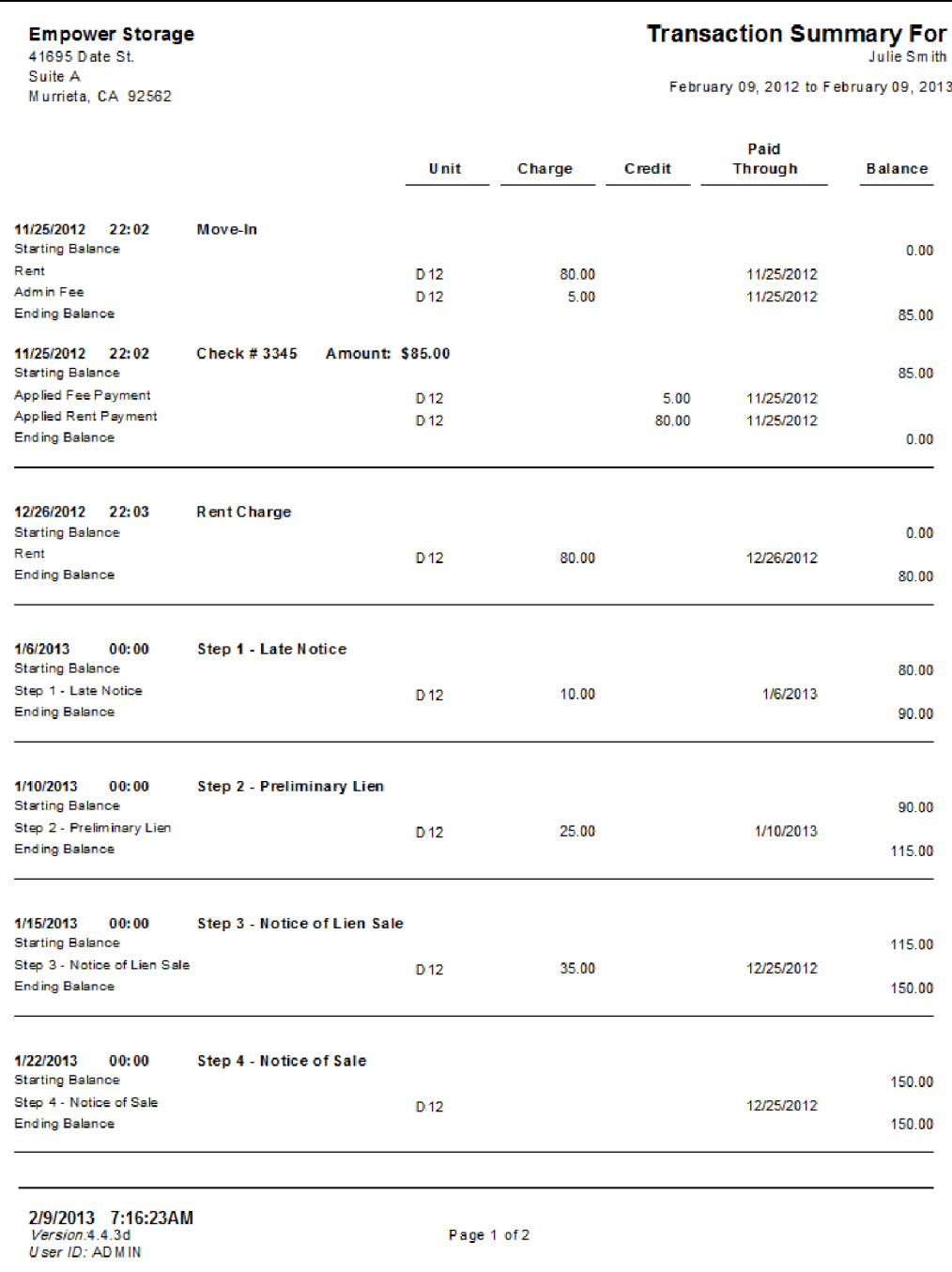

### Access Codes

List all customer in the facility, with or without gate access code, and provides the customers time zone, key pad, and unit number. Includes a count of total active customers

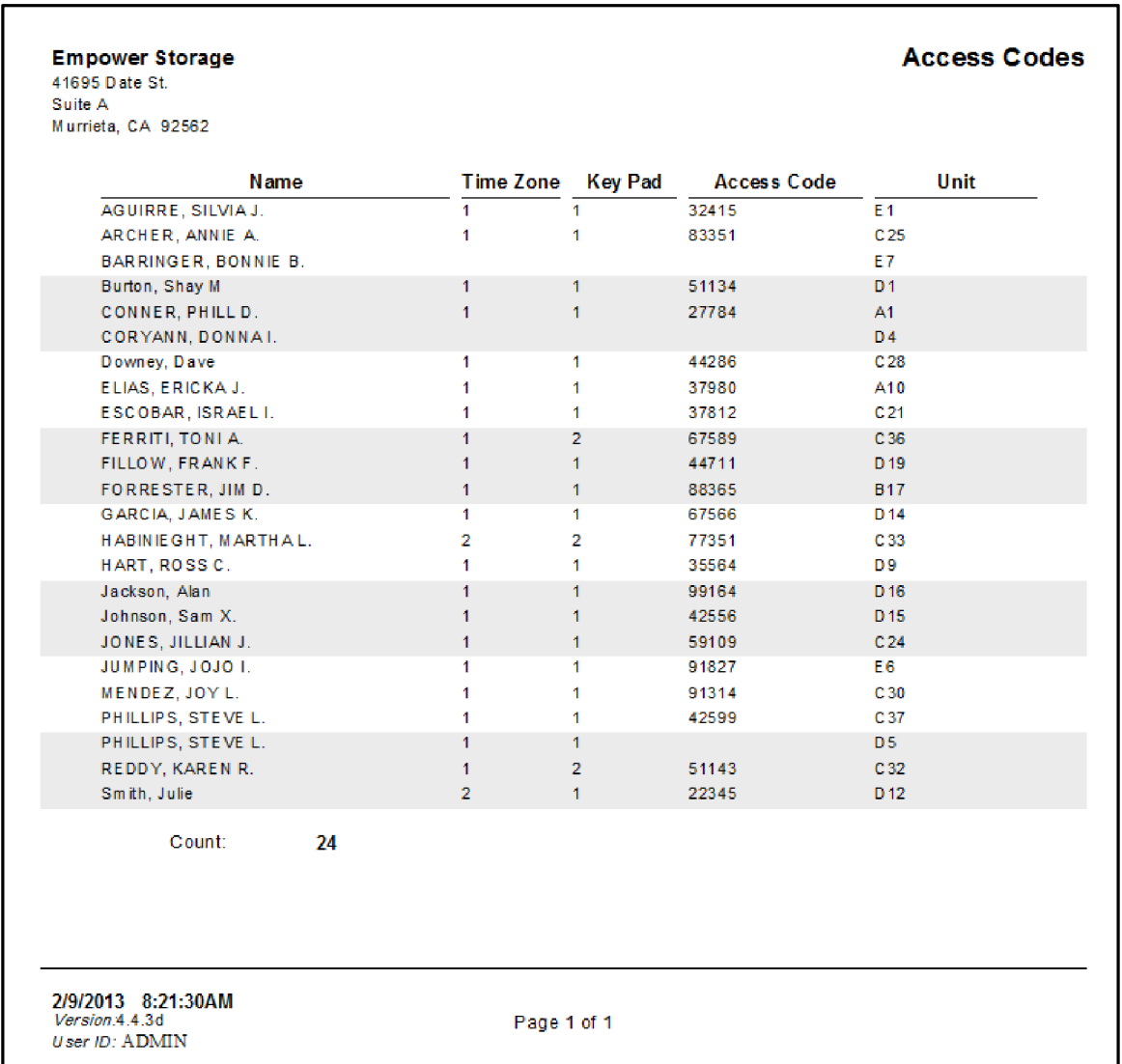

#### Customer List

List each customer's full customer information. Includes name and address for the customer, alternate contact, and employer. It will also display each unit rented by the customer including current rate, balances and paid through date information.

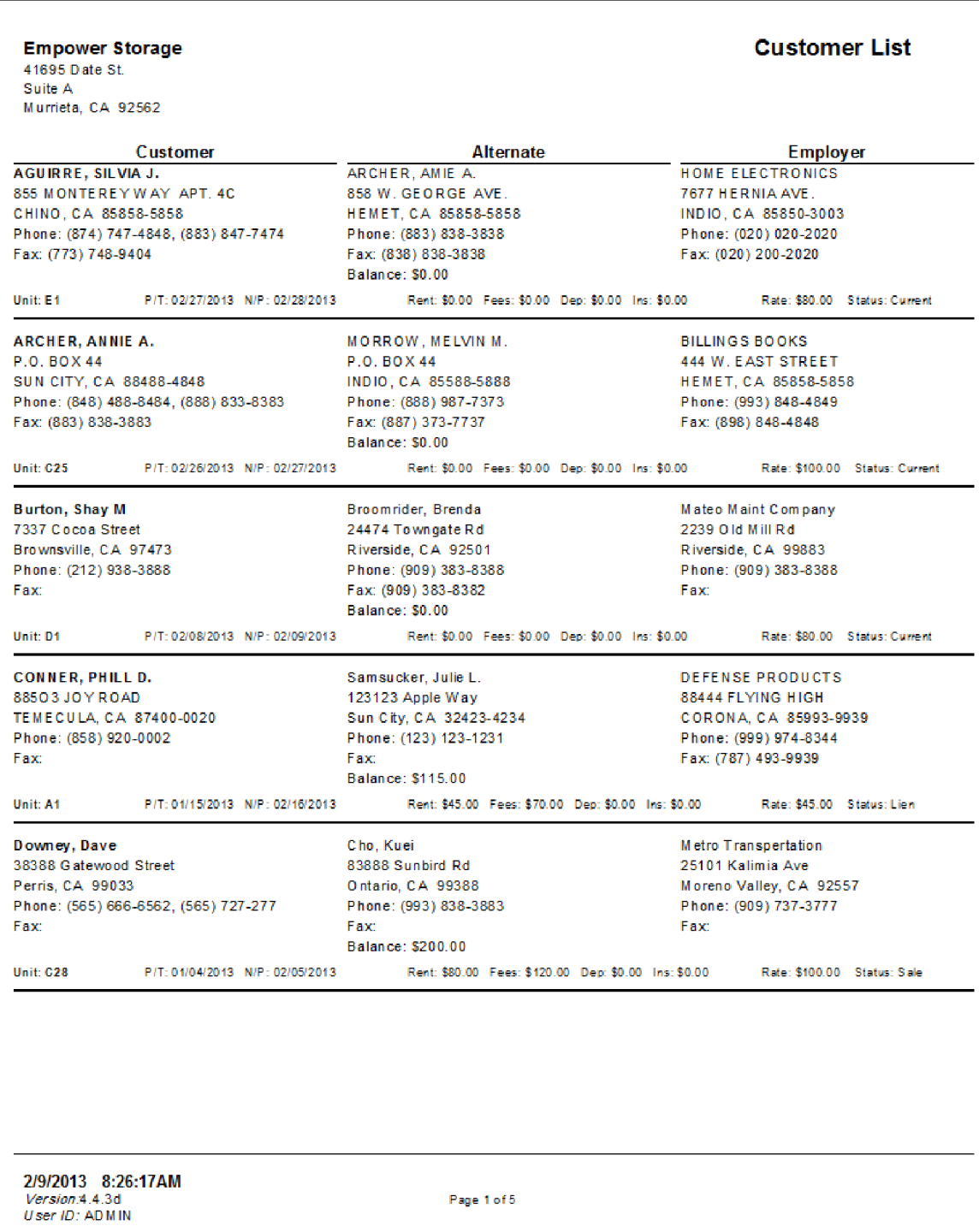

#### Customer Payment Plans – Summaryl

List each active customer (customer currently renting units) by billing plan. Billing plans control when each customer will be charged rent, either Anniversary or Fixed Month Billing, and weather or not the customer will receive an invoice. Also includes any recurring fees and/or discount for each customer that has one assigned to their account. Includes the customer name, rate, total discounts per month, total fees per month, and the total payment per month for each customer. Counts and totals are provide for each plan and a grand total. Also see: "Customer to receive invoices", "Recurring fees and discounts", and "Variance" reports.

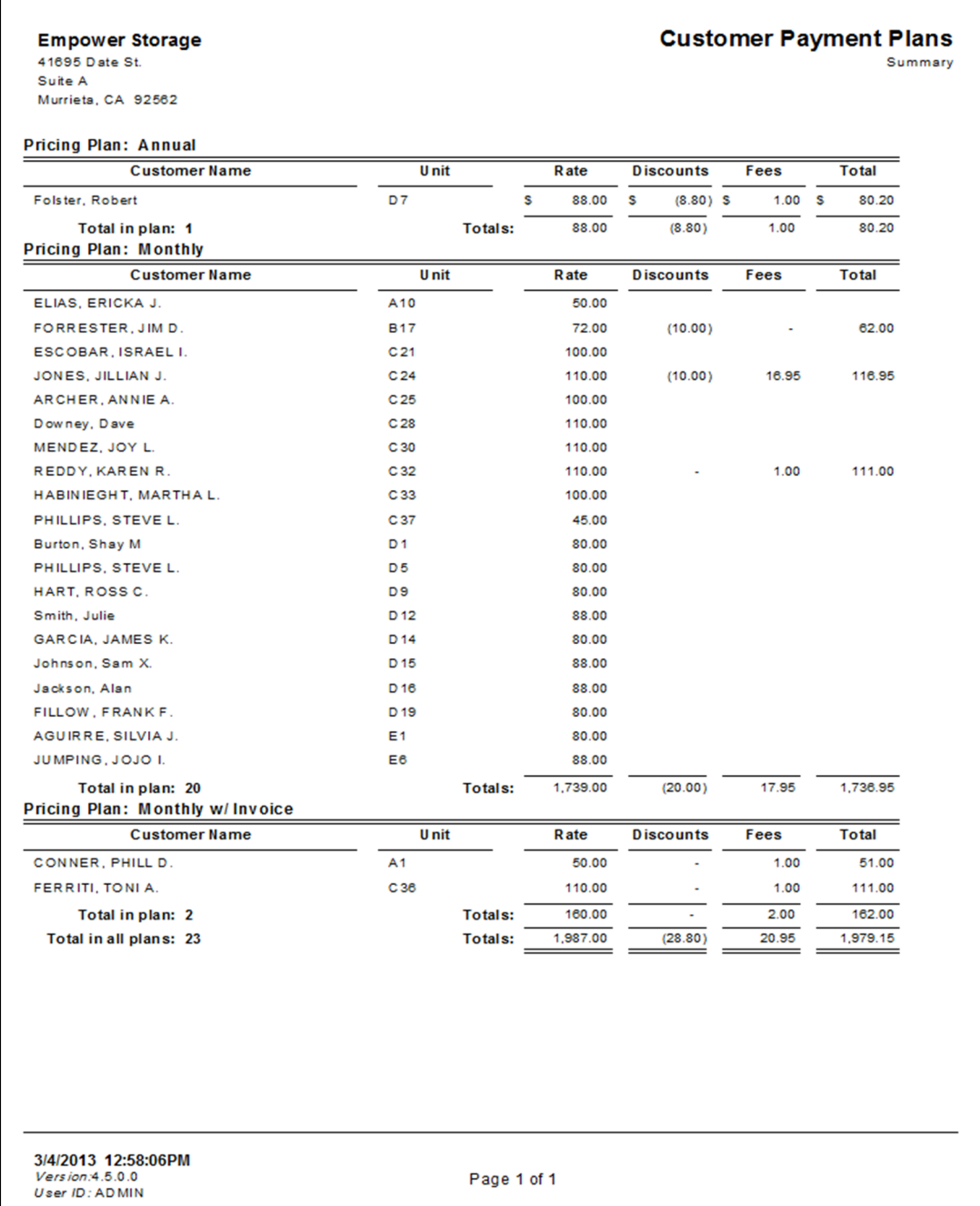

# Customer Payment Plans – Detaill

Displays the same information as the Customer Payment Plans Summary, but also includes the name of Fees or Discounts associated with a customer account

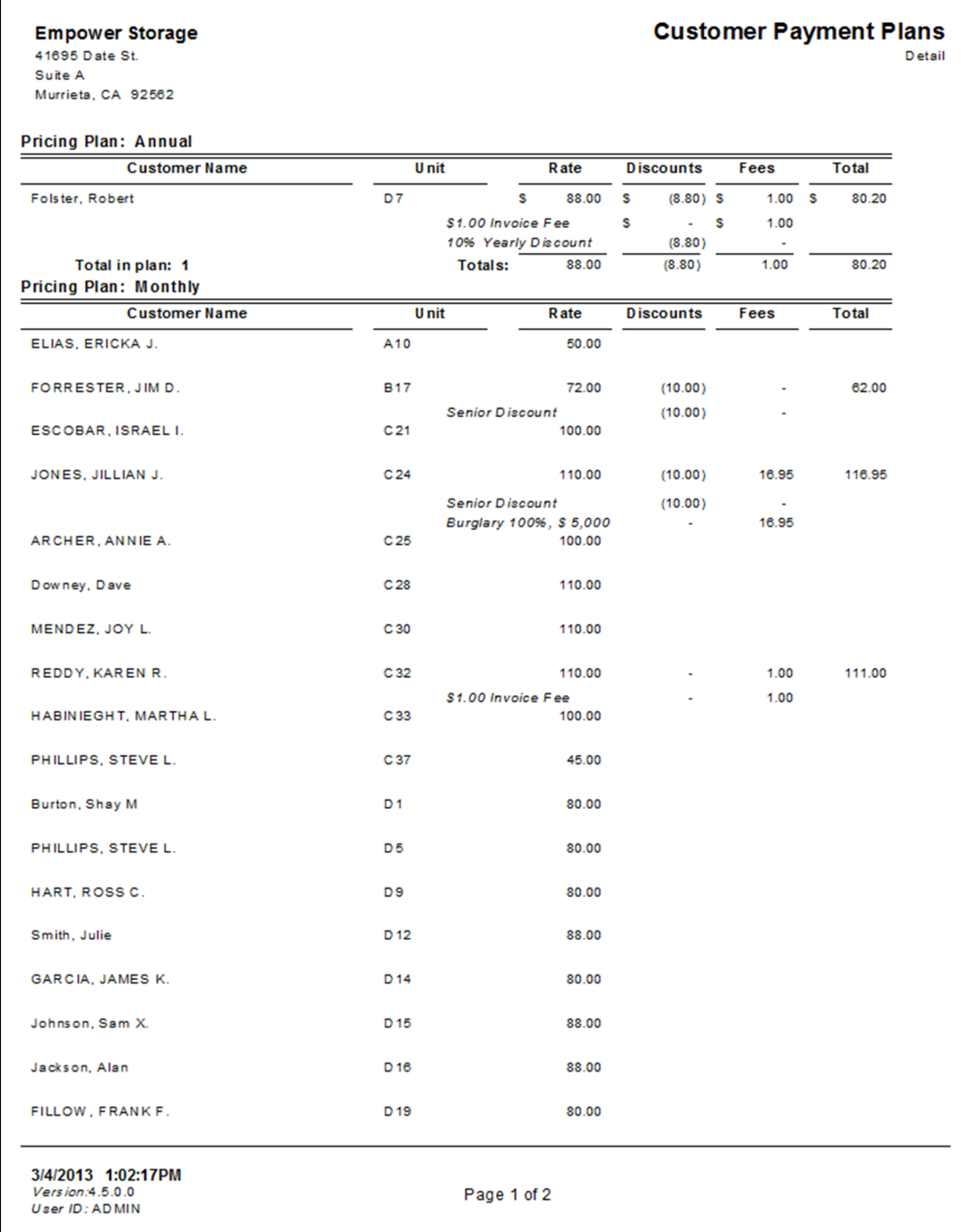

### Customers To Receive Invoices

Lists all customer assigned to an Invoice plan. Each customer assigned to a payment plan that includes invoices will receive an invoice. The report includes the customer's name, next billing date, next invoice date, last invoice date, unit, paid through date, and outstanding balances. The total balance and count are also included. Also see: Customer Payment Plans Detail & Summary reports.

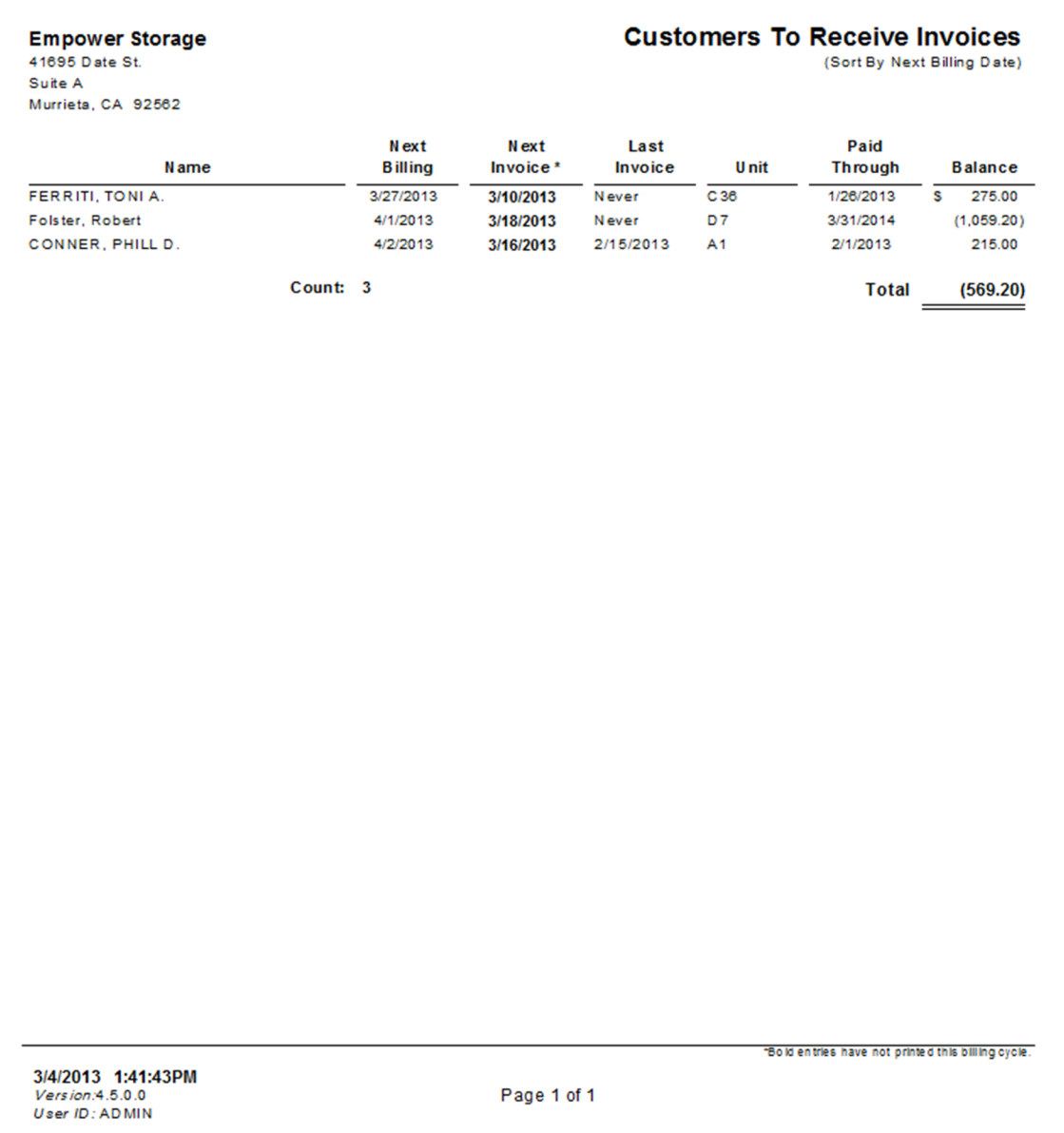

## Email Addresses

Lists active customers email address and unit number.

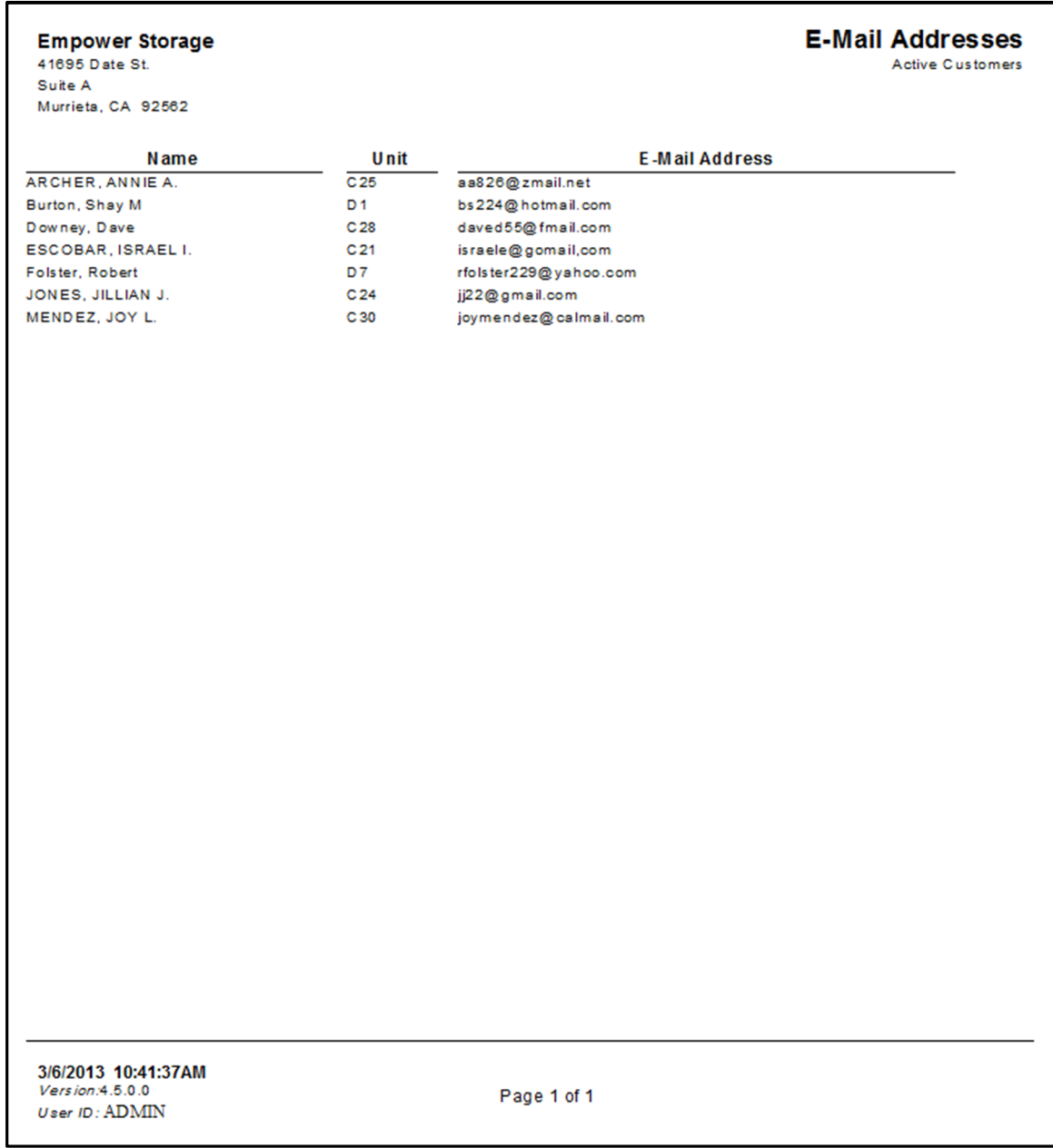

# Customer's Birthdays

Includes all customers, both active and inactive, who's birth date was entered into the Customer Information screen. Customers are listed by birth month. Includes customer name, unit (if active), birthday and age.

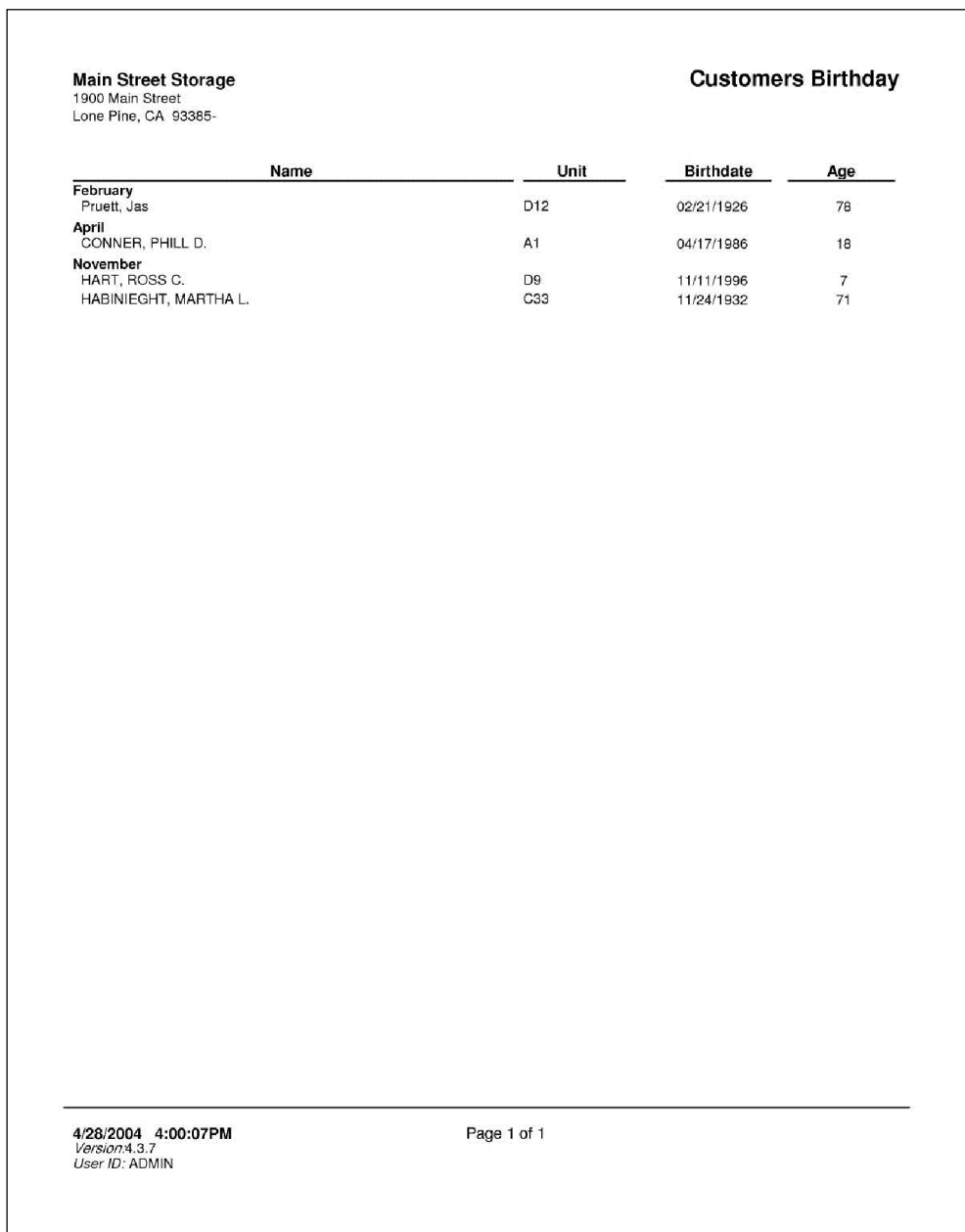

#### Tax Exempt Customers

Lists all customers who are not charged (exempt) from rental tax.

This report is automatically sorted by last name. All units that are *linked* to a customer who has been granted a tax exempt status will not be charged rental tax. A customer is assigned tax exempt status in the Customer Detail / Customer Information screen

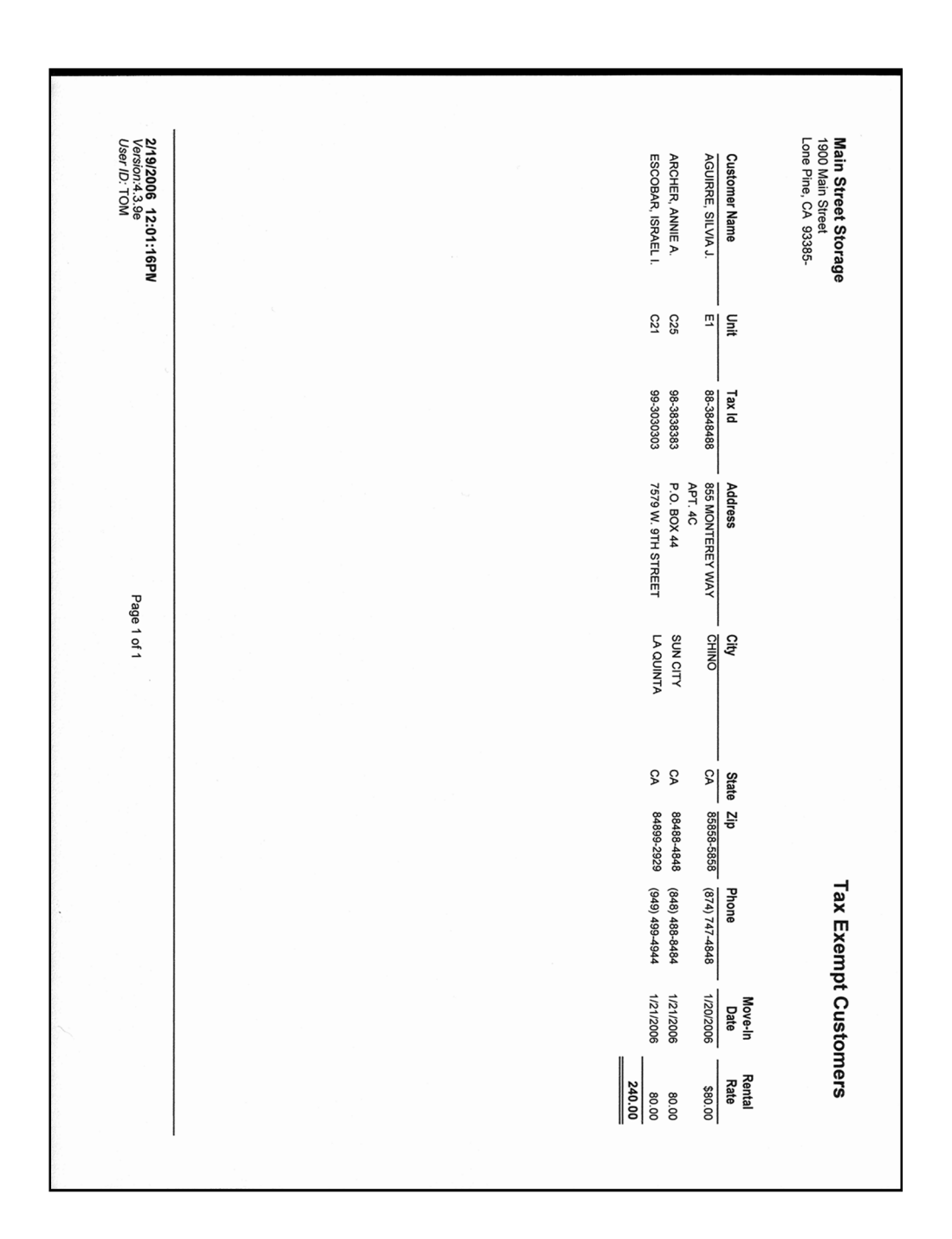

# **Unit Reports**

To generate reports that contain unit specific information go to the Reports pull down menu and select Unit Reports from the menu items.

A sample of each report including a brief explanation of the report is itemized below with a page number reference.

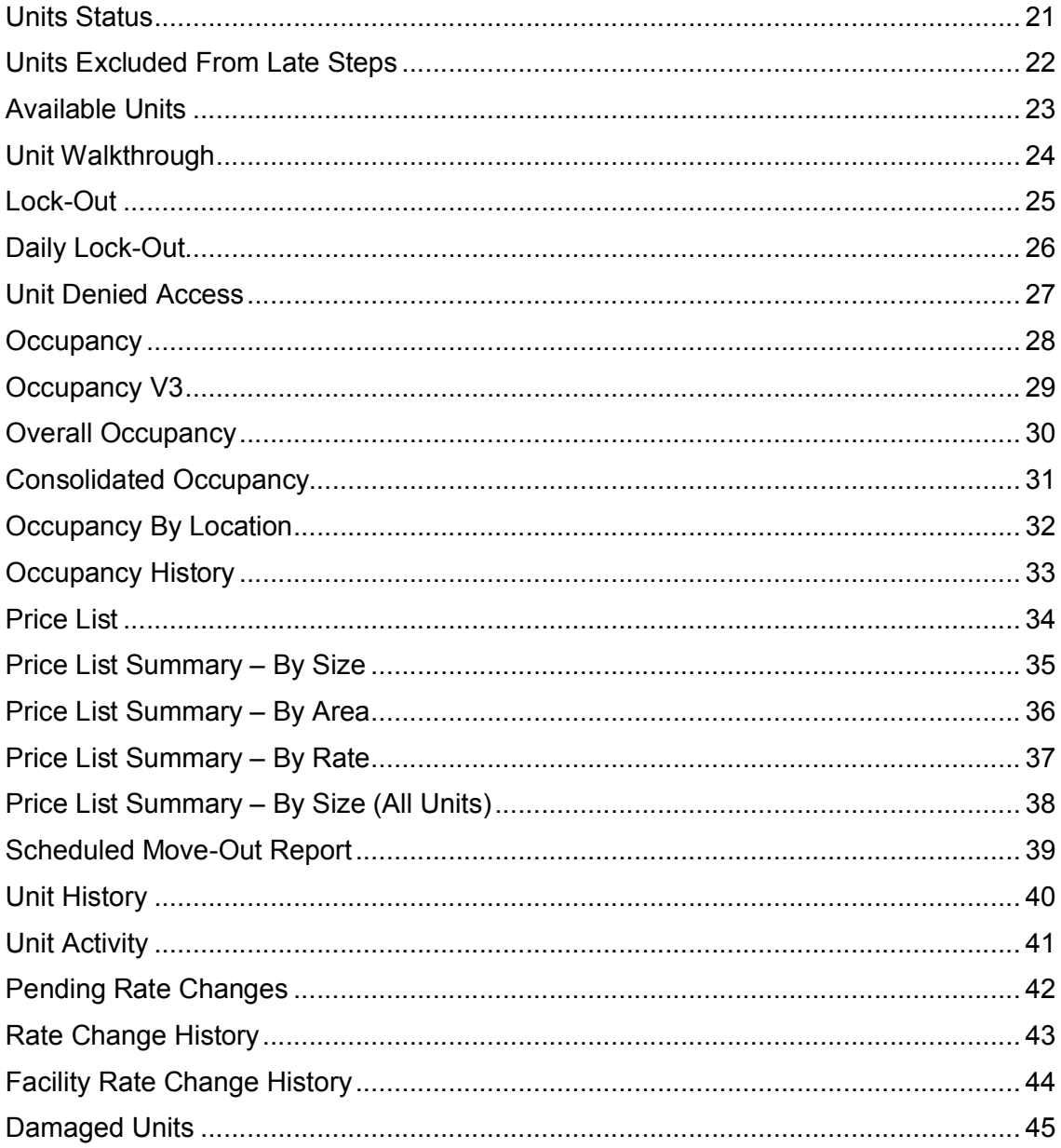

### Units Status

A List of all units in the facility. Includes the unit number, size, base rate, unit status (rent, available, current, late...) and the customer name. Totals are provided for the Total Number of Units, Rented Units, Available Units, Percent Rented and Percent Available.

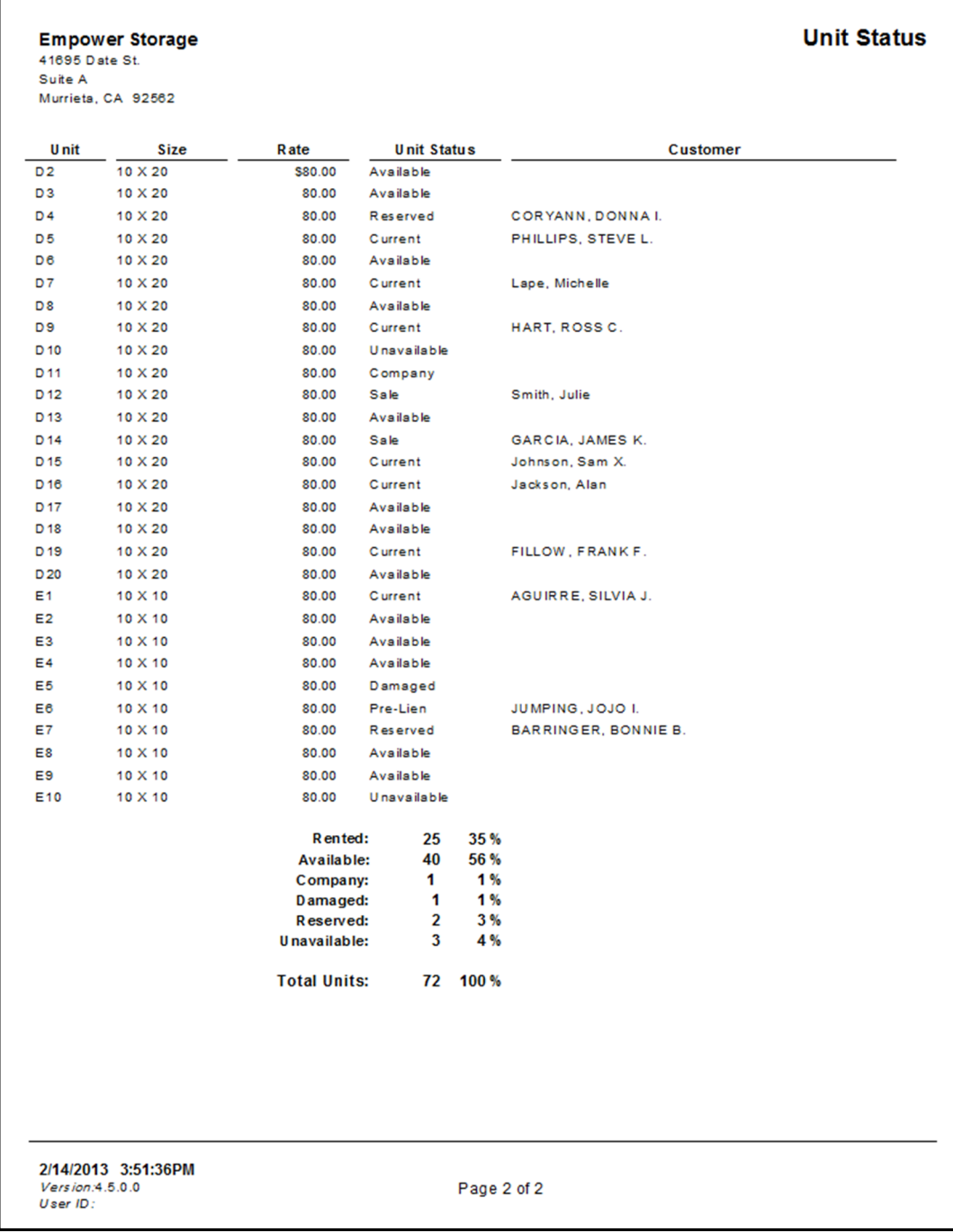

#### Units Excluded From Late Steps

This report was designed to show all units that have been assigned a status that exempts them from advancing through the late step process. If the customer was assigned this status after they had entered into a late step, they will remain in that late step until an adjustment to their account is made to remove them from the late step, or until they are removed from Excluded from late step status. To assign a customer as excluded from late steps, go to the Maintenance pull down menu, select Units, enter the unit number and click on the No Late Charges check box.

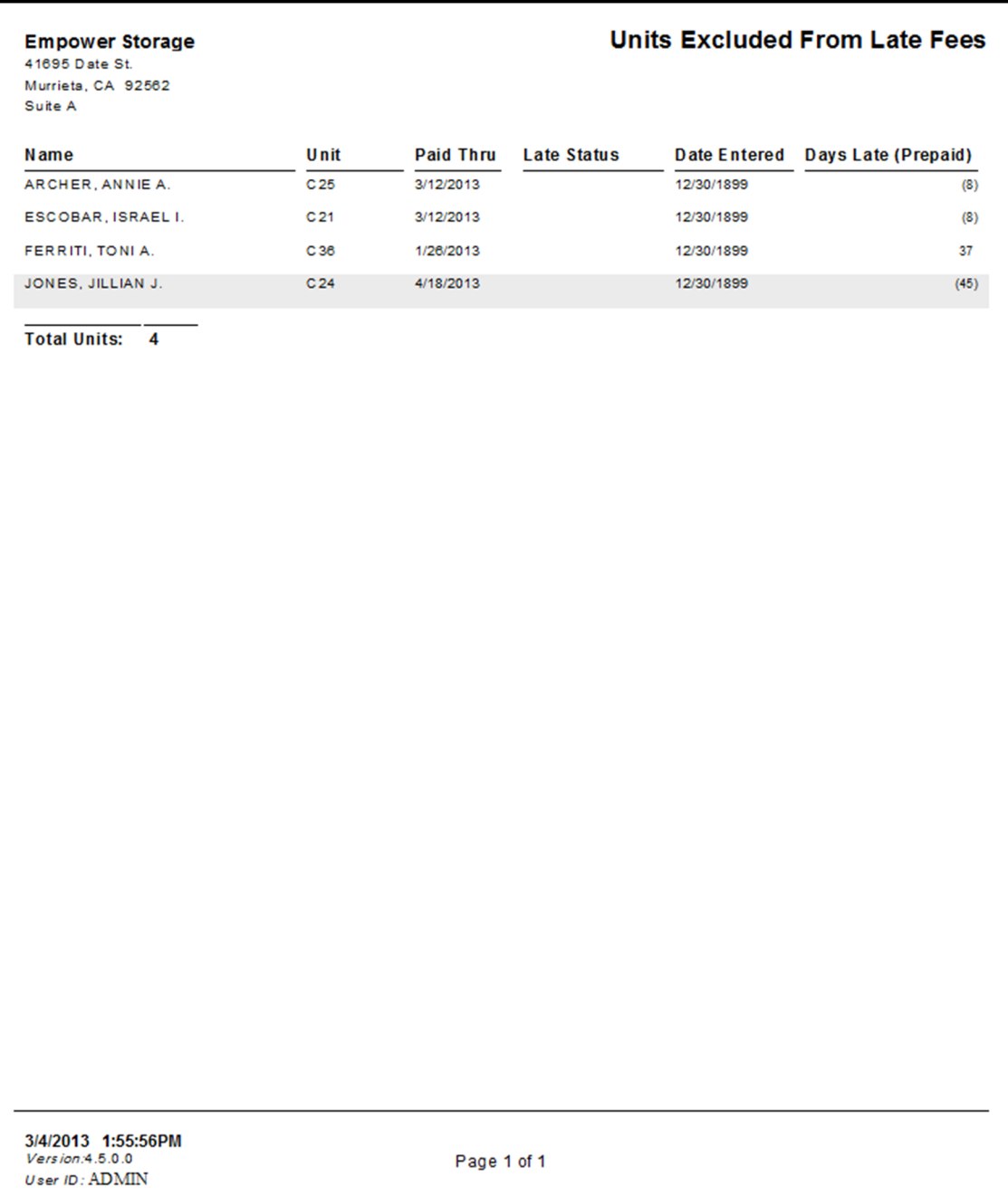

### Available Units

List all available units at the facility there rate, number of days they have been vacant and their net loss (number of days vacant x daily prorate) This report does not include "unavailable", "damaged", or "company" units. (Also see the Unit Price List & Length of Stay reports. )

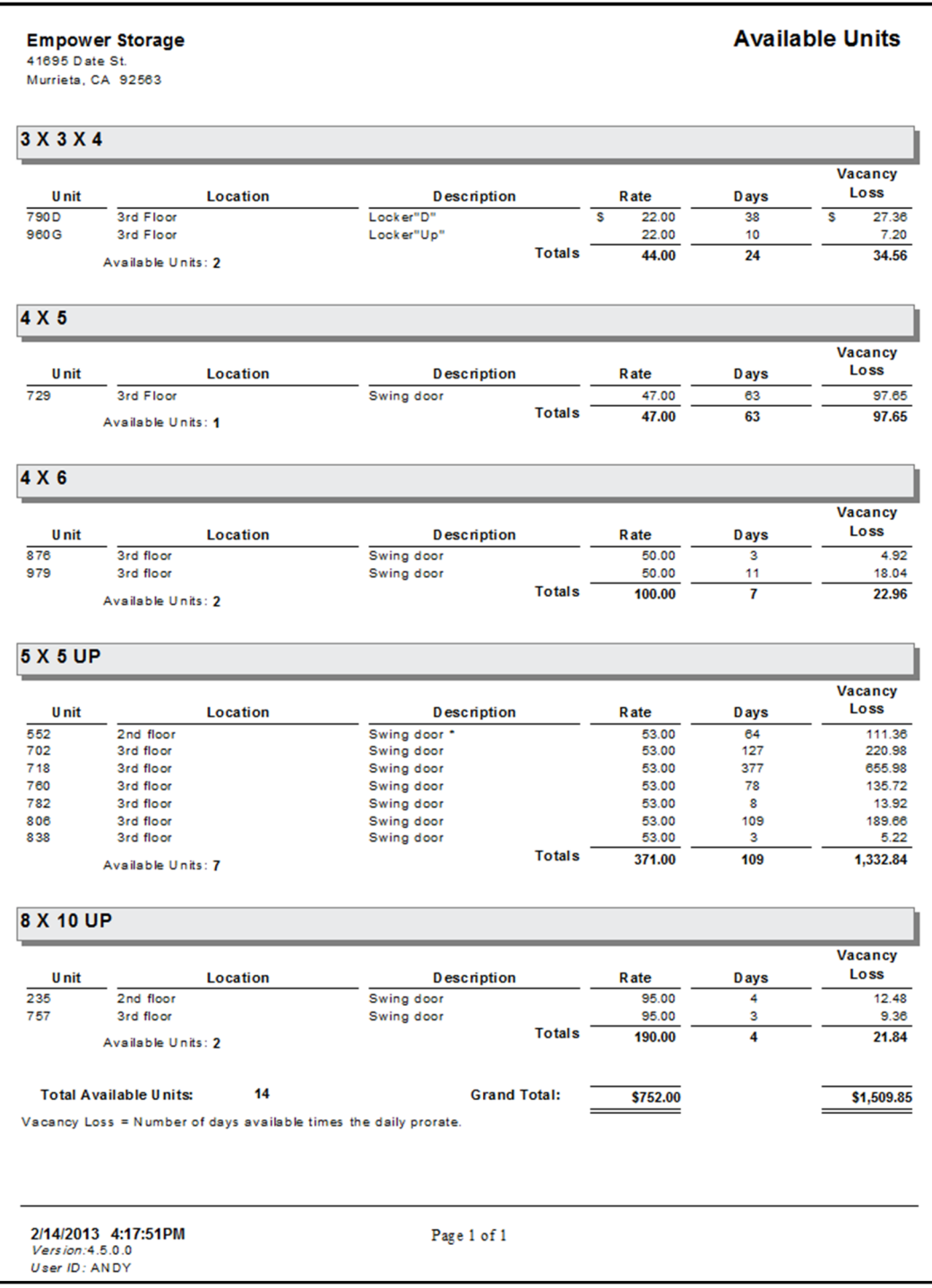

### Unit Walkthrough

List all units in the facility ordered by each units "walk-through" number. The walk-through numbers can be changed by the user in the "Maintenance | Change Walk-Through Order" menu. This report is intended to provide a list of units in the order the manager will physically check the facility. It includes the order number, building, unit number, size, paid through date, unit status, overlock status, and the customer's name. A total number of units is also included.

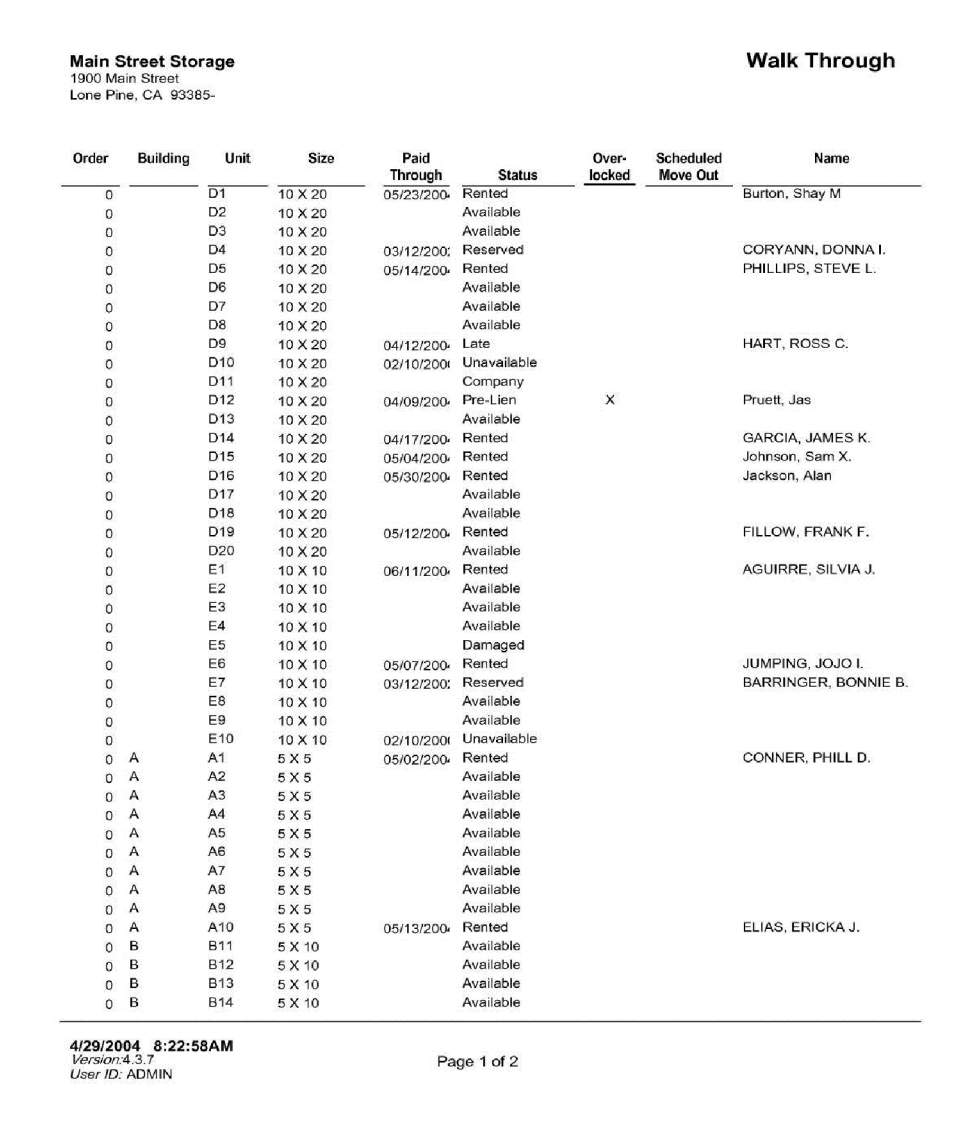

## Lock-Out

List all units in the facility that are currently "overlocked". Includes the unit number, building, size, rental status, late status, and customer's name. For units that have been denied access through the security gate, see the Deny Access report.

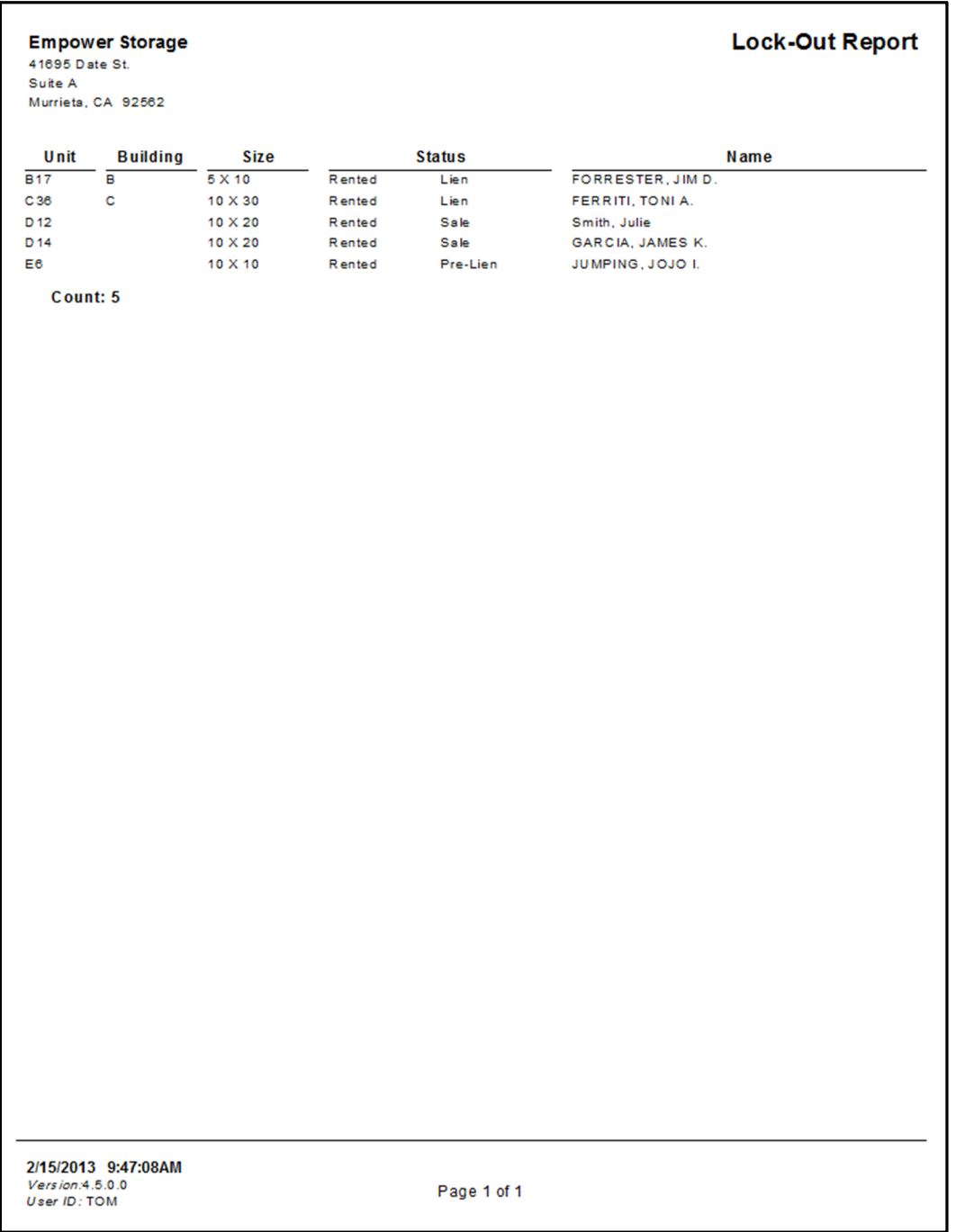

## Daily Lock-Out

List each unit that had a change in "overlock" status on the selected day. Units are grouped into two categories; "changed to overlock" and "remove overlock". Only the units that changed locked out status on the selected day will be included in the report. This report is recommended to be printed each date during "End-Of-Day" so the manager can walk the facility and change the lock status on each unit listed.

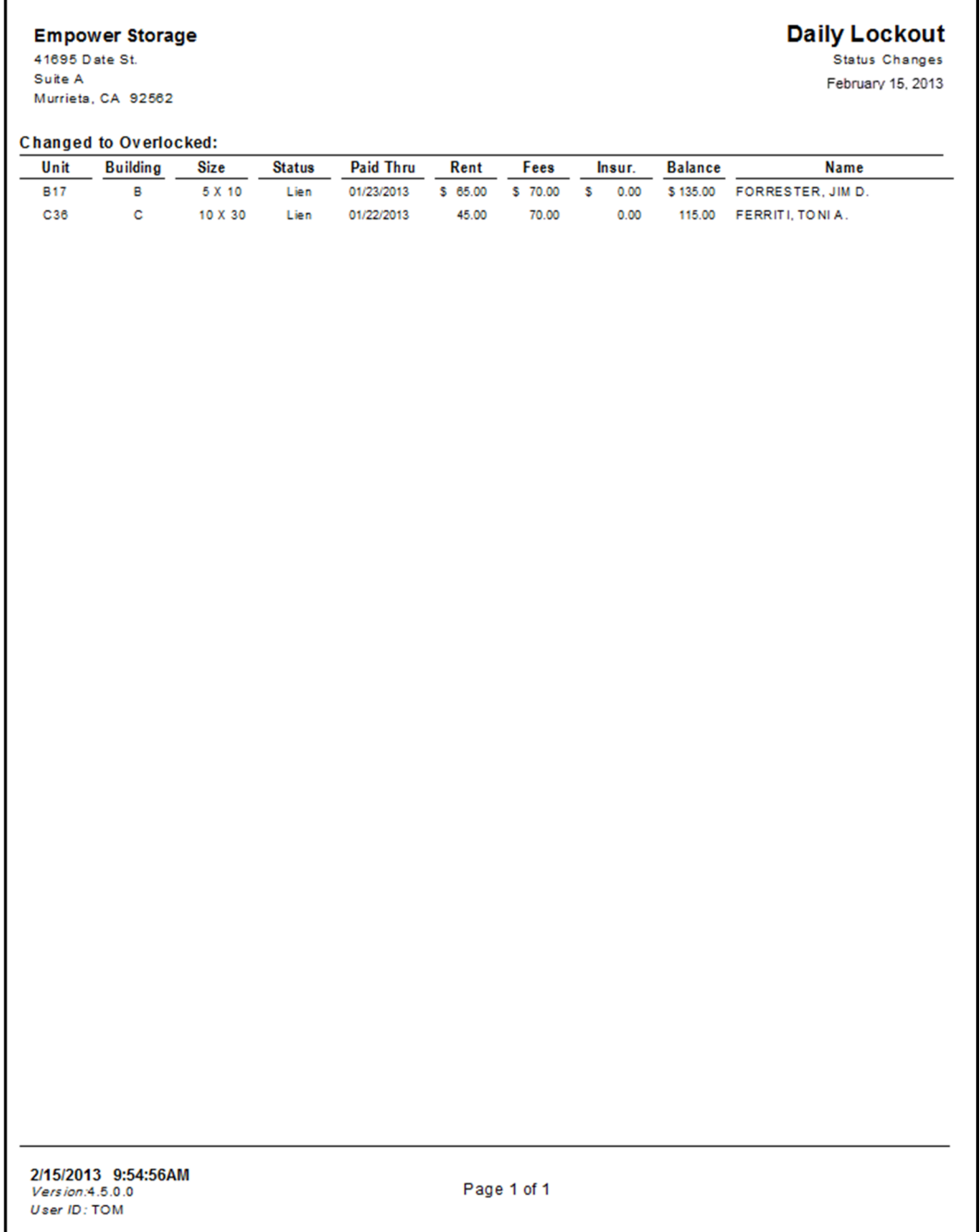

## Unit Denied Access

Lists each that has been "denied access" via the gate system. The "denied access" option is set in the "Maintenance | Program Setup | Lien Status" menu. Includes units id, name, status, balance, overlocked status, building, and location. Totals are provided for unit balance and a count of units.

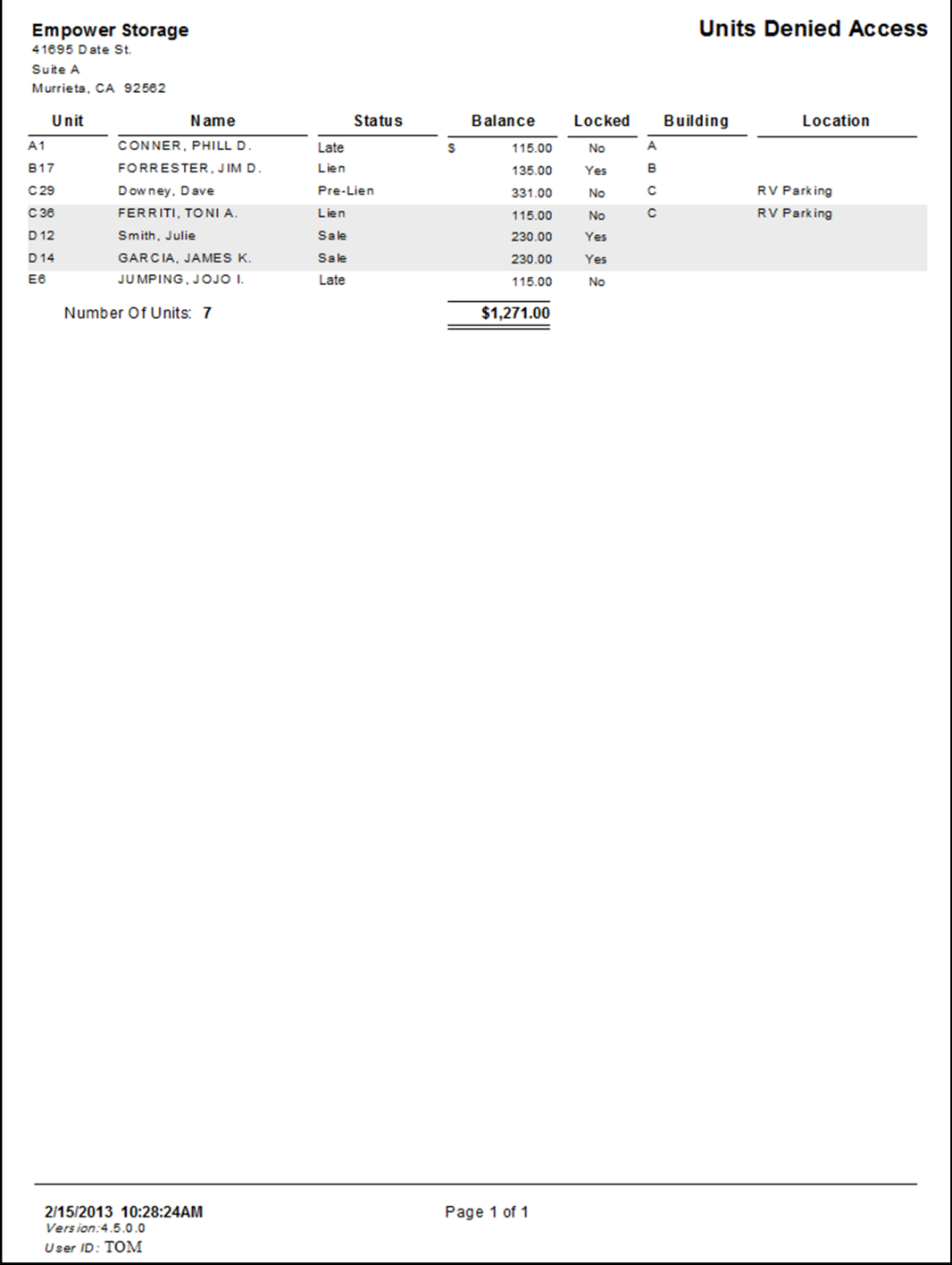

#### **Occupancy**

3/4/2013 3:05:57PM

Version:4.5.0.0<br>User ID: ADMIN

The occupancy reports provides a comparison by size current rent to potential rent. Items details for each size include; total area in square feet, total number of units, rented units, reserved units, number of vacant units, rentable units (available units not listed as damaged or company units), percent rented, percent of area rented, default rate (set in the "Maintenance | Program Setup | Unit Sizes" menu), current potential rent, current actual rent, and the percent actual of potential rent. Unavailable units are not included in this report. Occupancy by size information is archived, except for totals by category on the Monthly Facility Summary, therefore will always show status at the time the report is printed.

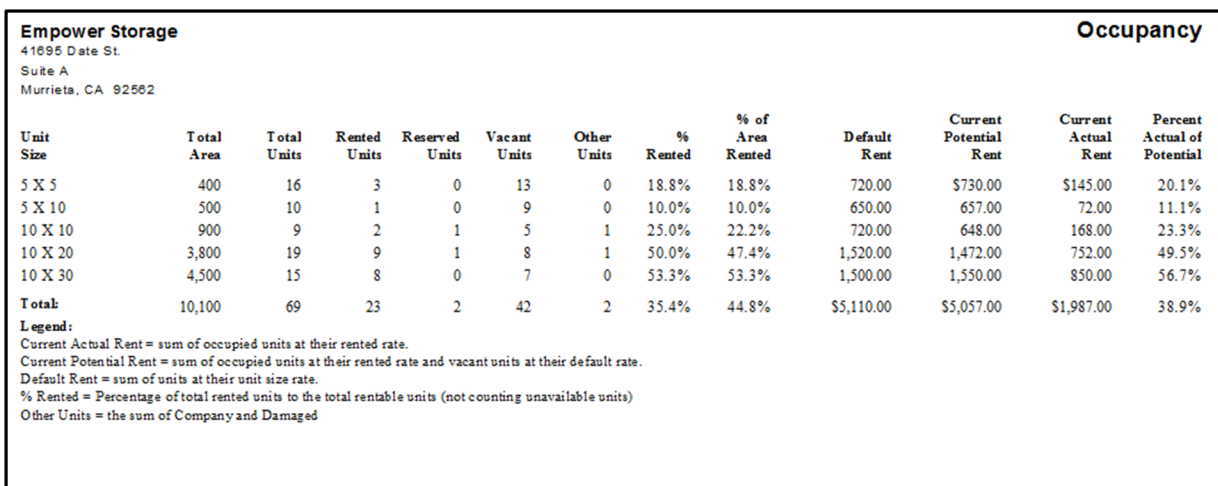

*Current Actual Rent = sum of occupied units at their rented rate.* 

*Current Potential Rent = sum of occupied units at their rented rate and vacant units at their default rate. Default Rent = Sum of all units at their default rate (as entered into the unit size table).* 

Page 1 of 1

*Percent of Rented = Percentage of total rented units to the total rentable units (not counting unavailable units)* 

Also see: Occupancy V3, Overall Occupancy, Consolidated Occupancy, Occupancy by Location, Occupancy History.

#### Occupancy V3

This report is similar to the "Occupancy Report" without the "Current Potential Rent" column and some formatting lines. Also see Occupancy Report.

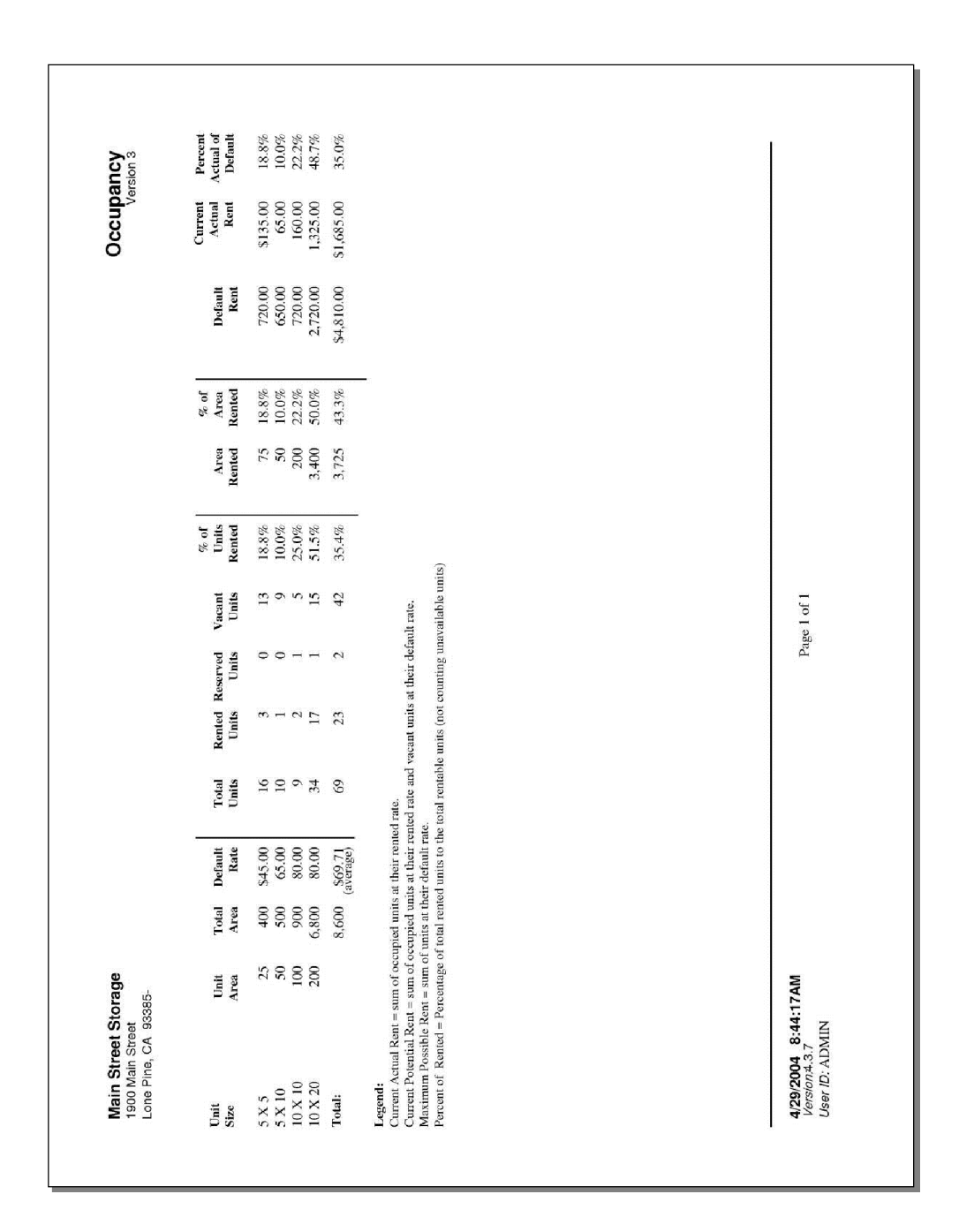

# Overall Occupancy

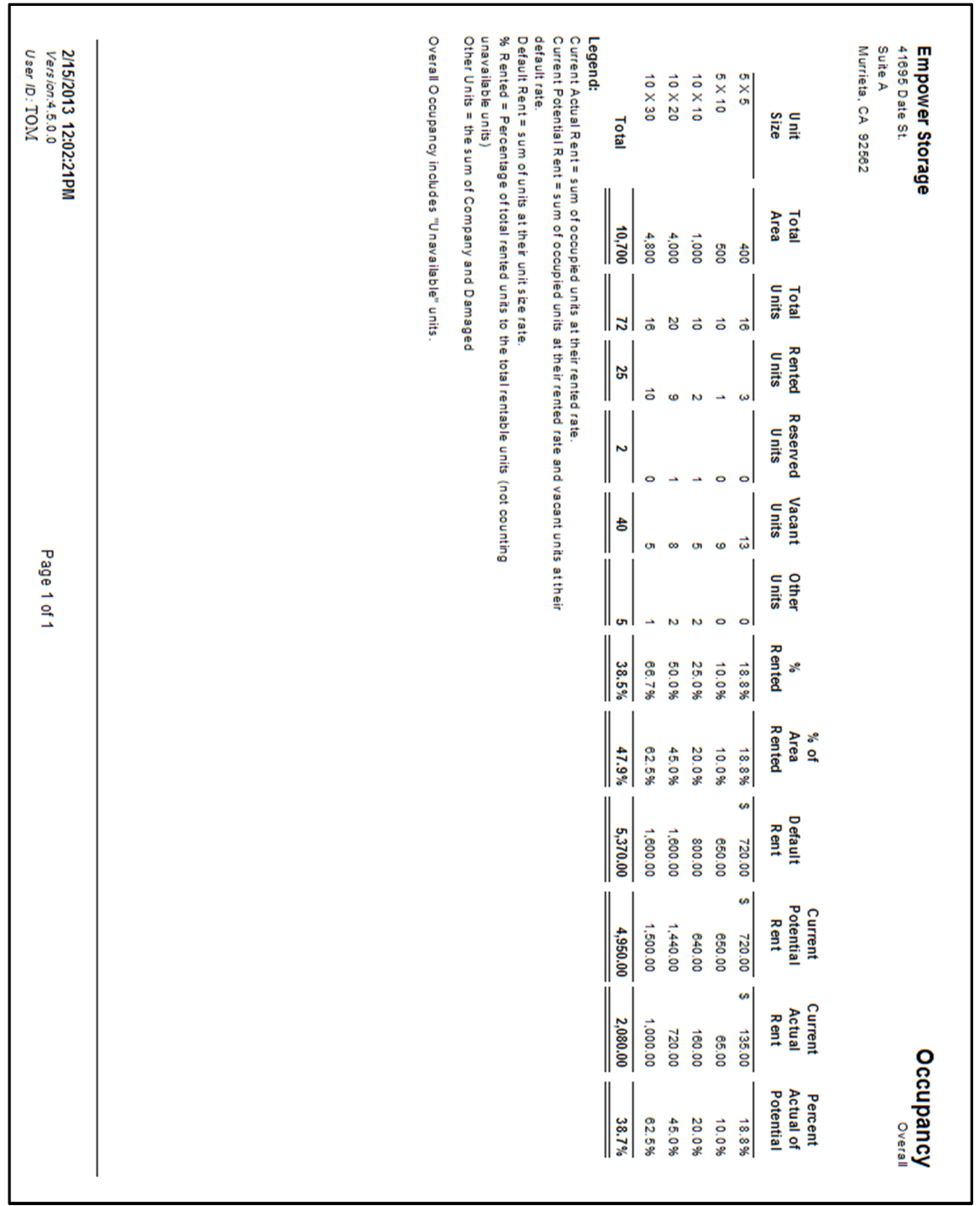

Provides the same occupancy information as the "Occupancy Report", except that it **includes Unavailable** units. Also see Occupancy Report.

## Consolidated Occupancy

Provides the same occupancy information as the "Occupancy Report", except that it also lists Damaged and Company units. Unavailable units are not included. Also see the Occupancy Report and the Overall Occupancy Report.

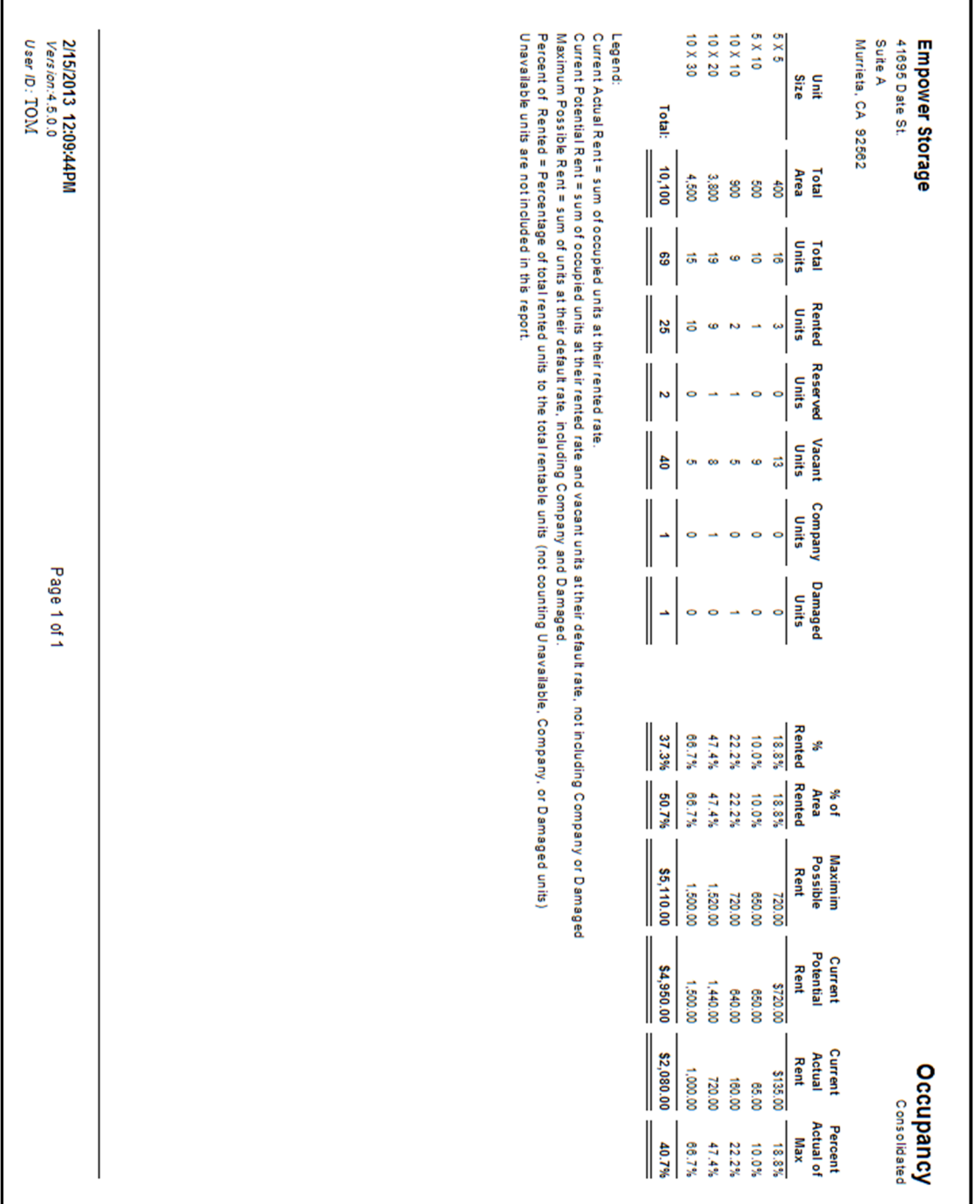
## Occupancy By Location

Provides the same occupancy information as the "Occupancy Report" but divides the sizes by the unit's "location". The unit's location can be changed in the "Maintenance | Units" menu. Unavailable units are not included. Also see the Occupancy Report and the Overall Occupancy Report.

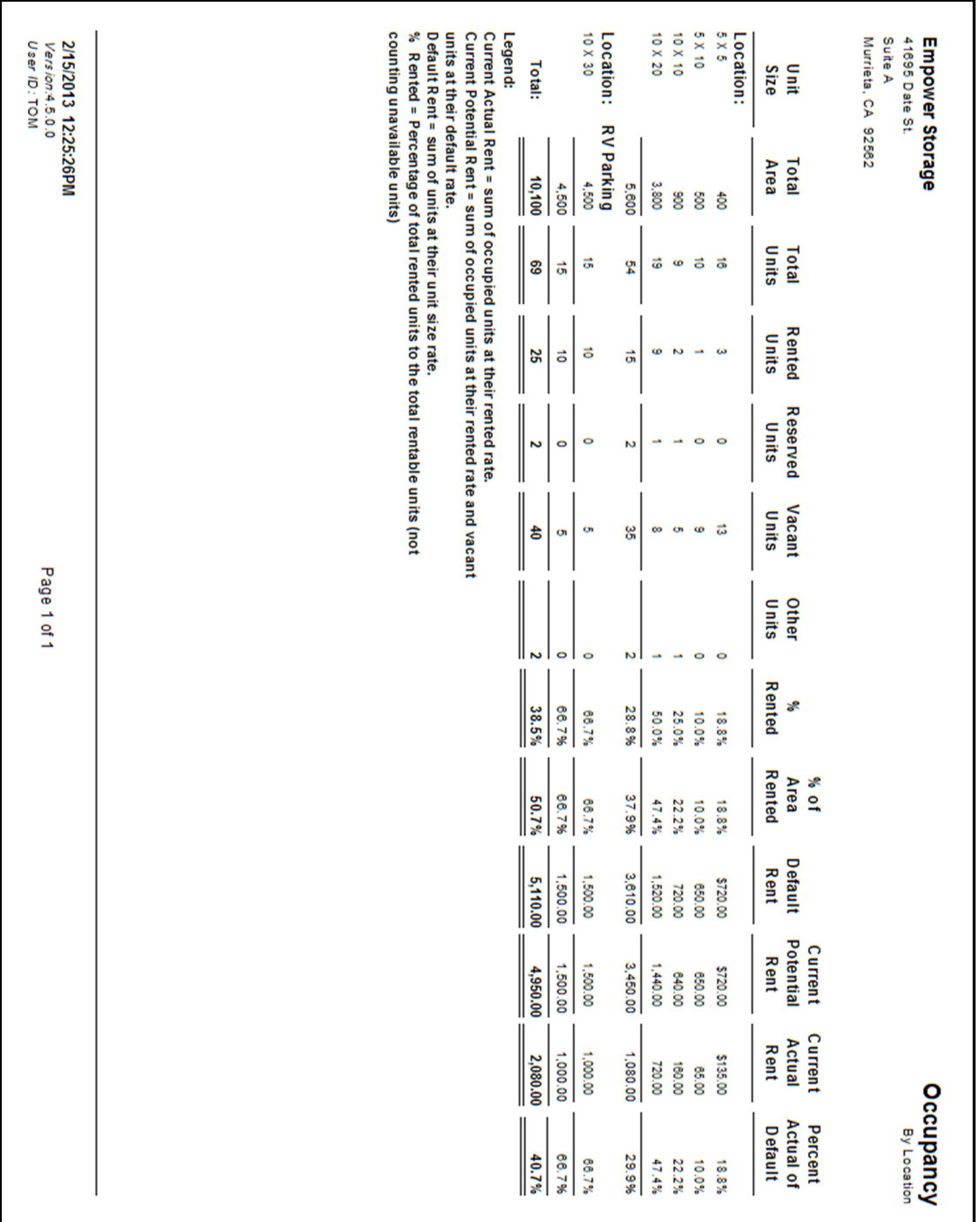

## Occupancy History

Provides basic occupancy information by unit size for the past thirteen months, starting with the current month. Transfers are considered as one "rented unit" and one "vacated unit". Also note that adding or deleted units will effect this report. Unavailable units are not included.

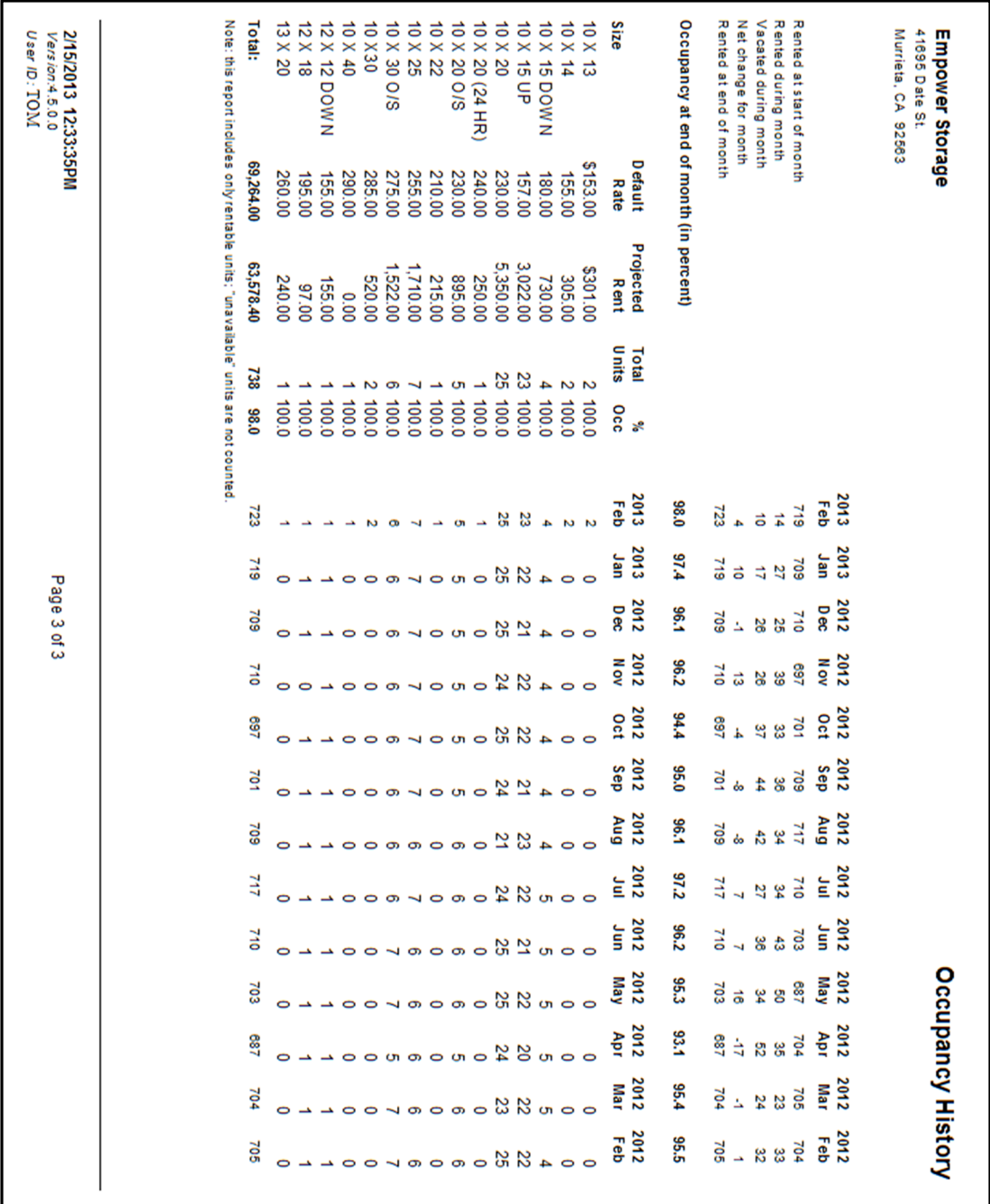

## Price List

List each "available" unit, grouped by size. Includes the size, unit id, location, rate, prorate from the print date to the end of the month, and the total move-in (basic rent + prorate). Unavailable, damaged, and company units are not included in this report. See the Price List Summary report for a condensed price list.

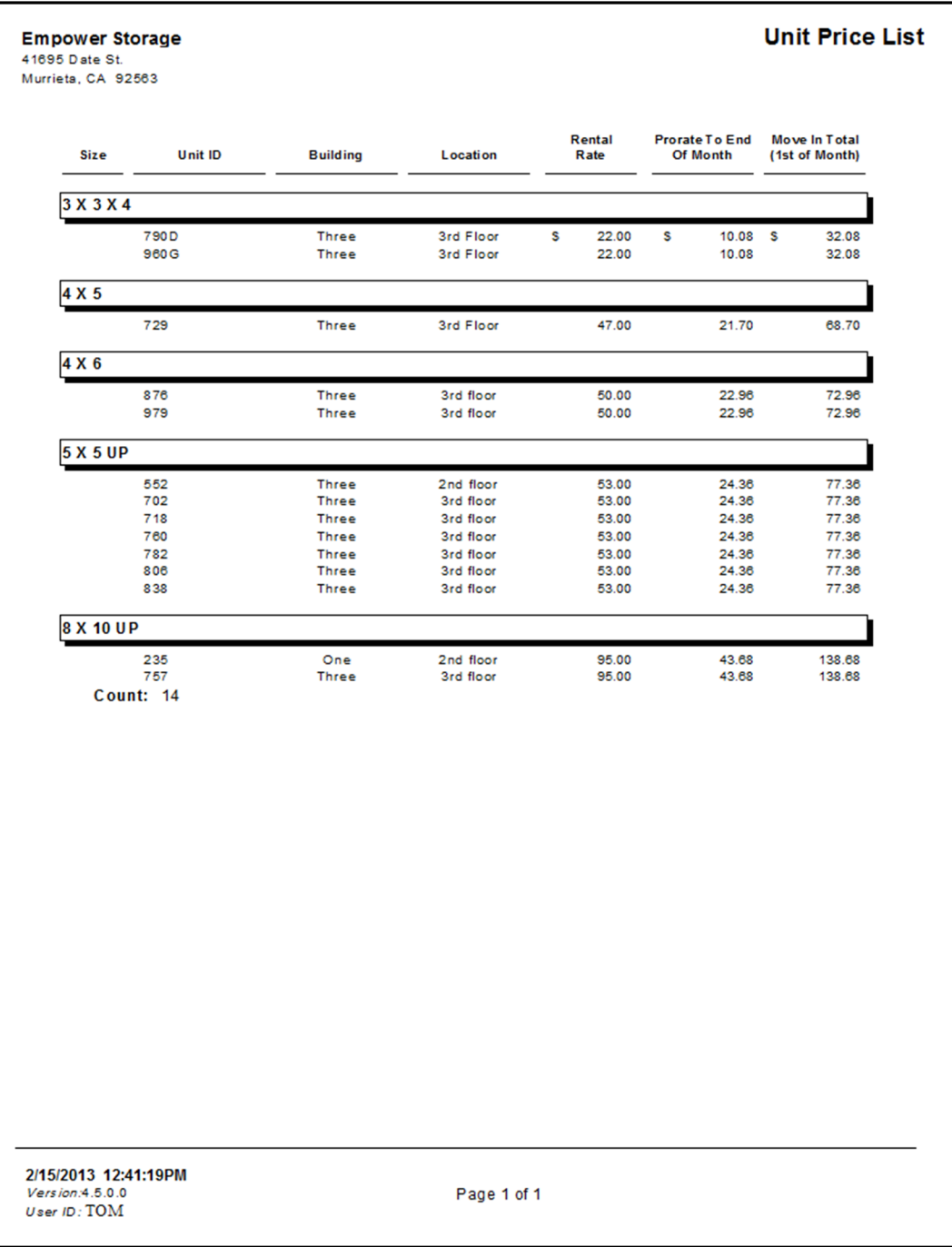

## Price List Summary – By Size

Provides a condensed list of the *available* units, grouped by size. Includes the size, unit id, square feet, rate, and prorate amount from the print date to the end of the month. Unavailable, damaged, and company units are not included in this report. Also see the Unit Price List, Price List Summary by Area, or Price List Summary by Rate.

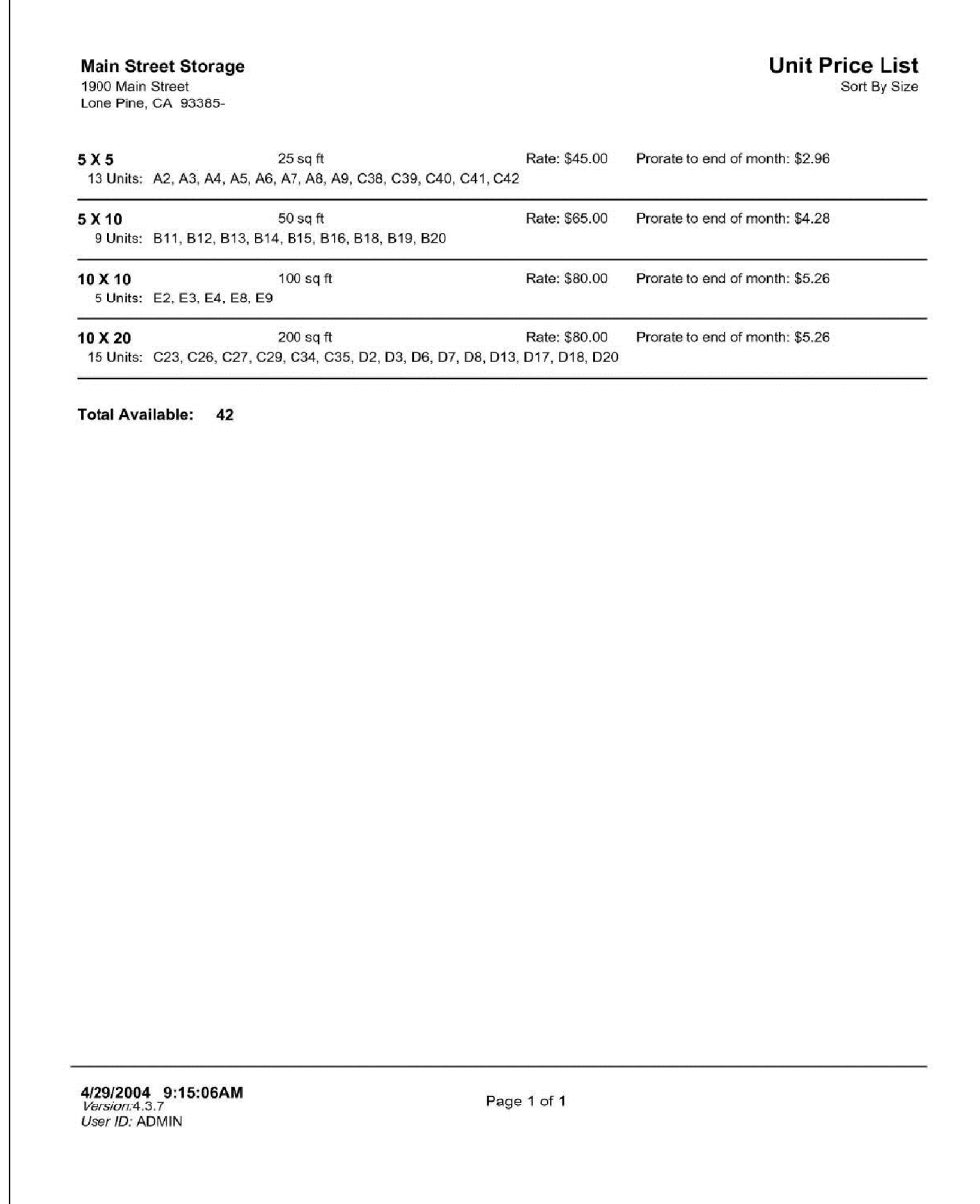

## Price List Summary – By Area

Provides a condensed list of the available units, grouped by area (square feet). Includes the size, unit id, square feet, rate, and prorate amount from the print date to the end of the month. Unavailable, damaged, and company units are not included in this report. Also see the Unit Price List, Price List Summary by Size, or Price List Summary by Rate.

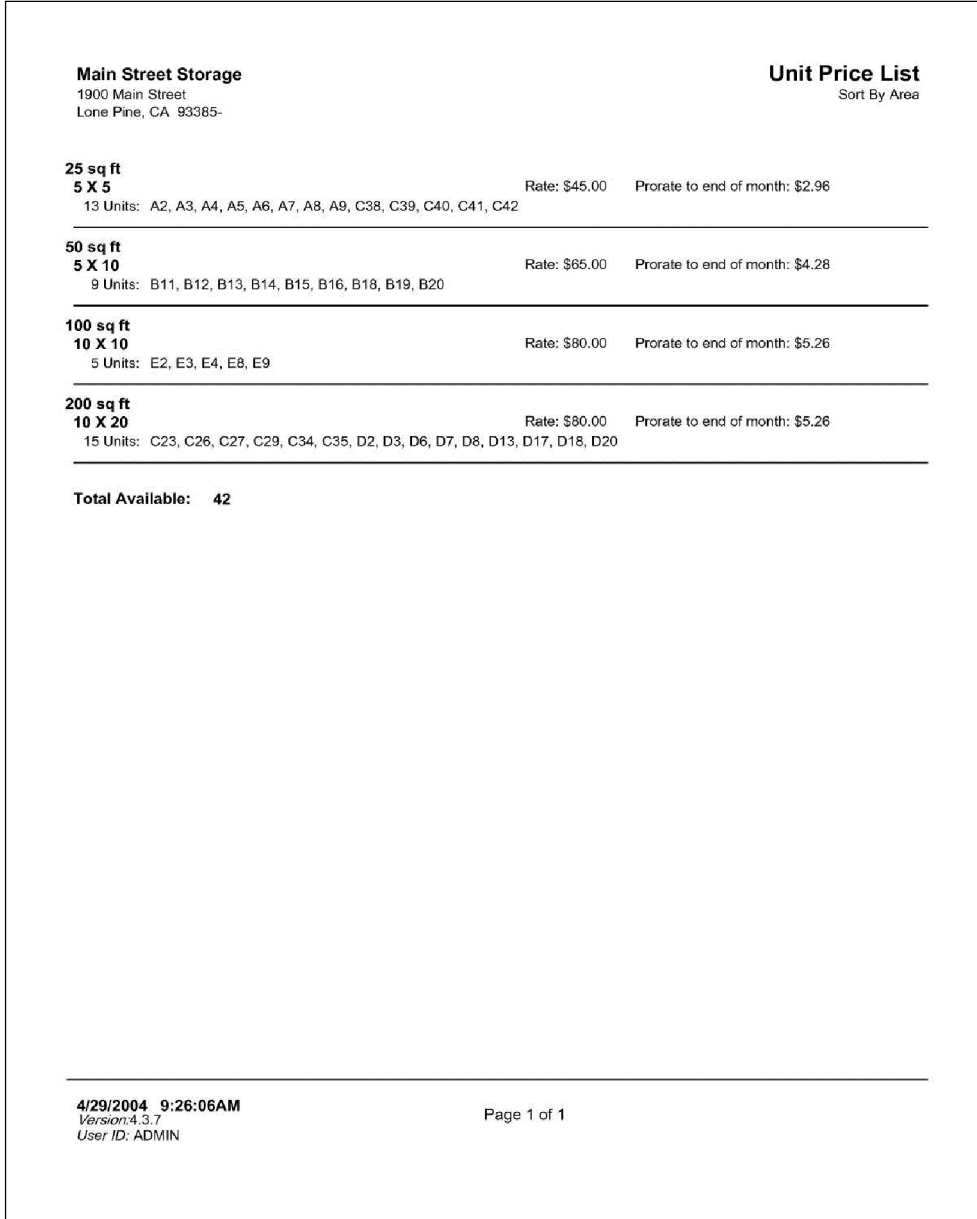

## Price List Summary – By Rate

Provides a condensed list of the available units, grouped by area (square feet). Includes the size, unit id, square feet, rate, and prorate amount from the print date to the end of the month. Unavailable, damaged, and company units are not included in this report. Also see the Unit Price List, Price List Summary by Size, or Price List Summary by Rate.

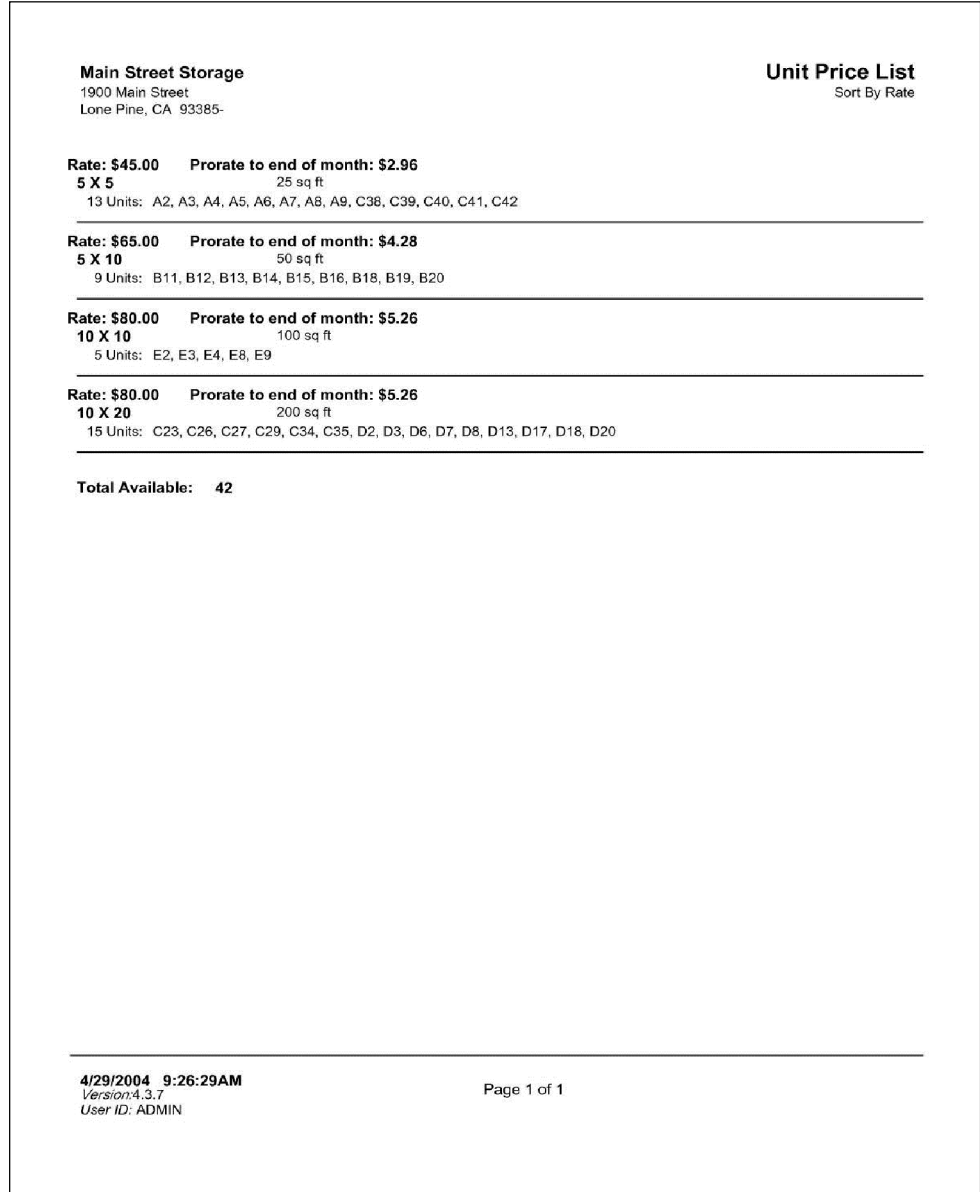

## Price List Summary – By Size (All Units)

Provides a condensed list of the all units, group by size. Includes the size, unit id, square feet, rate, and prorate amount from the print date to the end of the month. Unavailable, damaged, and company units are not included in this report. Also see the Unit Price List, Price List Summary by Area, or Price List Summary by Rate.

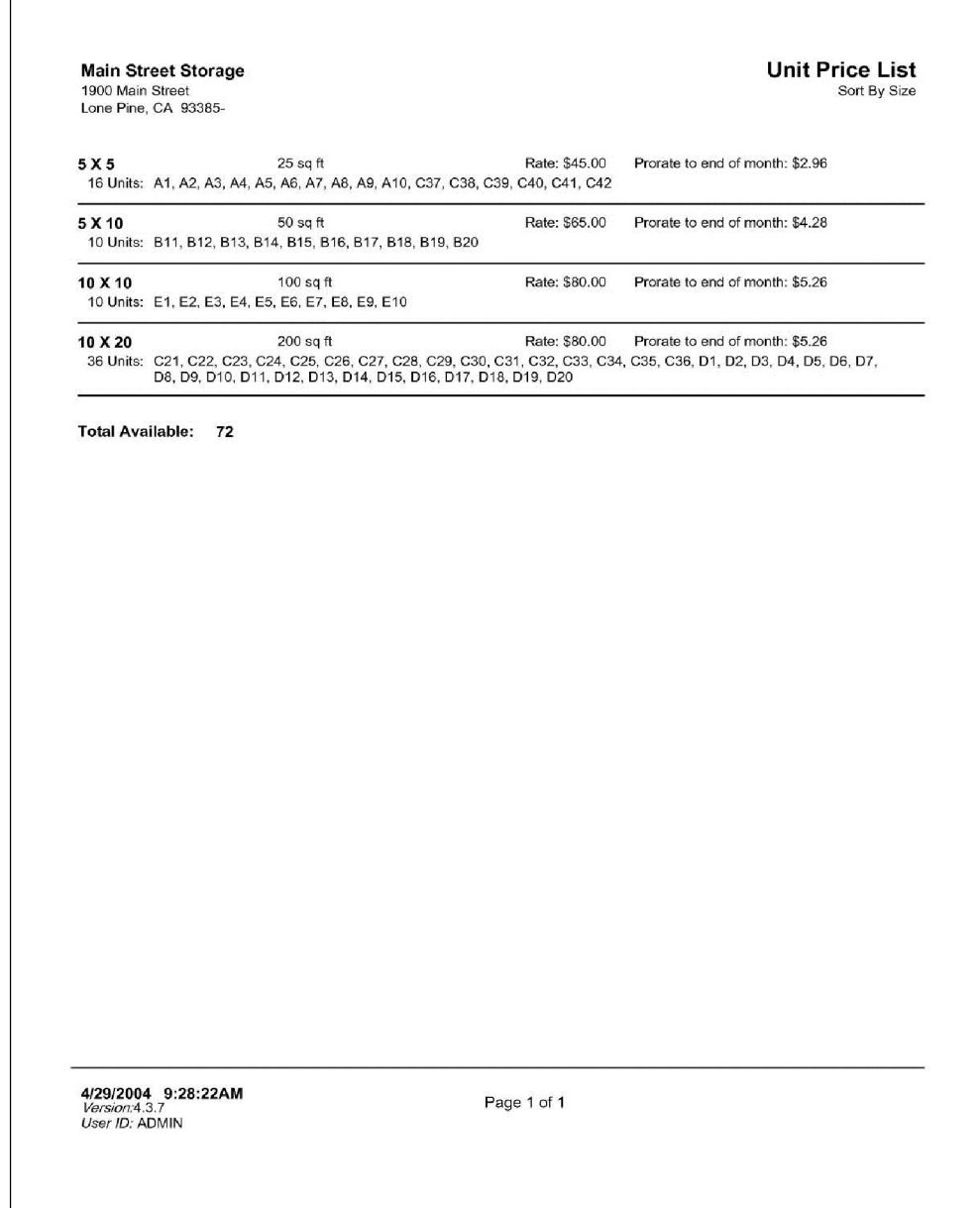

## Scheduled Move-Out Report

Also referred to as the "Schedule Vacated Report". This report will list any unit that has been scheduled for move out within the date range provided. Includes the vacated date, unit id, size, and customer name.

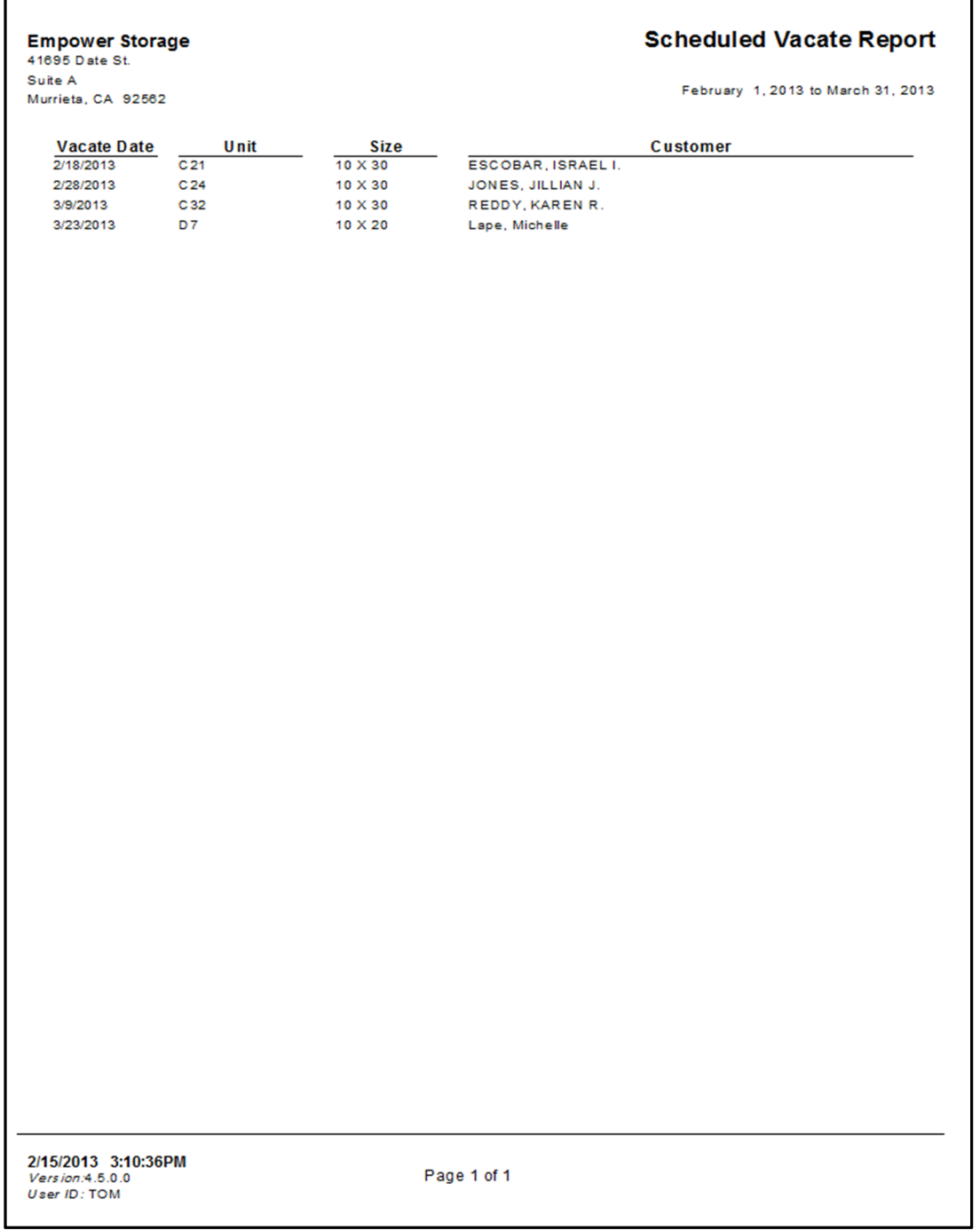

## Unit History

This report generates a complete history of all renters who have occupied a selected unit covering the date range of the report. Similar to the Transaction Summary it lists all transaction activities for each rental customer during their occupancy. Also see the Transaction Summary report.

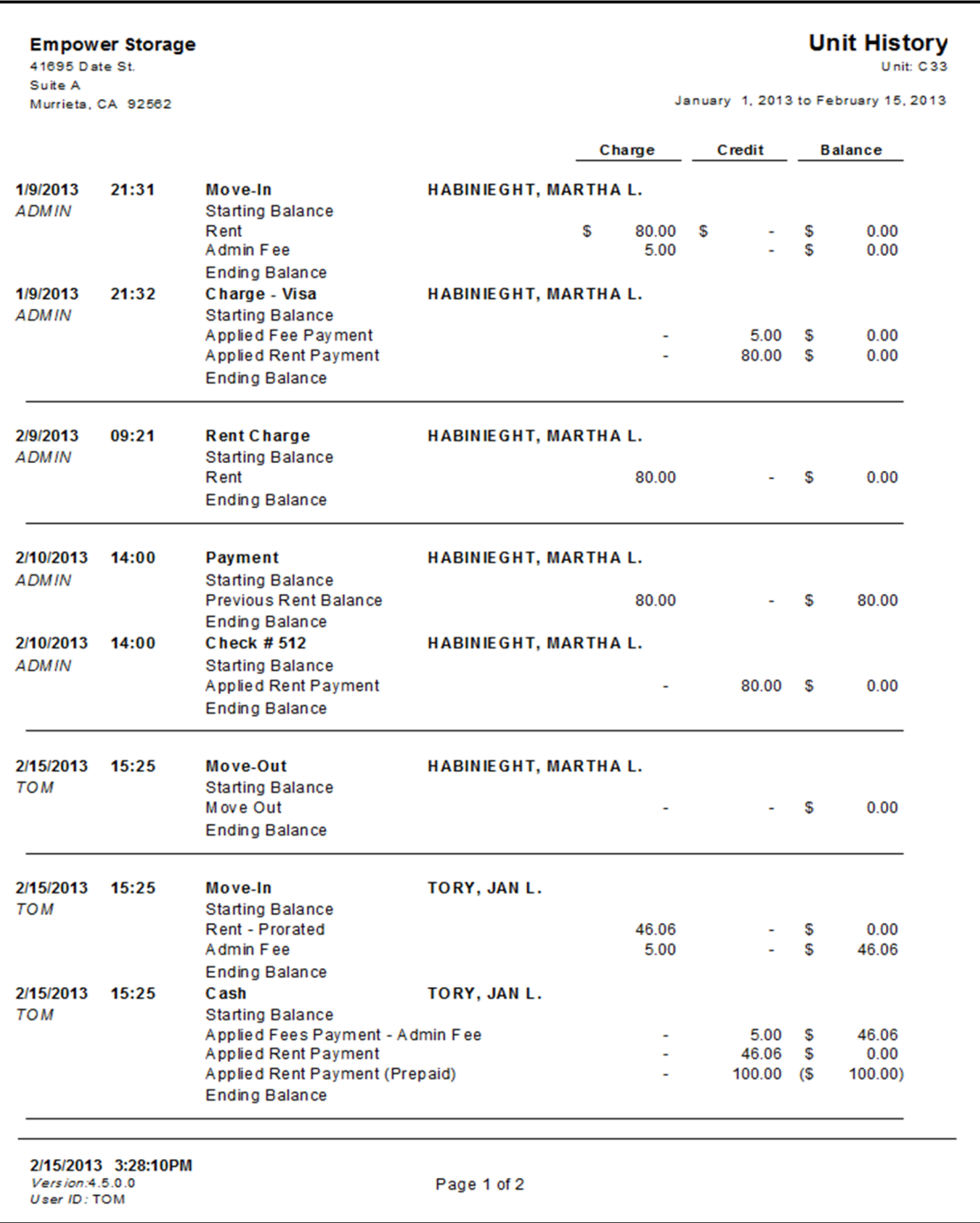

# Unit Activity

Lists and groups all Move In, Transfer, and Move Out activity within the date range provided. Includes date, customer name, unit id, size, rate, and paid through date. Also provides totals for the rate and count per category.

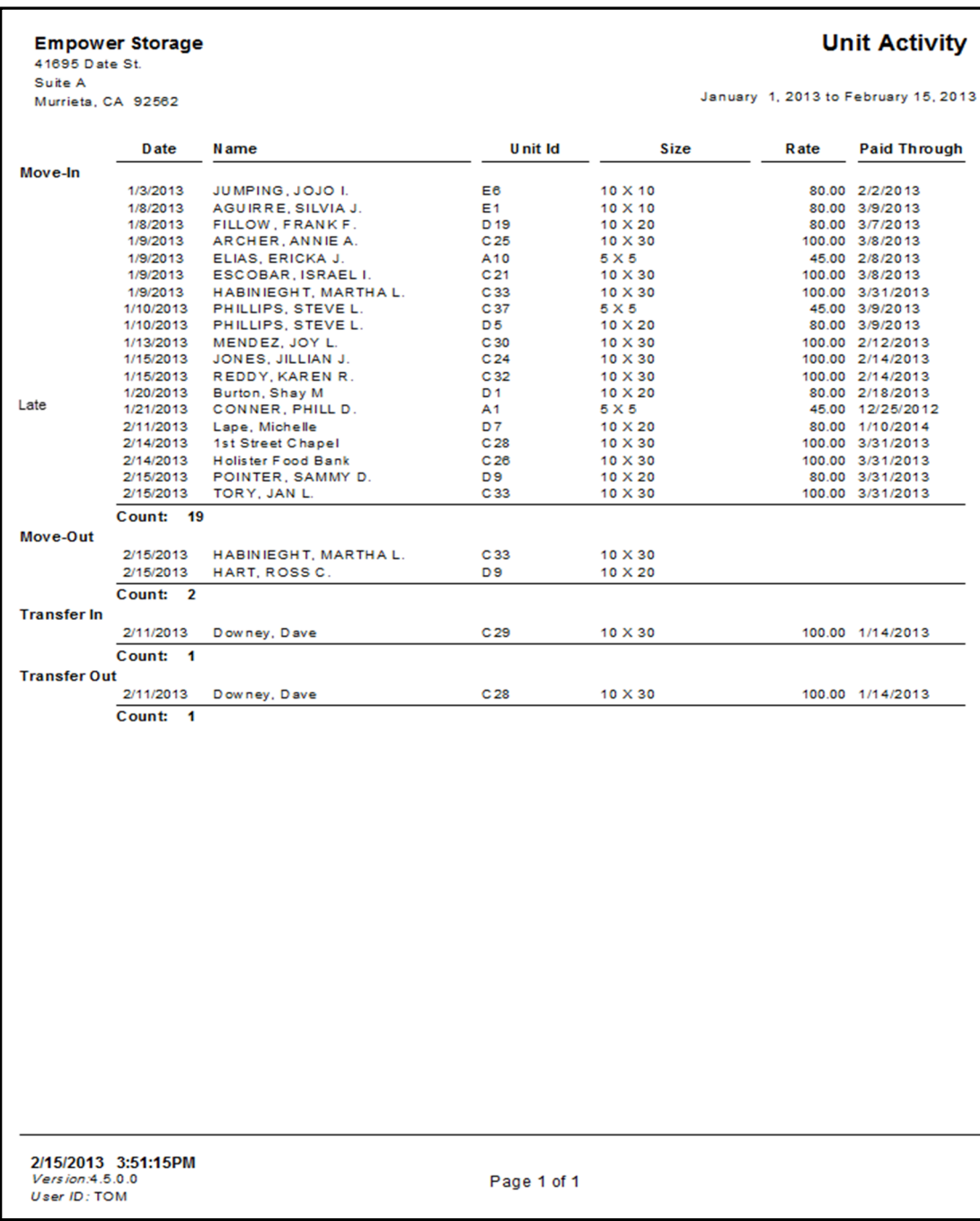

#### Pending Rate Changes

Generates a report of all pending rate changes that have been setup with the rate change tool but not yet implimented. This report provides a "what if" tool ideal for seeing how each rate change will effect the selected units. For each rate change it includes the affected unit ids, size, new rate, current rate, and customer name. Totals for the old rate, new rate and net change are also provided. The report is available in the Report menu or the "Maintenance | Rate Change" menu.

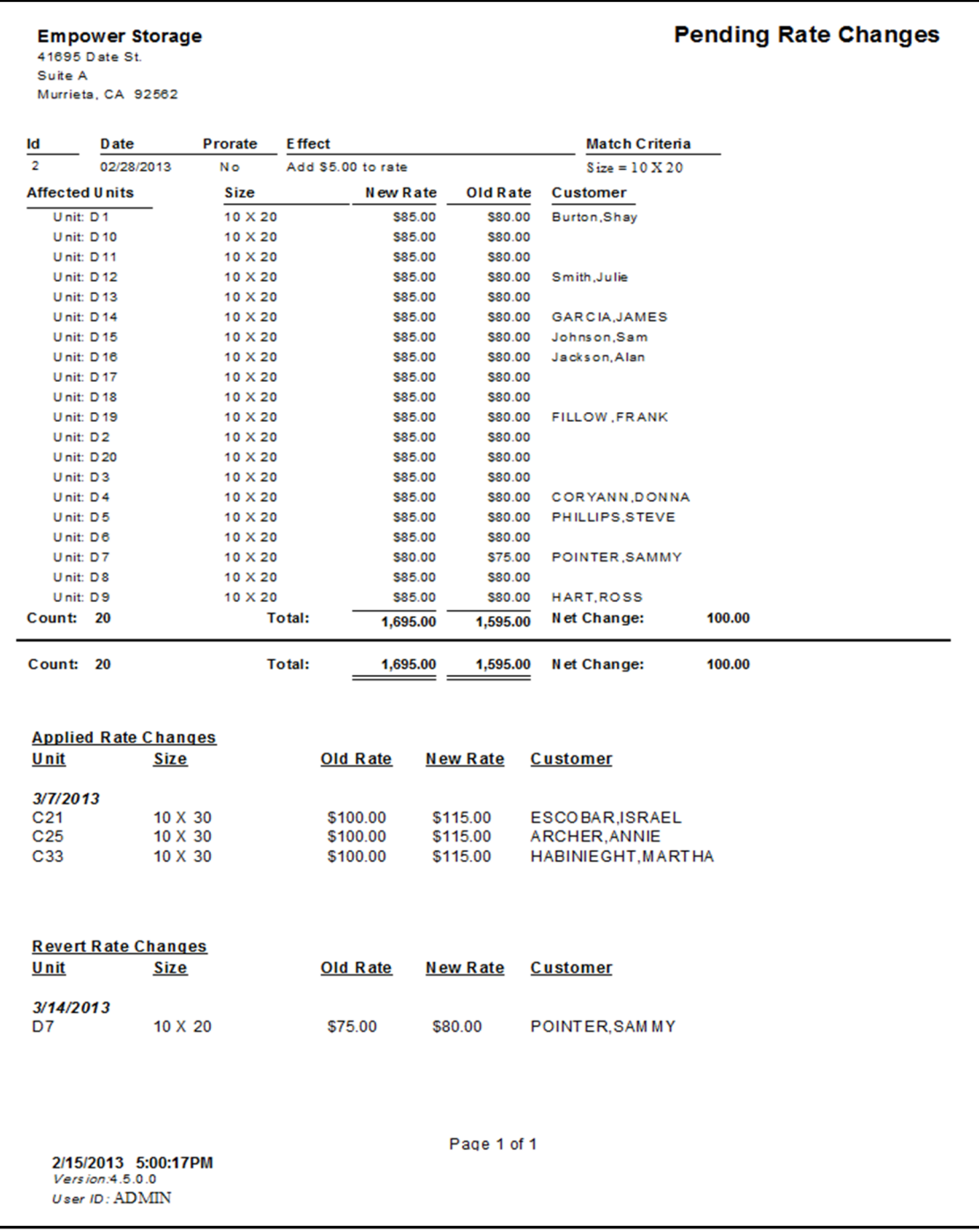

## Rate Change History

List all rate changes to "occupied" units that occurred during the date range entered when the report was generated. Note that only units that are currently occupied will be included in the report. Includes the unit id, date of each change, old rate, new rate, customer name, last rate change date per unit, and the person that created the rate change.

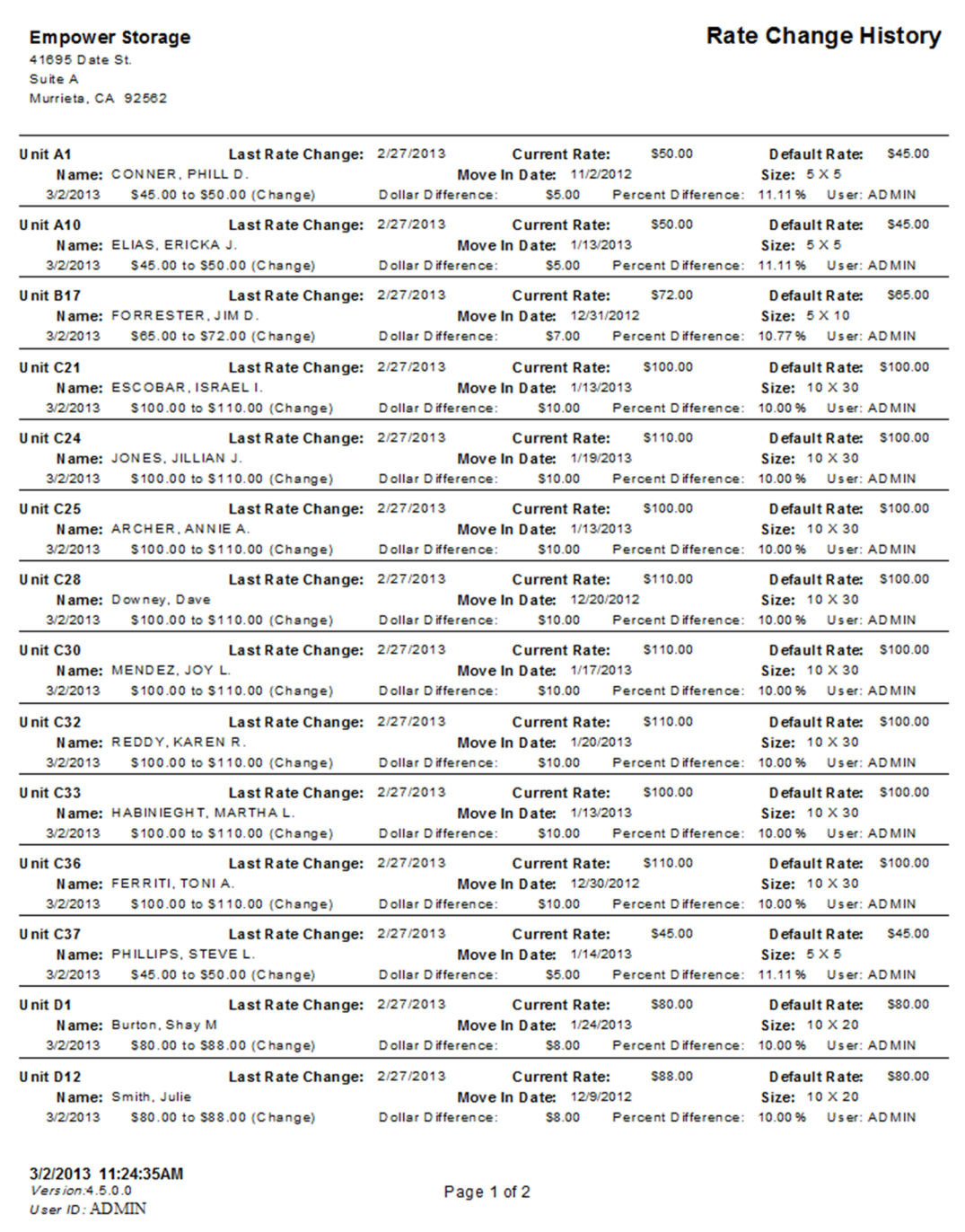

## Facility Rate Change History

Sorted by unit number this report lists all units in the facility and shows the date of the last rate change for each unit, the unit rental rate before and after the rate change, the current rental rate for the unit, the master default rate heal in the unite size table, the customer move-in date (if the unit is occupied) and the size of the unit.

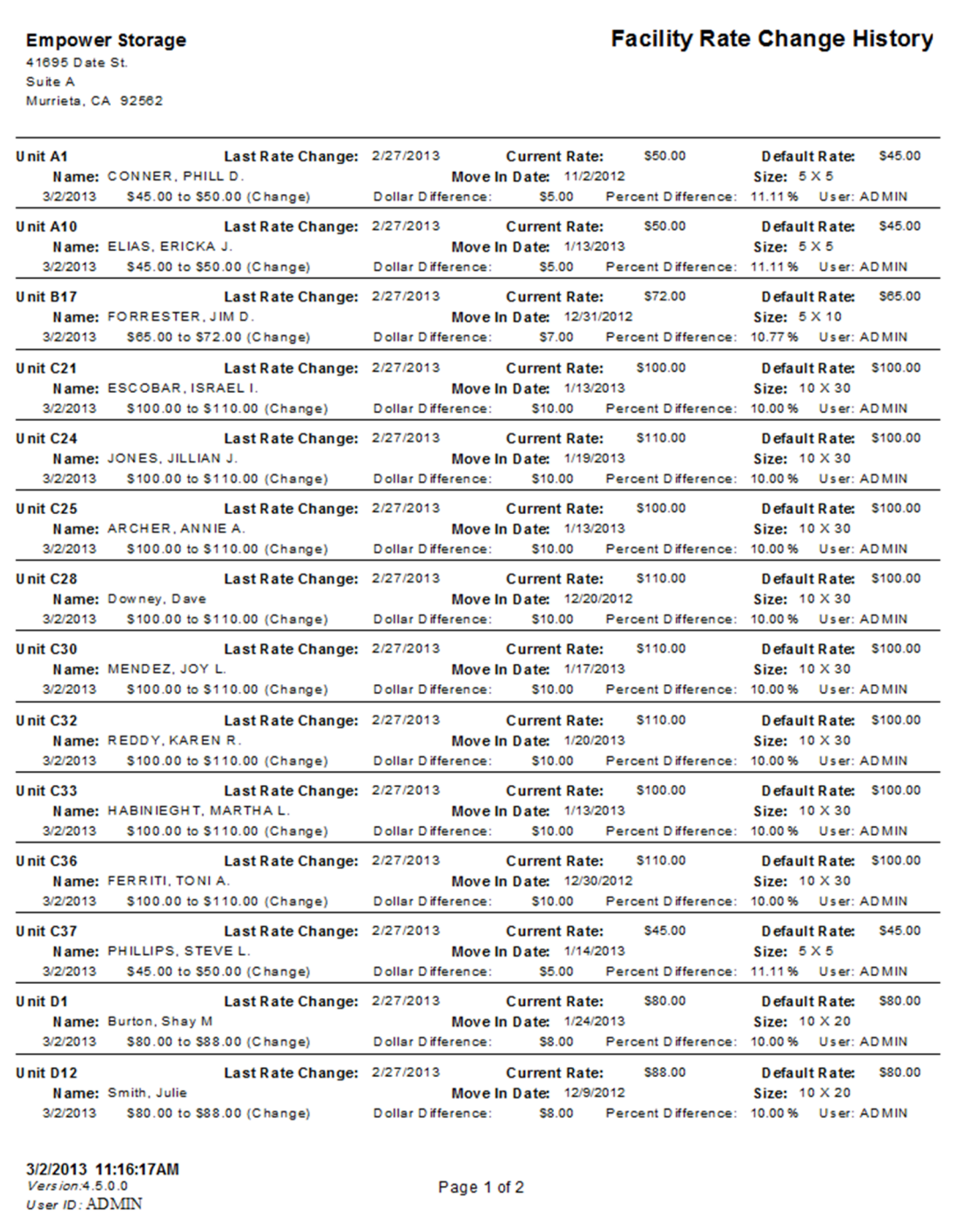

# Damaged Units

Lists each unit with a status of "Damaged". The unit status and notes can be set for each unit in the "Maintenance | Units" menu. Includes the unit id, size, location, description, days in the "damaged" status, current rental rate, and unit notes.

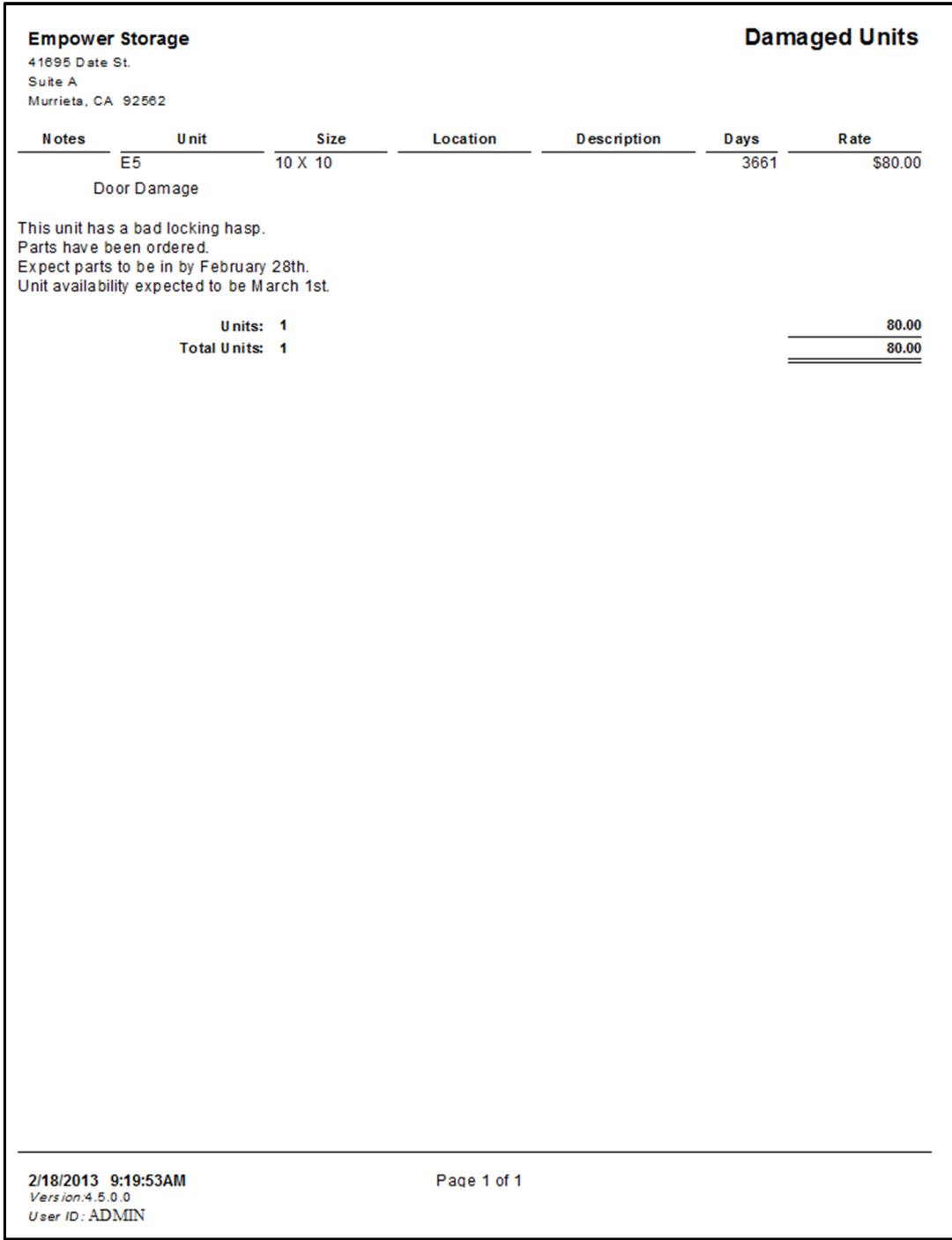

# **Accounting Reports**

To generate reports that contain accounting specific information go to the Reports pull down menu and select *Accounting Reports* from the menu items. A sample of each report including a brief explanation of the report is itemized below with a page number reference.

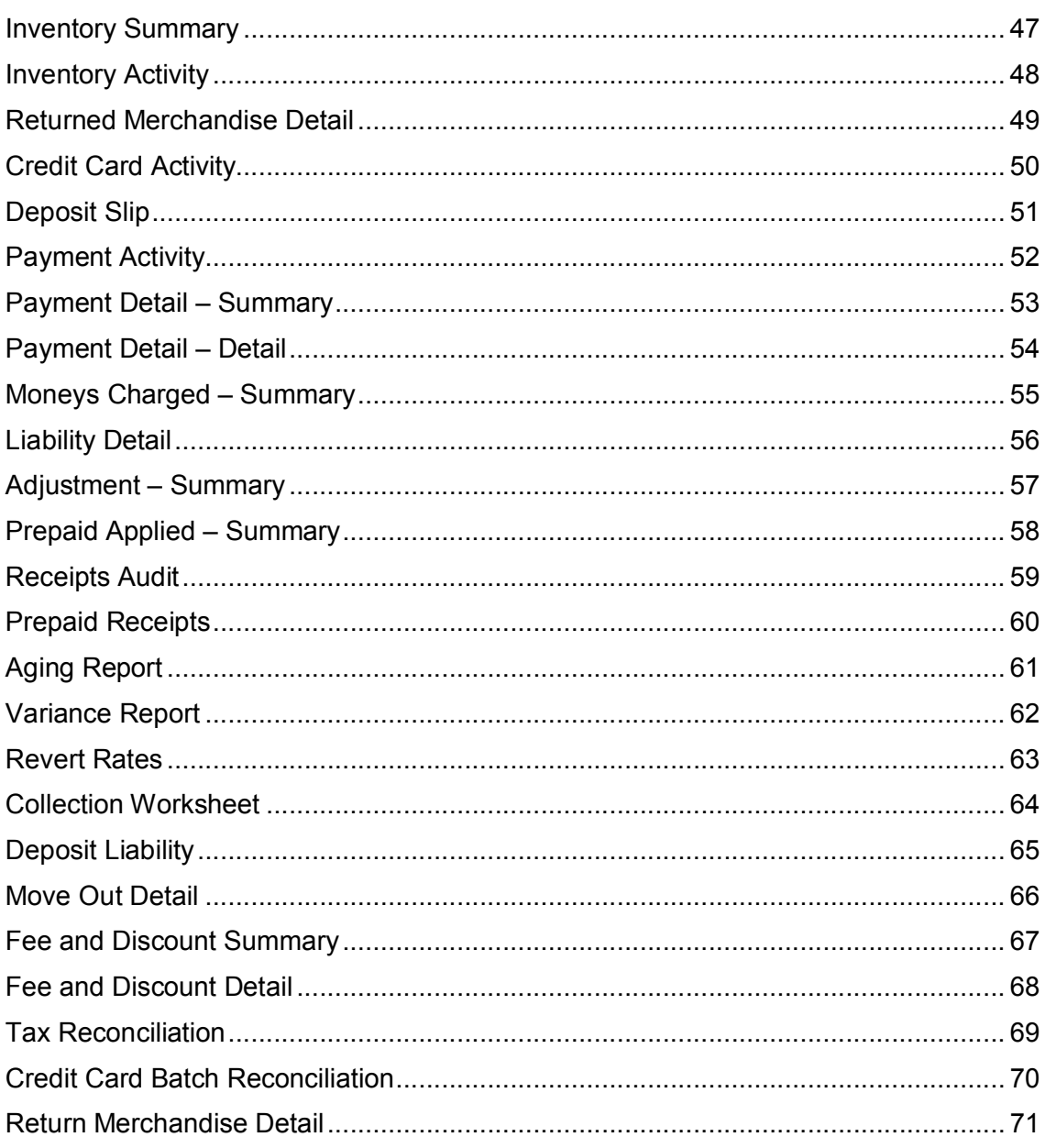

# Inventory Summary

Lists all items in inventory. Includes the item number, category, price, cost, quantity on hand, and extended cost.

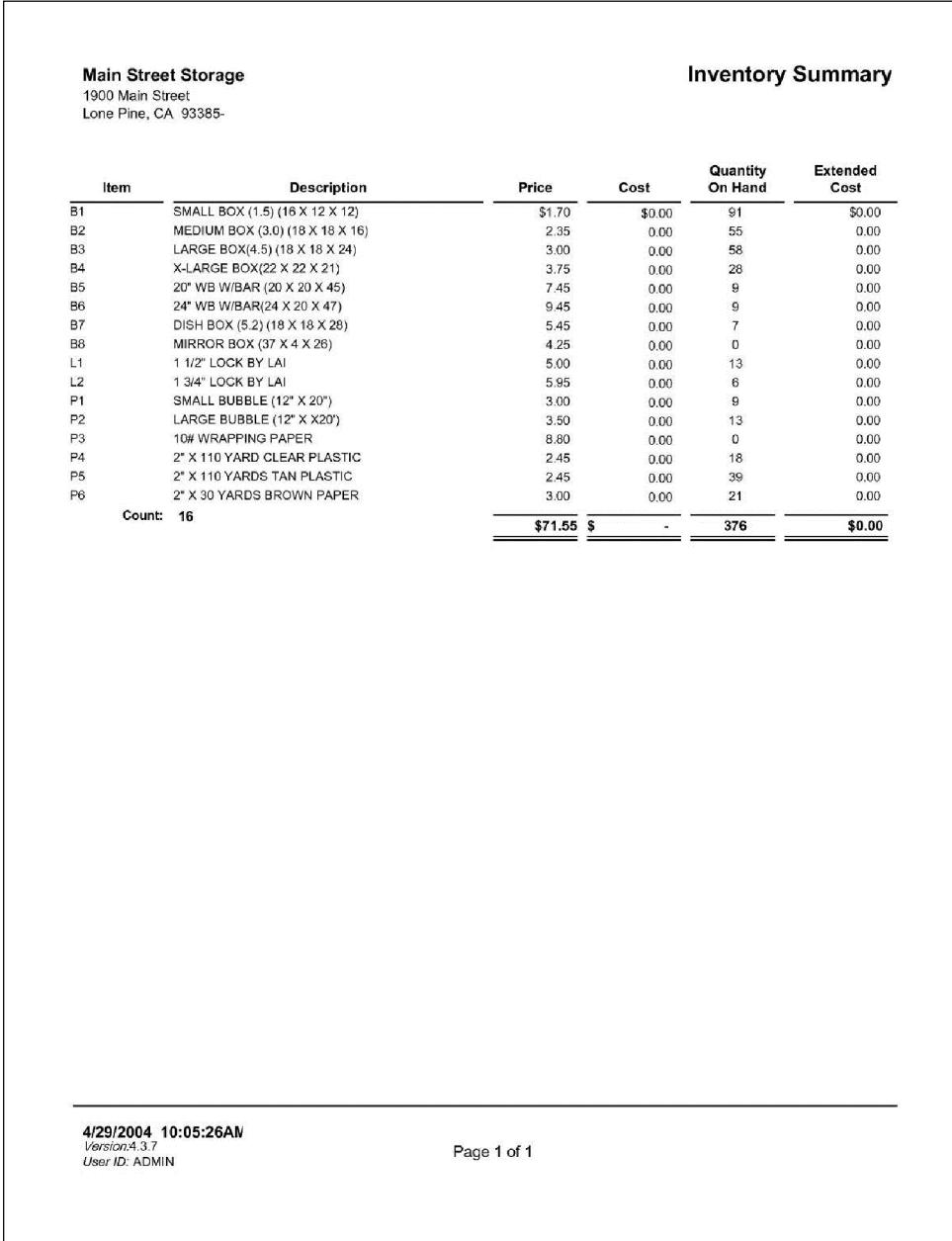

## Inventory Activity

List all inventory sales by item, by sale. For each sale the date, customer, quantity, taxable status and price are included. Totals are provided for each item sold and for all items sold during the selected date range. This report also shows inventory that has been received into the facility from the "Received Inventory" tool located in the Activity | Receive Merchandise pull down menu.

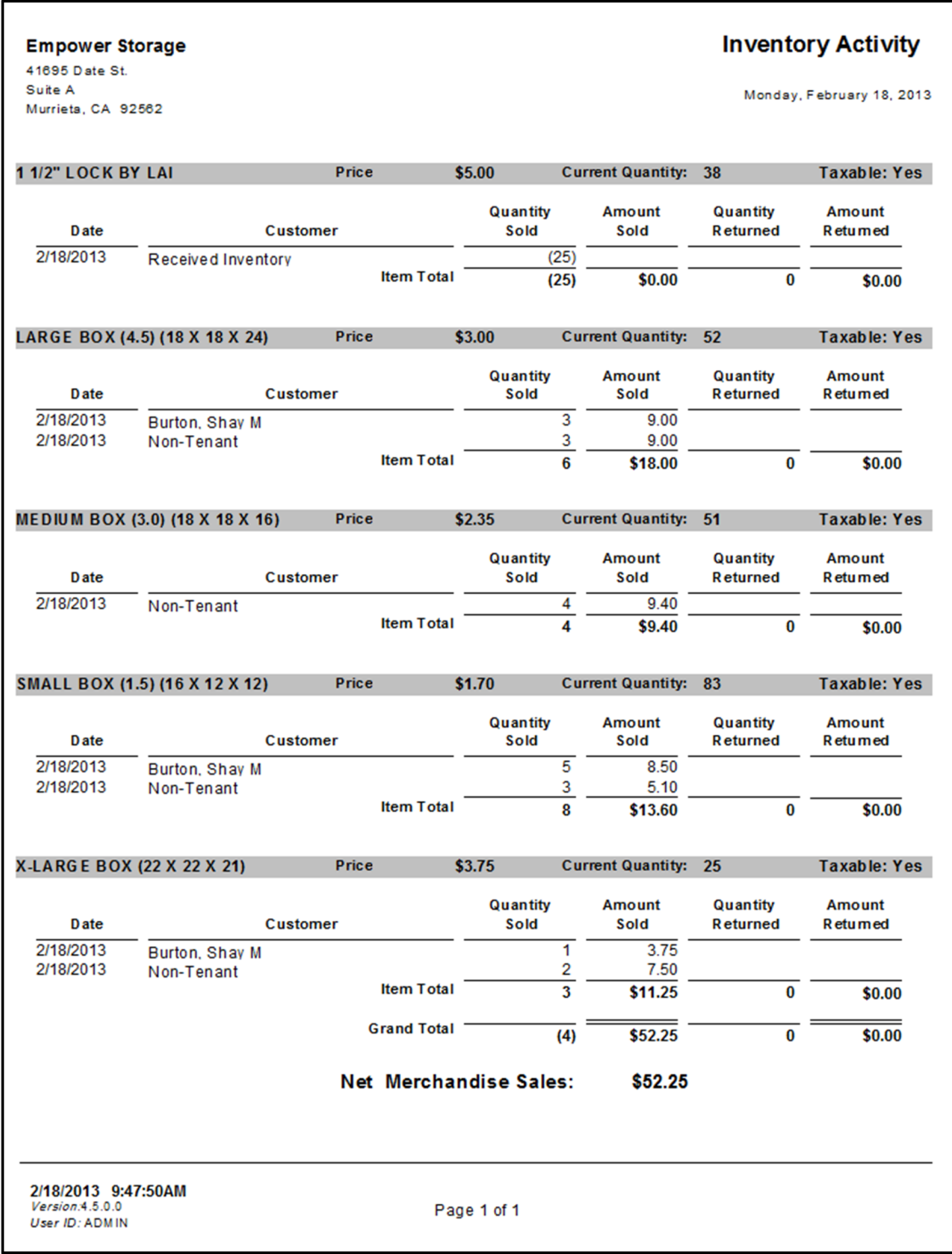

#### Returned Merchandise Detail

The Returned Merchandise Detail report that had been returned to the facility over a given date range. The report is broken down by customer name (if the merchandise was purchased by an active customer in the facility), the name of the merchandise item, the quantity returned, and the net amount of money returned (retail price and tax). This report also details how the money was refunded (cash, check or credit card) or if the refunded money was applied to another unit as a rent credit.

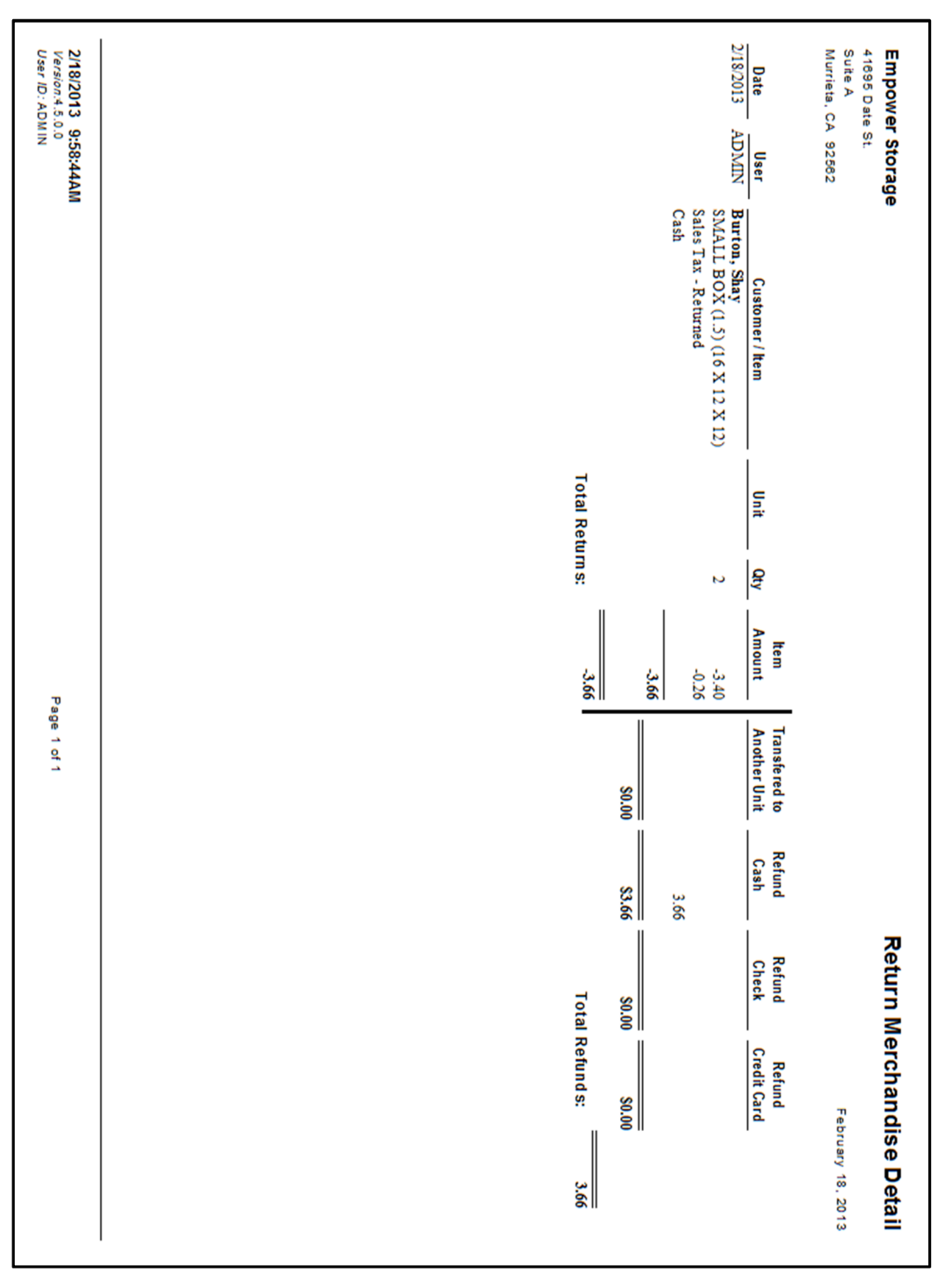

## Credit Card Activity

Provides a list of all credit card charges for a given time period, based on the posting date of the transactions. Includes the customer name, date of each transaction, amount, approval number, the last four digits of the card number, card expiration date, and card type (Visa, MC...) Also includes a total amount of money for all transactions.

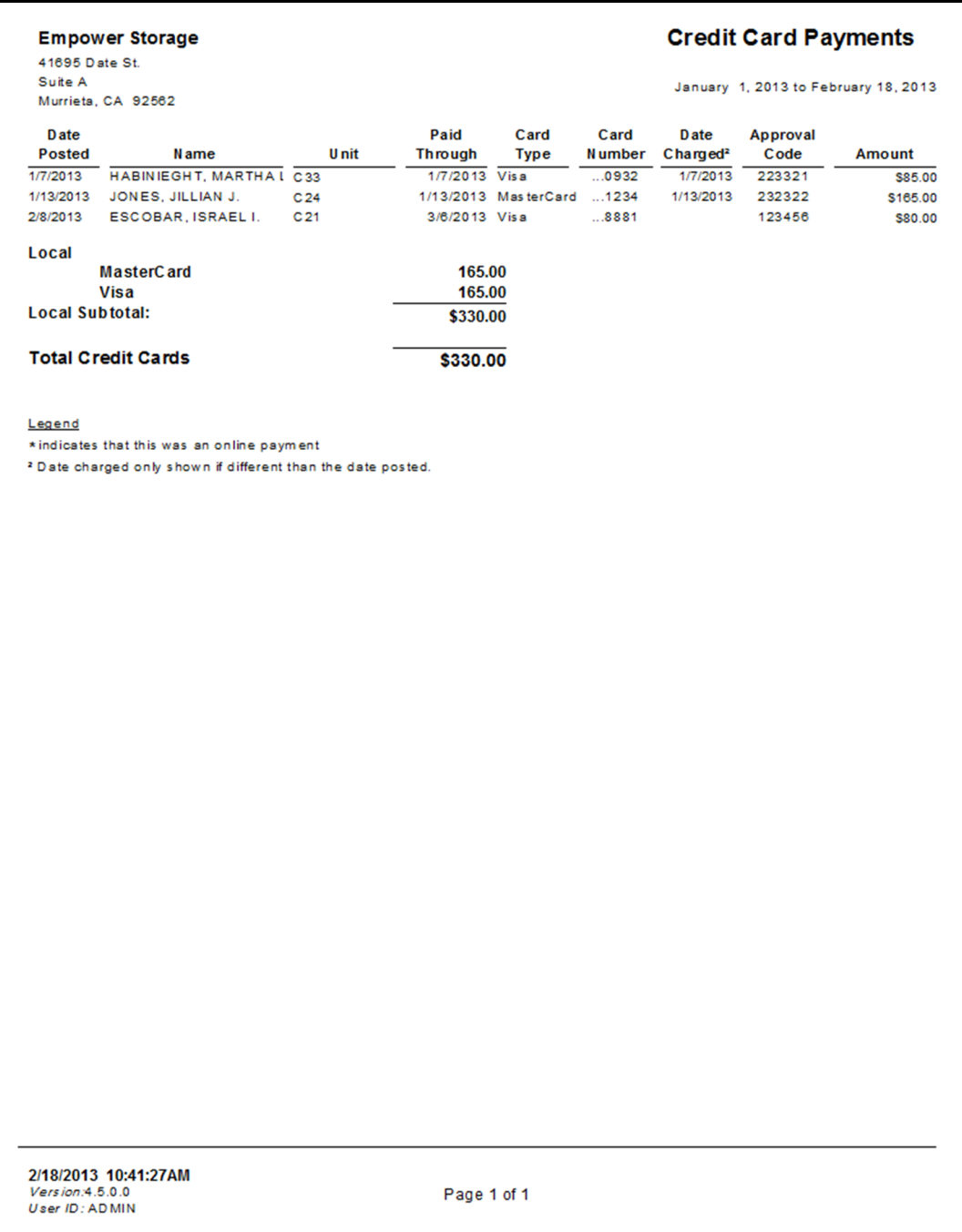

#### Deposit Slip

This report generates a list of all check and cash transactions for the date range entered when the report was generated. The Bank account number is included (if entered in the "Maintenance | Facility Info" screen) allowing the report to be used for bank deposits. Any money refunded as "cash" from a move-out, canceled reservation, or returned merchandise transaction will be deducted from the cash total under "Cash Refunded Subtotal". See the Move-Out Detail report for a detail list of all refund transactions.

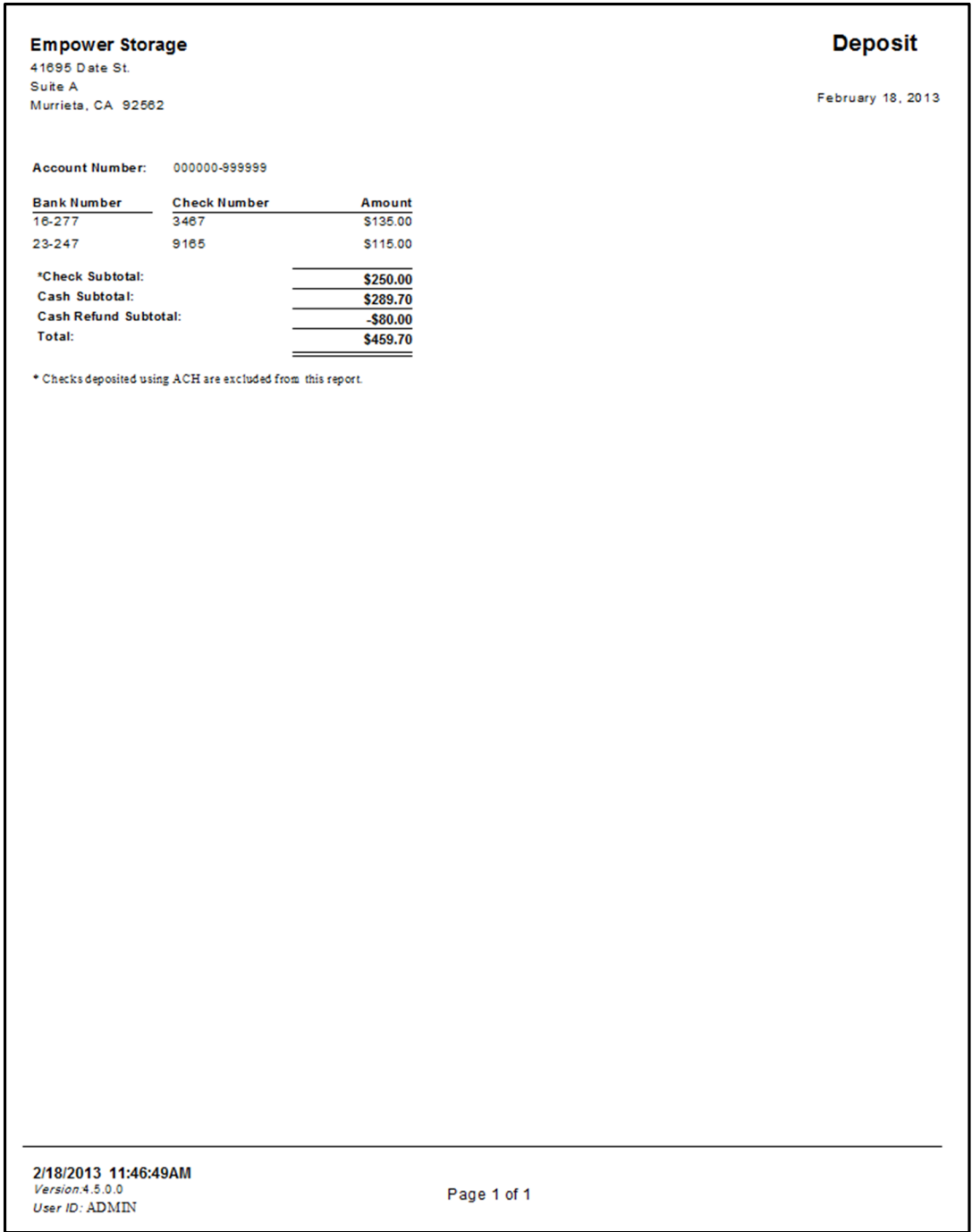

#### Payment Activity

Details all payments received during the selected date period. All transactions are itemized as cash, check and charge payments. Includes the posting date, customer name, unit number, paid through date, payment type (cash,check,or charge) card / check number (credit card numbers are "x"ed out except for the last four digits), check bank number, and the amount. Totals are provided for cash, check, and charge as well as the total for all payments. We recommend printing this report each day using the automated "report group" feature.

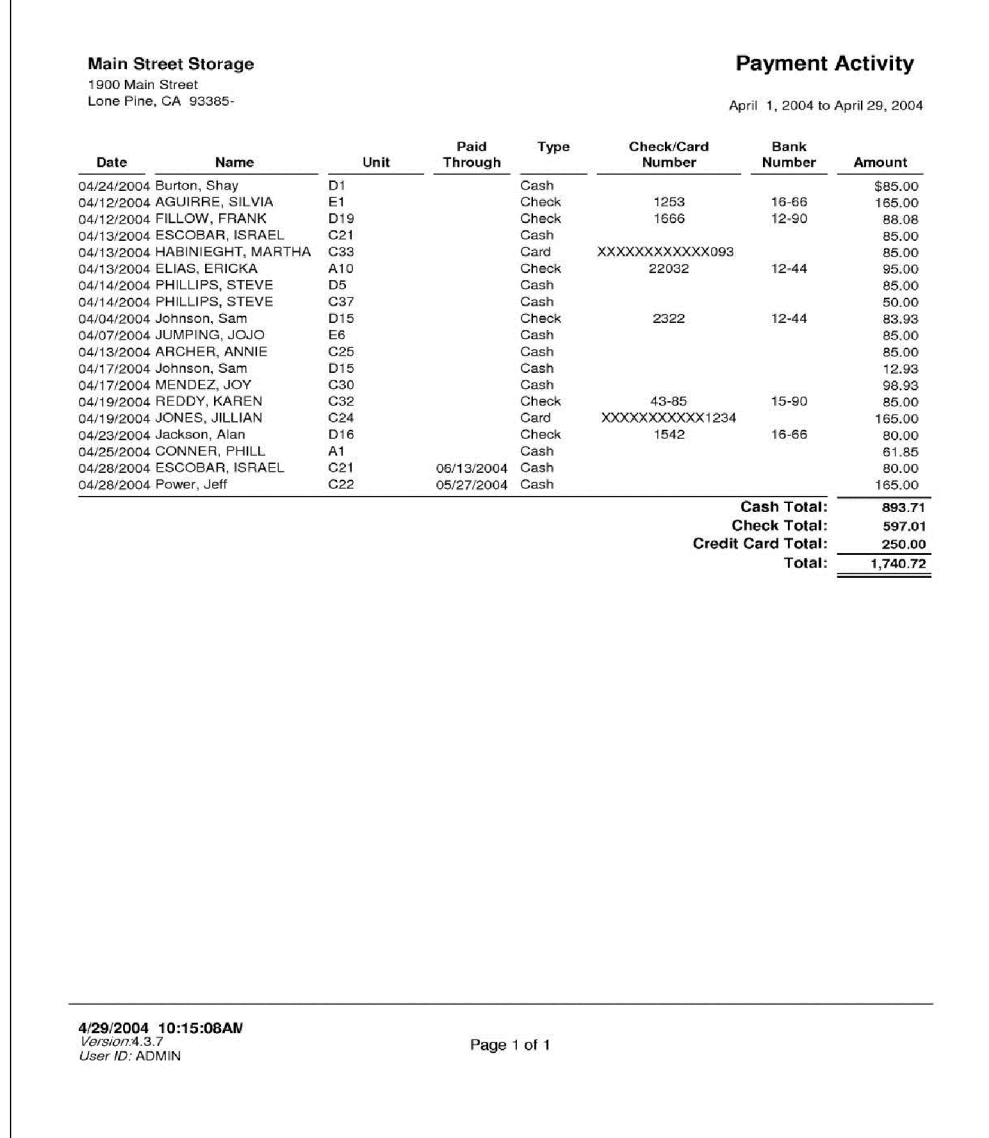

## Payment Detail – Summary

Provides the totals amount of money received within the date ranged provided, grouped by method (cash, check, credit card) then by income category (rent, fees …). The credit card category is further divided by the credit card type. The total for each grouping and a grand total are also included. This report is useful for auditing the "Cash Receipts" section of the Monthly Facility Summary. Also see the Payment Detail – Detail report.

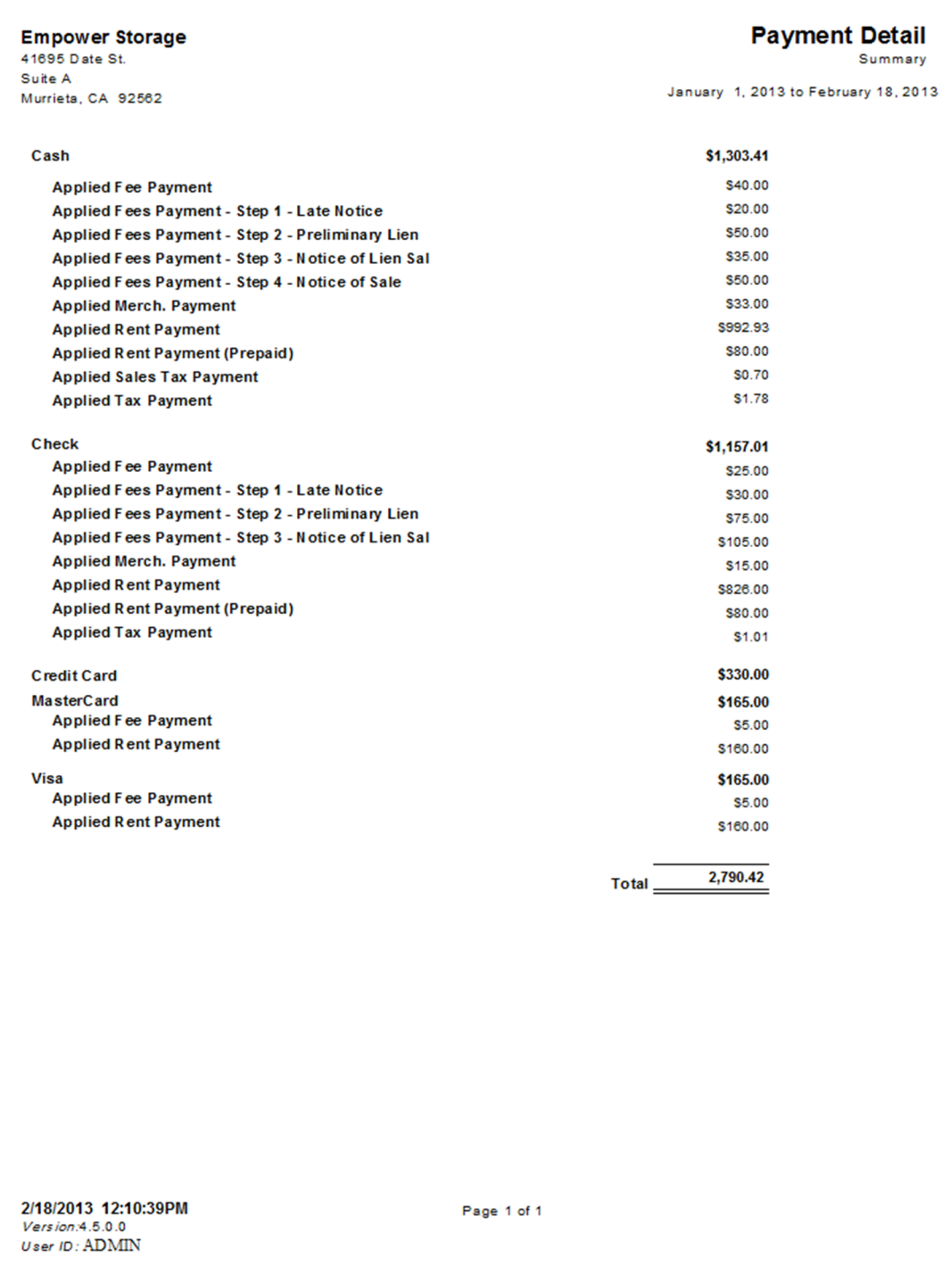

#### Payment Detail – Detail

Provides the transaction details for each payment transaction within the date ranged provided, grouped by method (cash, check, credit card) then by income category (rent, fees …). The credit card category is further divided by the credit card type. For each transaction the date, unit id, customer name and amount are provided. The total for each grouping and a grand total are also included. This report is useful for reconciling the cash drawer or for auditing the "Cash Receipts" section of the Monthly Facility Summary. Also see the Payment Detail – Detail report.

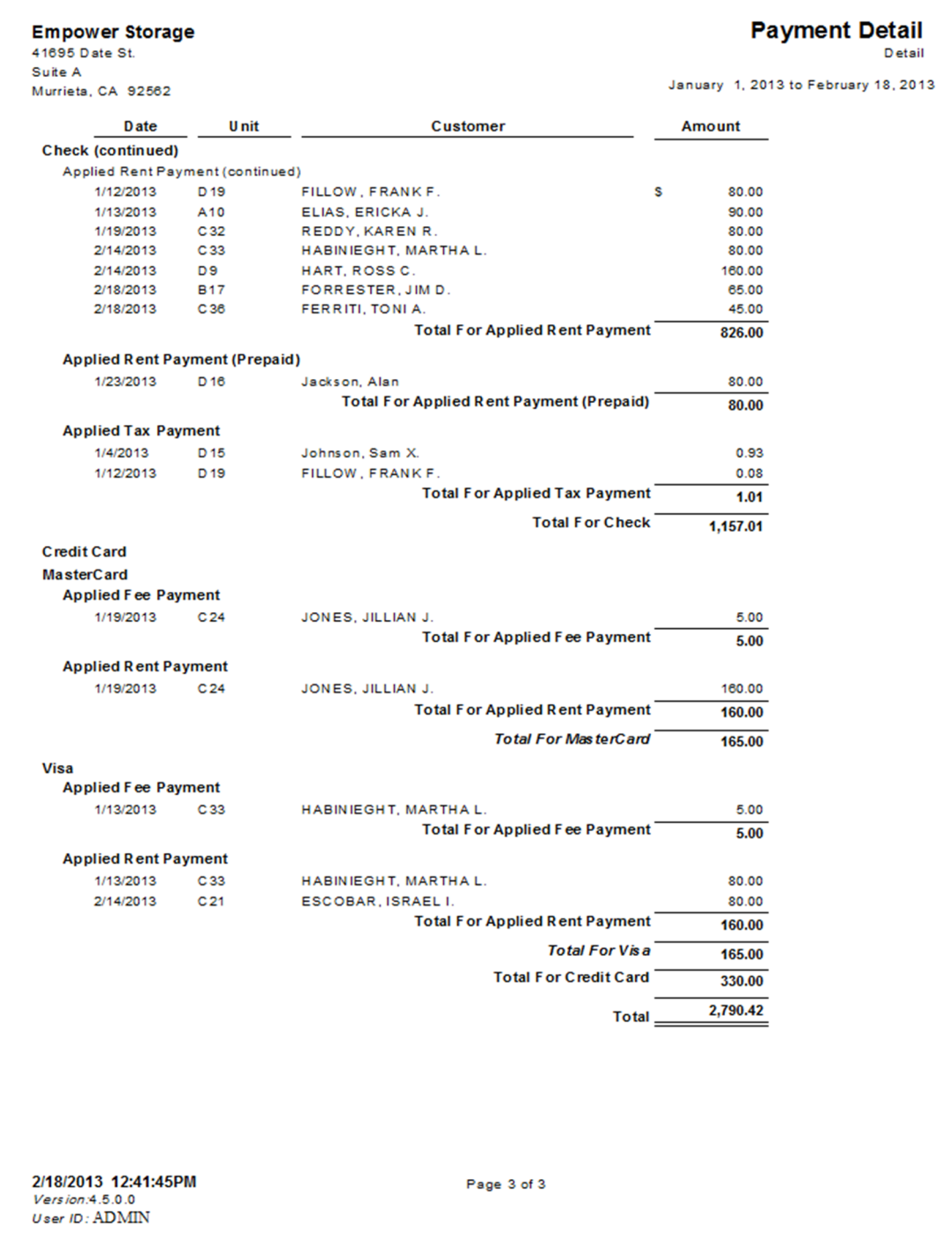

#### Moneys Charged – Summary

List all "charge" transactions within the provided date range, summarized to the transaction level. Each transaction, includes the date, time, customer name, total rent, fees, tax, insurance, merchandise, other, deposits, and discounts charged. Totals are provide for each income category and transaction,. This report provides more detail for the "Charges" section of the Monthly Facility Summary. Also see the Charges Detail – Detail report.

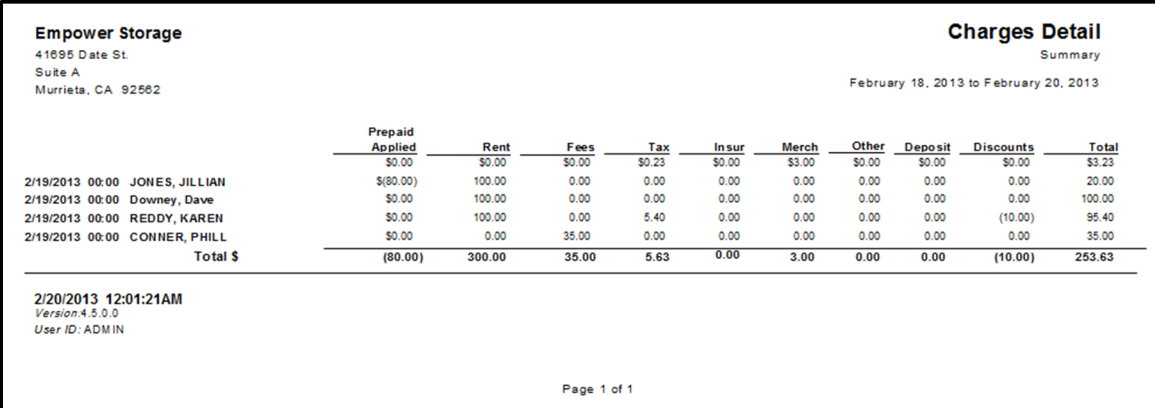

#### Moneys Charged Detail – Detail

List all "charge" transactions within the provided date range. For each transaction, includes the date, time, unit id, description, customer name, total rent, fees, tax, insurance, merchandise, other, deposits, and discounts charged. Totals are provide for each income category and transaction,. This report provides more detail for the "Charges" section of the Monthly Facility Summary. Also see the Charges Detail – Summary report.

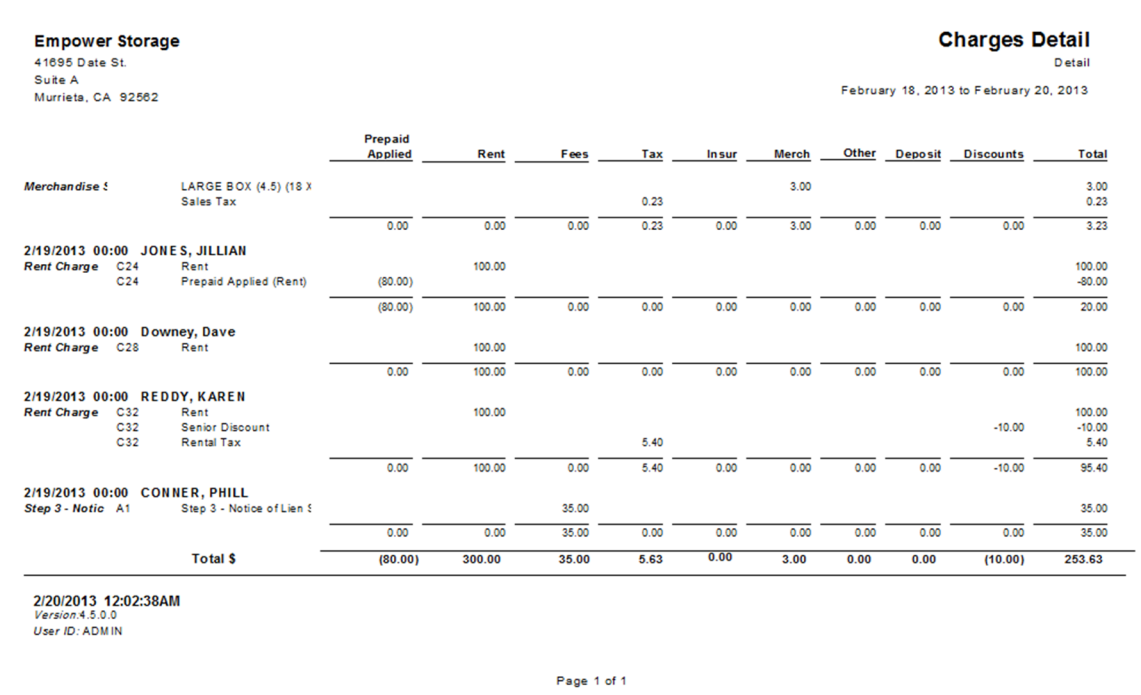

#### Liability Detail

List all units with a prepaid (credit) balance or a deposit balance. Includes the customer name, unit id, paid through date, next billing date, rent credit, rental rate, days prepaid, deposit balance, and inactive customer balance. This report provides details for the "Liability" section of the Monthly Facility Summary report.

*Prepaid rent is the sum of all rent credits.* 

*The dates prepaid is the number of days between the end of the current billing period and the paid through date.* 

*The "inactive balance" refers to customer that moved out with credit balance remaining on the account. This balance can be changed in the "Adjustments" screen.* 

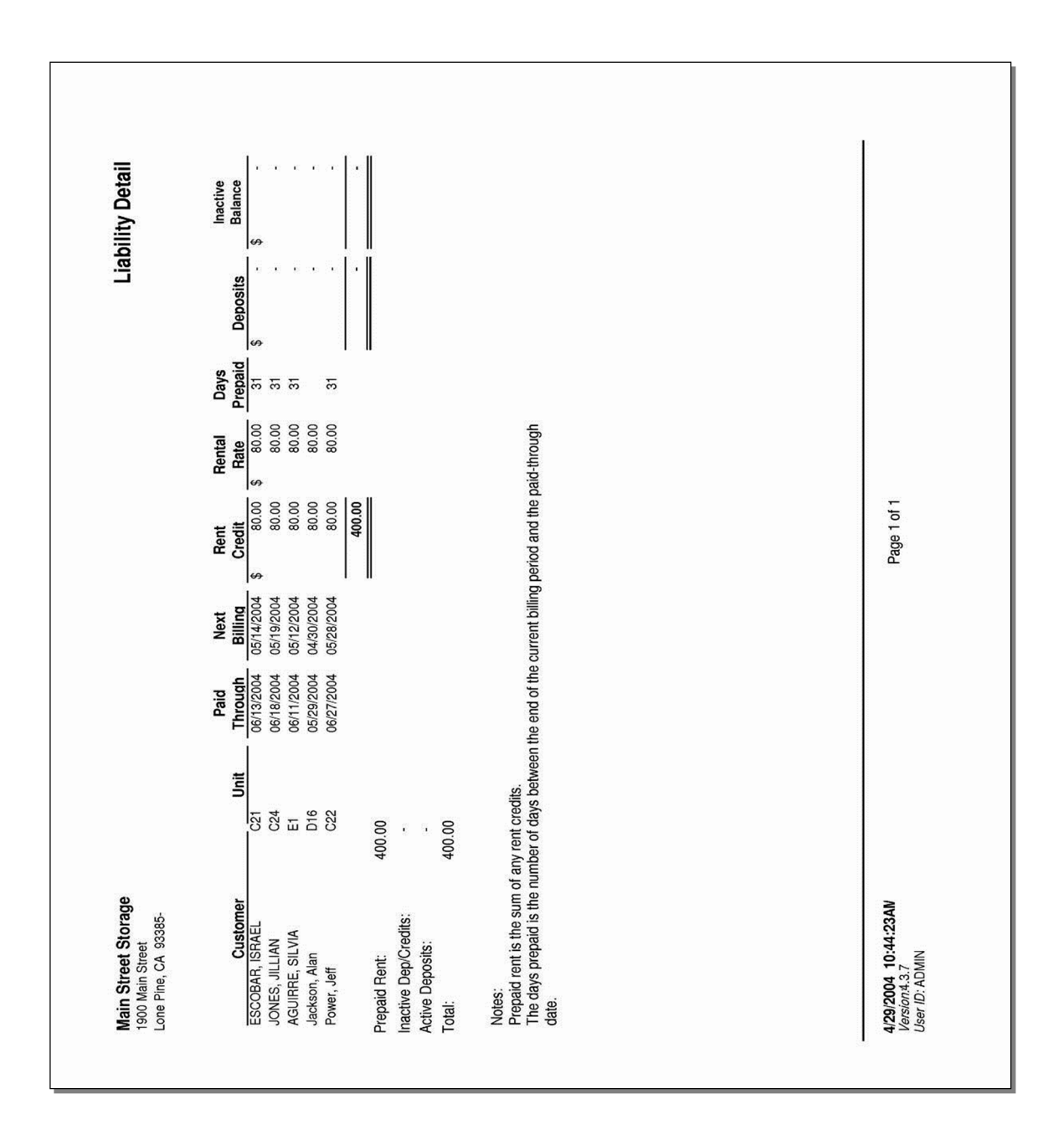

#### Adjustment – Summary

List adjustment transactions summarized to the income category (rent, fees…) within the date range provided. This report provides additional detail for the "Adjustment" section of the Monthly Facility Summary report. Also see the Adjustment Detail – Detail report, and the Adjustments report in the "General" section.

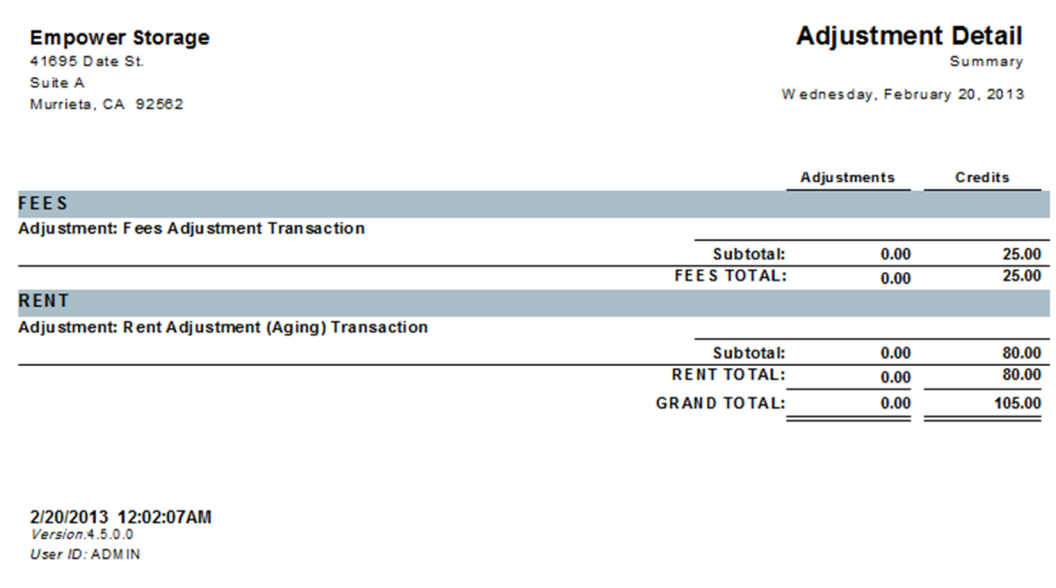

#### Adjustments – Detail

List each adjustment transaction by income category (rent, fees…) within the date range provided. This report provides details for the "Adjustment" section of the Monthly Facility Summary report. Includes the date, time, customer name, adjustment type, and amount for each adjustment transaction. Also see the Adjustment Detail – Summary report, and the Adjustments report in the "General" section.

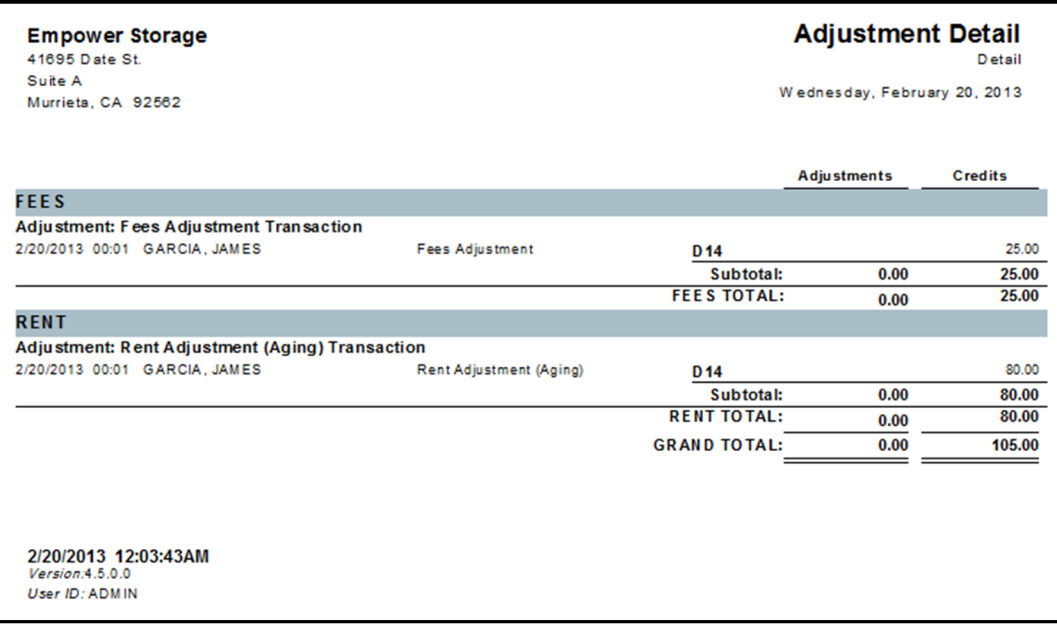

#### Prepaid Applied – Summary

Generates a report covering the date range that was entered when the report was started, showing customer accounts that were paid using accrued money from their prepaid account. This report is broken down by account category, with customer totals on the far right side of the report and grand totals on the bottom.

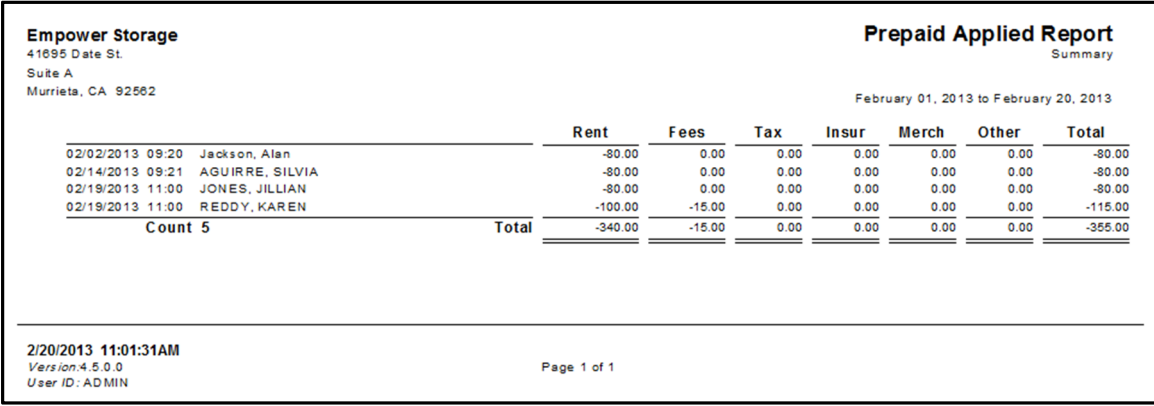

#### Prepaid Applied – Detail

Generates a report covering the date range that was entered when the report was started, showing the individual accounts that were charged and subsequently paid with accrued prepaid money for each customer.

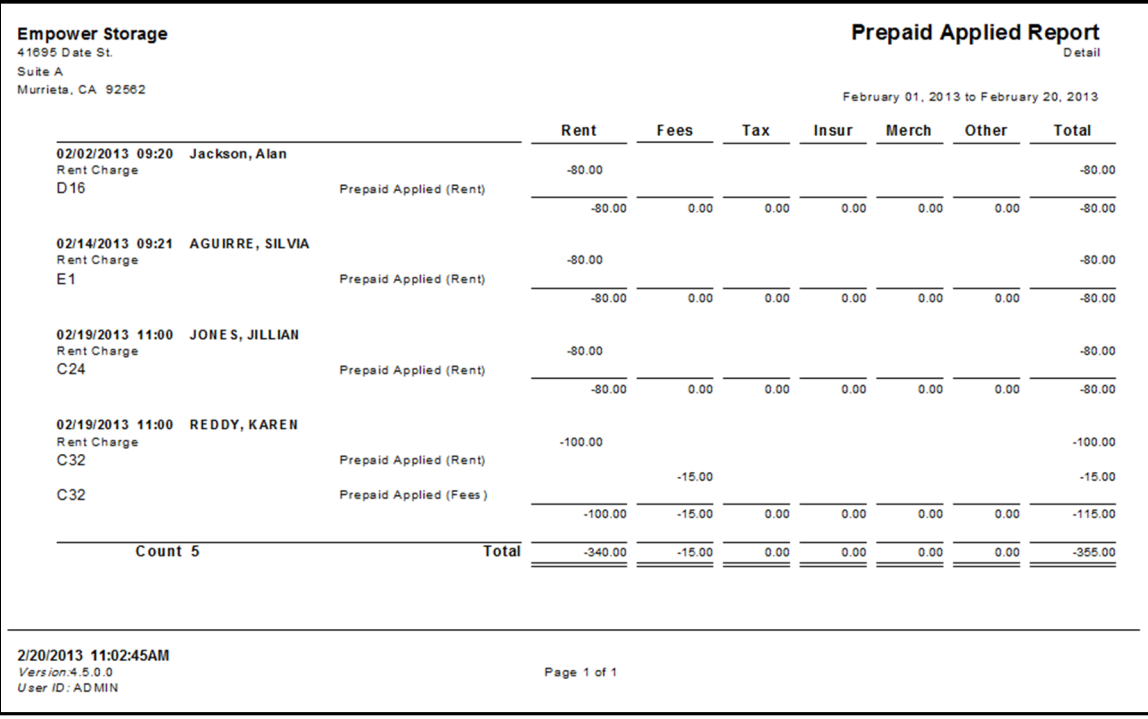

#### Receipts Audit

*.*

Provides a daily summary for money received for the selected month. For each day the total cash, check, and credit card amounts are shown. Also included are subtotals for cash and check, and individual totals for each card type. *A key feature of this report is that the credit card transactions are shown by the actual date charged, not the posting date. For example, if a payment is taken after the end-of-day processing, that payment will be posted the next day, but will show on this report for the actual date charged. This helps when reconciling credit card and bank statements* 

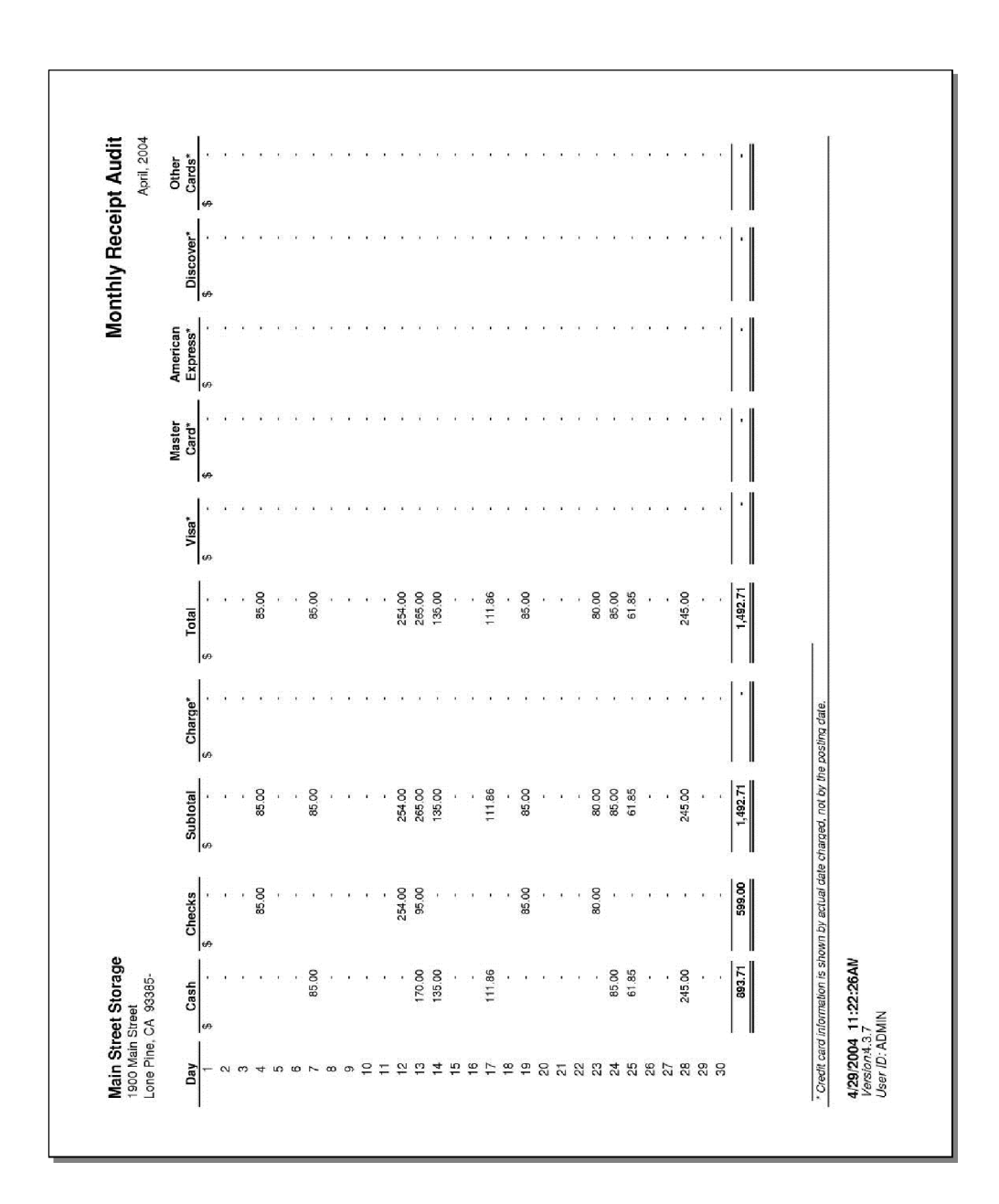

# Prepaid Receipts

List the prepaid receipts by income category (rent, fees…) within the provided date range. Each transaction within each category is display. Includes the income category, customer name, unit id, date, and amount. Totals for each category and all items are provided.

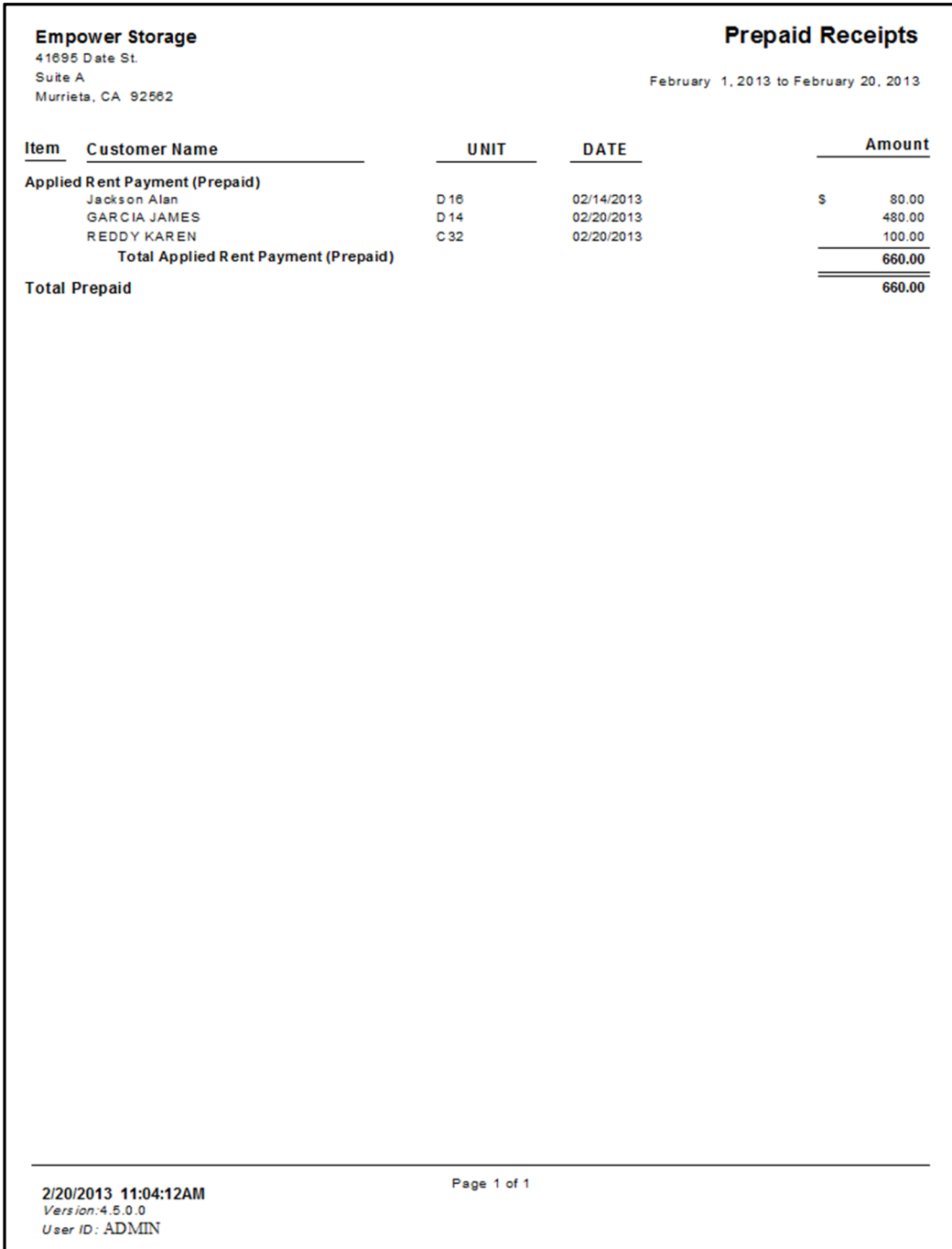

## Aging Report

Shows the any outstanding balance, aged for each unit in the facility. Included are the customer name, unit number, averaged age in number of days, 0 to 30, 31 to 60, 61 to 90, greater than 90, and total amount due. The report is sorted by customer name. Units with money aged more than 30 days are shown in bold type. Totals are shown for each aging category as well as the average days aged. This report shows that aging data at the time the report is printed. It does not allow you to enter a date range when generating this report.

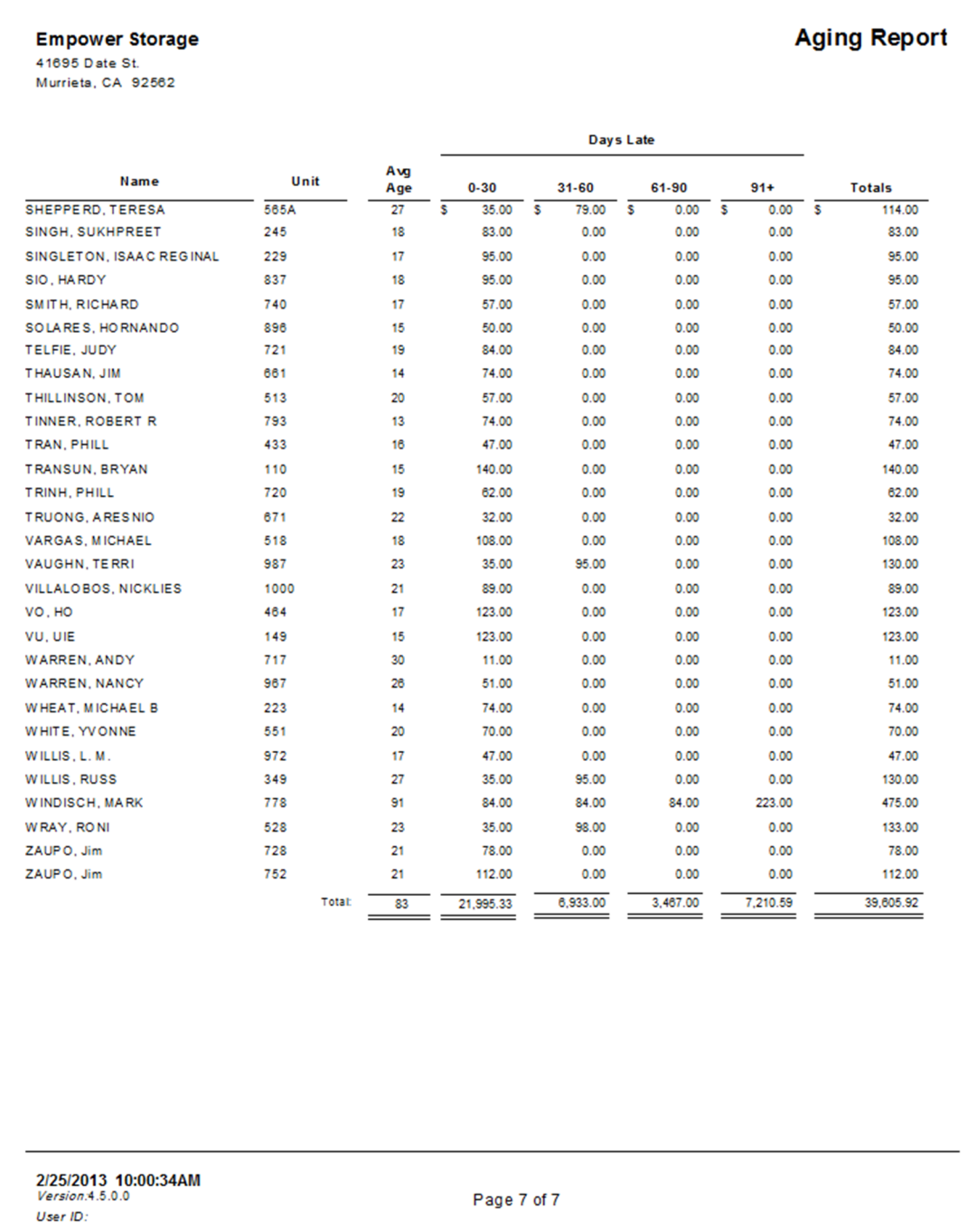

## Variance Report

The variance reports list all customers not at the current default rate for the unit size. Default rates are set for each size and can be updated via the "Maintenance | Program Setup | Unit Sizes" menu. Included on the report are the customer name, unit number, move-in date, unit size, last rate change date, current (actual) amount, schedule (default) amount, the variance in dollars and percent. Totals are included for the actual amount, scheduled amount, variance, and percent variance.

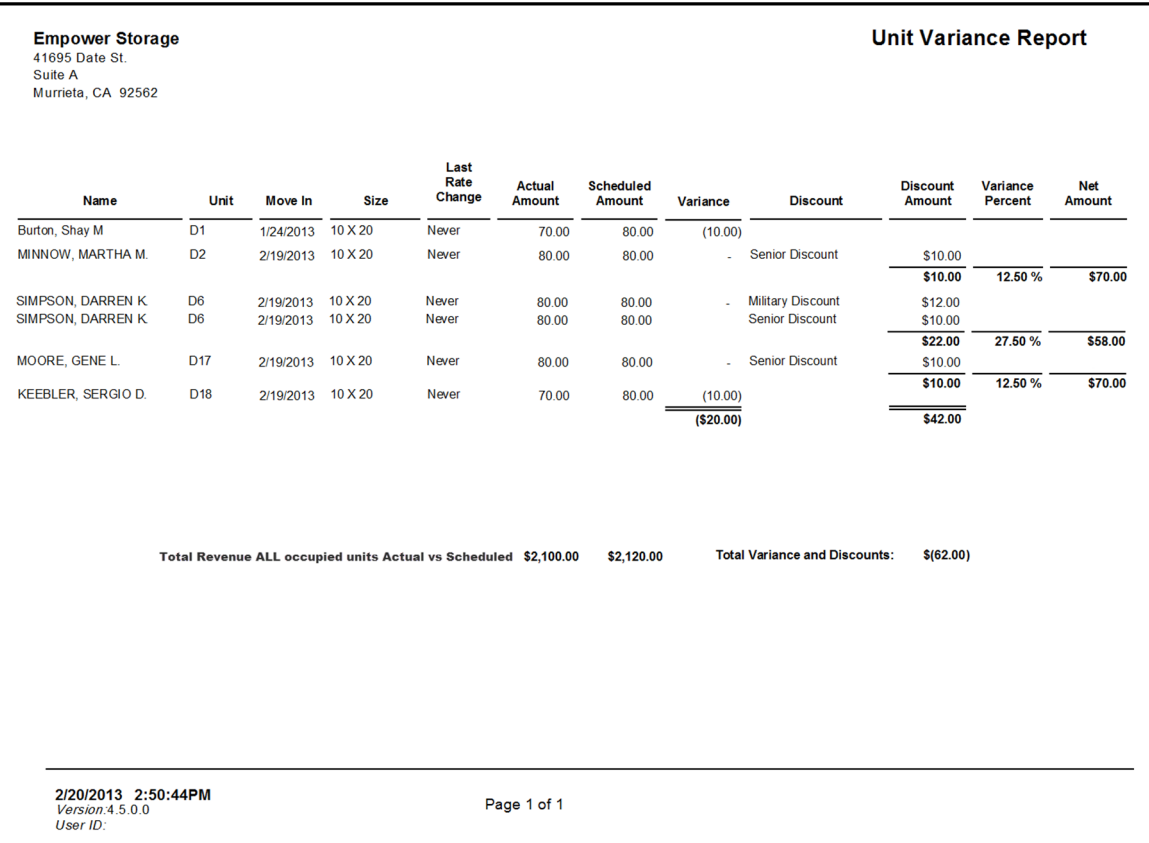

#### Revert Rates

List each unit that will have the rate revert back to the default rate. Includes the revert-date, unit id, customer name, current rate, default rate, size, and move in date. "Revert Rate" happens when a customer is moved in for a non-standard rate and the manager select the option for Storage Commander to reset the rate to the default on a specific date. This feature simply allows the operator to reduce the rental rate for a selected time period. The difference does not show as discount, but will show on the Variance report until the rate reverts back to the default.

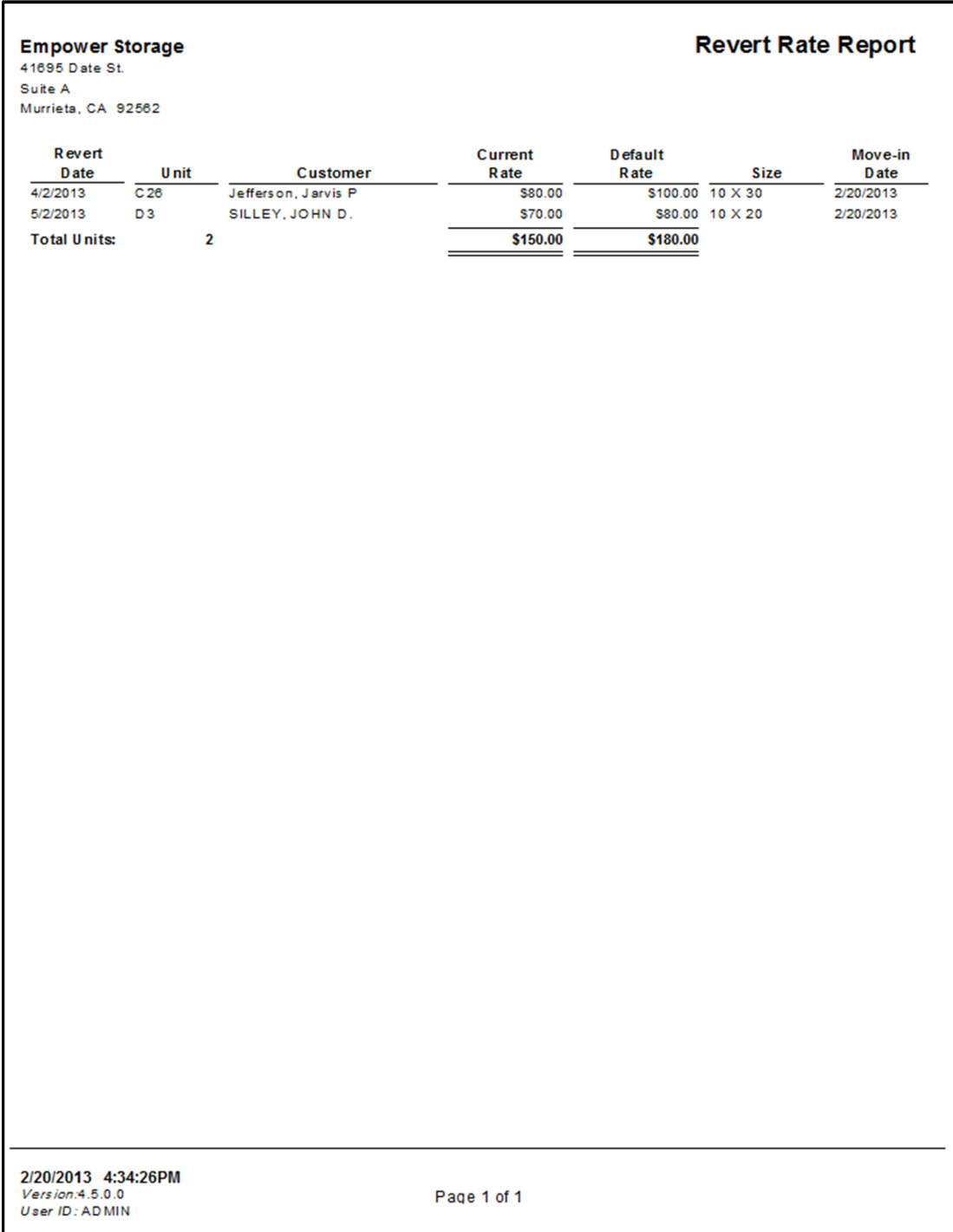

#### Collection Worksheet

List each customer with a balance due. Includes the customer name, primary phone, alternate phone, comments, notes, and list each unit rented for each customer. The paid through date and income category balances (rent, fees…) are provide for each unit listed, as well as totals for each category at the end of the report. The collection worksheet is designed to assist the manager in contacting customers in order to obtain payment for outstanding balances. The report will only include customers that have a paid through date in the past. Customers with a paid through date in the future, even if they have a balance due, will not show on this report; therefore this report may not match to Aging report. Also see the Delinquent Units report for a condensed list of delinquent customers.

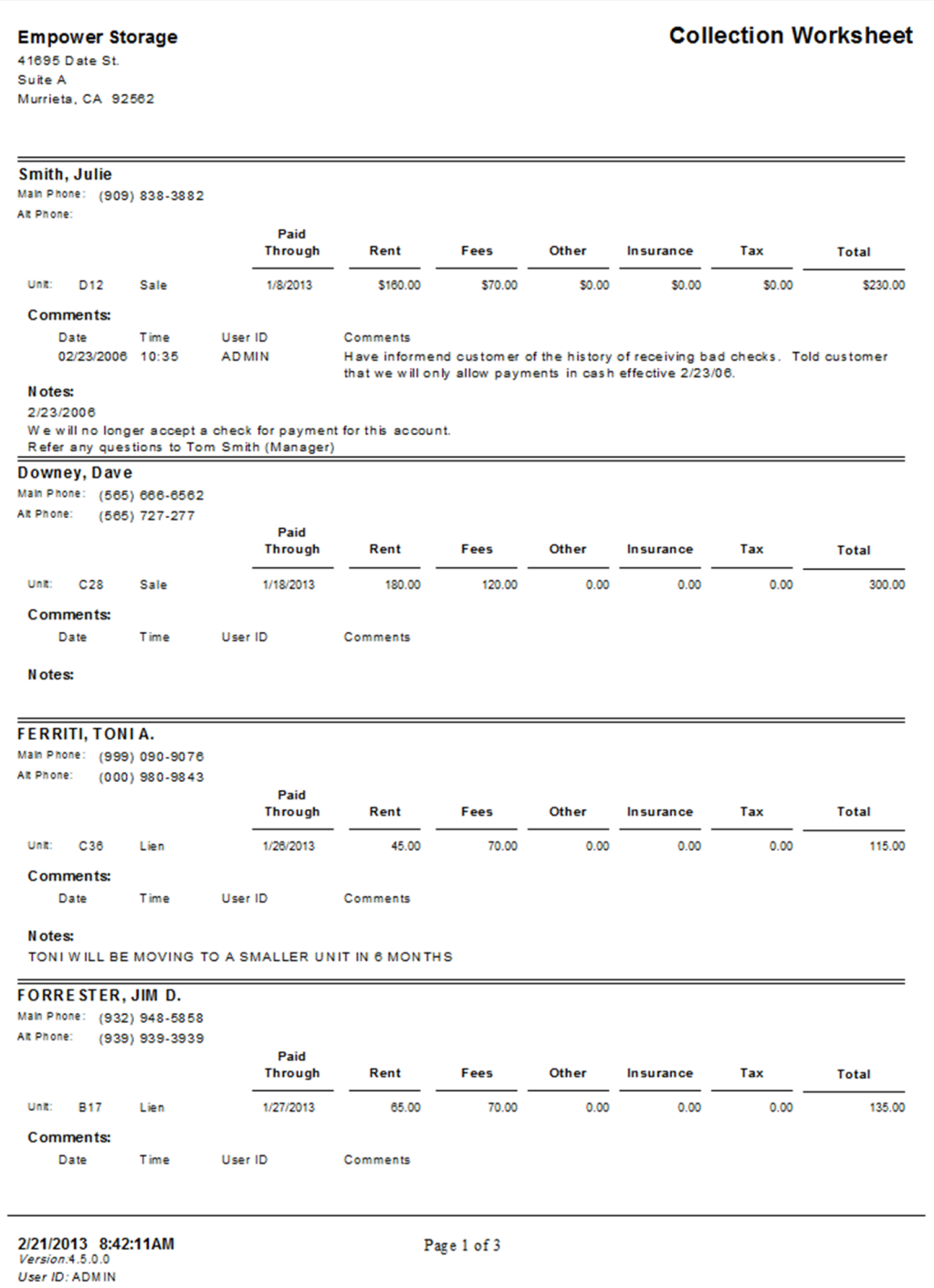

## Deposit Liability

List all customers, both active and inactive customers with a credit balance in rent or deposit fields, including the customer name, unit id (if active), unit balance, deposit balance, paid through date, phone, and status.

Totals are provided for each balance and a count for the number of customers listed. Also see the Liability Detail report.

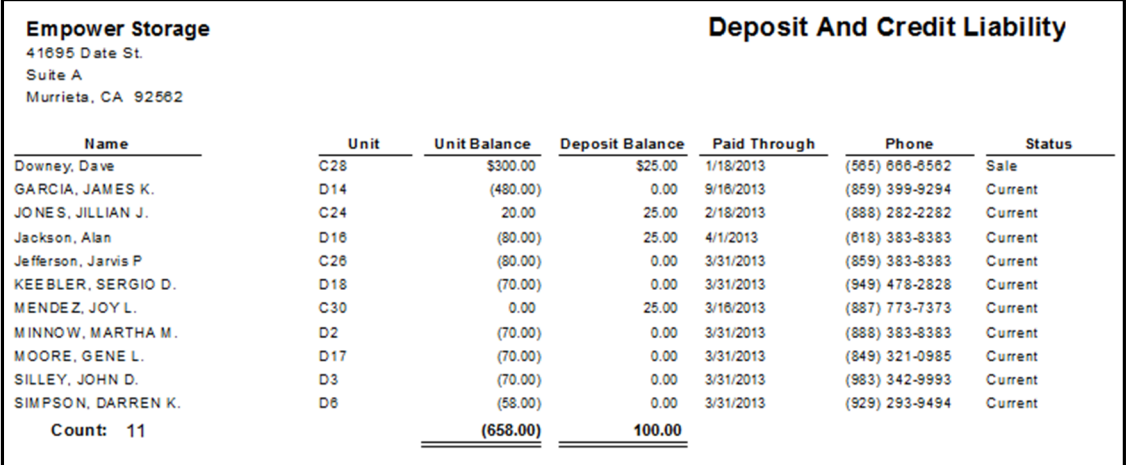

2/21/2013 9:50:21AM<br>*Version:*4.5.0.0<br>*User ID:* ADMIN

Page 1 of 1

#### Move Out Detail

List all move out transaction within the date range provided. Includes the date, customer name, unit, uncollected funds, forfeited credits, refunds for cash/check/charge, and an area to write notes. This report was designed to provide a list of financial exceptions from move out transaction. It may be used to sum uncollected rent and fees, or provide a list of customer requiring refunds. Storage Commander prompts the manager to classify any remaining balance to one of these categories during a move out.

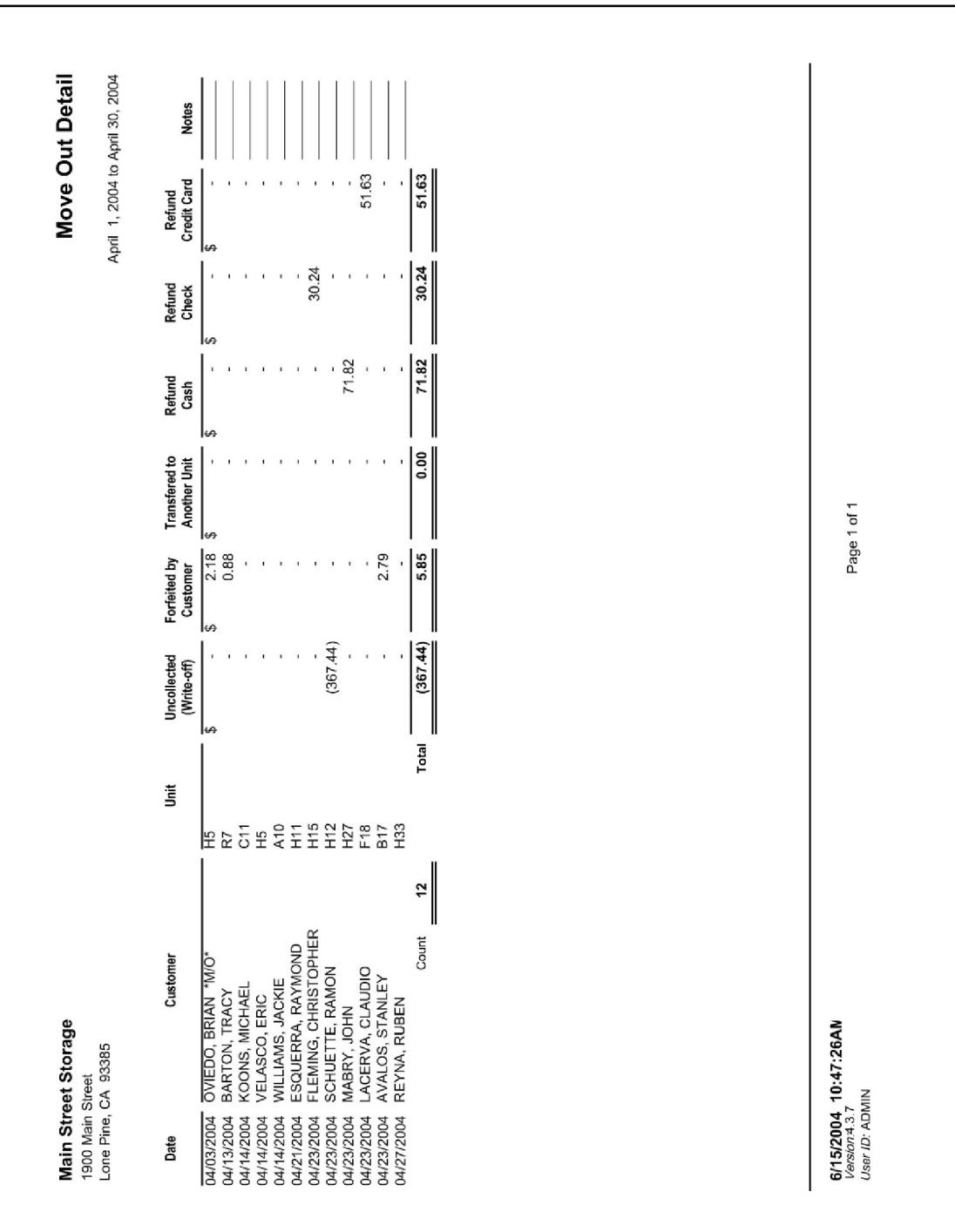

## Fee and Discount Summary

List all fees and discounts "charged" within the date range provided. Items are grouped by either "Fees" or "Discount" and summarized by the name of the fee/discount. This report provides more detail for the "Charges" section of the Monthly Facility Report. Also see the Fee and Discount Detail report.

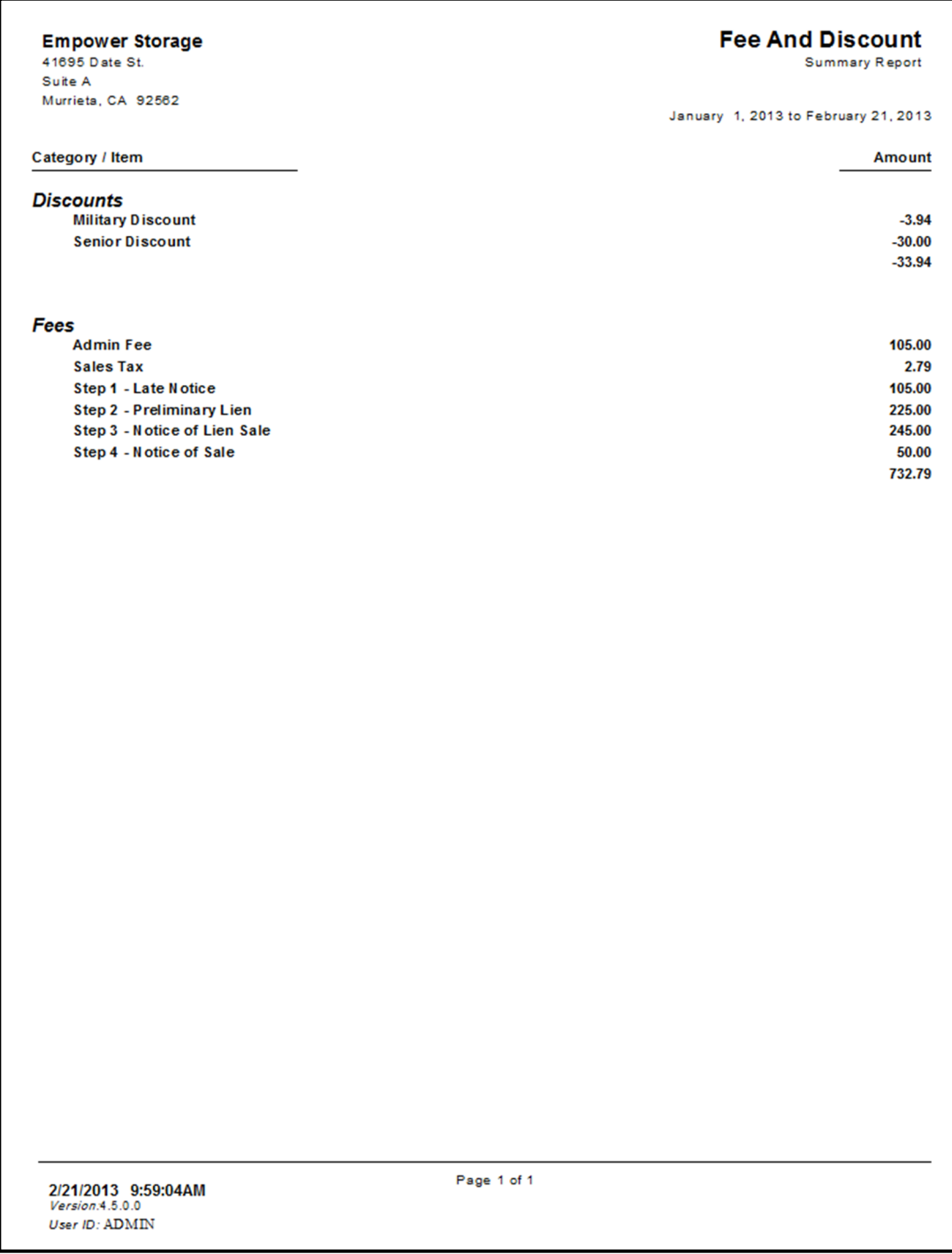
### Fee and Discount Detail

List all fees and discounts "charged" within the date range provided. Items are grouped by either "Fees" or "Discount" and summarized by the name of the fee/discount. Each transaction is listed including the customer name, unit id, size, date, time and amount. This report provides more detail for the "Charges" section of the Monthly Facility Report. Also see the Fee and Discount Summary report.

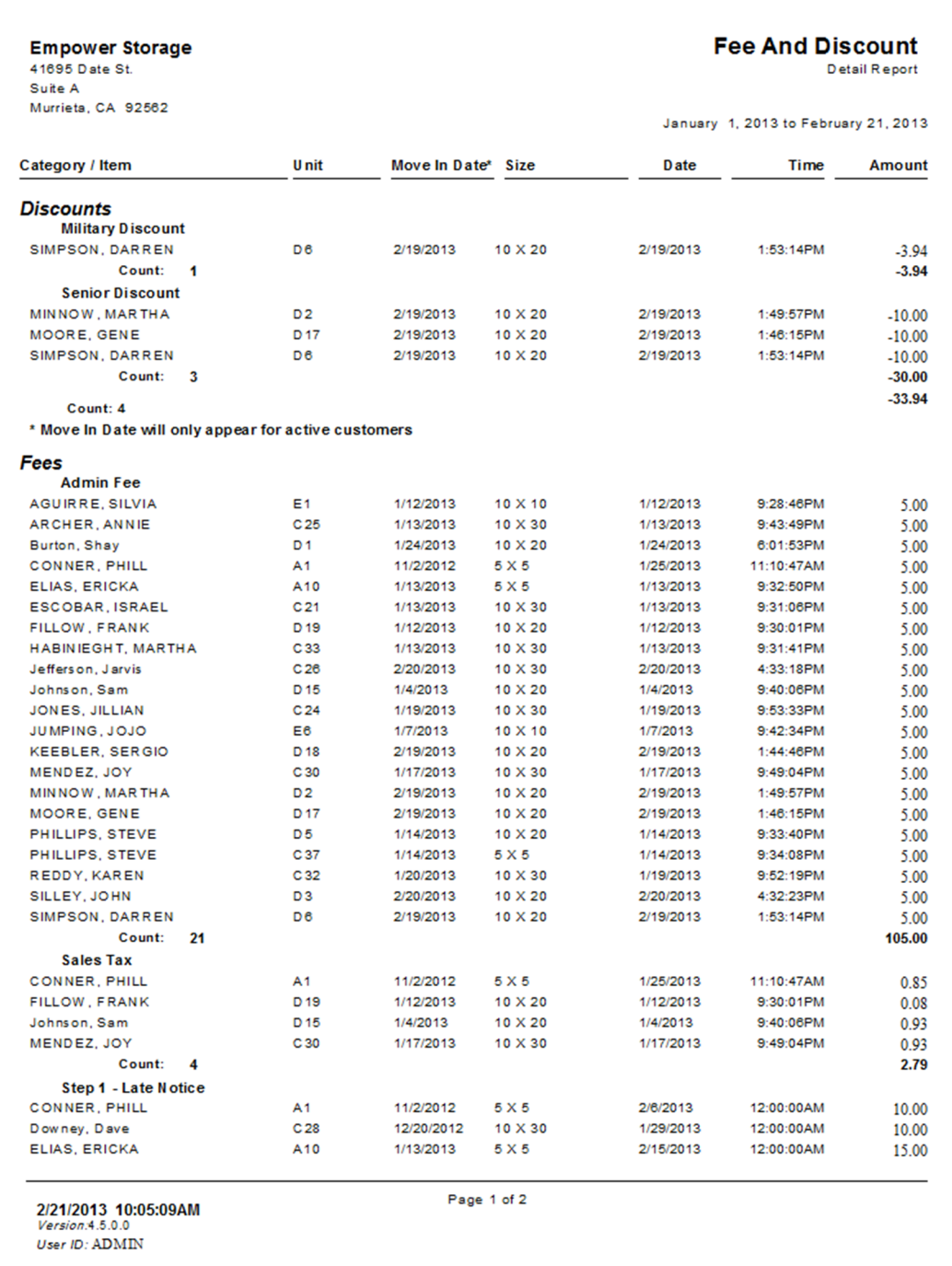

### Tax Reconciliation

This report provides a summarized list of adjustments, charges and receipts for items that may be a basis for tax calculations within the date range provided. Each income category is shown, as well as the item description.

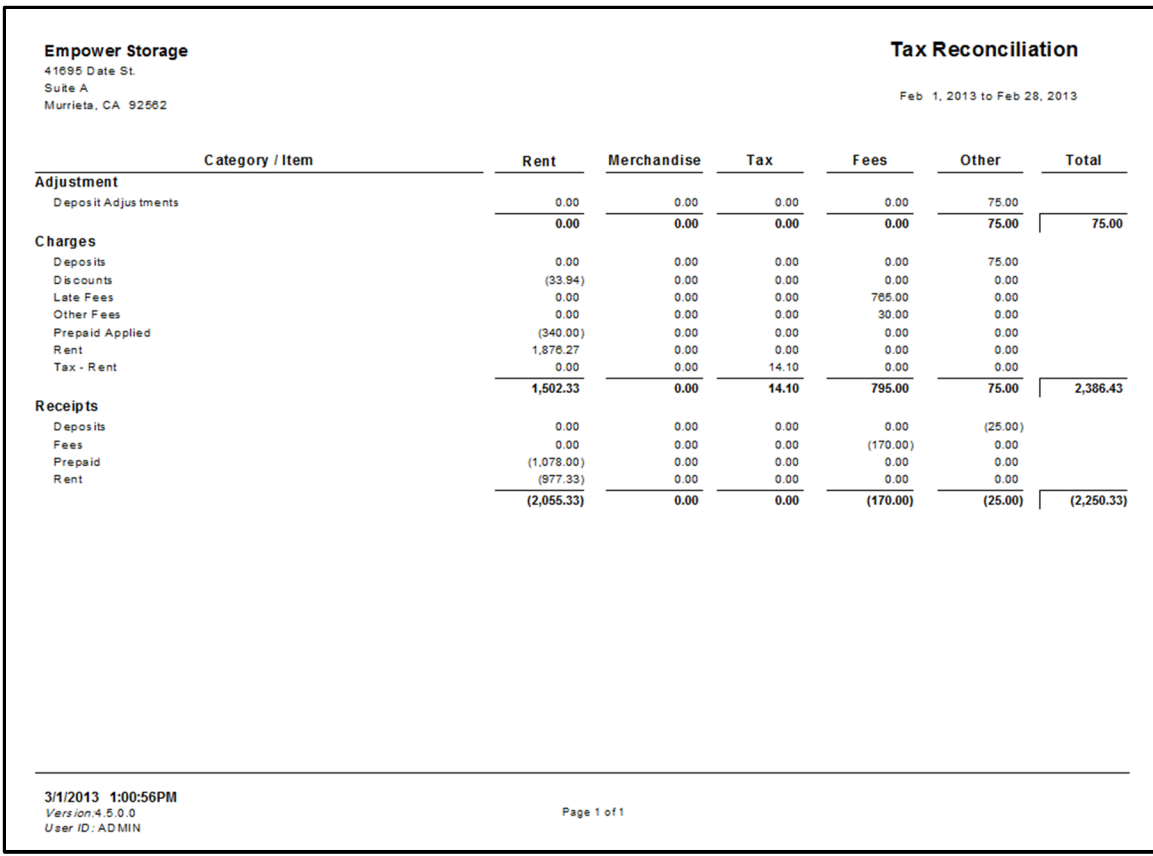

### Credit Card Batch Reconciliation

Lists each credit card transaction within the selected date range, based on the actual date processed. This report provides complete detail for each transaction for balancing or auditing credit card statements. Includes the customer name, date processed, time, amount, approval code, card number, expiration date, card type, and posting date (posting date will be the following day if the payment was received after endof-day processing.)

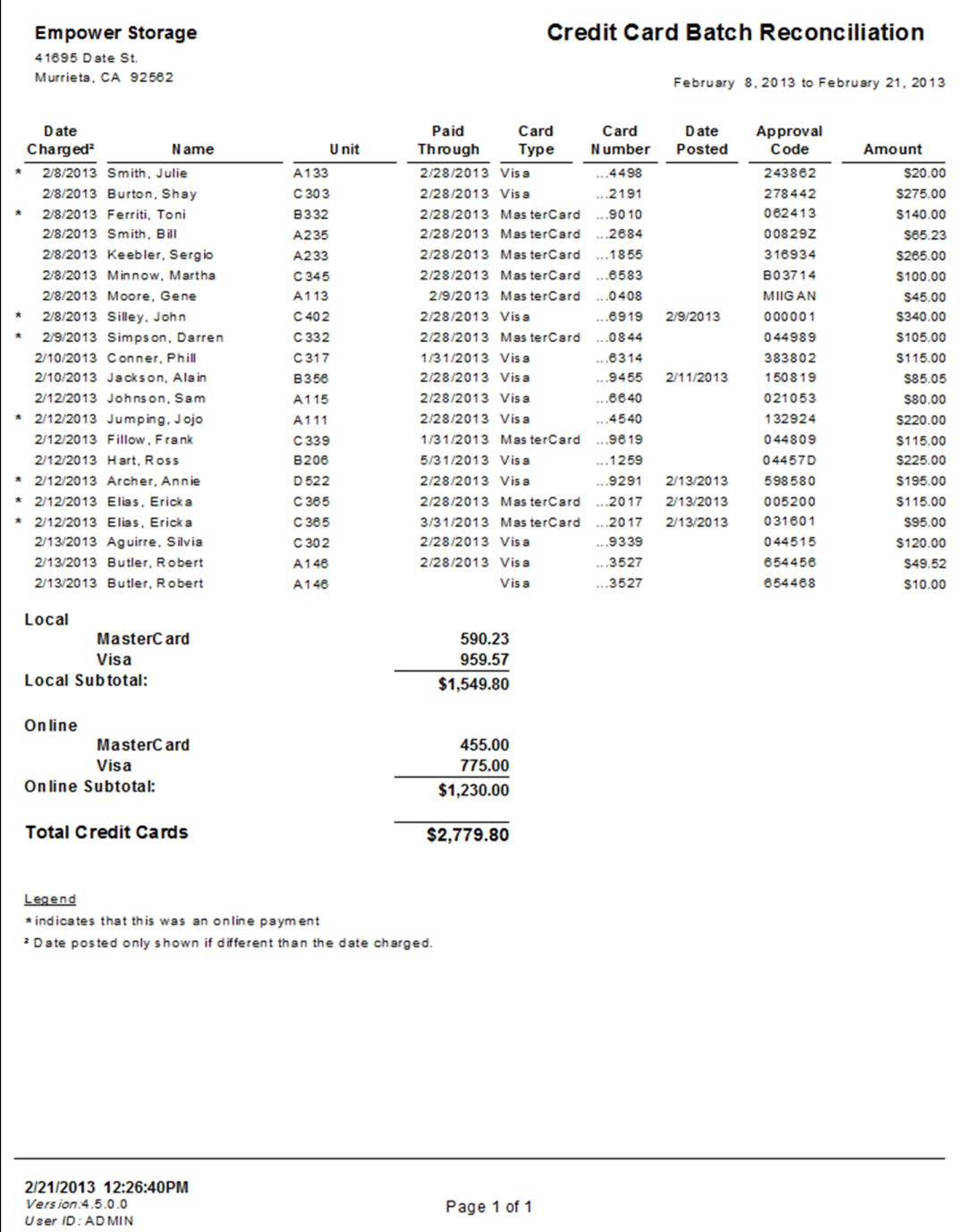

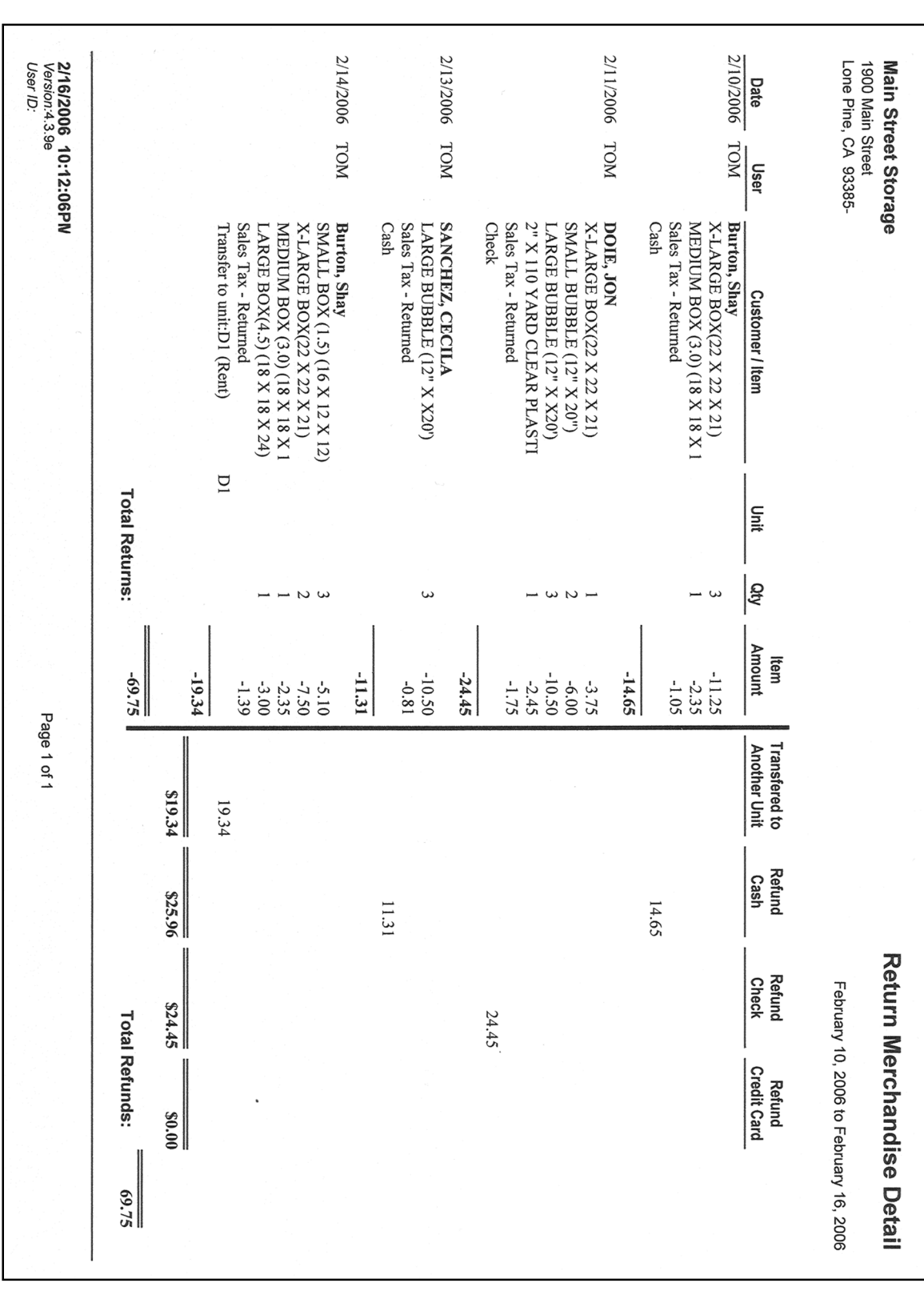

### Return Merchandise Detail

Provides a detailed breakdown of all merchandise returned for the selected date range.

# Analysis Reports

To generate reports that will help you analyze the financial efficiency of your self storage facility go to the *Reports* pull down menu and select *Analysis Reports* from the menu items. A sample of each report including a brief explanation of the report is itemized below with a page number reference.

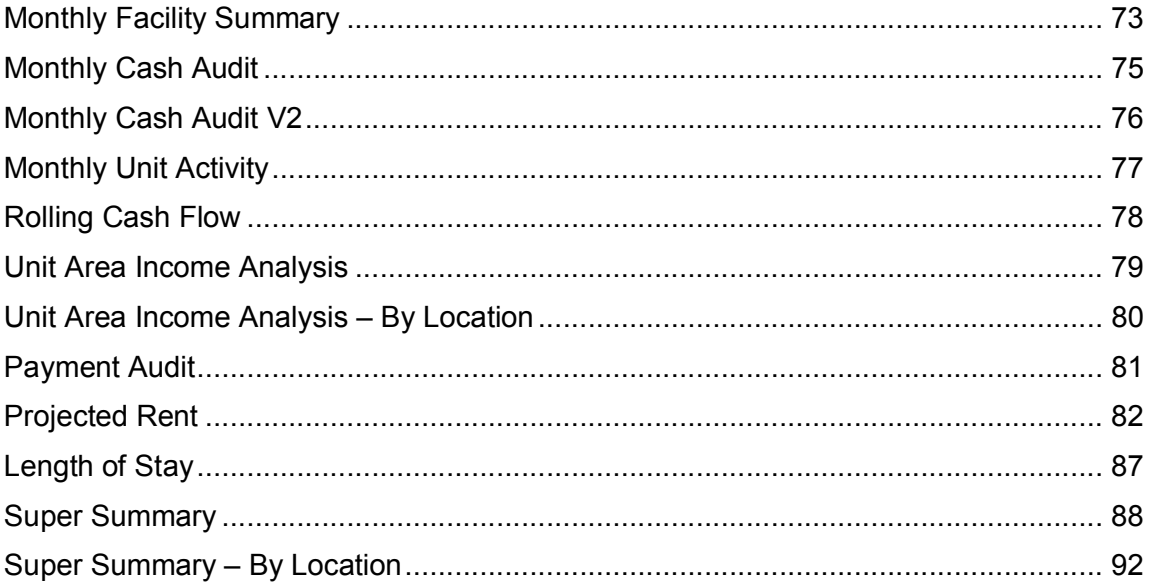

### Monthly Facility Summary

The transaction summary on the left side of the report shows sums grouped by transaction types. Activities in Storage Commander that modify unit or customer data are recorded as transactions. These include rent charges, late fees, bounced-check fees, balance adjustments, and move-out credits. Transactions are generated during move-in, move-out, transfer, end-of-day, and adjustment activities. Since transactions include the date of the activity, the report filters out transactions that fall outside of the report's date range.

#### Adjustments

This section summarizes credits and adjustments for the unit rent, fee, deposit, and insurance balances. Credits are negative amounts added to a unit balance to credit a customer (such as a special discount or waiving of a fee) or during a move-out where prepaid money is credited to the customer's balance. Adjustments are positive amounts added to a unit balance during an adjustment to increase the amount owed by a customer.

#### Cash Receipts

This section summarizes payment transactions for the unit balances. Although it is labeled "Cash Receipts" it also includes check and credit card payments.

#### Charges

This section summarizes charge transactions for the unit balances. These are generated during move-in, transfer, merchandise, payment, returned check, and end-of-day activities. Payment activities will generate charge transactions if the payment is made before the next billing date. End-of-day activities will generate late charges and "normal" rent charges (if the end-of-day activity covers a billing date). Returned check fees are included in this section but the payments backed out by a returned check activity are summarized in the Returned Check section (see below).

#### **Delinquencies**

This section summarizes the late events that have "Step 1" through "Step 4" in the late event name as seen in the Lien Status maintenance menu .

#### Returned Checks

This section summarizes the amount of charges that were paid for by returned checks. Any returned check fees are summarized in the Charges section (see above).

#### Transfer Charges (Net)

This section summarizes any net difference in charges caused by transfers between units of different prices. Negative amounts in this section indicate that the net transfer charges were transfers from more expensive to less expensive units. The charges associated with transfers are also included in the Charge section (see above).

#### Transactions This Period

This section summarizes the number of transactions for the date range of the report. Note that a move-in transaction that involves more than one unit is only counted as one move-in transaction.

#### Unit Summary

This section summarizes the facility's occupancy status at the time that the report is run. The Projected Rent is the sum of the actual rental rates for all rented units. The Gross Potential is the sum of the default rates for all units, rented or not. The Economic Occupancy is the ratio of Projected Rent to Gross Potential.

#### Receivables Aging

This section summarizes the unpaid charges for all rented units grouped by the age of the charge, at the time the report is run.

#### Liabilities

This section summarizes the prepaid rent, inactive customer balances, and deposits for active customers at the time that the report is run. Storage Commander keeps track of prepaid rent either by paid-through date, unit rent balance, or both. If the paid-through date for a unit is past the end of the current billing period,

then prepaid amount is the average daily rate for that unit times the number of days between the paidthrough date and the end of the current billing period. The average daily rate is the monthly rate for the unit times 12 divided by 365. The Prepaid Rent number in this section is a sum of the prepaid rent for all active units, which includes unit rent credits and paid-through date credits.

#### Delinquent Unit Count

This section summarizes the units in the late categories, and includes the count of the units in each late step and the sum of the total amount owed for the units in each late step. Note that if a unit is more than one billing period late, then the total owed for that unit will include the rent billed for the last billing period, even if that rent is considered current (not yet crossed it's "late threshold") at the time the report is run.

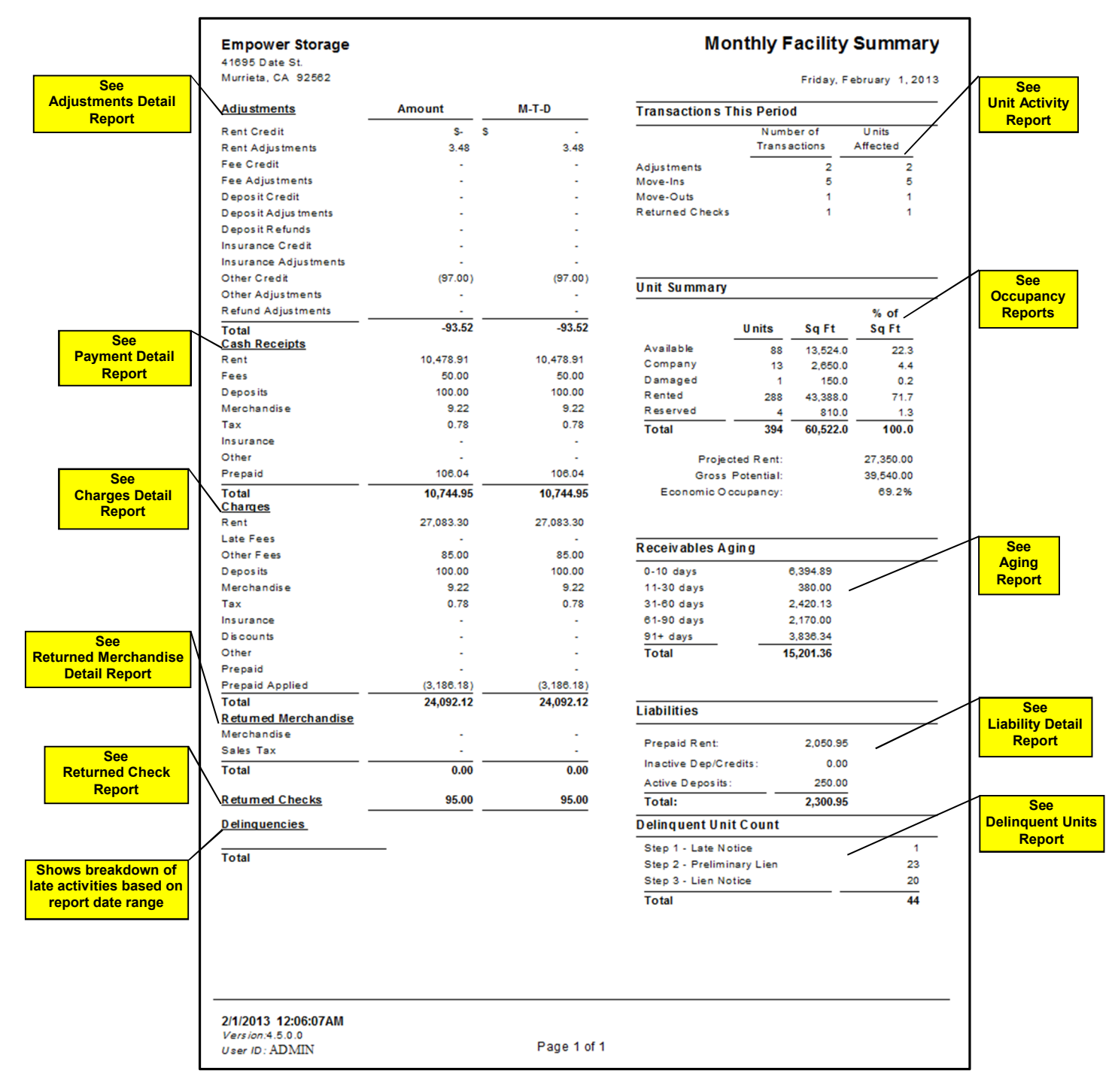

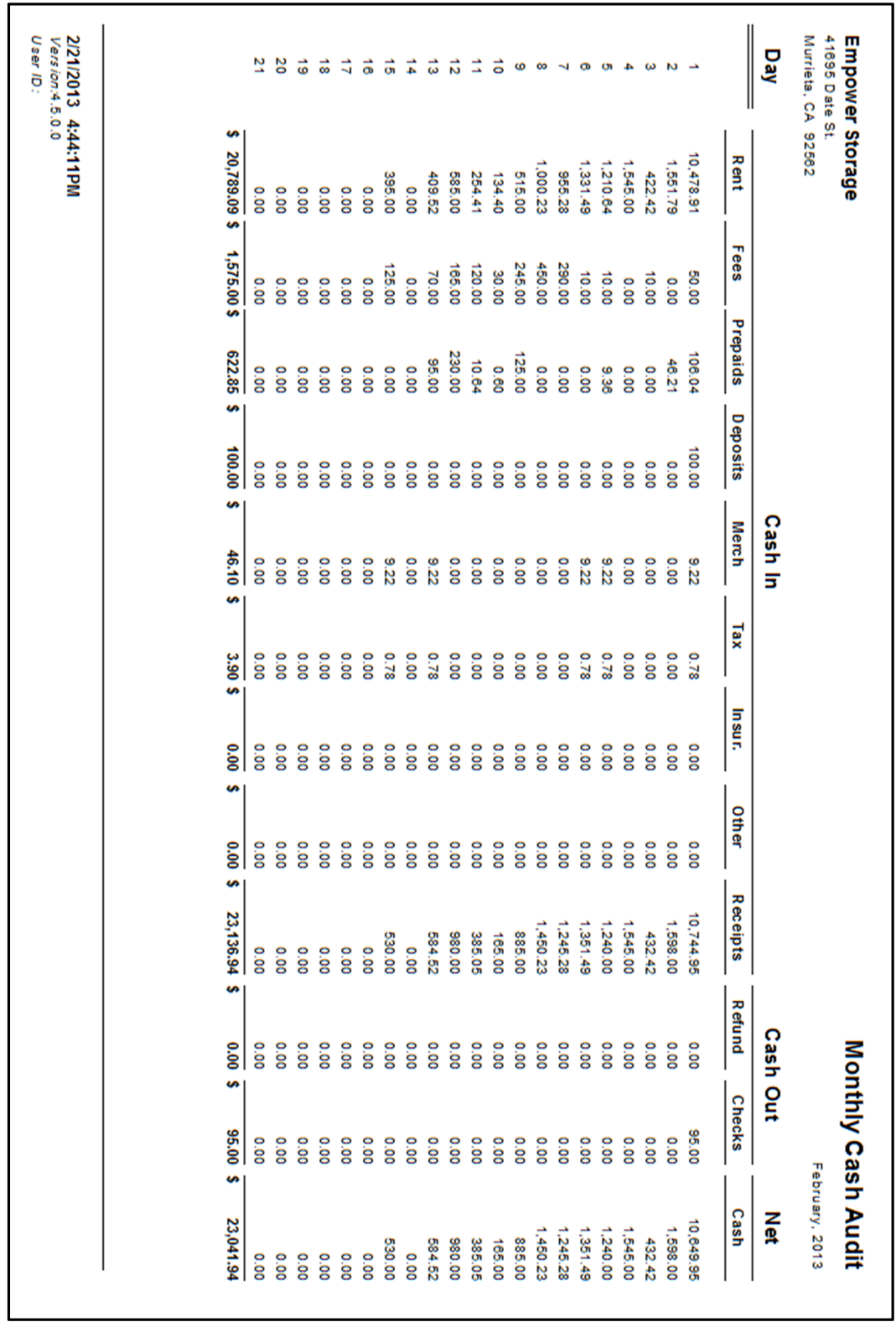

# Monthly Cash Audit

Provides a summary of cash receipts for each day of the selected month. For each day, the amounts and totals are provided by income category (rent, fees…). Also see the Monthly Cash Audit report.

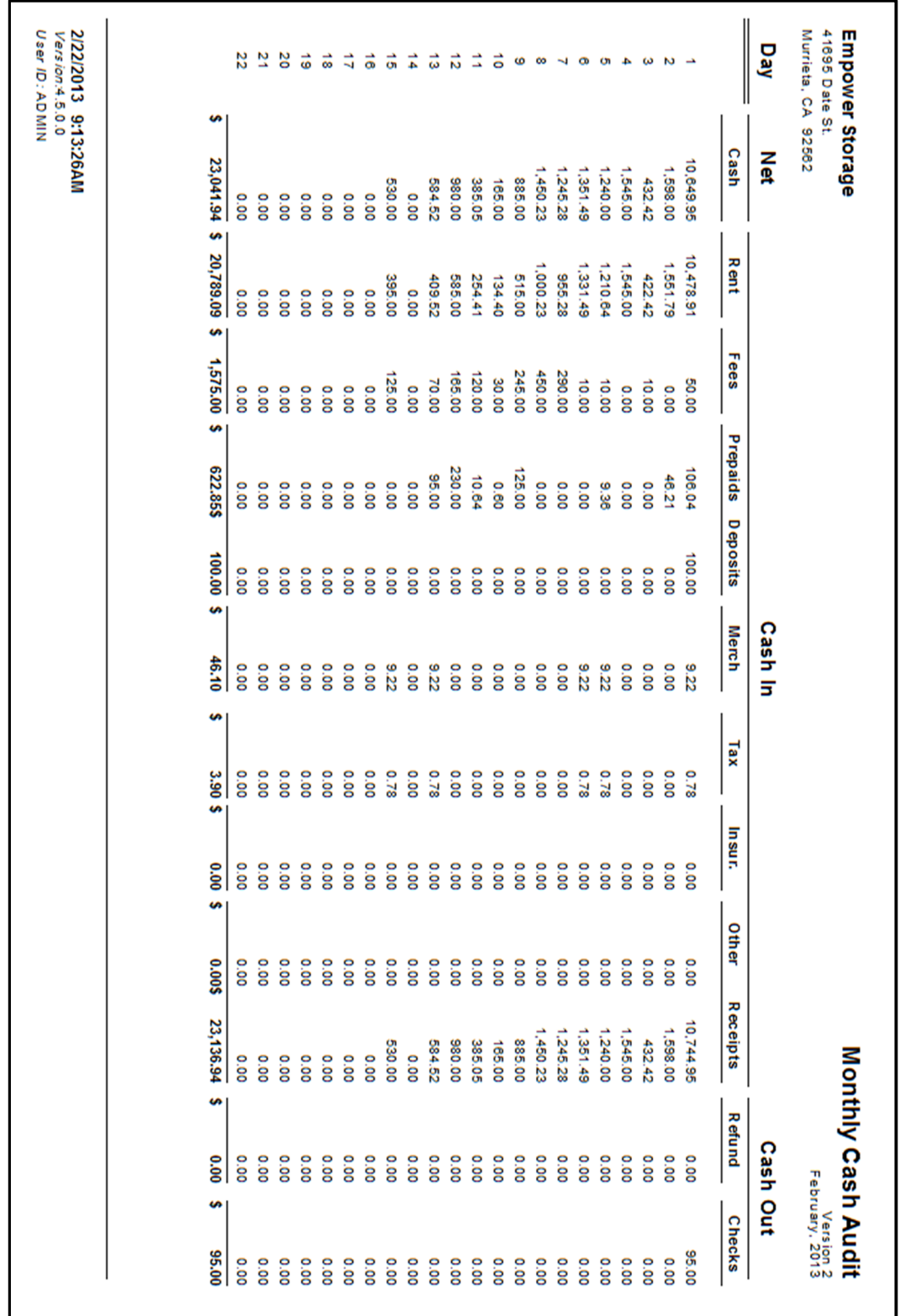

# Monthly Cash Audit V2

Provides a summary of cash receipts for each day of the selected month. For each day, the amounts and totals are provided by income category (rent, fees…). Also see the Month Cash Audit report.

### Monthly Unit Activity

Provides basic unit rental activity for the selected month. Shows the unit count, rented units, available units, move in and move out activity by size with a basic occupancy summary at the bottom of the page.

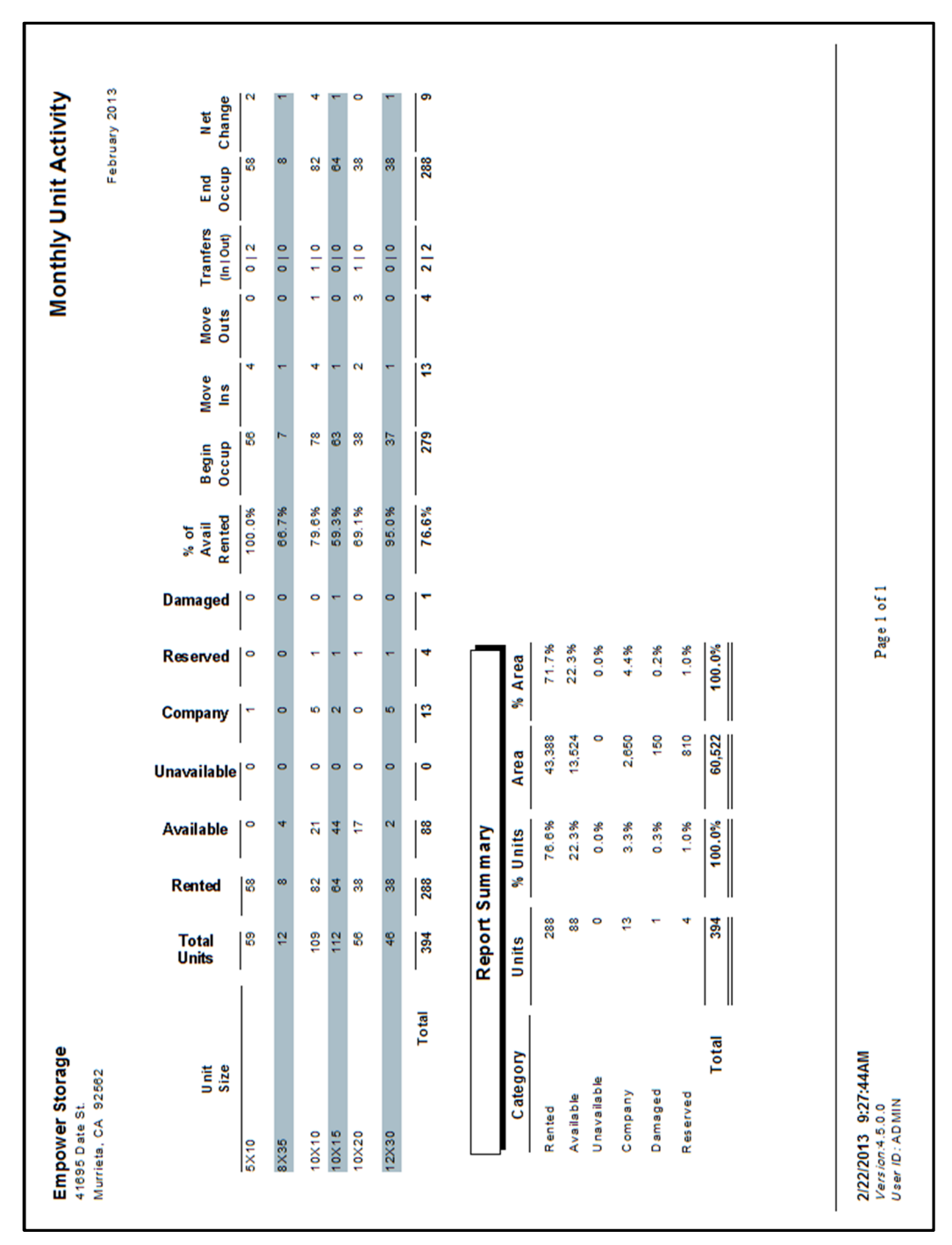

# Rolling Cash Flow

Provides a summary by day for the selected month and previous two months of cash receipts. Only days are shown that have cash receipts. The report allows you to compare the current months receipts to the past two months. For a more detailed view of each *days* activity, see the Monthly Cash Audit and Receipts Audit reports.

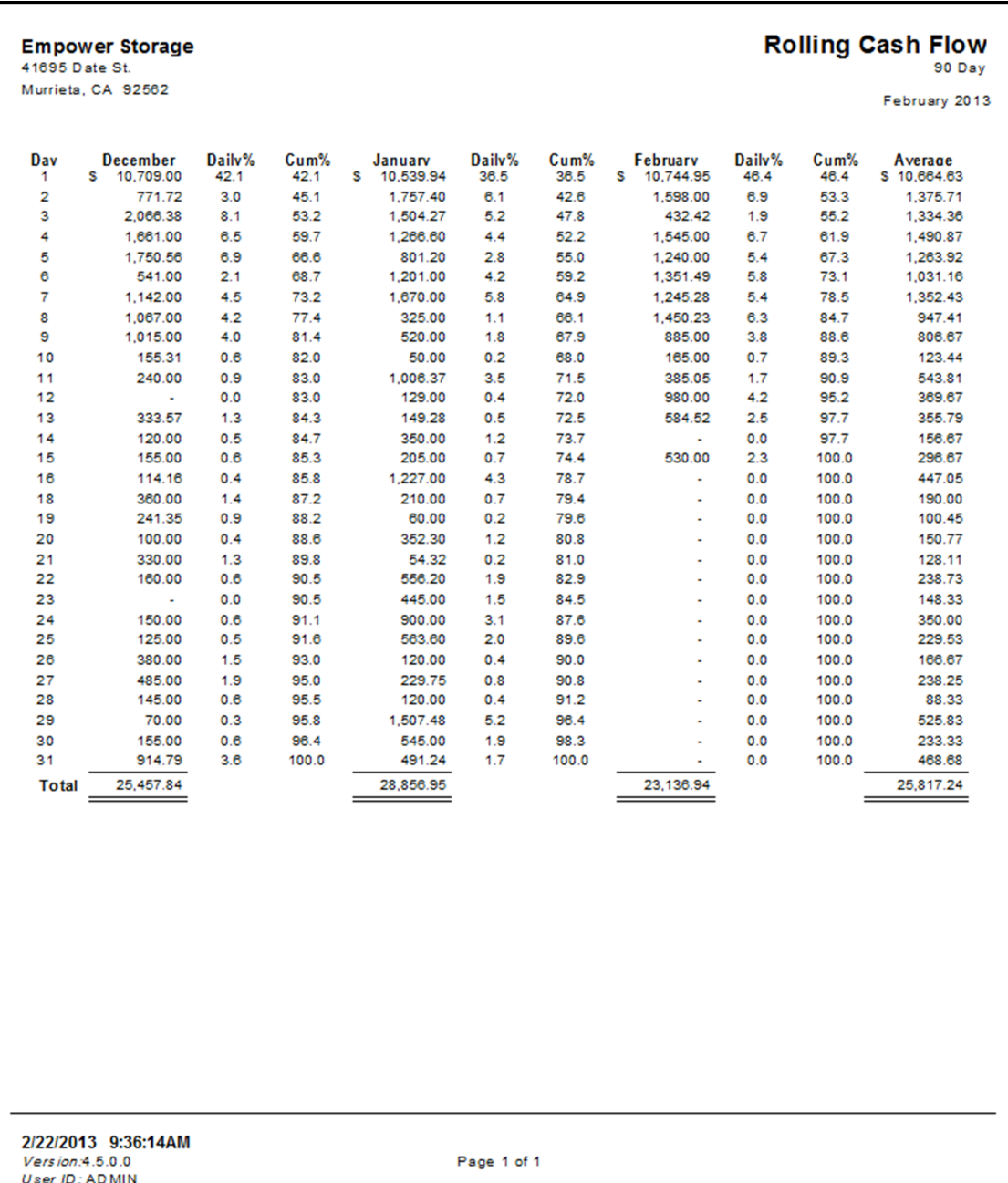

# Unit Area Income Analysis

 $\mathbf{r}$ 

This report is similar to Occupancy report by providing basic occupancy data with additional date showing rented area vs. available area, average rate per size, and rate per square foot (based on average and default rates.)

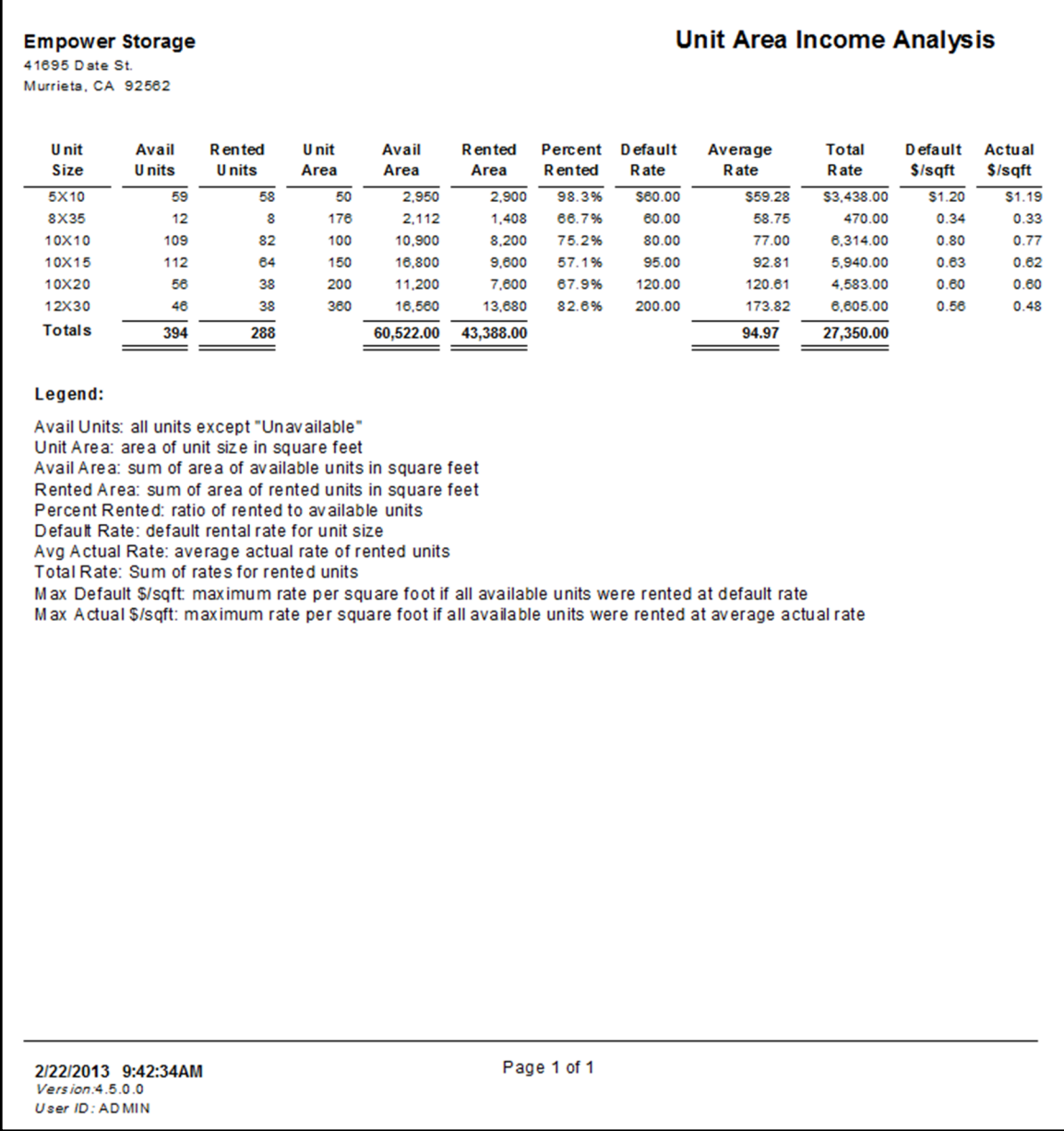

### Unit Area Income Analysis – By Location

This report is similar to Occupancy report by providing basic occupancy data with additional data showing rented area vs. available area, average rate per size, and rate per square foot (based on average and default rates.) This report is the same as the Unit Area Income Analysis report with sub totals by unit location. The unit location can be set for each unit in the "Maintenance | Units" menu.

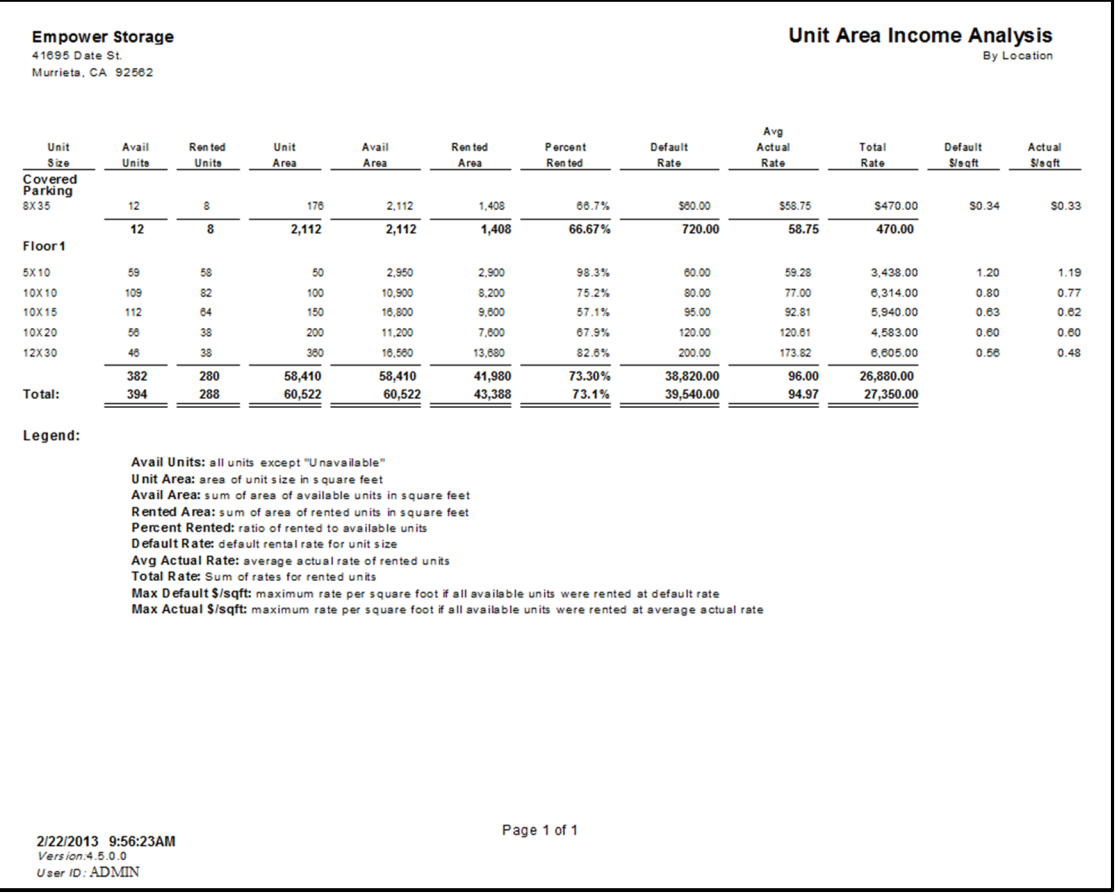

### Payment Audit

Lists each payment transaction within the date range provided. For each transaction the amount and method of payment are displayed along with the how the money was applied to each income account and which unit it was applied to. Totals are provided for each income category and for the cash, check, and credit card categories.

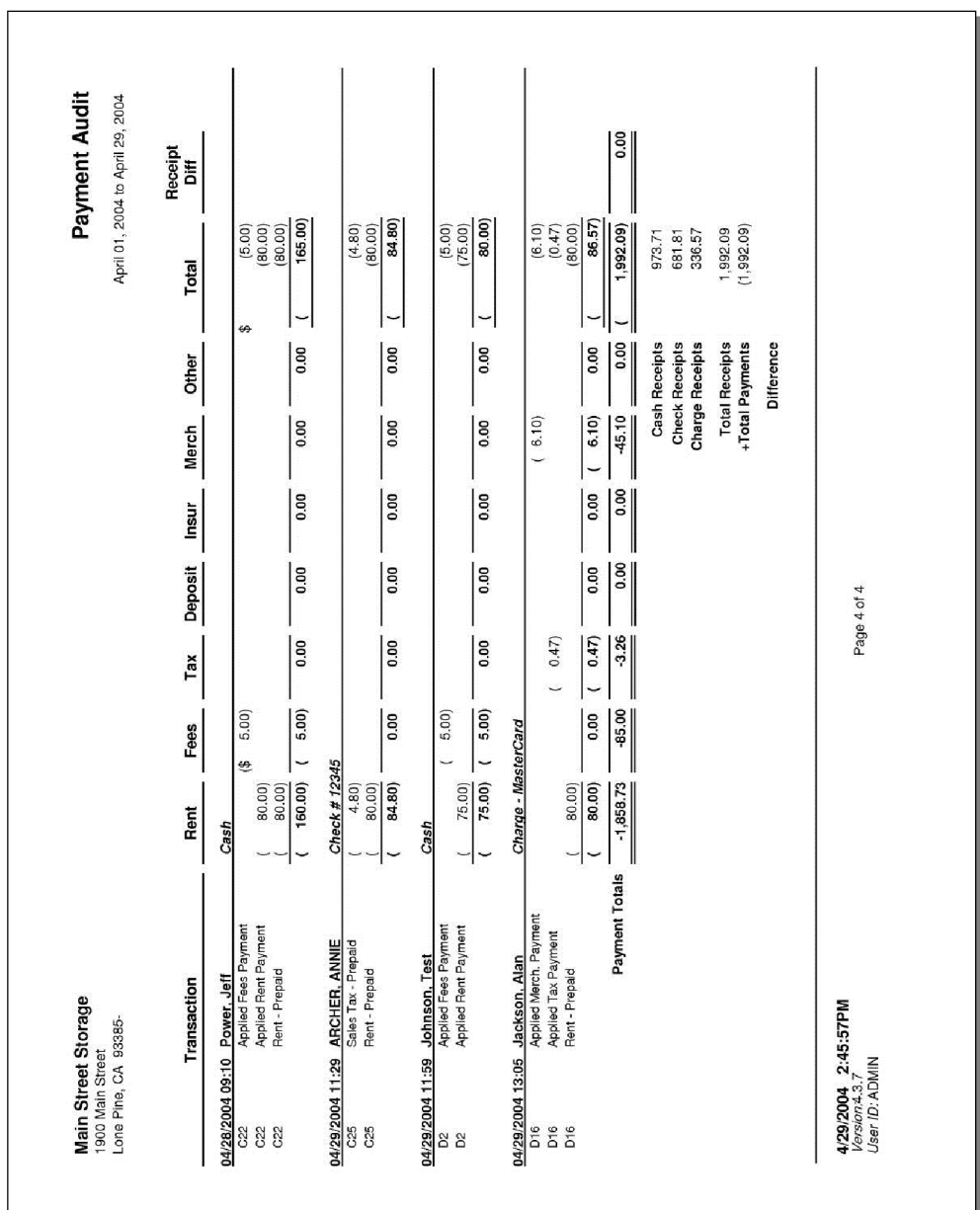

### Projected Rent

The Projected Rent report shows how projected rent is calculated on a per-unit basis distributed by unit size and by billing day. The report also shows rent charges and payments for occupied units as well as default rates for all units.

The report displays projected rent distributions in two sections. The first section shows the distribution rental status and unit size, and the second section shows the distribution by billing day for the month. The report can be used run in detail mode and summary mode. Detail mode includes a line for each unit in each section, where summary mode only shows the totals for the distributions.

The report always shows the data for the current month only.

#### First Section

The first section shows the data organized first by rental status (Rented, Unavailable, Vacant, and Reserved) and then by unit size. The columns for the first section are:

Unit – This shows the unit size and default rate, and in detail mode also shows each individual unit.

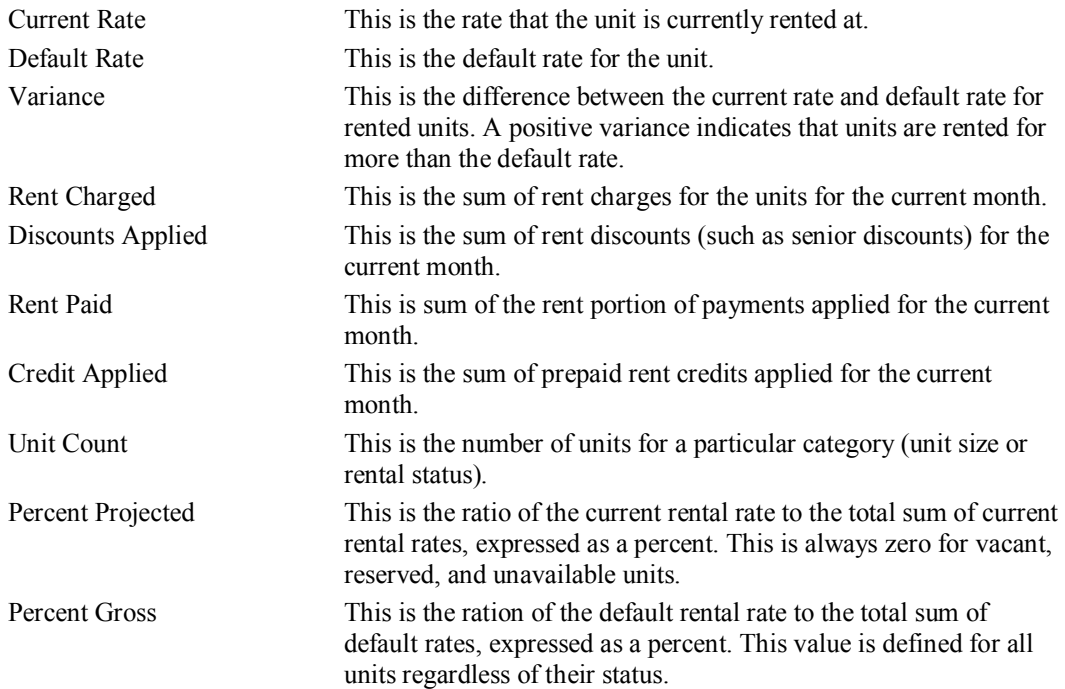

The last page of this section also shows:

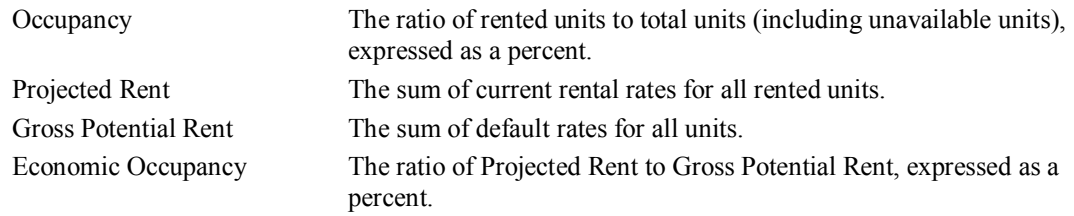

### Second Section

The second section shows projected rent distributed by billing day for the current month. For example, units that are billed on the third day of the month will have their data summarized for Day 3. Charges and payments for a unit for the current month are associated with that unit's billing day, instead of the date of the charge or payment transaction. Thus, if a unit is billed on the third day of the month, but received a payment on the twelfth day, the payment would be included in the total for the third day.

The columns for the second section are:

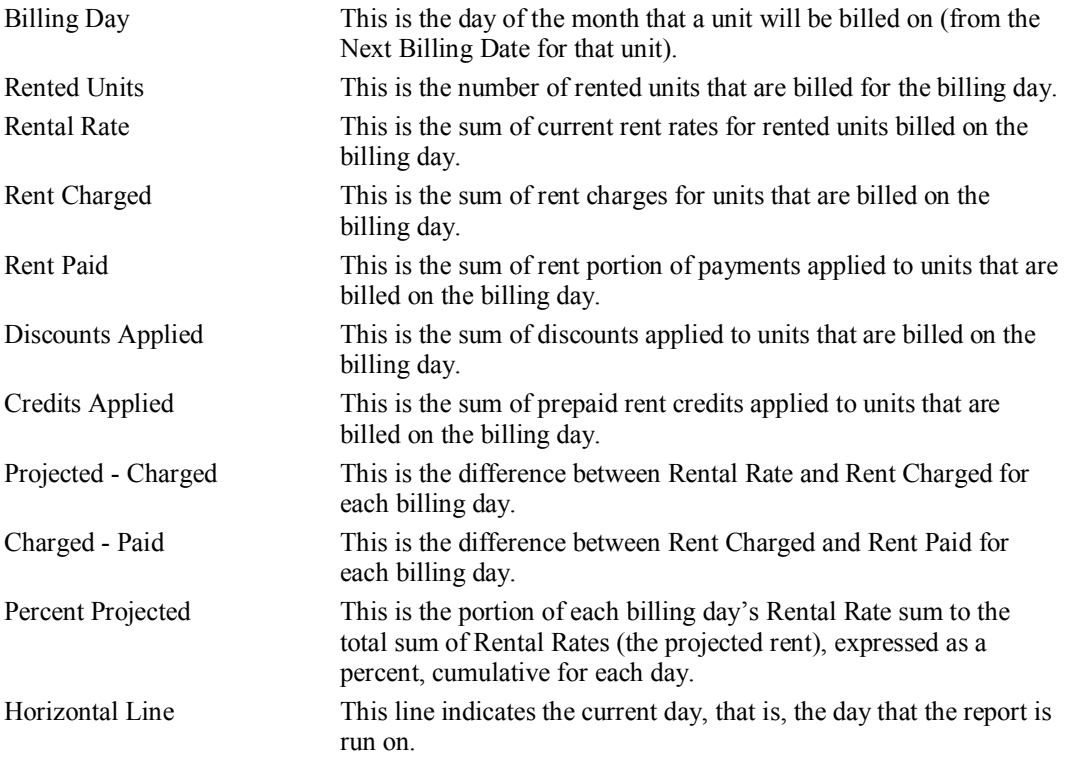

### Projected Rent Continued

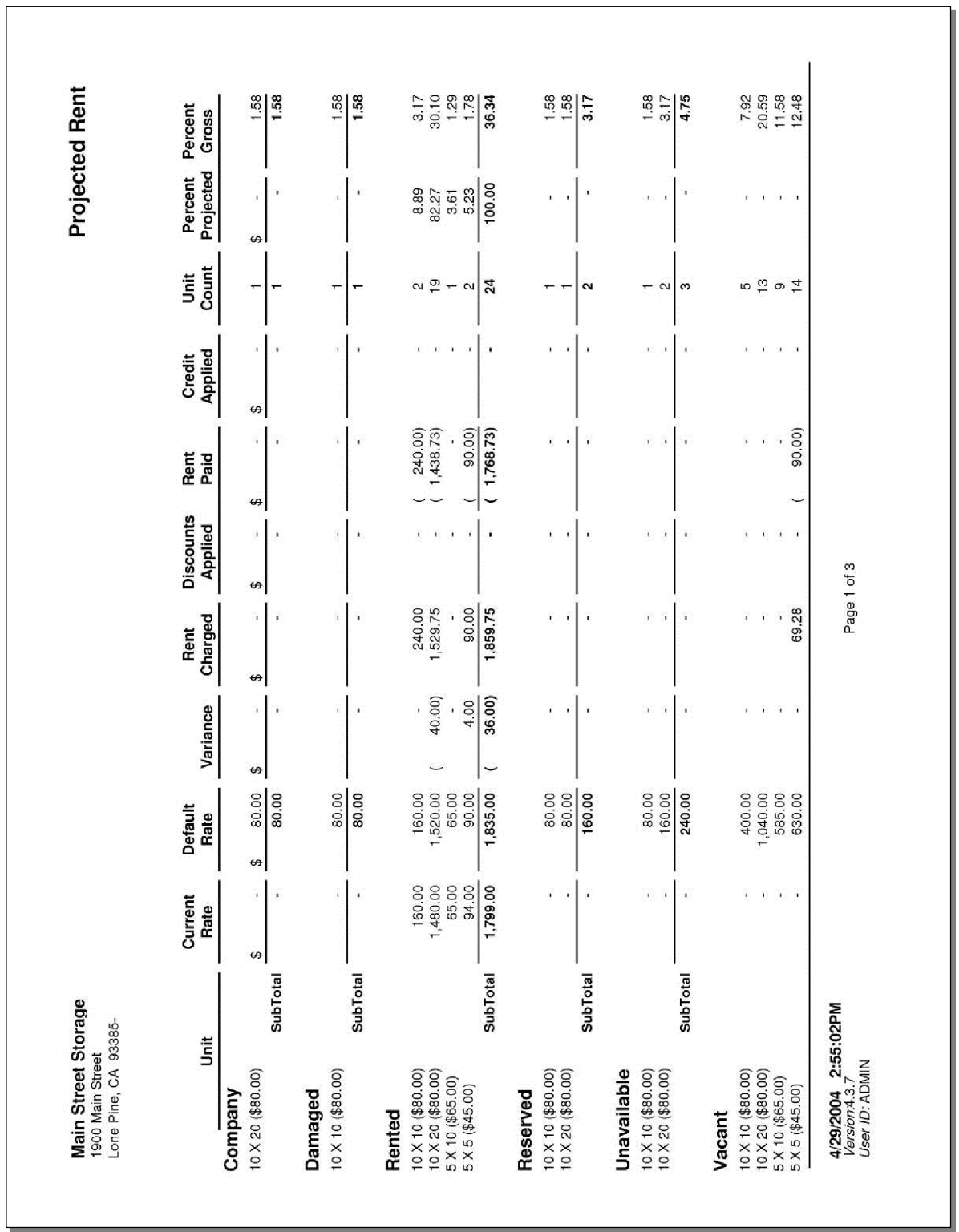

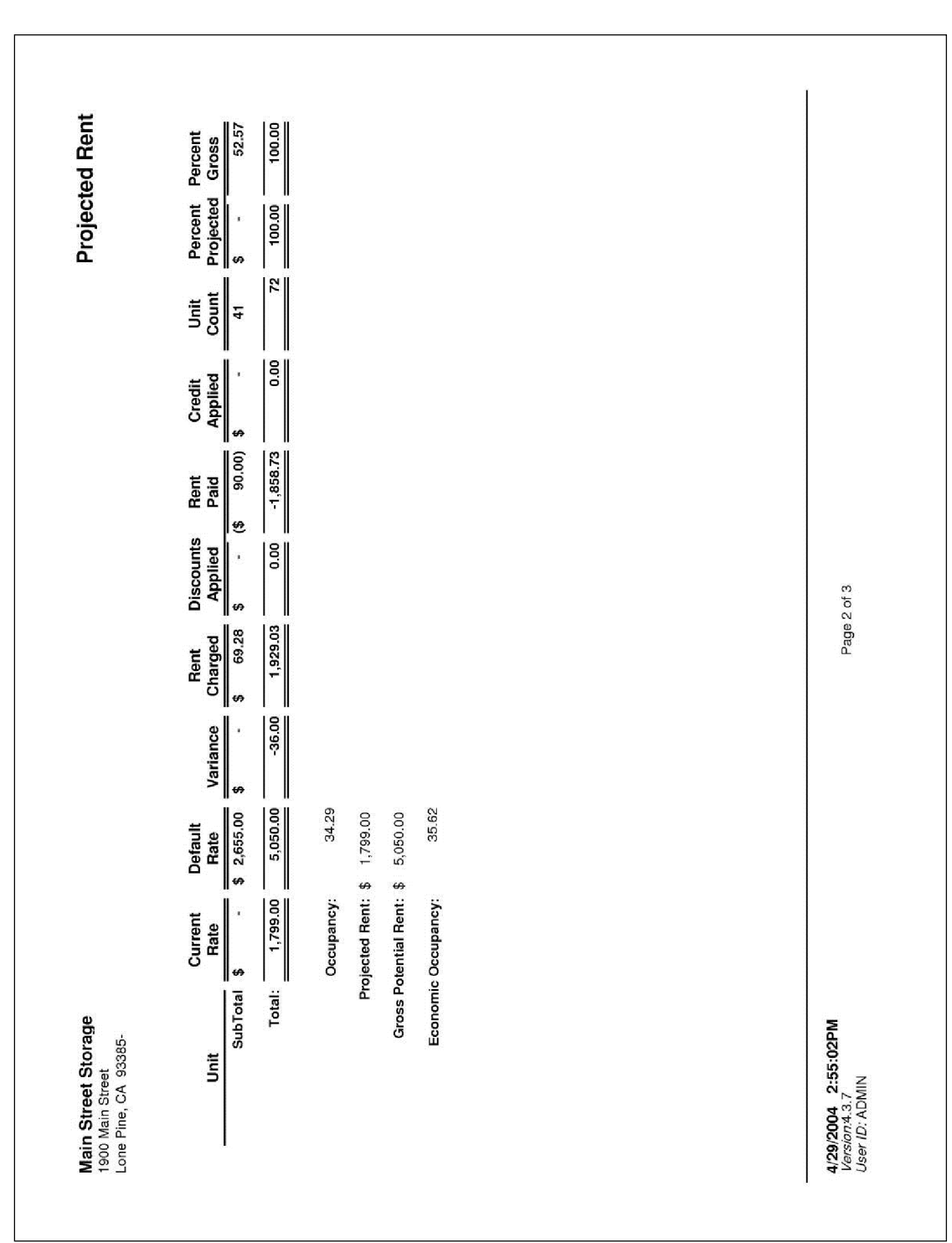

### Projected Rent Continued

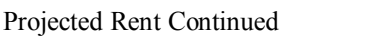

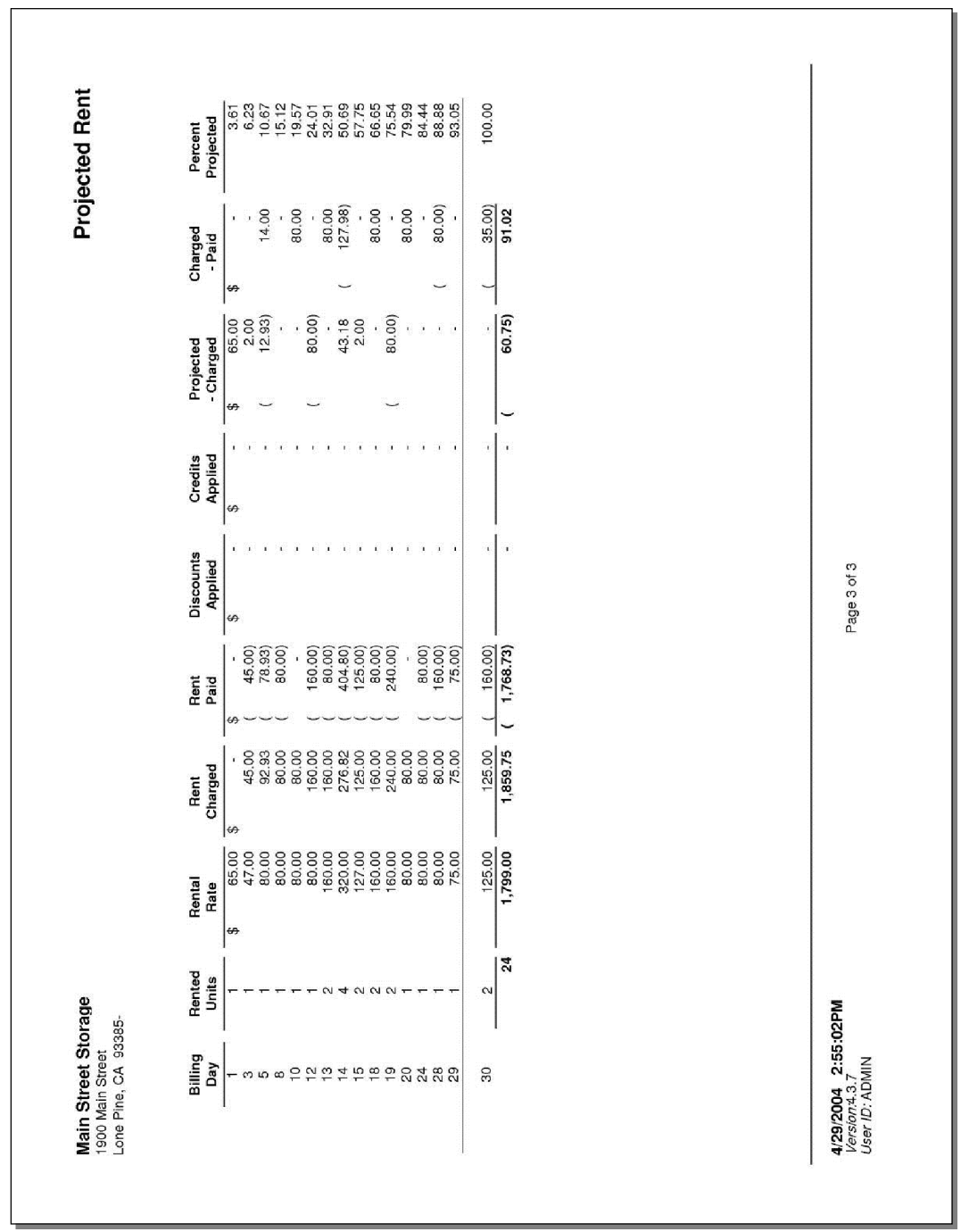

### Length of Stay

This report provides a detailed listing of average number of days customers rent spaces in your facility, based on unit sizes. For example; the report sample below was run to show the average length of stay between the dates of January 1, 2013 and February 22, 2013 and shows that the 10x20 storage units in this facility are rented 39 days or 78.91% of all possible days during the 49 day (January 1, 2006 to February 19, 2006) report period.

The Current Facility Mix section of this report is not date range dependent and will always show the *ACTUAL* total Unit Count, total Rented Units, total Available Units and total units classified as Other.

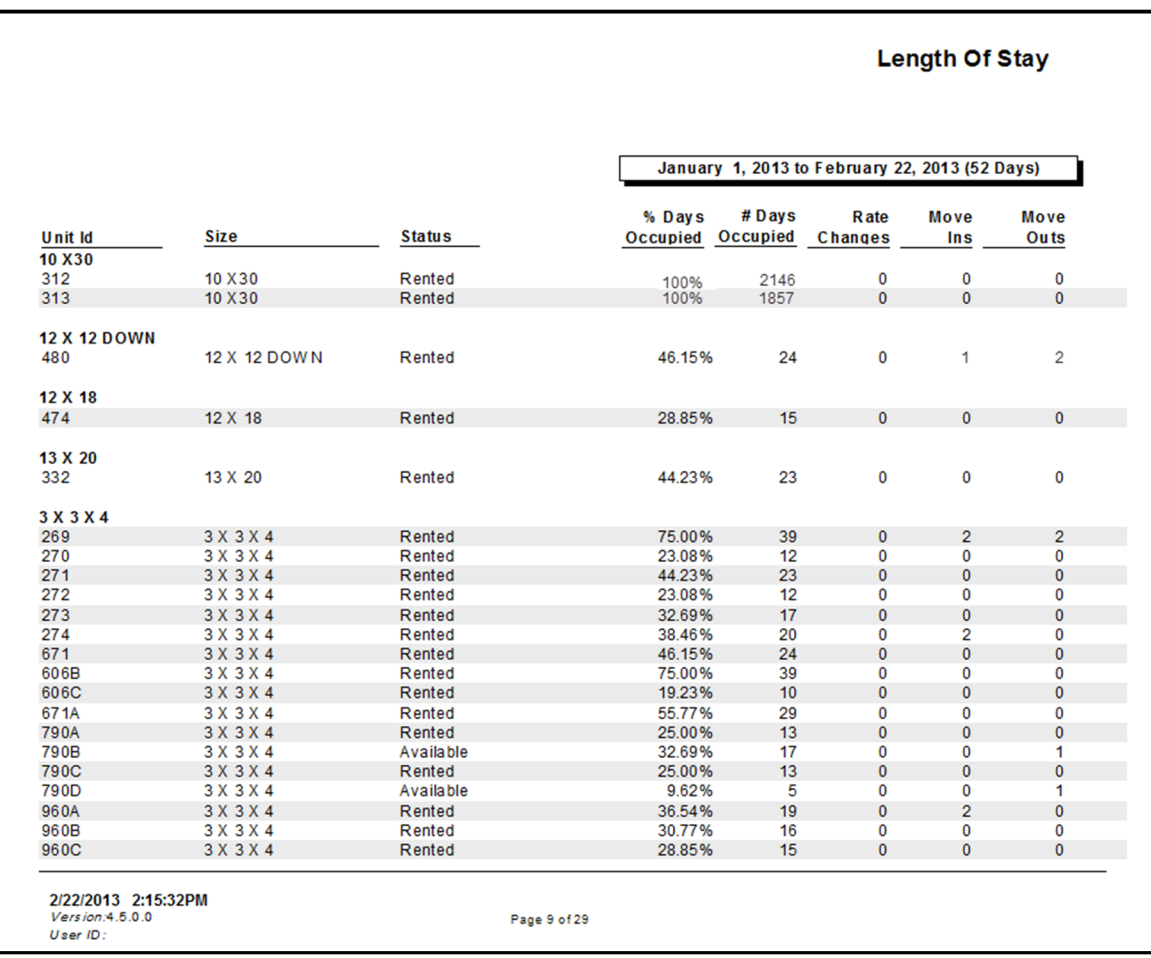

### Super Summary

The Super Summary report shows transaction activity over the past year as well as "snapshots" of current facility status. The transaction activity is summarized for the day that the report is run, the current monthto-date (MTD), the current year-to-date (YTD), the preceding five months, and the preceding twelfth month. The snapshots show certain facility attributes at the time the report is run, such as liabilities, aging, and occupancy.

The top two-thirds of the report summarize transaction data. The heading at the top of the report shows the date ranges for each column, and the data is grouped into sections, such as Adjustments, Charges, and Payments. The bottom third of the report contains the snapshots, each with its own column headings. Following is a description of each section:

### **Adjustments**

These contain debits to unit balances for rent, fees, tax, insurance, and deposits. Adjustment transactions are a result of manual adjustments by the user through the Adjustment dialog. The individual adjustments can be seen through the Adjustment Detail report.

### Charges

Rent, prepaid rent, fee, discount, and rent tax charges are a result of move-in, payment, move-out, and transfer activities. Late fee charges occur only during late events. Merchandise and sales tax charges can result from move-in and payment activities, and can also be a result of stand-alone ("walk-in") sales.

Prepaid rent charged is the portion of a rent charge in excess of the current amount owed for the unit. If when taking a payment the Number of Payments field is greater than zero then a prepaid rent charge will be shown for the excess payments. Note that if any additional amount is paid (by adjusting the Amount Paid field) in excess of the amount specified by the Number of Payments field, then this will not generate a prepaid rent charge. Although unit balances will be correct, and the extra amount will show up on receipts and transaction histories, the amount of prepaid rent charged will not always equal the amount of prepaid rent paid.

The Charge Detail report shows the individual rent charges.

### **Credits**

Credits are program-generated adjustments to unit balances, usually as a result of a move-out rent credit. These are not the same as negative adjustments made by the user; which show up in the Adjustment section.

### **Payments**

This section shows how monies paid are applied to the various unit balances. The Payment Detail and Payment Audit reports show the individual payment transactions.

### Receipts

This section shows monies received as Cash, Check, or Credit Cards. This section differs from the Payments section in that the Receipts section shows the actual receipts, and the Payments section shows how the receipts are distributed to the outstanding balances. If there is a difference between the Payments section and the Receipts section it will be shown on the Payment Audit report. Differences are a result of how the payment transactions are generated. There is a bug in the program for earlier versions that generated incorrect payment transactions. Note that the receipts and unit balances are correct; if there is an error it is in how the payment transactions were generated. Note that the payment transactions are generated separately, after the monies received have been recorded and the unit balances have been credited.

### Returned Checks

This section shows amount of any returned checks. It does not include returned check fees assessed at the time the check was returned.

#### **Transactions**

This section shows the number of move-in and move-out transactions. The "Est. Occupancy" line shows the net effect of applying the move-in and move-out transactions to the current occupancy (at the time the report is run) to arrive at an estimated occupancy. This may differ from actual occupancies if changes to unit rental status are made through the Unit Maintenance and Setup Existing Customer dialogs, or through the Browser program.

#### **Occupancy**

This is the first of the snapshot sections, and shows overall occupancy of the facility at the time the report is run. It also shows the number of rented, vacant, unavailable, and reserved units, and the total units in the facility.

This section also shows Projected Rent, which is the sum of the rental rates for rented units. Also shown is the Gross Potential rent, which is the sum of the default rental rate for all units in the facility. It also shows the Economic Occupancy, which is the ratio of Projected rent to Gross Potential rent, expressed as a percent.

#### Late Events

This snapshot section shows the total count of units in each late step, and the total amount owed for all of the units in each late step.

#### Aging

This snapshot section shows the total amount owed for all units for 0-10 days late, 11-30 days late, 31-60 days late, 61-90 days late, and 91 or greater days late. It also includes the total amount owed and the average days late.

### Liabilities

This snapshot section shows the total amounts held in prepaid rent, deposits, and inactive customers. The prepaid rent line includes prepaids "stored" as future paid-through dates as well as rent credits (negative rent balances). The deposits are summed for rented units. The inactive sum is for inactive customers that have a negative balance (owed to them by the facility).

#### Unit Rent

This snapshot section shows unit rent status at the time the report is run, and is designed to help the user understand any differences between projected rent and the amount of rent charged and received. The purpose of this section is to provide insight into the status of unit rents as compared to the projected rent, or in other words, to answer the question "Why is the rent charged, and rent paid, different from the projected rent?"

The sum of rent charged, and rent not yet charged for rented units will approximately equal the projected rent at any time in the month. Rent that have not yet been charged is comprised of units whose billing date has not yet occurred, or units that are prepaid through the current billing period, or units that will be charged during the next End-Of-Day operation.

The difference between projected rent and the sum of rent charged and rent not yet charged for rented units is shown in the Difference column. This value can be affected by units that are vacated and then re-rented in the same month, and by rate changes to rented units. Changing the rent status for units via the Unit Maintenance and Setup Existing Customer dialogs will affect the Difference, as well as using the Browser program. Units vacated after rent charged will also affect the Difference.

The columns for this section are:

Projected the sum of current rental rates for rented units (as in the Occupancy section).

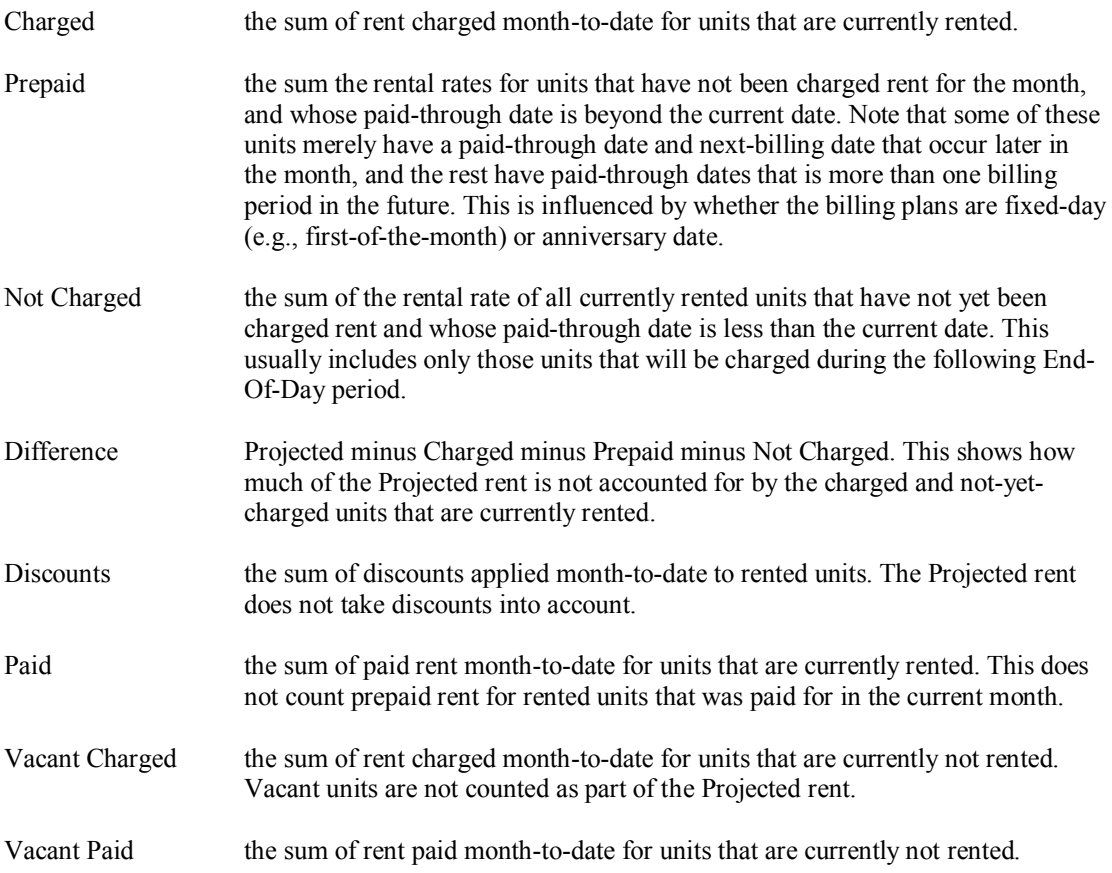

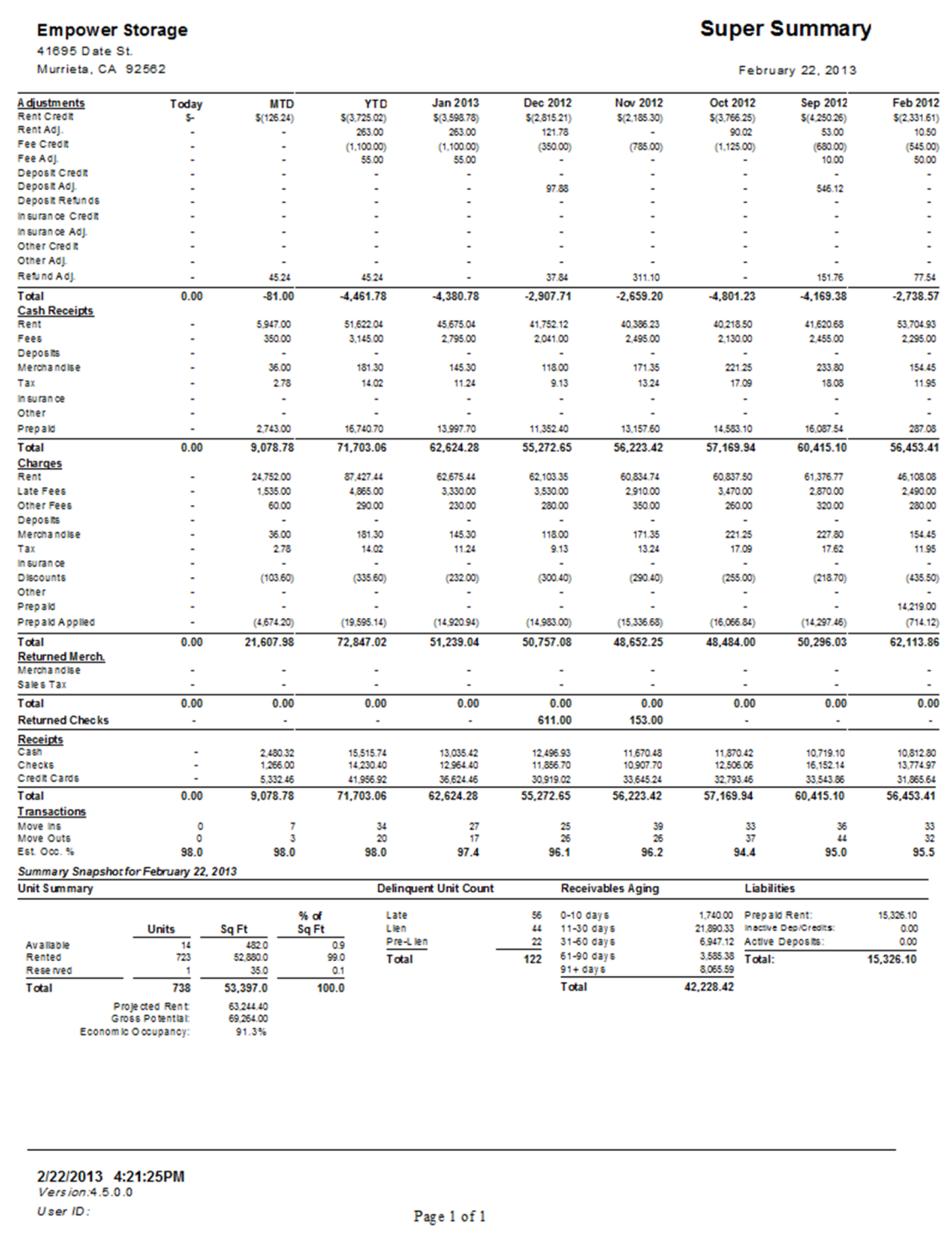

# Super Summary – By Location

This report is same as the standard Super Summary, except that one summary is printed for each location. See the Super Summary Report explanation for details on each section.

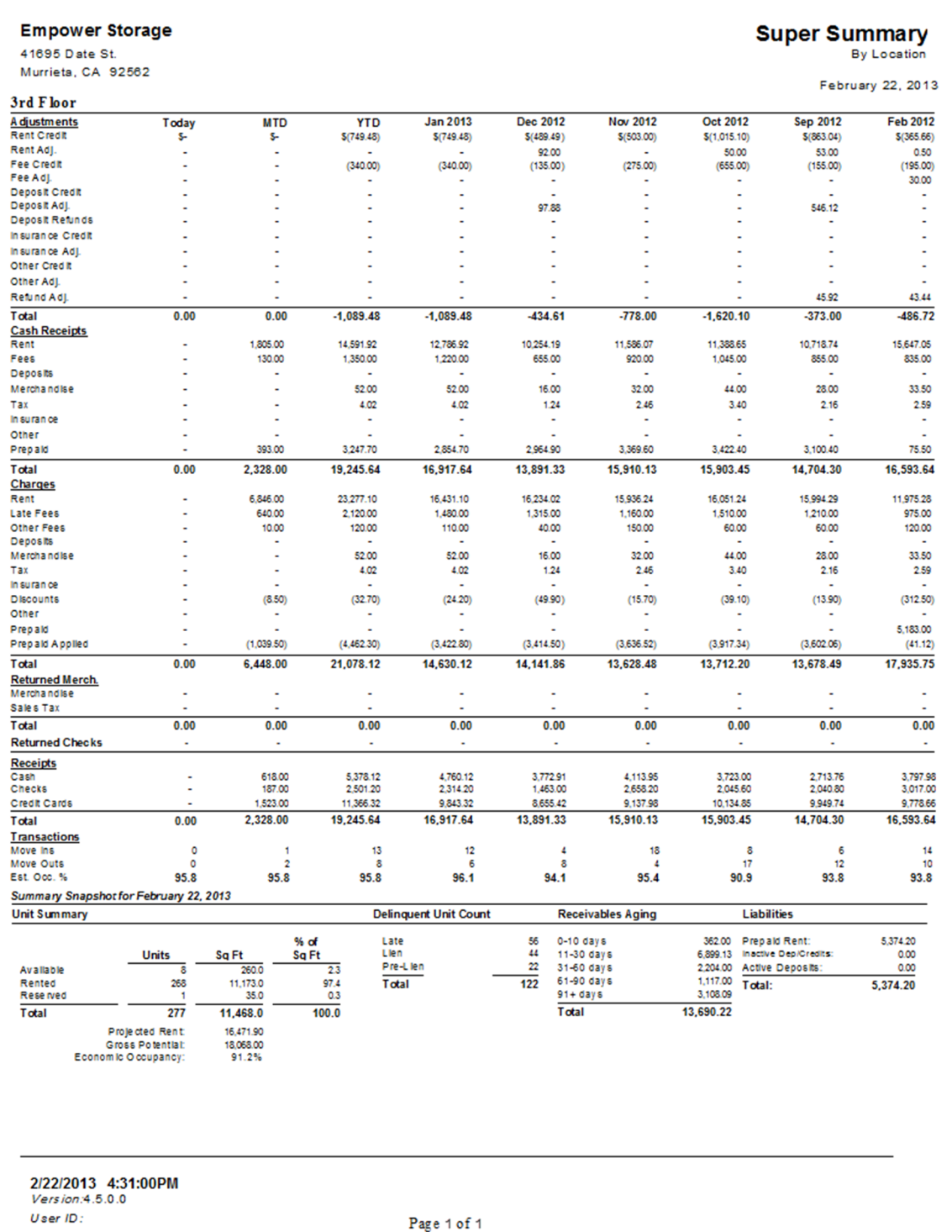

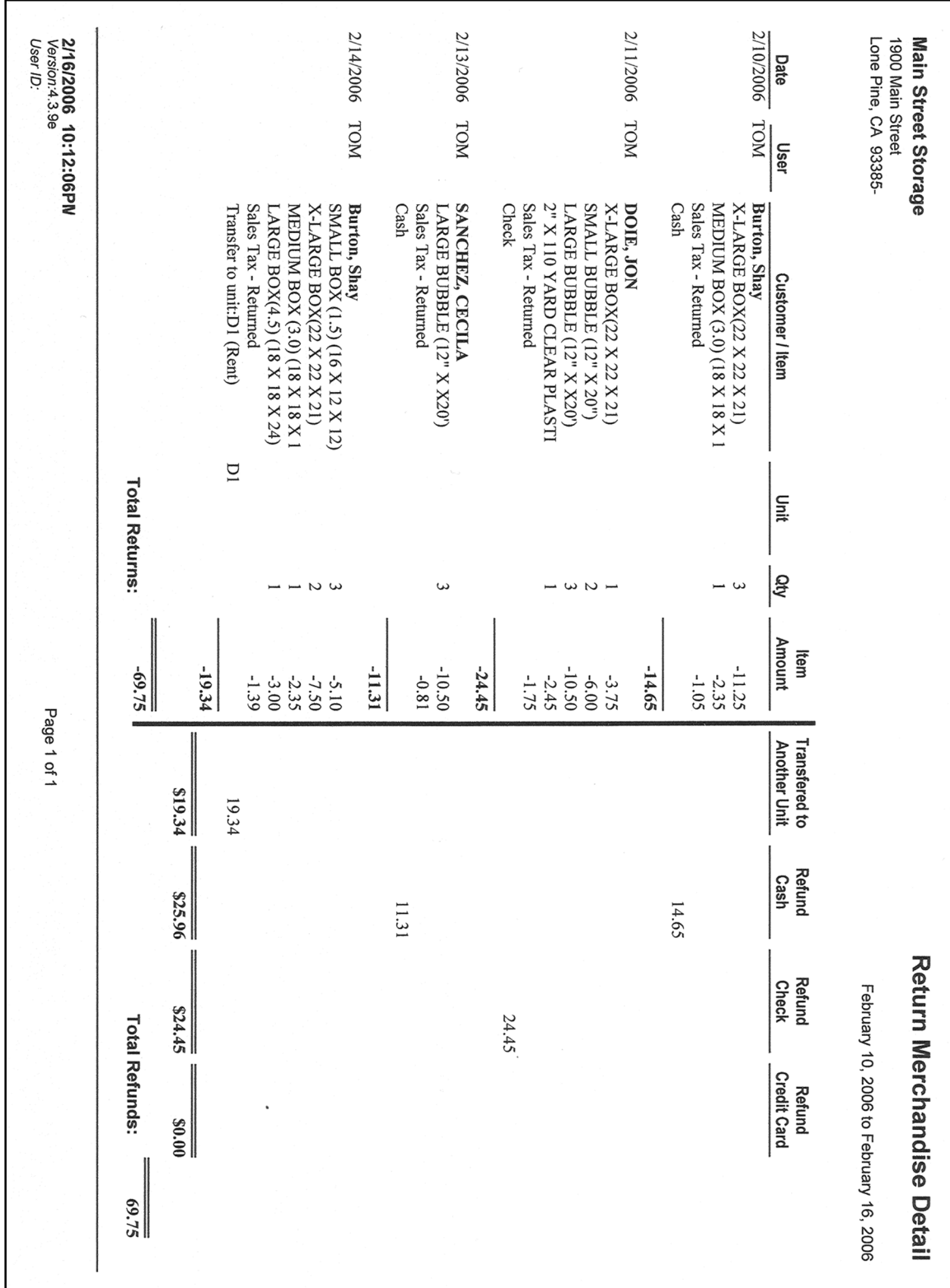

# **General Reports**

To generate reports that contain information covering a wide verity of activities within the facility, go to the Reports pull down menu and select General Reports from the menu items. A sample of each report including a brief explanation of the report is itemized below with a page number reference.

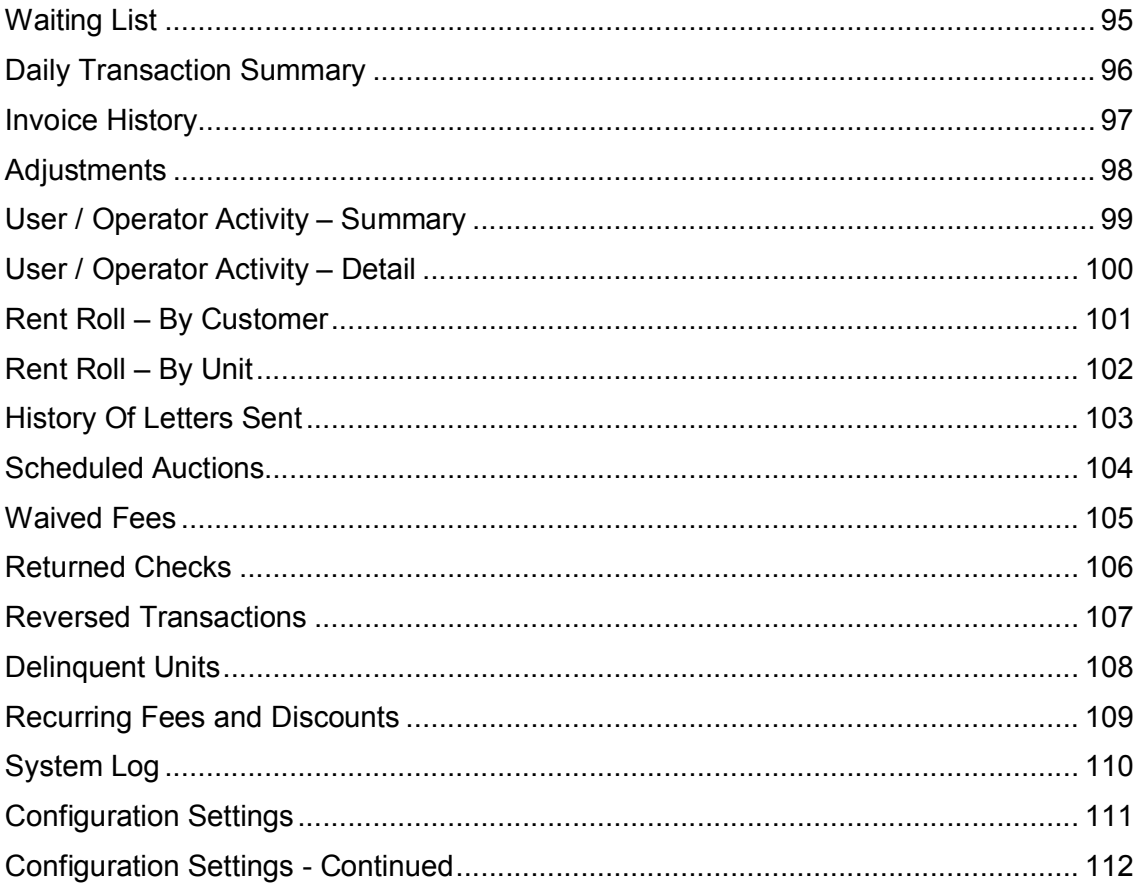

### Waiting List

Lists all customers currently on the waiting list. The waiting list can be access from the "List" menu or from the Waiting List button on the toolbar. If customer from the waiting list reserves or moves into a unit, their personal information will be transfer automatically. The report includes the customer name, requested unit size, date placed on the waiting list, phone, and alternate phone.

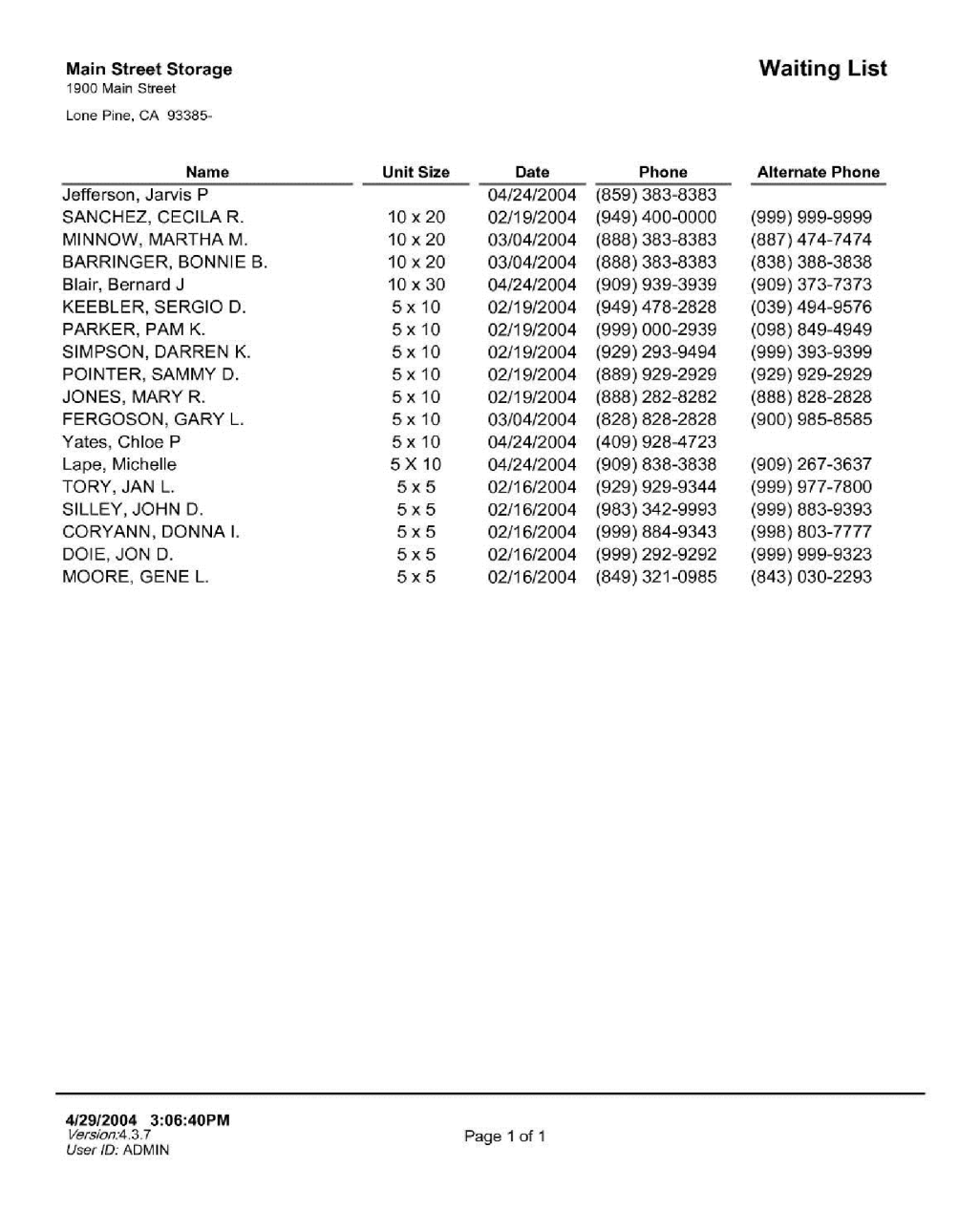

### Daily Transaction Summary

Summary level report that lists all transaction for the selected day. Includes the time, customer name, transaction description, unit(s), charged amount and credit amount. Totals for the charges and credits are also provided. This report is a good "first-step" report to review on a daily basis to verify user activity.

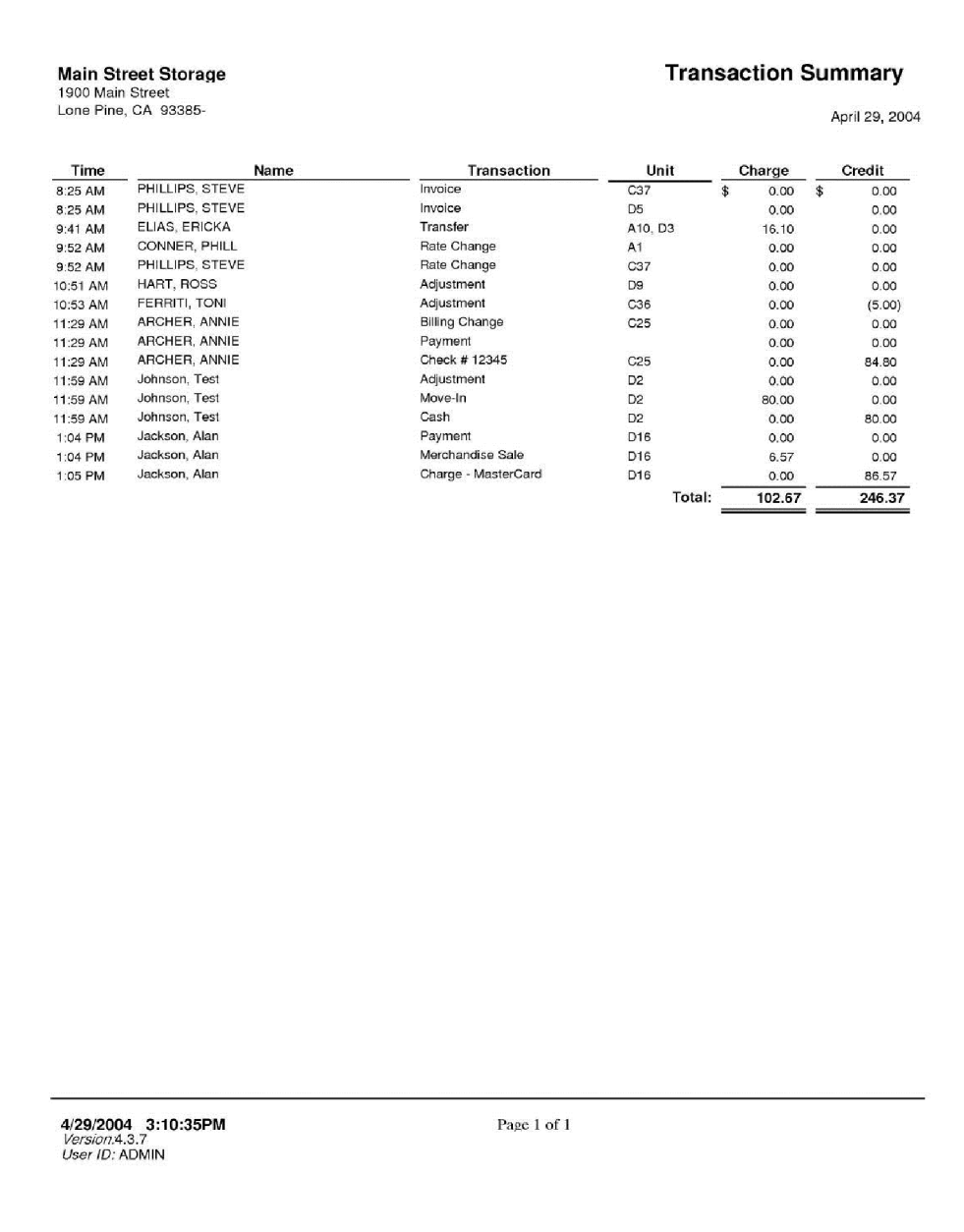

# Invoice History

Lists each customer that received an invoice within the date ranged provided. Includes date the invoice was created, customer name, and unit id. The total number of invoices is also included.

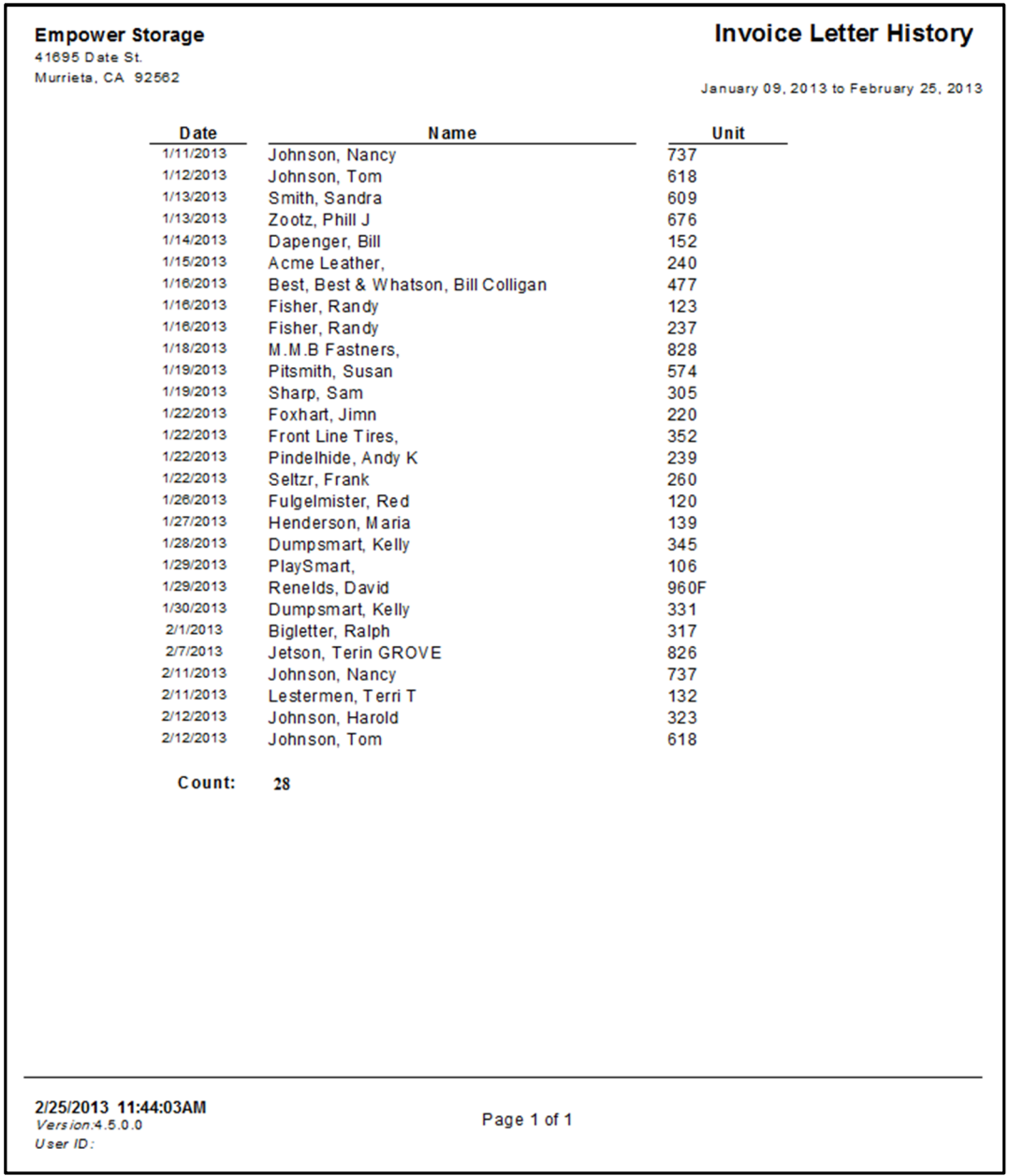

### Adjustments

List all adjustment transaction within the date range provided. Includes the unit id, customer data, date, time, user id, and explanation provided by the user at the time of the adjustment. This report is most useful in investing adjustments and verify the reason why they are made.

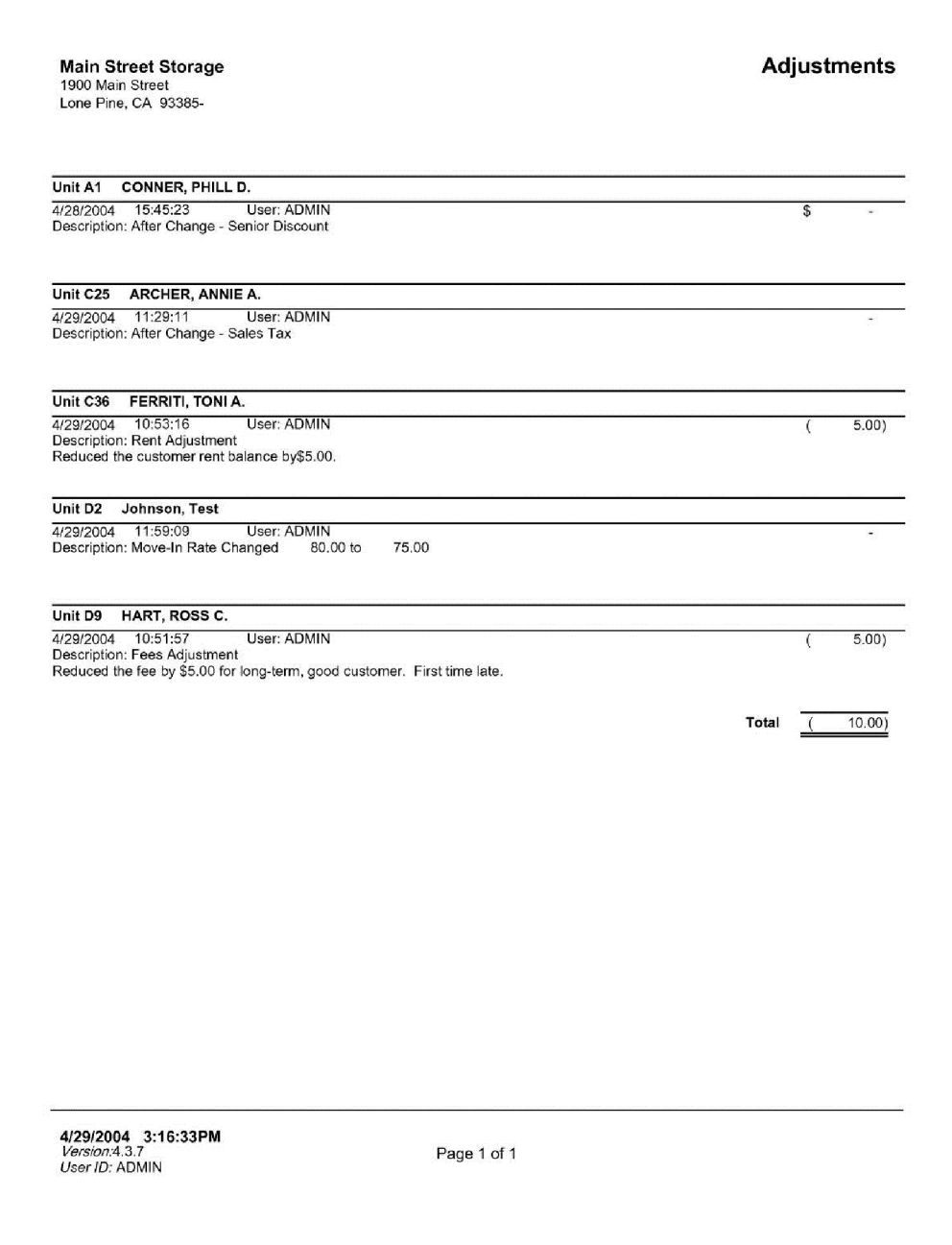

### User / Operator Activity – Summary

Provides the total number and dollar amount for each transaction grouped by user within the date range provided, summarized to the transaction type. This report is useful for determining the number of move-in, payments… that each user performed.

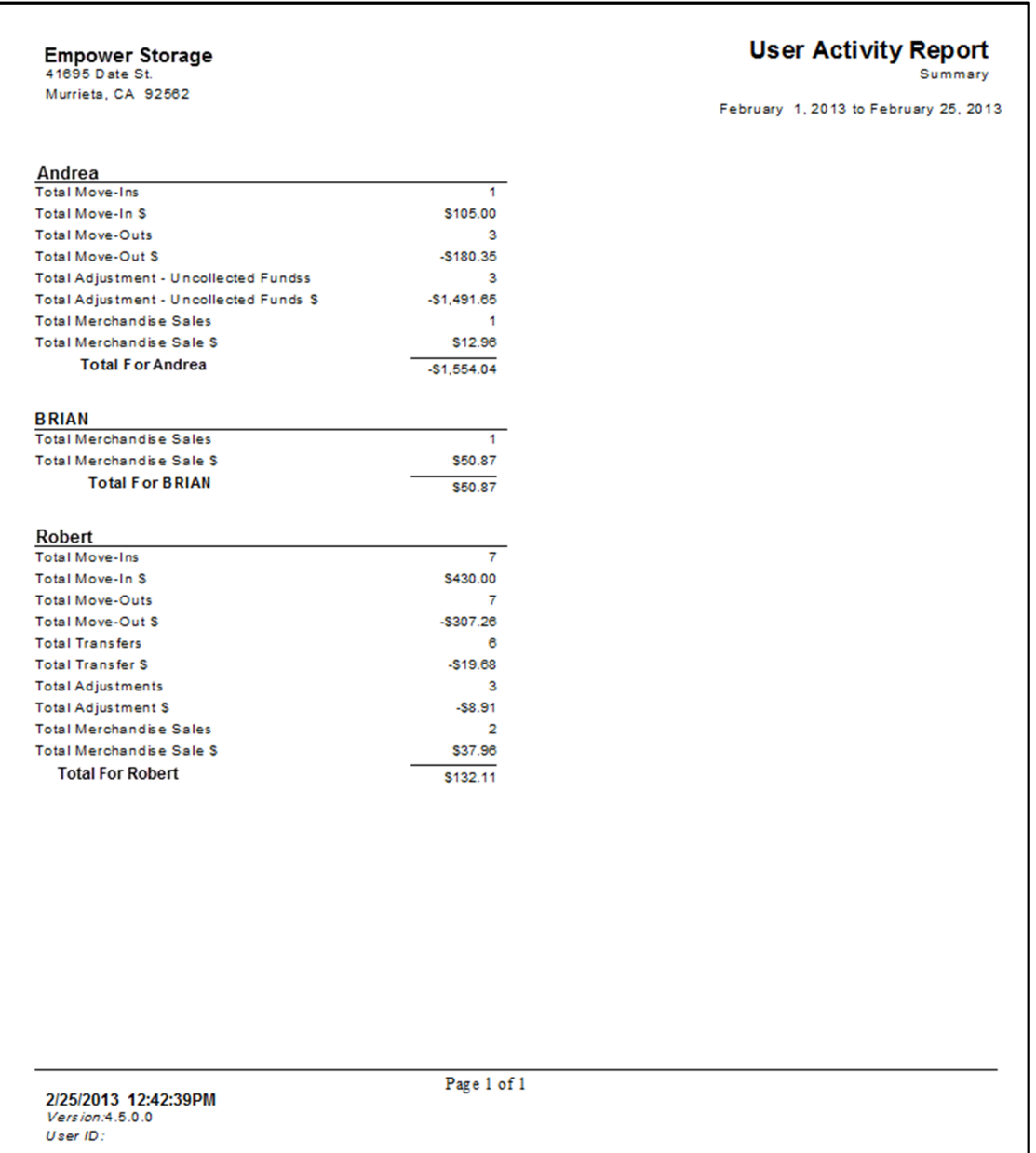

### User / Operator Activity – Detail

Provides a list of each transaction and dollar amount, grouped by user, within the date range provided. This report is useful for determining the number of move-in, payments… that each user performed. Also see the User / Operator Activity Summary report.

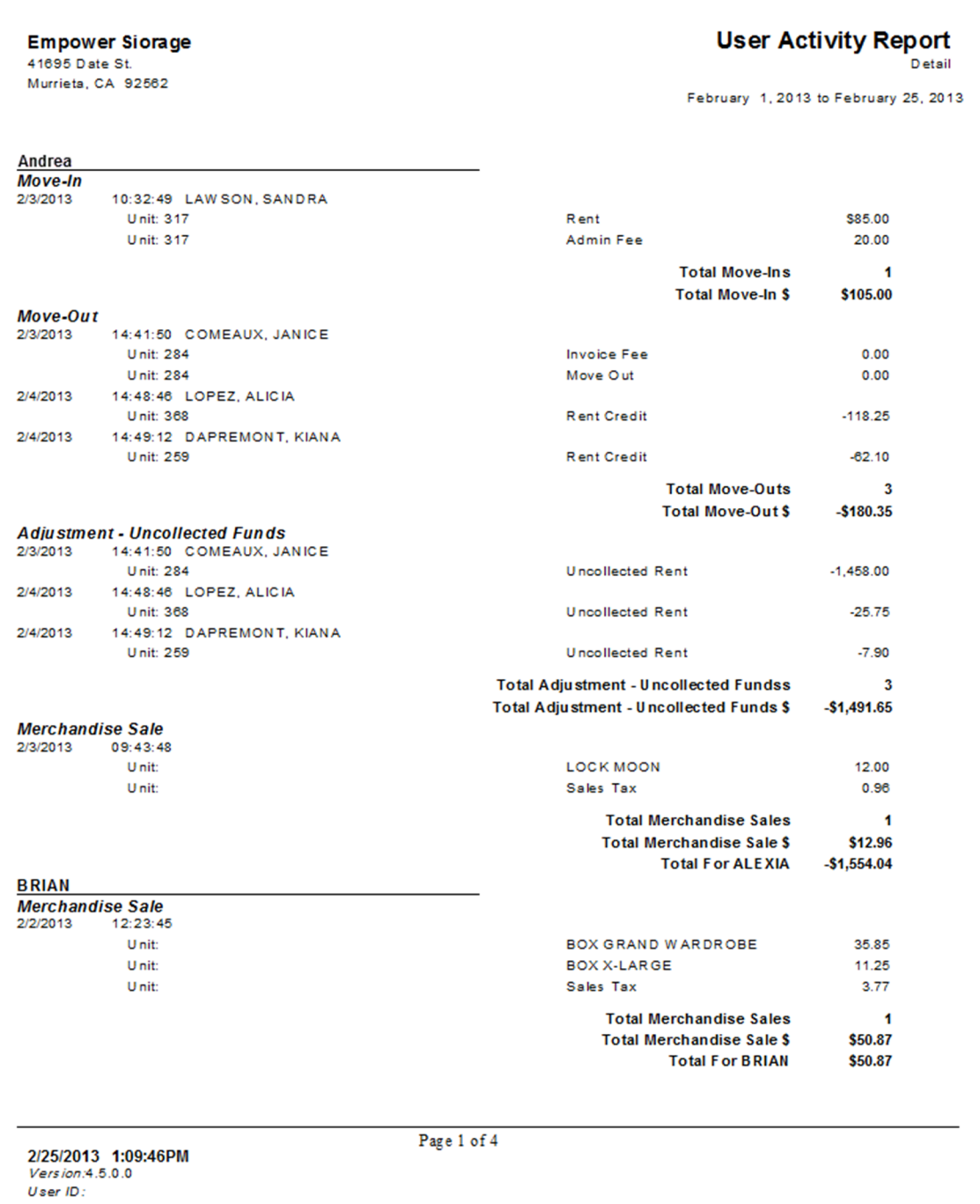

### Rent Roll – By Customer

Summary report list each active customer, in customer name order, and each unit rented with balance totals. For each unit the customer name, unit id, move in date, deposit balance, paid through date, late status, account balance, fees owed and rent aging are provided. Note, the "Rent Aging" section is just unpaid rent; so when comparing to the Aging Report which included fees and other amounts, the numbers may differ. Also see the Rent Roll by Unit report.

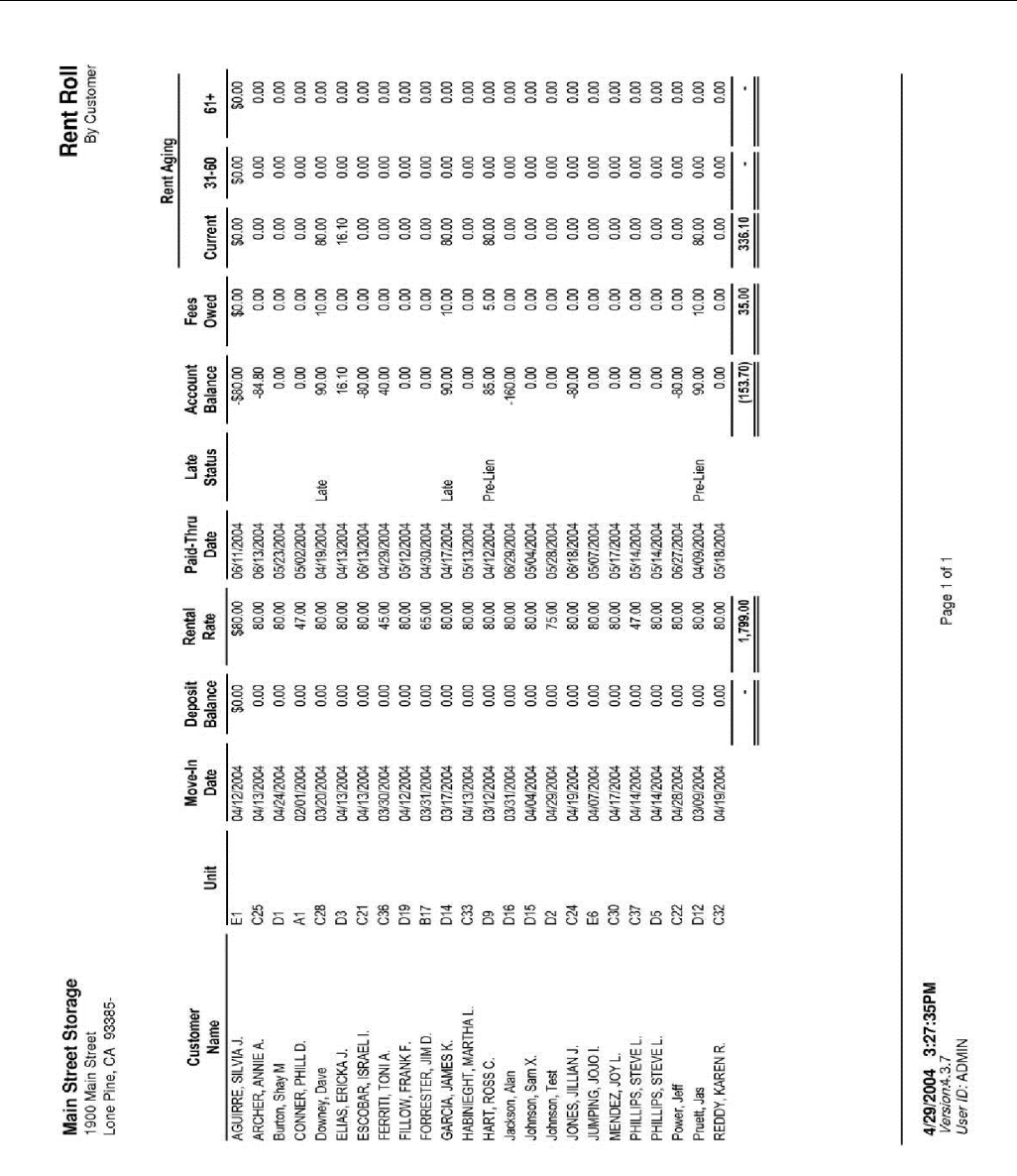

### Rent Roll – By Unit

Summary report list each active customer, in unit id order, and each unit rented with balance totals. For each unit the customer name, unit id, move in date, deposit balance, paid through date, late status, account balance, fees owed and rent aging are provided. Note, the "Rent Aging" section is just unpaid rent; so when comparing to the Aging Report which included fees and other amounts, the numbers may differ. Also see the Rent Roll by Customer report.

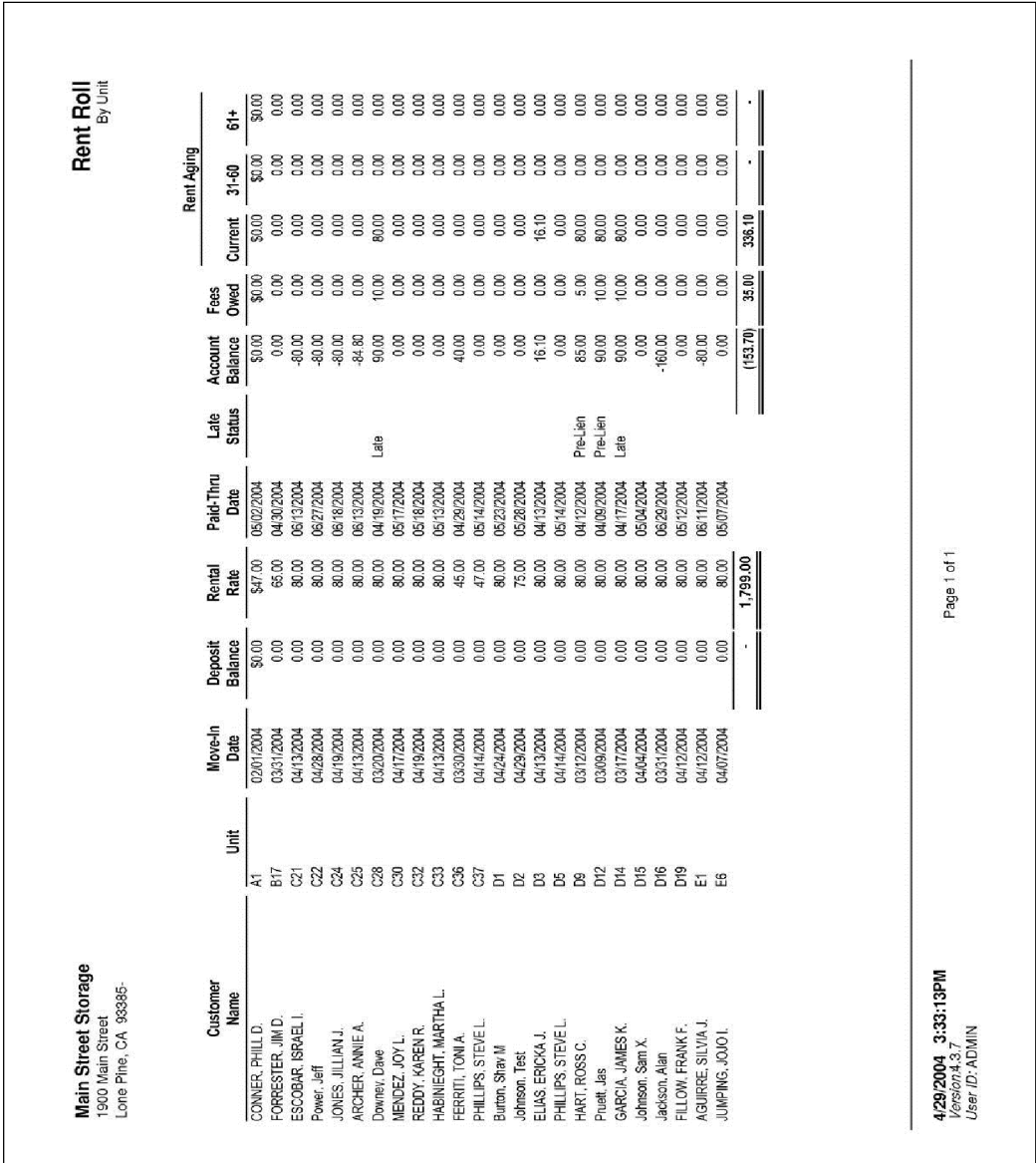

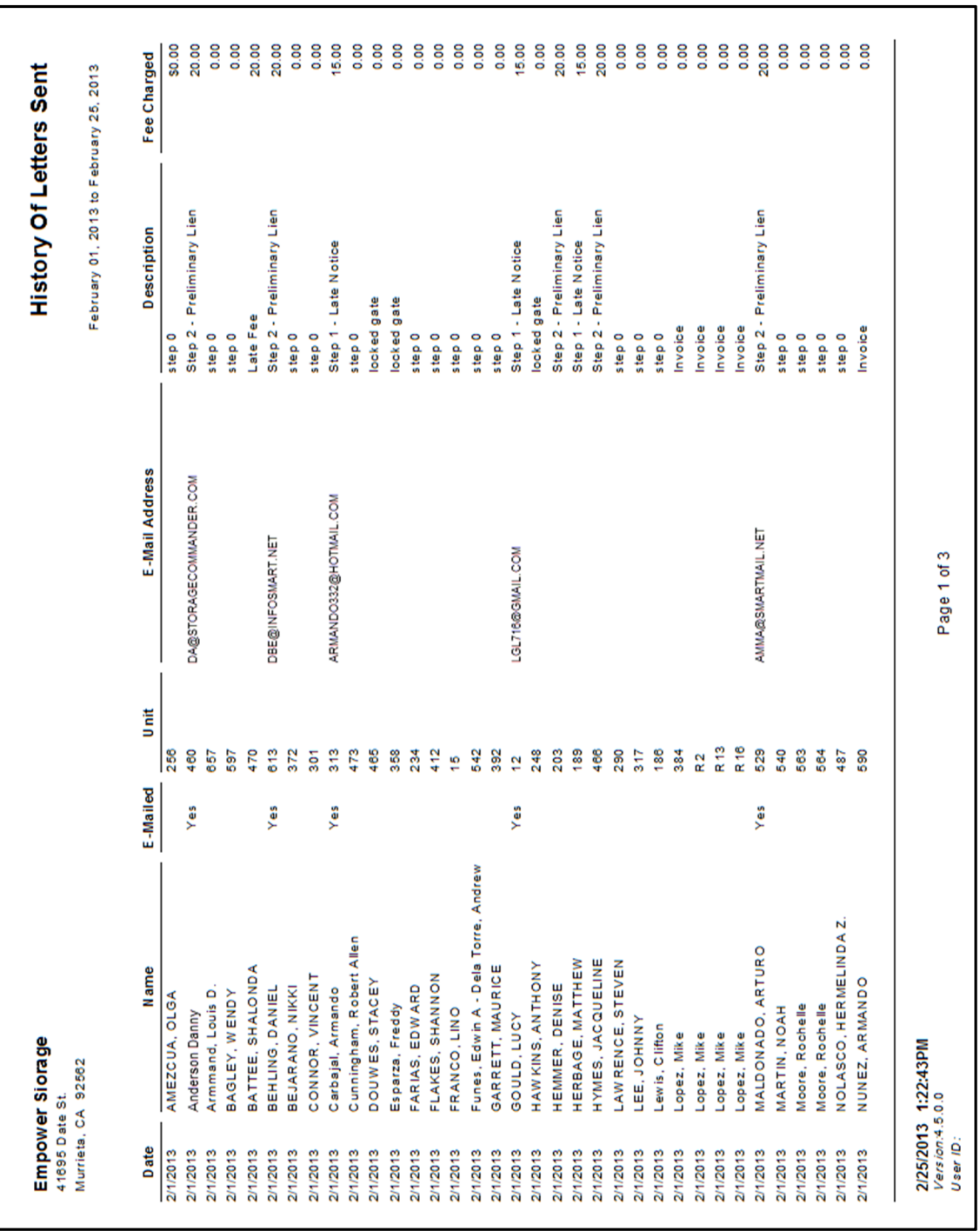

# History Of Letters Sent
# Scheduled Auctions

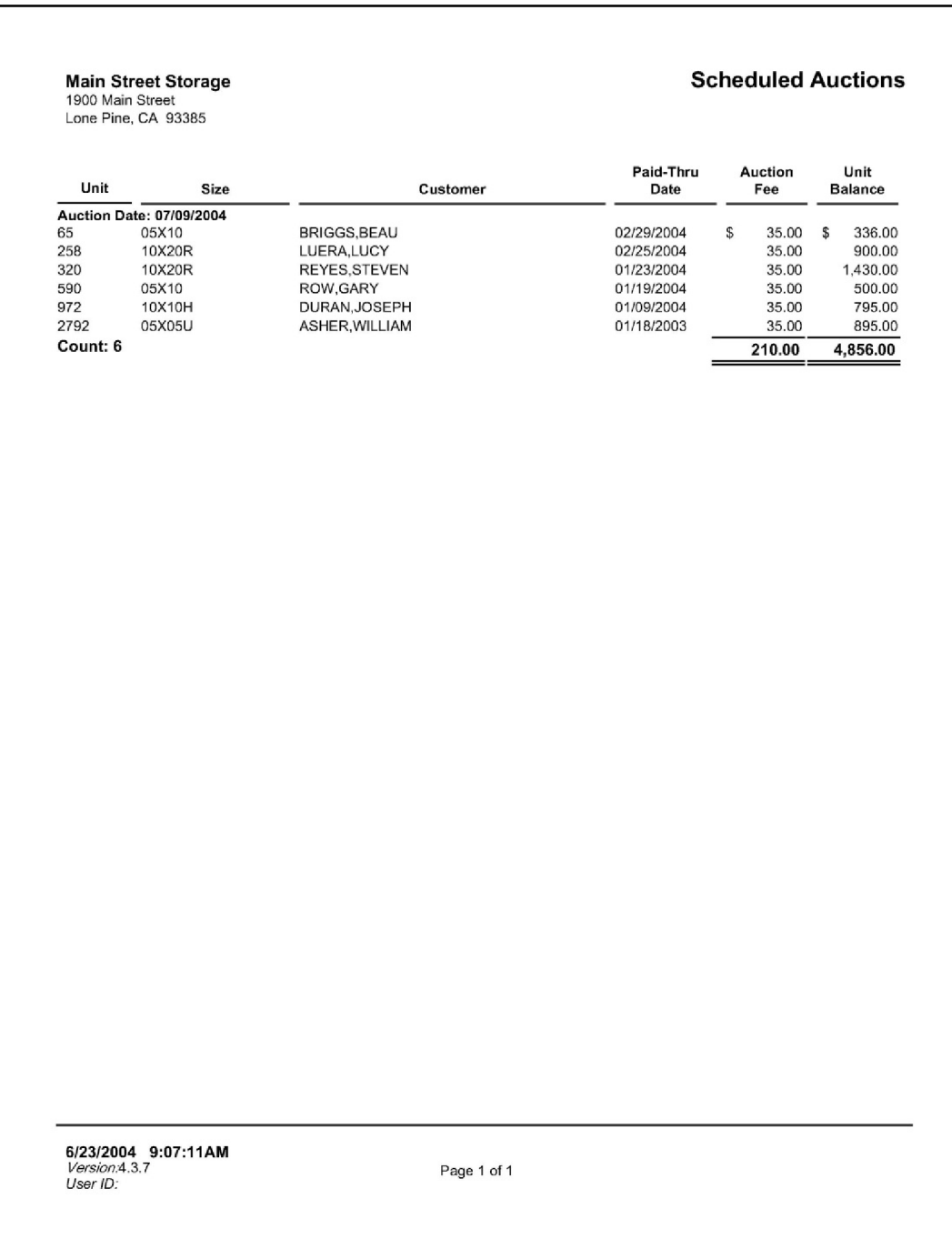

# Waived Fees

Lists all "waived fee" adjustment transaction for the date range selected. This is a sub-section of the "Adjustments" report where only "waived fee" transaction are listed. Includes the unit id, date, time, amount of the waved fee, managers name, customer name, name of the fee waived, and an explanation from the manager that waived the fee.

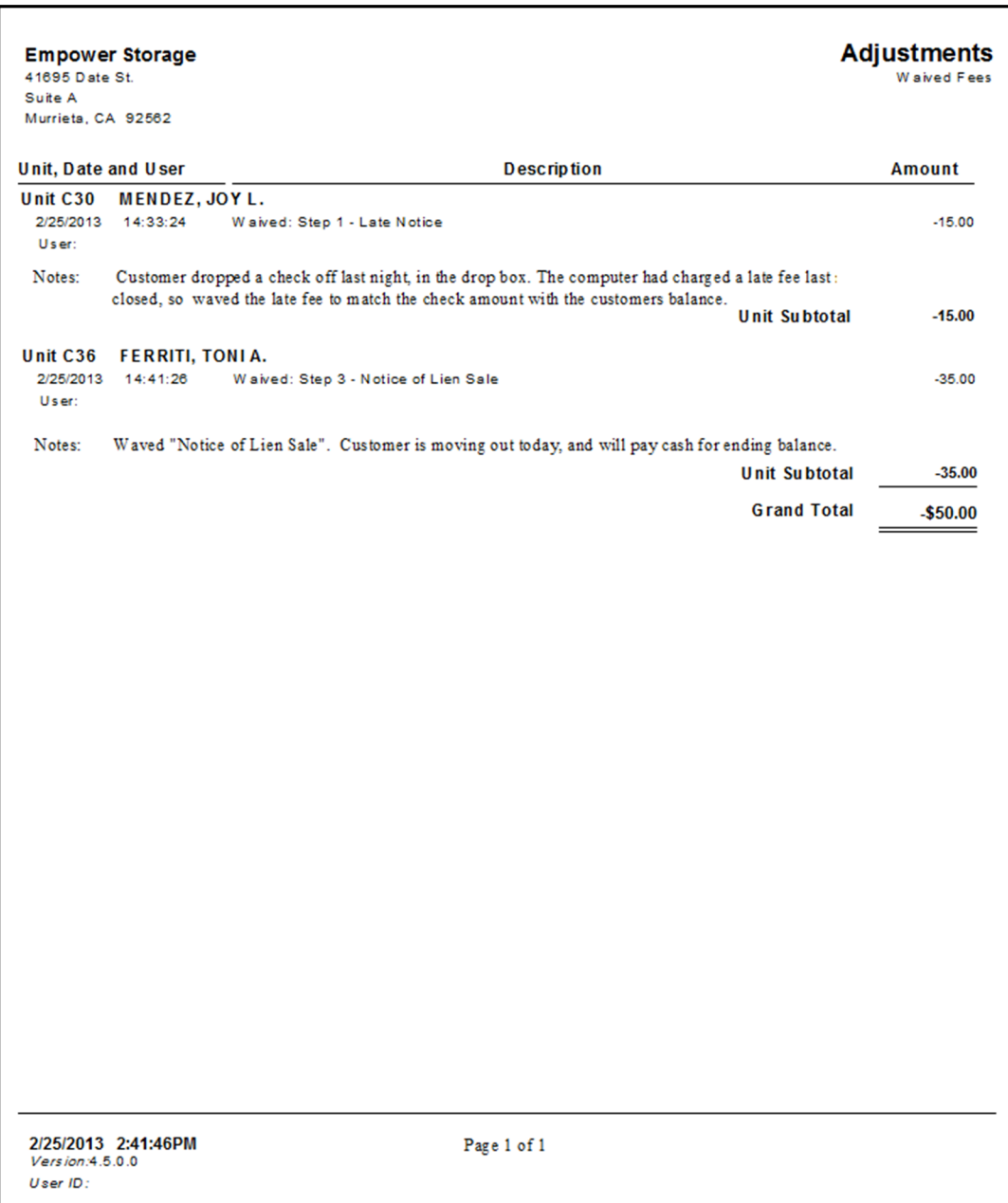

# Returned Checks

Lists all return check transaction for the selected date range. Includes the date, time , user, check number, customer name and an itemized list of transaction revered for that check payment. The NSF fee transaction is also display ed if a fee is setup. NSF Fees are setup in the "Maintenance | Program Setup | Fees" menu.

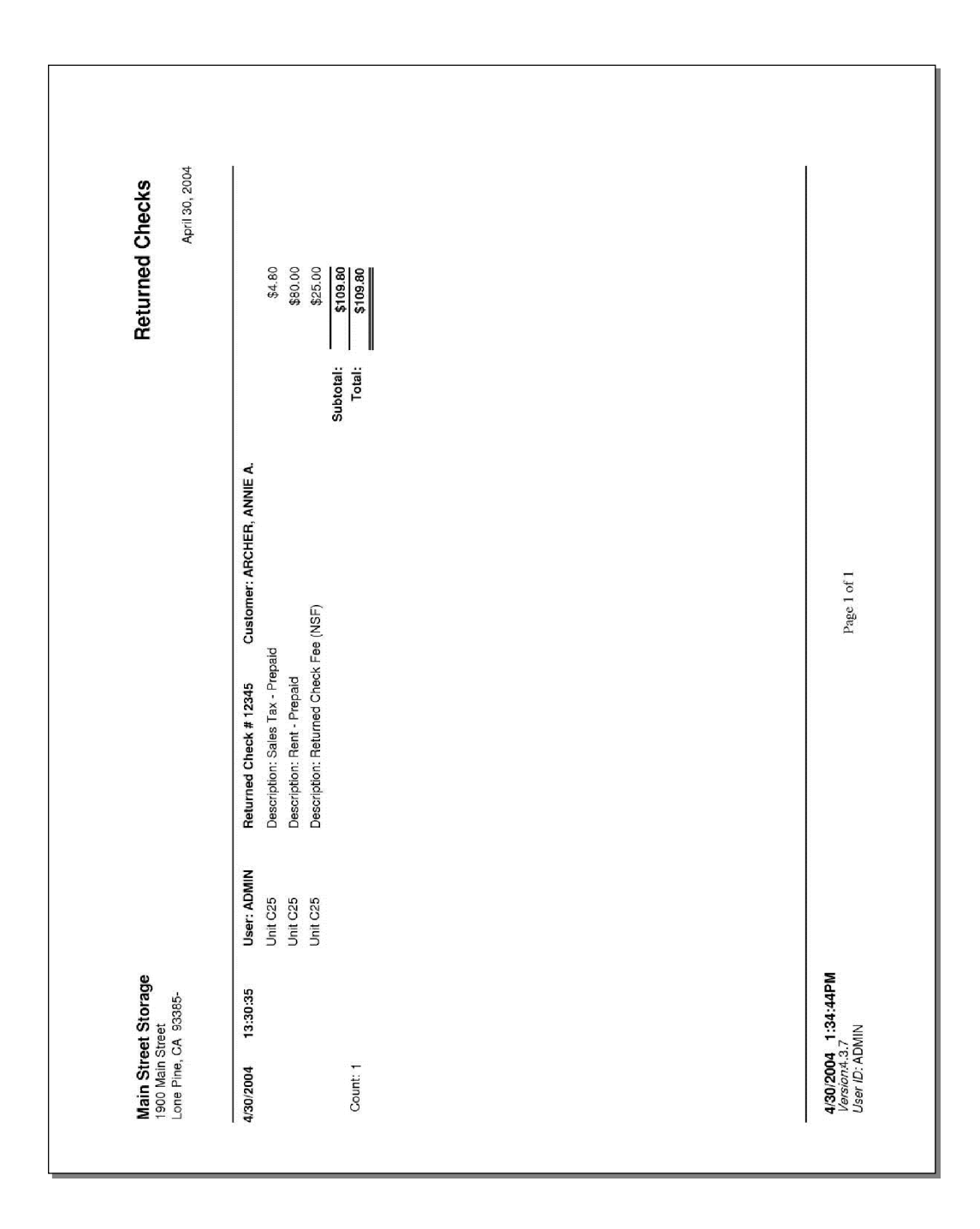

# Reversed Transactions

Lists all reversed transactions for the date range provided. Only move in and payment transactions can be reversed. Reversals must be done on the same date before the end-of-day processing is done. Includes the date, time, user, unit id(s) transaction description, customer name, charge, and credit amounts.

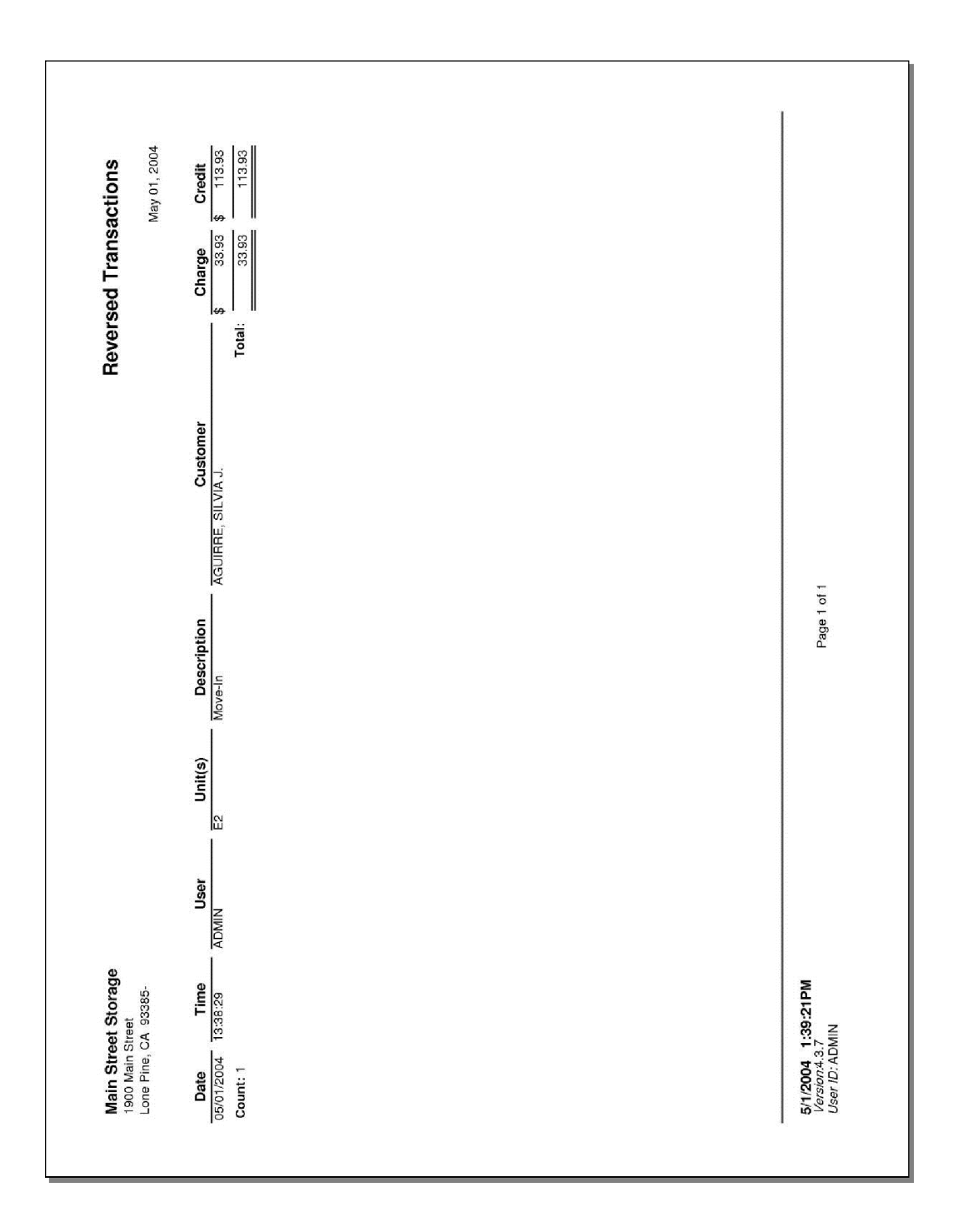

# Delinquent Units

List all units "late" units within the facility. "Late" units are any unit that has progressed into one of the lien steps. Late steps are setup in the "Maintenance | Program Setup | Lien Status" menu. The report subtotals by late step and includes the customer name, unit id, move in date, phone number, rate, last payment date, last payment amount, number of days late, paid through date, rent balance, fee balance, and account balance. Totals are shown for each late step and a grand total. The report is designed to assist the manager with collection calls provide overall visibility into late customers with average days late and payment information. Also see the Collection Worksheet report.

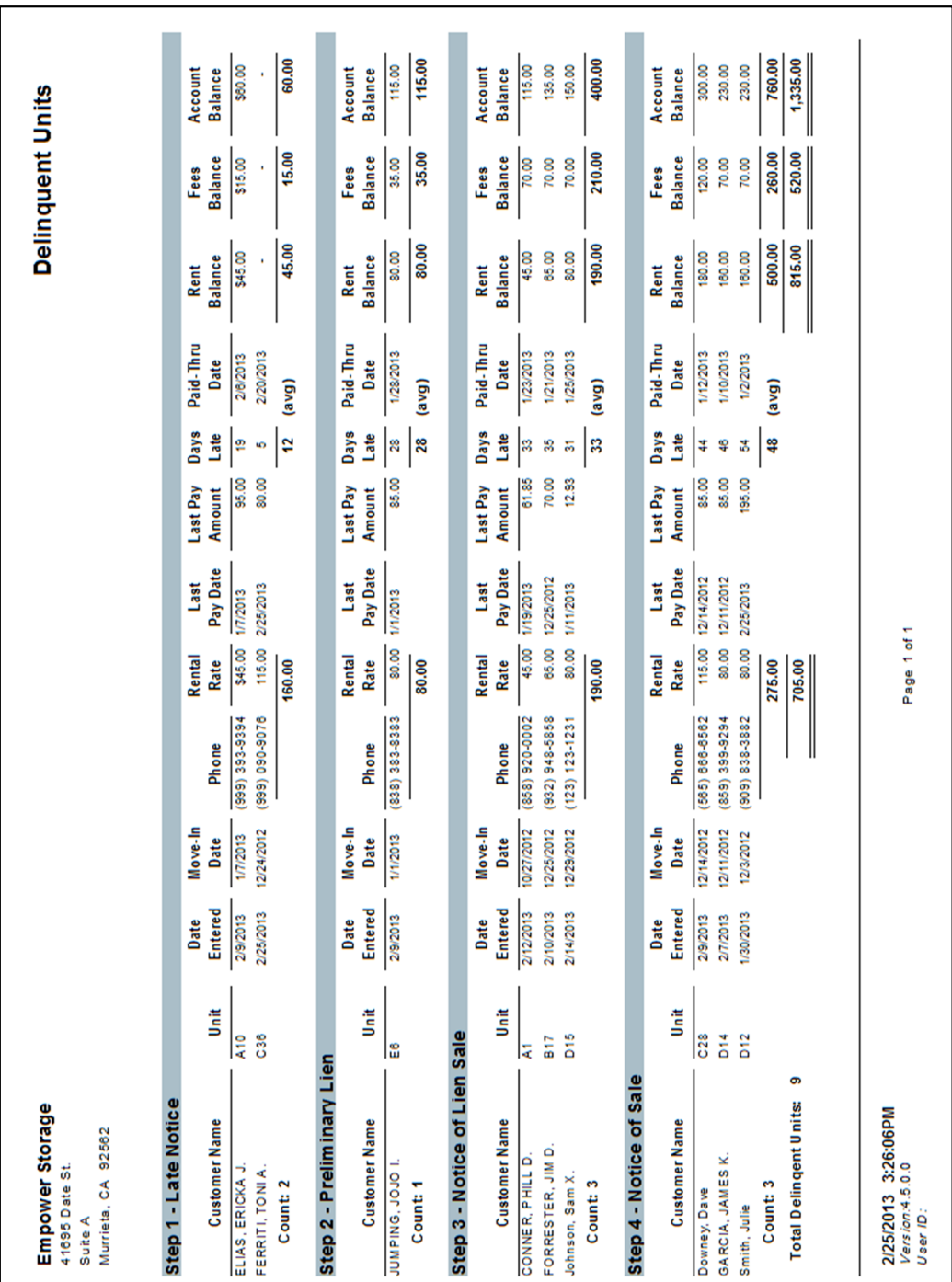

#### Recurring Fees and Discounts

Lists all customers/units with a recurring fee or discount assigned to the unit. Recurring Discount and Fees apply each month to the assigned unit. Storage Commander also allows for "expiring discounts" that will start and stop at predestinated times. Expiring discounts are allow at move in or may be assigned anytime using the "Change a units billing" feature. The report groups the units by fee/discount name and subtotals at each group. Includes the fee/discount name, unit id, rate, discount amount, fee amount, weather or not the discount expires, if expiring what starting date and expiring date (last applied date).

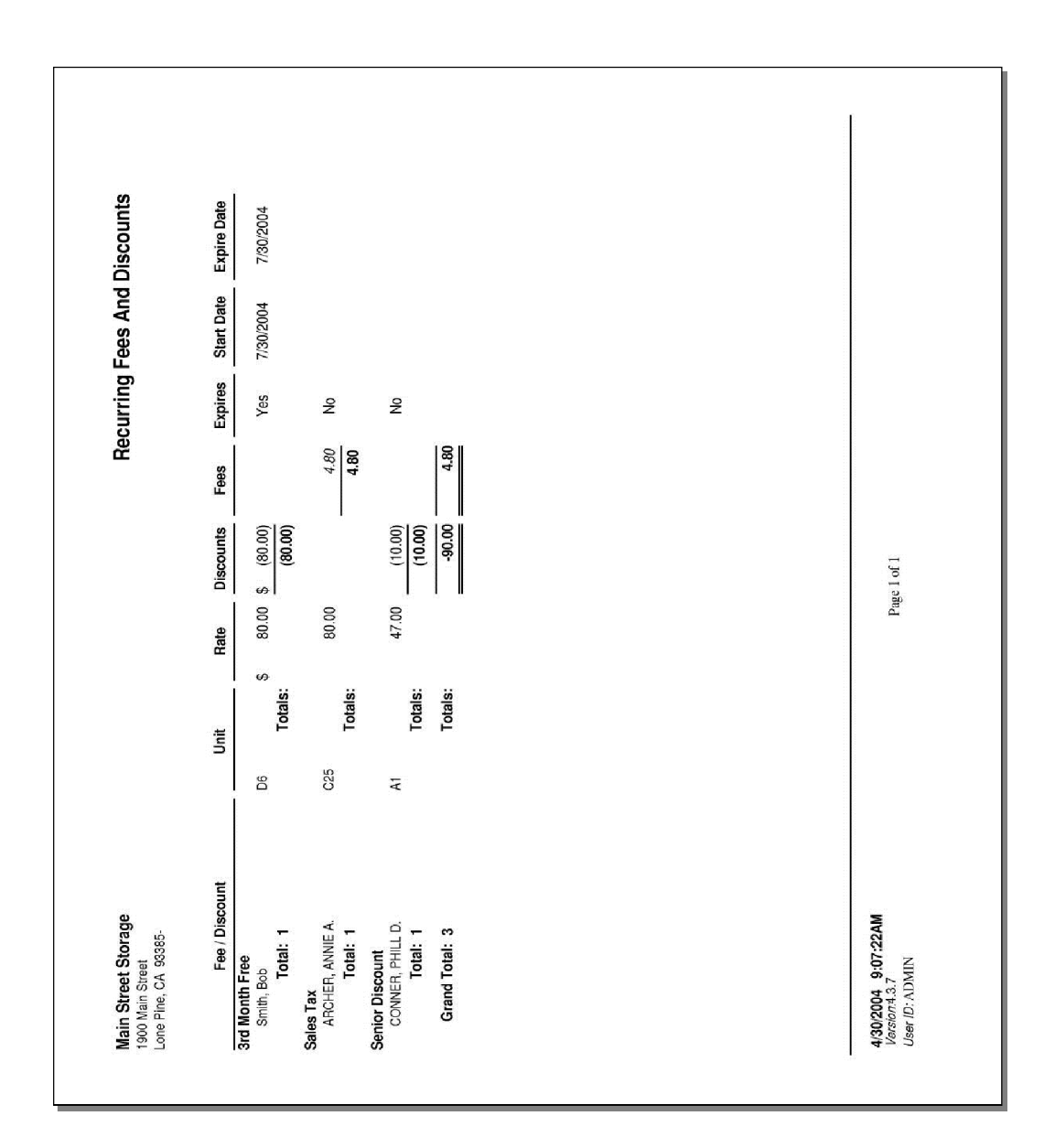

# System Log

Tracks user activity and some setup changes. Items logged include:

- User logon with computer name.<br>• Start and End of end-of-day nroce
- Start and End of end-of-day processing.
- Backup and Restore.
- System time change. Includes any change to the system clock while the program is running, or a date/time changed to a value prior to the last time the program ran.
- Changes to accounting setup (cash vs accrual).
- Resetting of the gate interface data.

The report includes the date and time of the event, user id, program version, and event description. The report allows tracking of user activity and assists in investigate questionable activity by a user. Events that should be investigated include restoring data, and time changes.

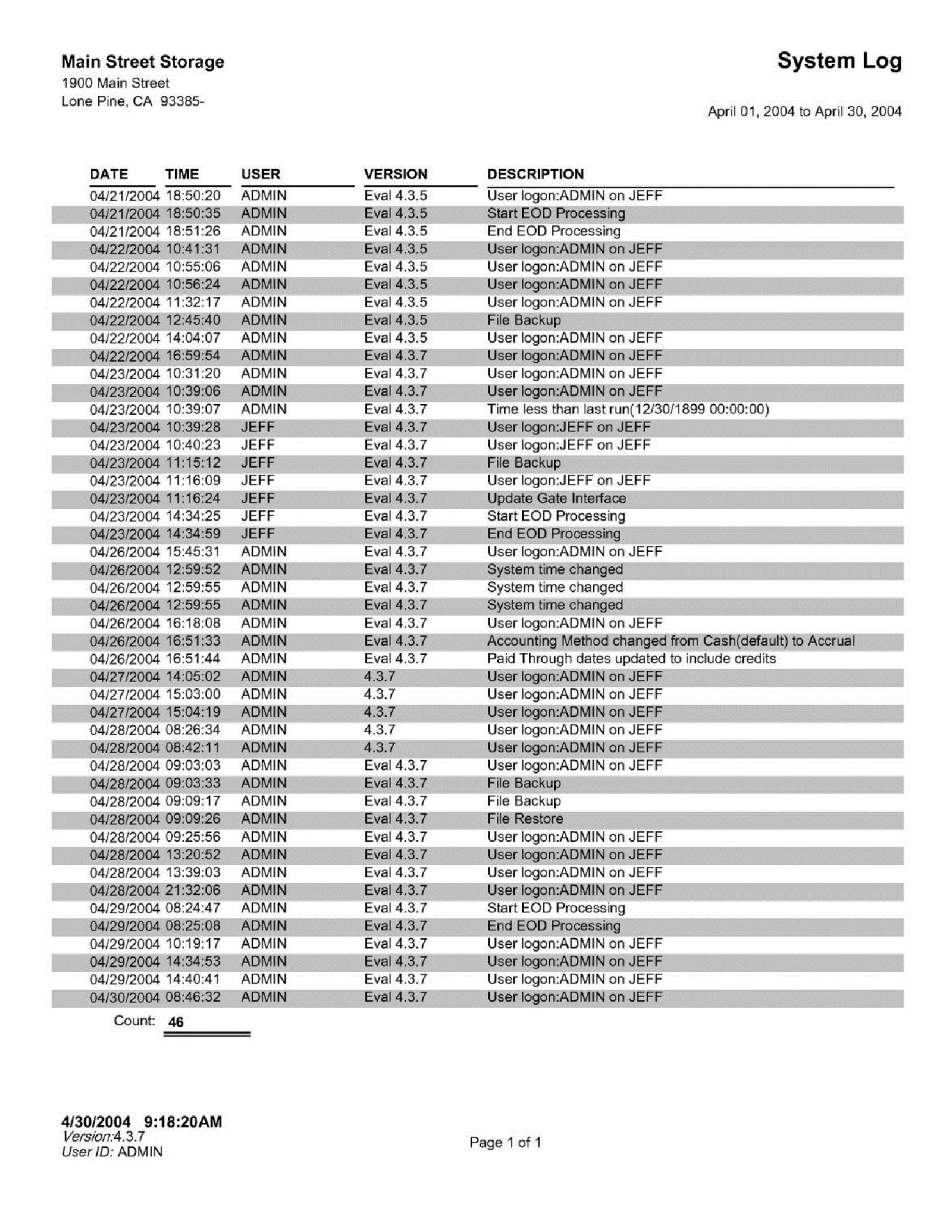

## Configuration Settings

This reports list all of the "setup options" current status. It includes sections containing the following:

- Facility Info: Facility name and address, email account and bank account.
- Default Settings: List each setting options, payment application, default pay type, Word document selections…
- Late Steps: List each setup for each late step (fee, days late, notices...)
- Fees and Discounts: Names, amount, percent vs. dollors…
- Payment Plans: Monthly, Monthly w/ Invoice, Prorate vs. Anniversary...
- Quickbooks: Export option settings for Storage Commander to Quickbooks.

The report is useful with multiple facilities allowing settings to be compare and consistent from one facility to another. Tech Support may also request this report for investigating questions. *(only two pages of the 11 are displayed below)* 

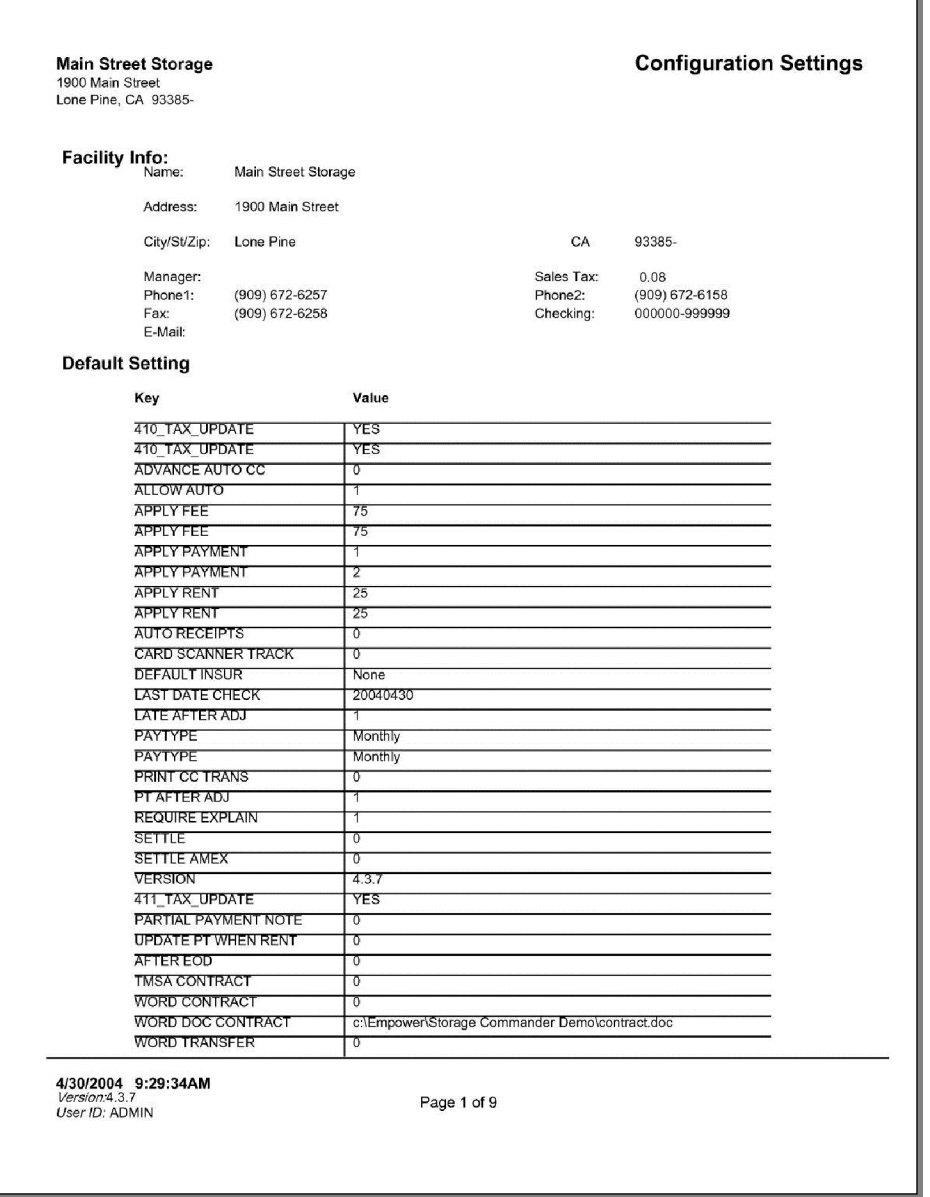

# Configuration Settings - Continued

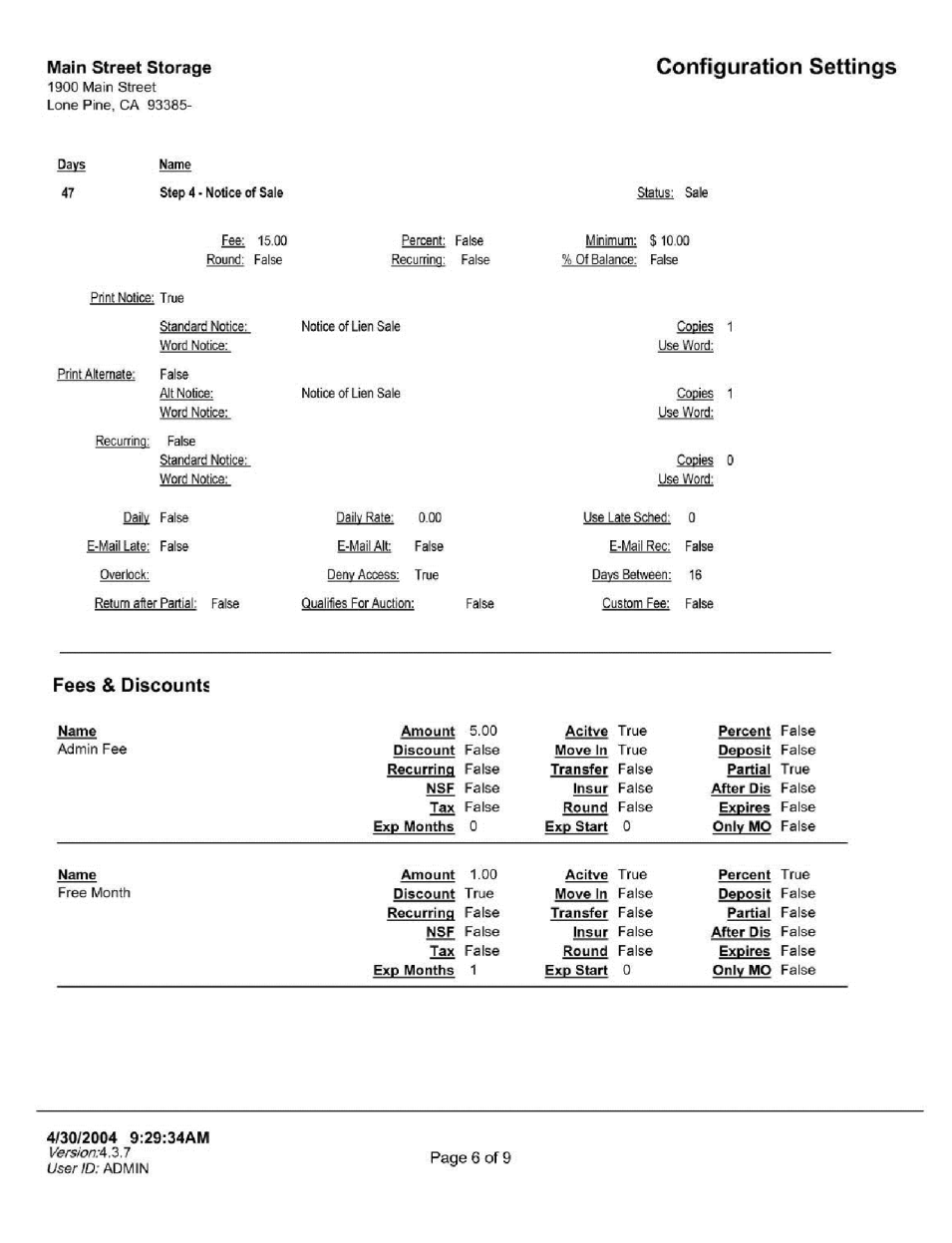

# Marketing Reports

To generate reports that contain marketing demographic information go to the *Reports* pull down menu and select *Marketing Reports* from the menu items.

A sample of each report including a brief explanation of the report is itemized below with a page number reference.

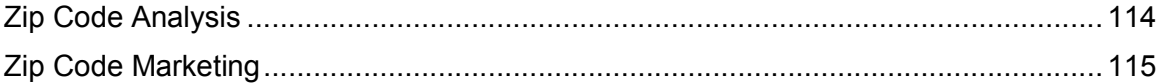

# Zip Code Analysis

List the number of rent units by size group for each customer's zip code. From this report you can determine how units and which sizes are rented fore each zip code. Includes the zip code, city and state name, number of units, square feet, rates, percent of area and percent of rent. *(only one page of the report is shown below)*

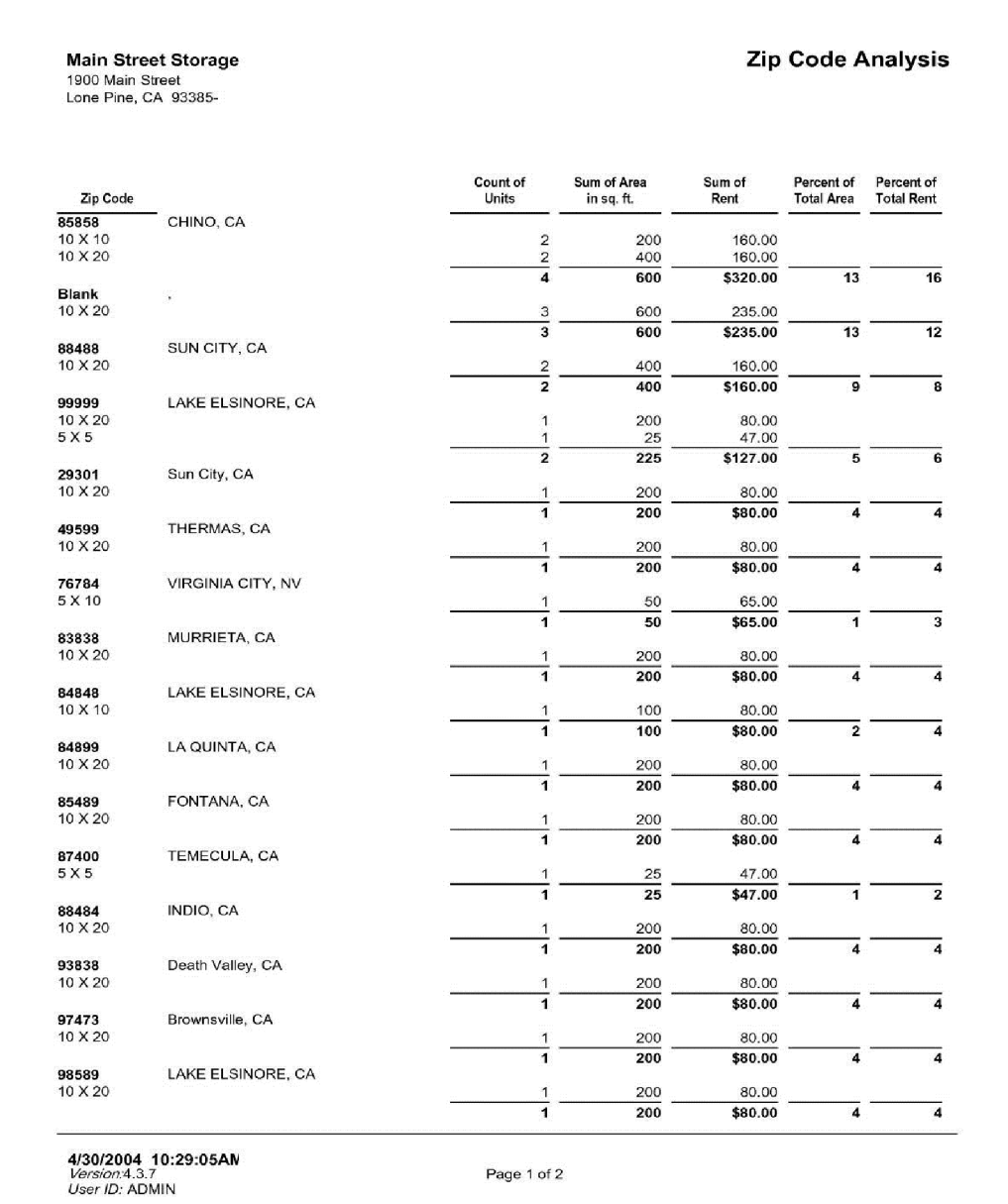

# Zip Code Marketing

Provides the total number of units rented for each zip code and the percent of rented units to total number of units for each zip code. A summary is shown on the last page of the report showing how many customers and percent of total customers for each "how did you hear about us" category (includes both active and inactive customers). The "how did you hear about us" category is set during the move in process.

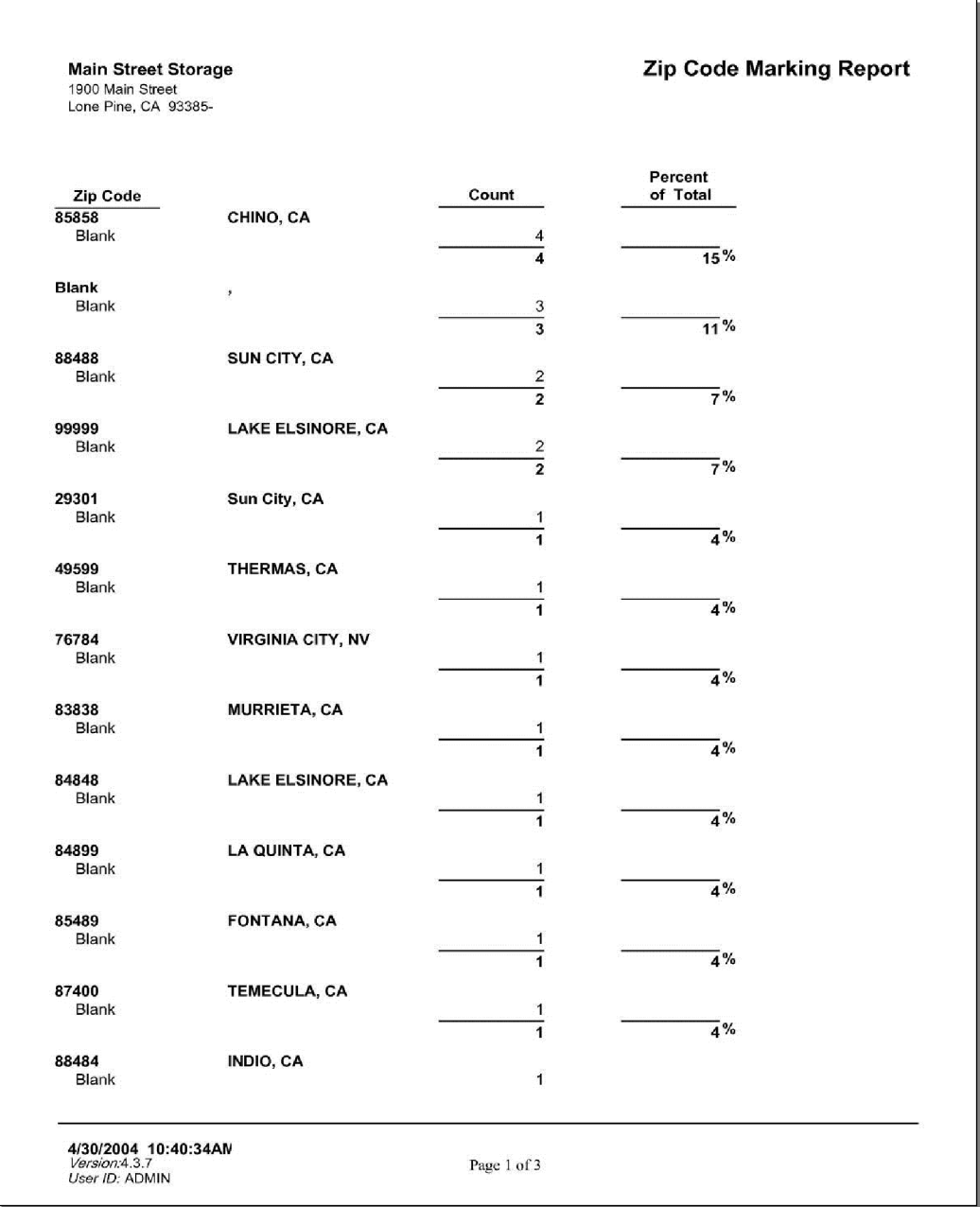

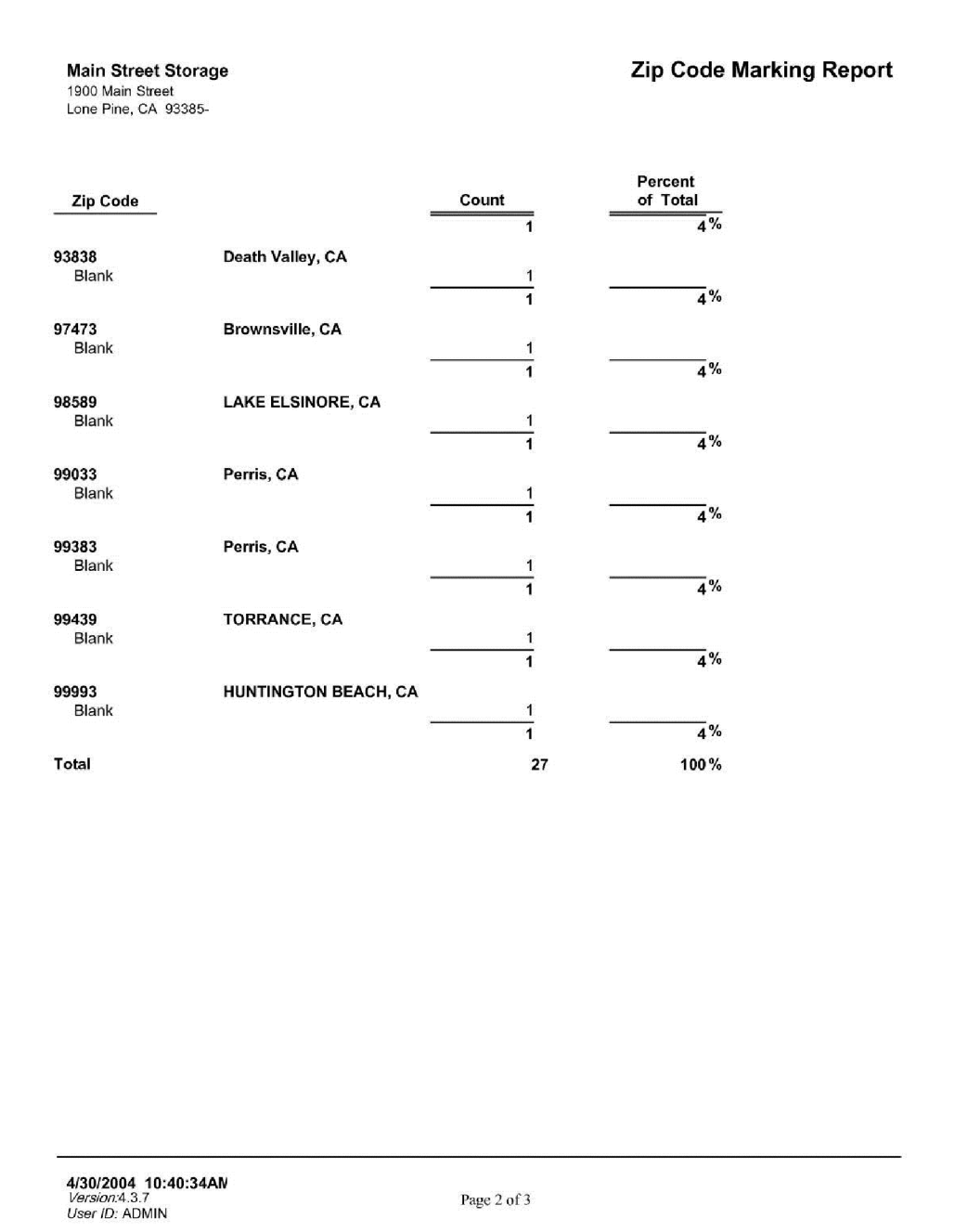

# Zip Code Marking Report Main Street Storage 1900 Main Street<br>Lone Pine, CA 93385-Percent<br>of Total Zip Code  $Count$ Percent<br>of Total **Overall Marketing Distribution**  $Count$  $\begin{array}{r} \hline 95.35 \ \times 2.33 \ \times 2.33 \ \times 100.00 \ \times \end{array}$ Blank<br>Billboard<br>Friend  $\begin{bmatrix} 41 \\ 1 \\ 1 \\ 43 \end{bmatrix}$ 4/30/2004 10:40:34AN<br>*Version:*4.3.7<br>*User ID: ADMIN* Page  $3$  of  $3$

# Insurance Reports

To generate reports that show customer who have purchased insurance, as well as reports that must be given to the insurance companies, go to the *Reports* pull down menu and select *Insurance Reports* from the menu items.

A sample of each report including a brief explanation of the report is itemized below with a page number reference.

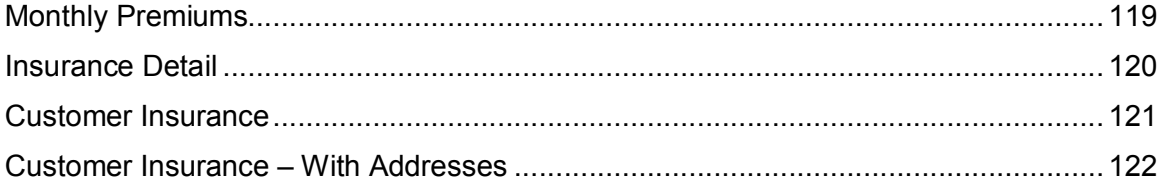

## Monthly Premiums

Prints a premium statement designed to be sent with payment to the insurance company. Insurance amounts are shown at the time the money is received for "cash" accounting, or at the time accrued for "accrual" accounting. The insurance company list is the one set as "default" in the "Maintenance | Program Setup | Insurance" menu.

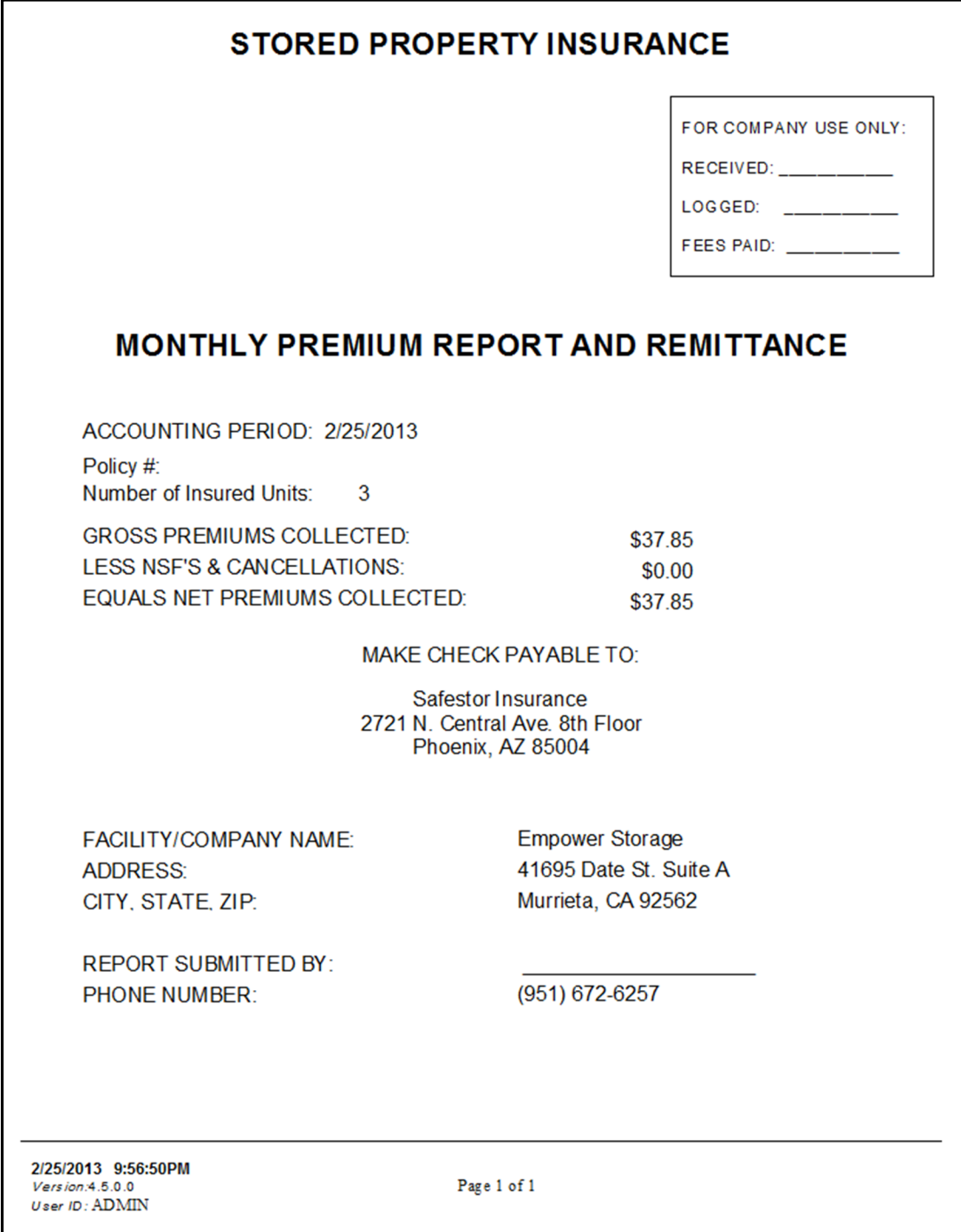

## Insurance Detail

Lists all insurance transaction for the date range provided. Insurance amounts are shown at the time the money is received for "cash" accounting, or at the time accrued for "accrual" accounting. Includes the date, unit id, transaction item description, charge, credits and balance.

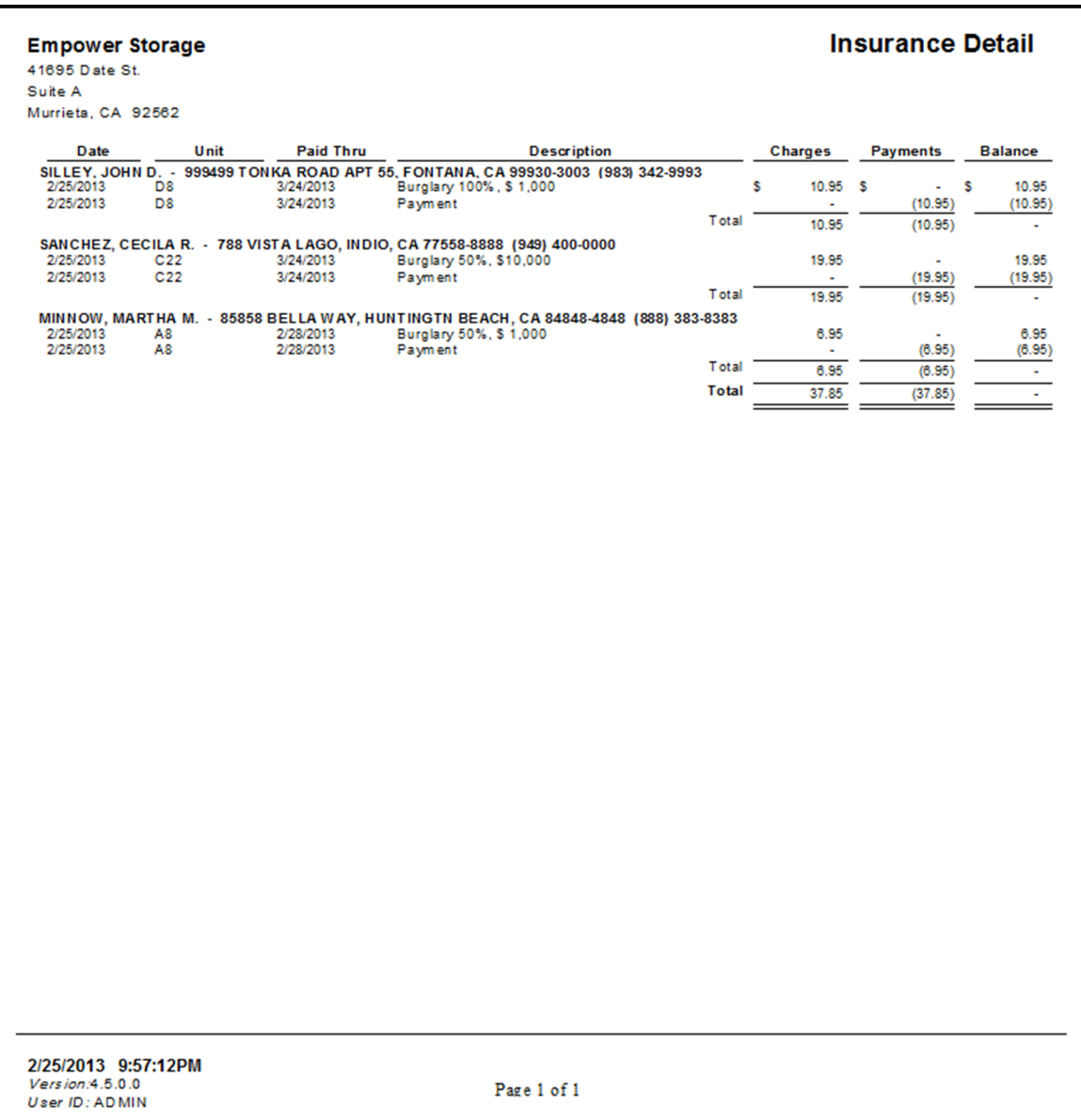

# Customer Insurance

Lists each active customer currently purchasing insurance with the unit rental. For each customer listed the unit id, customer name, insurance payment amount, premium value, paid through date and unit balances are listed.

|                                                                    | -51.95<br>0.00<br>0.00<br>-\$51.95                                                                                            |                                       |
|--------------------------------------------------------------------|----------------------------------------------------------------------------------------------------|---------------------------------------|
| <b>Customer Insurance</b>                                          | Paid Through Unit Balance<br>3/31/2013<br>3/24/2013<br>3/24/2013                                                              |                                       |
|                                                                    | \$12,000.00<br>Premium Value<br>1,000.00<br>1,000.00<br>10,000.00                                                             |                                       |
|                                                                    | 10.95 Buralary 100%. \$ 1.000<br>19.95 Buralary 50% \$10.000<br>6.95 Buralarv 50%. \$ 1.000<br>Premium<br>\$37.85<br>Pay ment | Page 1 of 1                           |
|                                                                    | Total                                                                                                    |                                       |
|                                                                    | Customer<br><b>MARTHAM.</b><br>SANCHEZ, CECILA R.<br>SILLEY, JOHN D.<br>MINNOW,<br>Count: 3                                   |                                       |
| Empower Storage<br>Murrieta, CA 92562<br>41695 Date St.<br>Suite A | Š<br>C <sub>22</sub><br>D8<br>l ≋                                                                                             | 2/25/2013 9:57:40PM<br>User ID: ADMIN |

# Customer Insurance – With Addresses Same as the Customer Insurance report with each customer's address included.

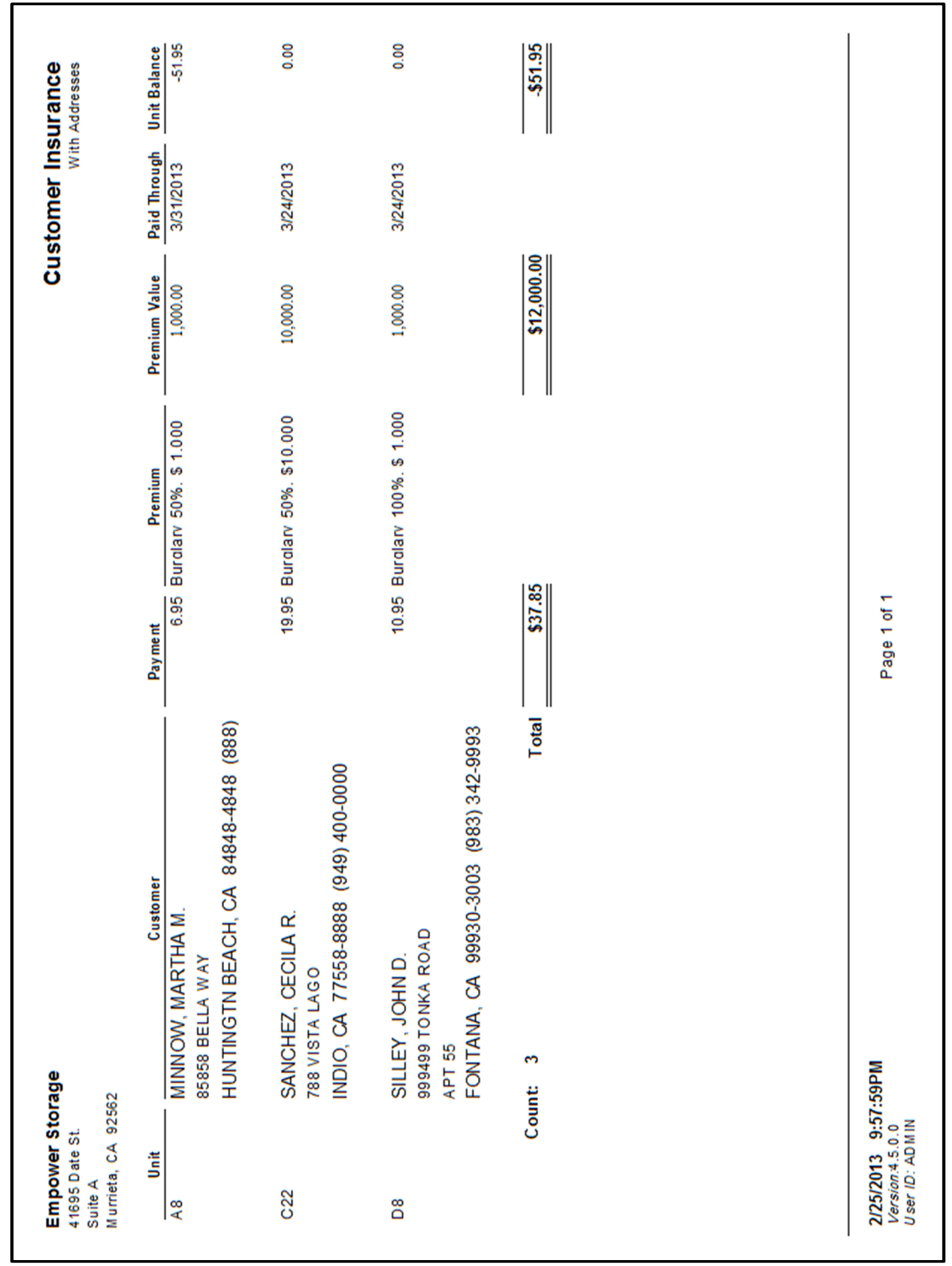

# Index

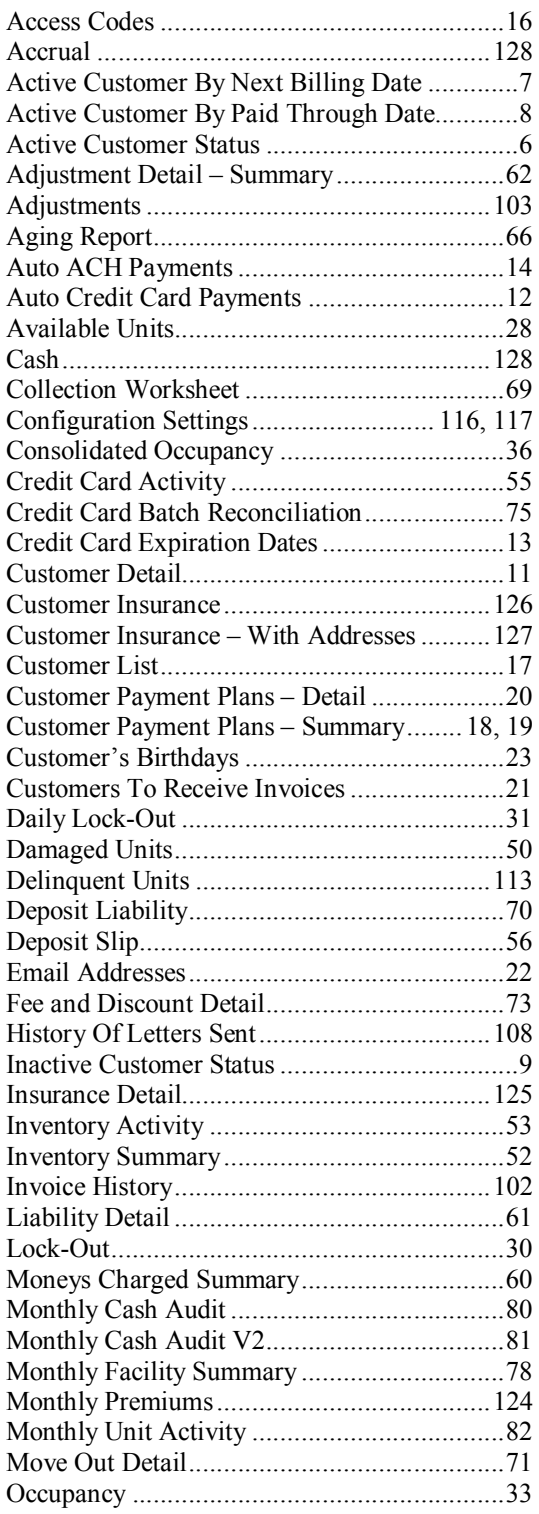

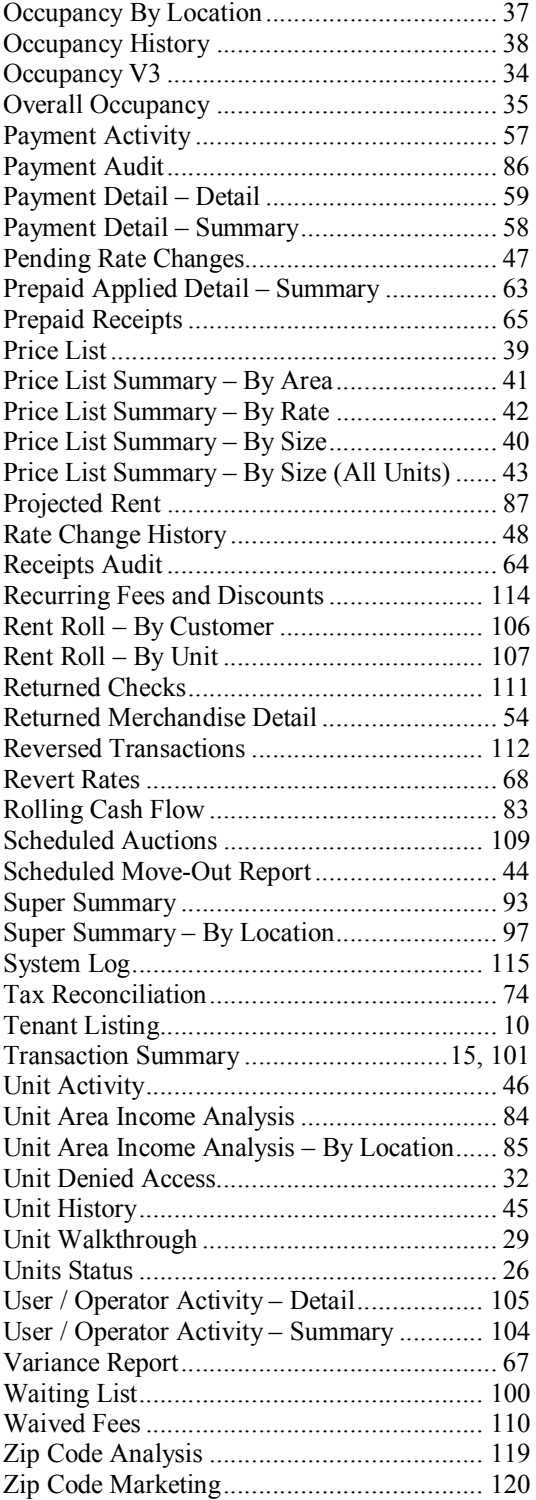

# *Empower Software Technologies, Inc.*

41695 Date St., Suite A Murrieta, CA 92562 Phone: (951) 672-6257 FAX: (951-600-8412 Support: (951) 301-1187 WEB: www.storagecommander.com